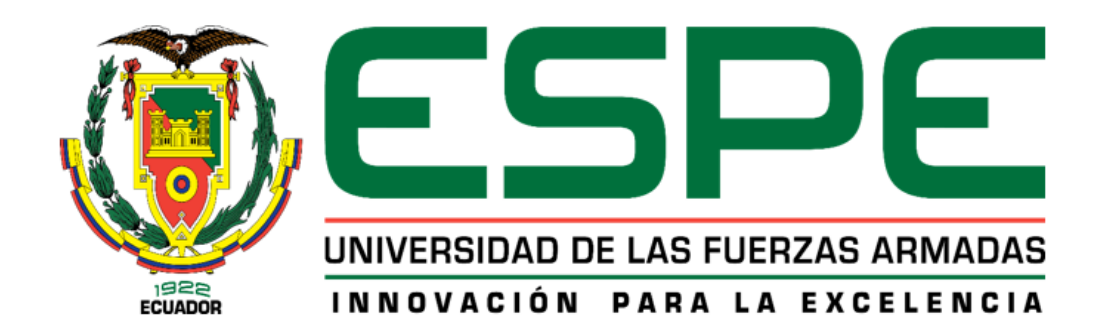

# **Diseño, construcción e implementación de un prototipo de monitoreo de bombas de infusión para la gestión del cuidado de enfermería a través del uso de IoT-MD en la empresa QUIFATEX S.A.**

Alvarado Rubio, Elizabeth Estefanía

Departamento de Ciencias de la Energía y Mecánica

Carrera de Ingeniería Mecatrónica

<span id="page-0-0"></span>Trabajo de titulación, previo a la obtención del título de Ingeniero Mecatrónico

Ing. Caizalitín Quinaluisa, Edwin Alejandro

Latacunga, 07 de febrero del 2022

<span id="page-1-0"></span>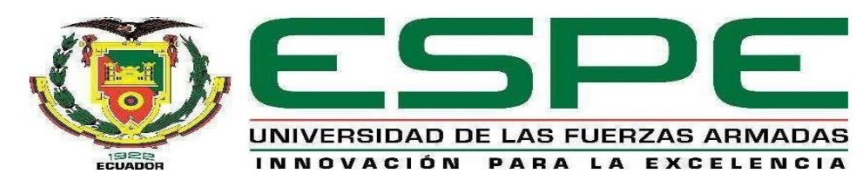

# **DEPARTAMENTO DE ENERGÍA Y MECÁNICA CARRERA DE INGENIERÍA MECATRÓNICA CERTIFICACIÓN**

Certifico que el trabajo de titulación, "Diseño, construcción e implementación de un prototipo de monitoreo de bombas de infusión para la gestión del cuidado de enfermería a través del uso de loT-MD en la empresa QUIFATEX S.A.", fue realizado por la señorita Alvarado Rubio Elizabeth Estefanía, el mismo que ha sido revisado en su totalidad, analizado por la herramienta de verificación de similitud de contenido; por lo tanto cumple con los requisitos teóricos, científicos, técnicos, metodológicos y legales establecidos por la Universidad de las Fuerzas Armadas ESPE, razón por la cual me permito acreditar y autorizar para que lo sustente públicamente.

Latacunga, 9 de febrero de 2022

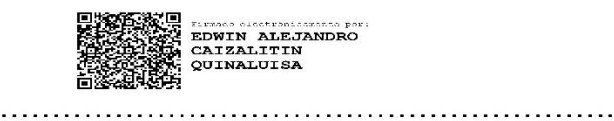

Ing. Caizalitín Quinaluisa, Edwin Alejandro M.Sc. C.C.: 0503351397

<span id="page-2-0"></span>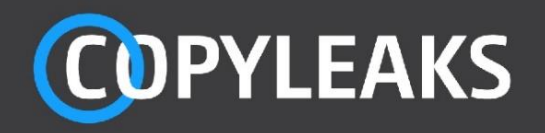

#### TESIS-MA-LUN-08-02-2022.docx

Scanned on: 2:32 February 8, 2022 UTC

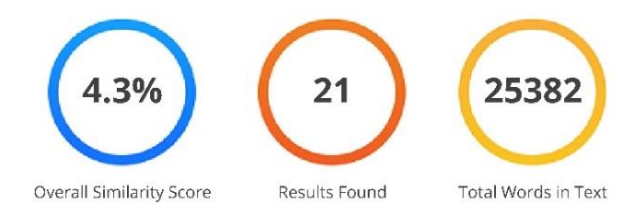

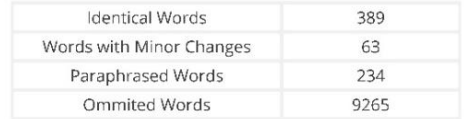

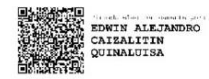

**COPYLEAKS** 

Website | Education | Businesses

<span id="page-3-0"></span>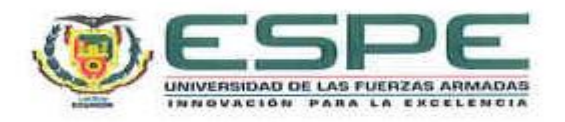

# DEPARTAMENTO DE CIENCIAS DE LA ENERGÍA Y **MECÁNICA**

# **CARRERA DE INGENIERÍA EN MECATRÓNICA**

## **RESPONSABILIDAD DE AUTORÍA**

Yo, Alvarado Rubio, Elizabeth Estefanía, con cédula de ciudadanía nº1726525999, declaro que el contenido, ideas y criterios del trabajo de titulación: "DISEÑO, CONSTRUCCIÓN E IMPLEMENTACIÓN DE UN PROTOTIPO DE MONITOREO DE BOMBAS DE INFUSIÓN PARA LA GESTIÓN DEL CUIDADO DE ENFERMERÍA A TRAVÉS DEL USO DE IOT-MD EN LA EMPRESA QUIFATEX S.A." es de mi autoria y responsabilidad, cumpliendo con los requisitos legales, teóricos, científicos, técnicos y metodológicos establecidos por la Universidad de las Fuerzas Armadas ESPE, respetando los derechos intelectuales de terceros y referenciando las citas bibliográficas.

Latacunga, 8 de febrero del 2022

Alvarado Rubio, Elizabeth Estefania

C.C: 1726525999

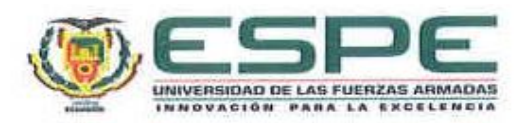

# DEPARTAMENTO DE CIENCIAS DE LA ENERGÍA Y **MECÁNICA**

# **CARRERA DE INGENIERÍA EN MECATRÓNICA**

# AUTORIZACIÓN DE PUBLICACIÓN

Yo, Alvarado Rubio, Elizabeth Estefanía, con cédula de ciudadanía n°1726525999, autorizo a la Universidad de las Fuerzas Armadas ESPE publicar el trabajo de titulación: "DISEÑO, CONSTRUCCIÓN E IMPLEMENTACIÓN DE UN PROTOTIPO DE MONITOREO DE BOMBAS DE INFUSIÓN PARA LA GESTIÓN DEL CUIDADO DE ENFERMERÍA A TRAVÉS DEL USO DE IOT-MD EN LA EMPRESA QUIFATEX S.A." en el Repositorio Institucional, cuyo contenido, ideas y criterios son mi responsabilidad.

Latacunga, 8 de febrero del 2022

<span id="page-4-0"></span>Joobet ...........................

Alvarado Rubio, Elizabeth Estefanía

C.C: 1726525999

#### **Dedicatoria**

<span id="page-5-0"></span>*Este trabajo de titulación se lo quiero dedicar primero a Dios, por protegerme cada día de mi vida, regalarme fortaleza cuando flaqueo, darme salud y permitirme llegar hasta este momento.*

*A mis amados padres.*

*A mi madre Carmy, por acompañarme a cada instante, por demostrarme su incondicional apoyo sin importar las situaciones difíciles, por la motivación, por los valores que me ha inculcado y por todo su amor.*

*A mi padre, Benito por ser una guía y un ejemplo a seguir de constancia y dedicación, por regalarme una sonrisa acompañada de un buen consejo lleno de palabras de aliento para seguir adelante.*

*A hermanos, Isaac y Alex, les dedico el esfuerzo y dedicación de este trabajo porque les quiero infinitamente.*

*A mi abuelita Aurorita, que hubiese disfrutado este logro tanto como yo, siempre le recordaremos.*

*A mis abuelitos, Dorita y Serafín, Guidito y Teresita, les quiero desde lo más profundo de mi corazón, son mi fuente de luz y alegría, me llenan de paz cuando comparto junto a ustedes.*

*A mi familia, a todos, toditos, todititos, a mis tías y tíos, primos y primas, todos, porque soy un pedacito de ustedes y quiero compartirles parte de lo que soy en este trabajo.*

*Alvarado Rubio, Elizabeth Estefanía*

#### **Agradecimiento**

<span id="page-6-0"></span>*Estoy llena de gratitud a todas las personas que han formado parte de este proceso, primero quiero agradecer a Dios por todo su amor y bondad, por regalarme una vida llena de aprendizajes, gracias por darme la fortaleza para cumplir esta meta.*

*Agradezco a mis padres que han estado presentes no solo en esta etapa de mi vida, sino en todo momento buscando lo mejor para mí, les agradezco cada minuto que comparten a mi lado, gracias por que con cada caída me levantan y me ayudan a ser un mejor ser humano.* 

*A mi hermano Alex, gracias por todo lo increíble que eres conmigo hermanito, gracias infinitas por acompañarme a lo largo de este camino desde el día que comencé este proceso académico y tu apoyo a lo largo de toda mi vida.*

*A mi hermanito Isaac, sin duda tus palabras de aliento y especial curiosidad por aprender de mi carrera me llenan de inspiración para conocer nuevos temas cada día.*

*A mis amistades, que me han acompañado a lo largo de este camino recorrido, Karilu, Richi, Alex, Vanesa, Irene, Chris, Sebas, Erick, Braulio, Santiago, Robert, Alexander, Juan Carlos, a todos los que me han brindado una mano, gracias porque cada día me han dado lecciones importantes con cada reto que hemos superado juntos.* 

*A mis maestros por compartir sus conocimientos y tiempo en el desarrollo profesional de mi carrera, un especial agradecimiento a mi tutor de tesis, Ing. Edwin Caizalitín por toda su guía y conocimientos transmitidos para poder finalizar este trabajo. A un gran docente Ing. Freddy Salazar, por sus todos sus consejos que me han ayudado a crecer como persona y como profesional.*

*A la Empresa Quifatex en especial a mi tutor Ing. Omar Sáenz, por permitirme realizar este trabajo de titulación en sus instalaciones junto a toda la calidez humana que me brindaron al abrirme sus puertas.*

*A la Universidad de las Fuerzas Armadas ESPE extensión Latacunga por impartirme su conocimiento a lo largo de este camino.*

*Alvarado Rubio, Elizabeth Estefanía*

# <span id="page-7-0"></span>Tabla de contenido

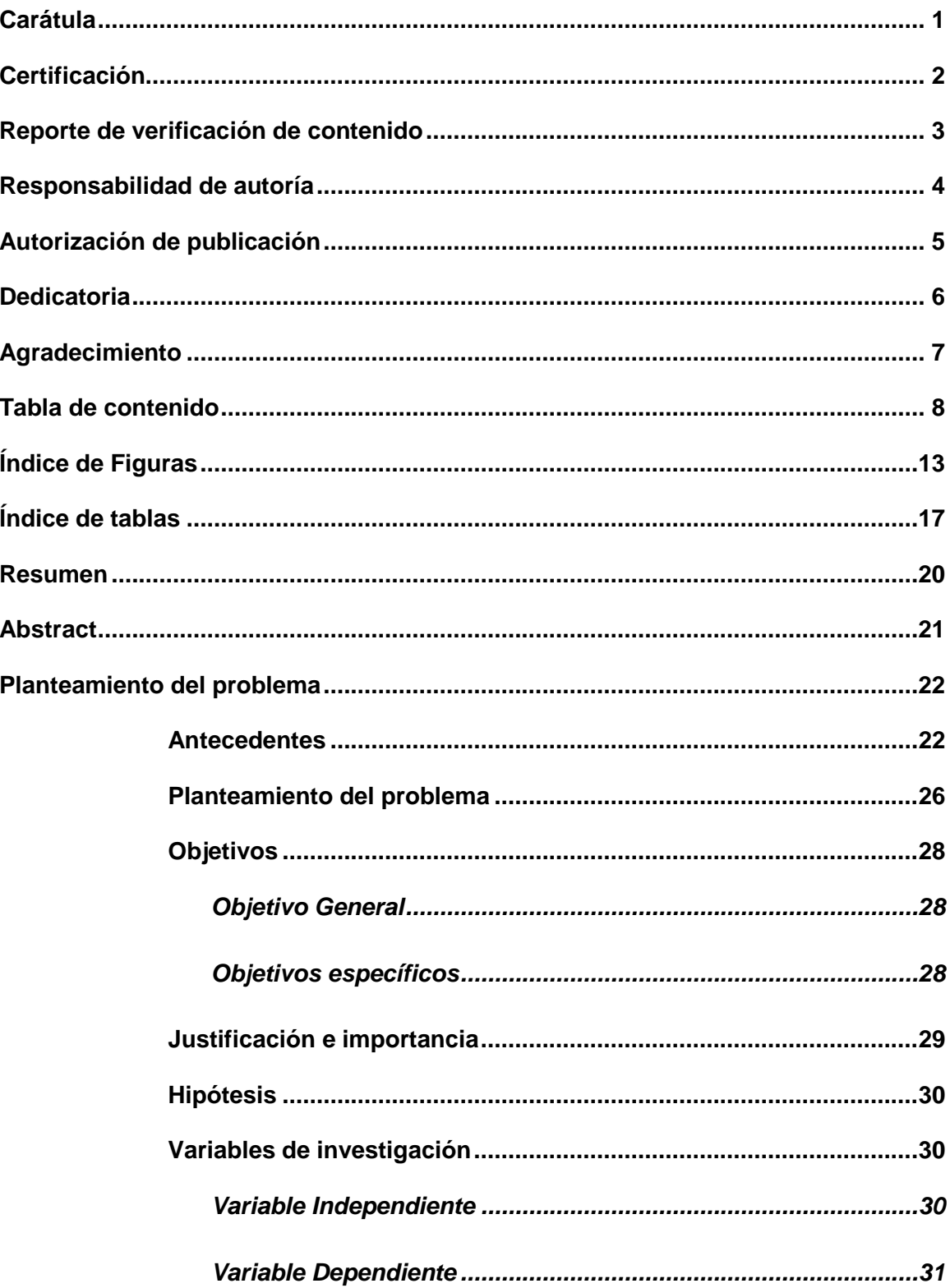

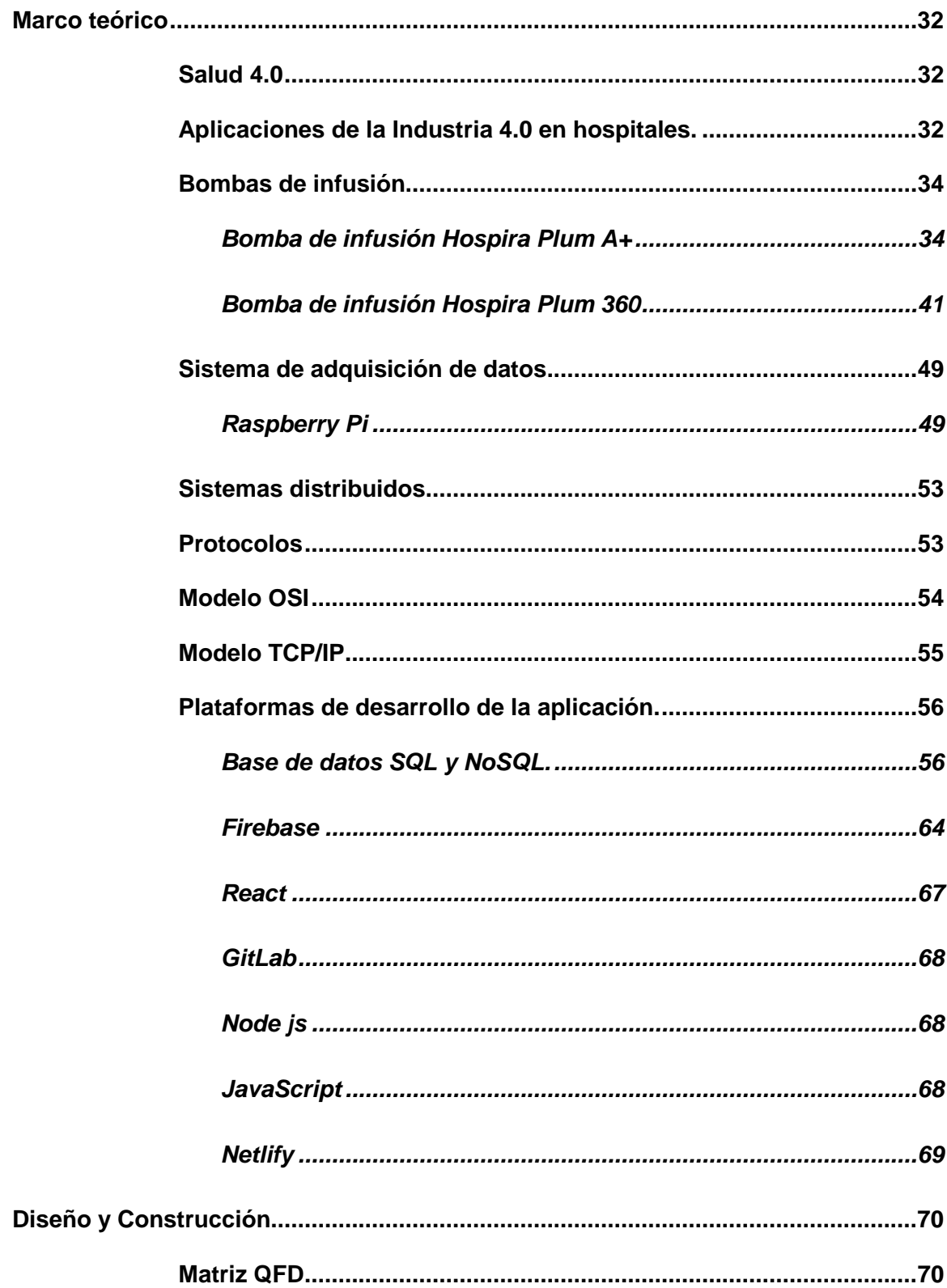

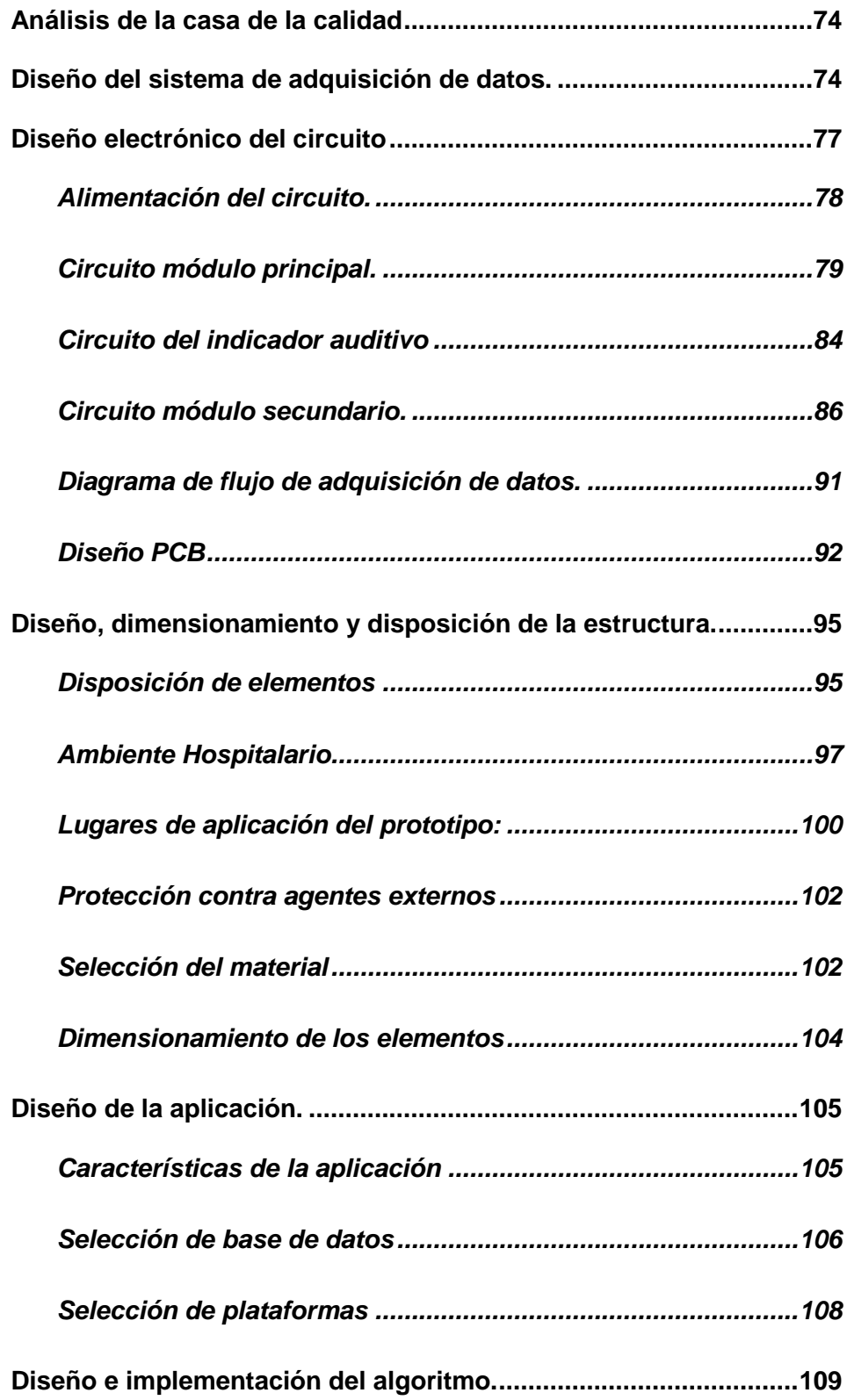

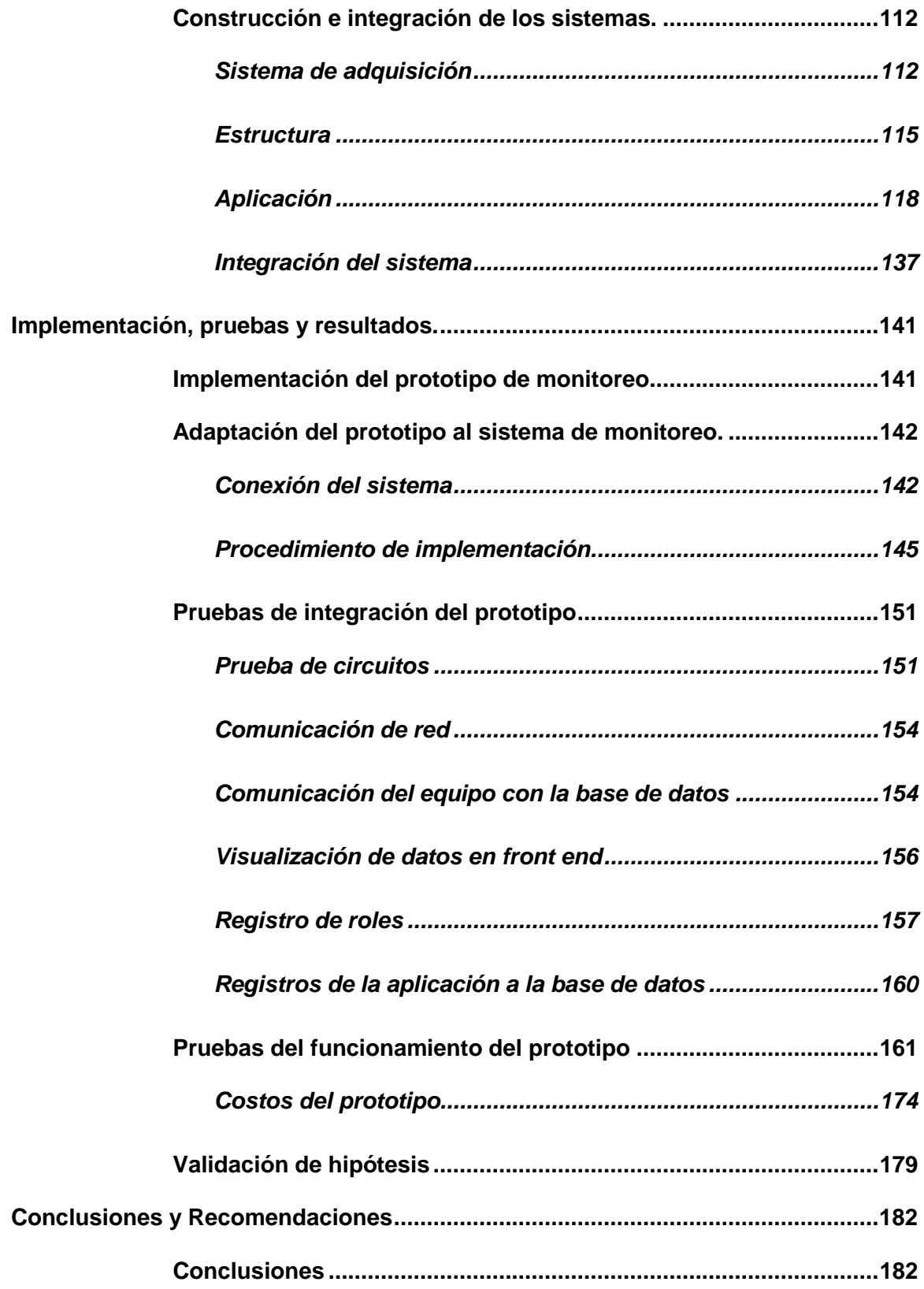

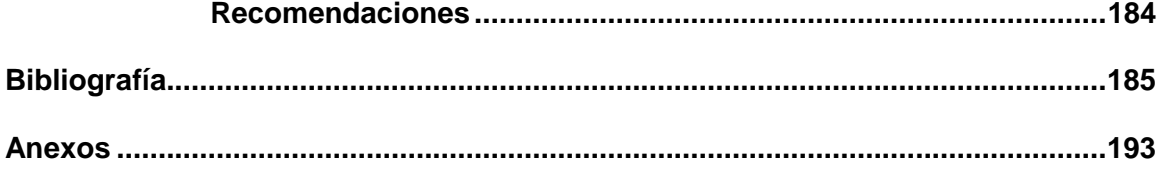

# <span id="page-12-0"></span>**Índice de Figuras**

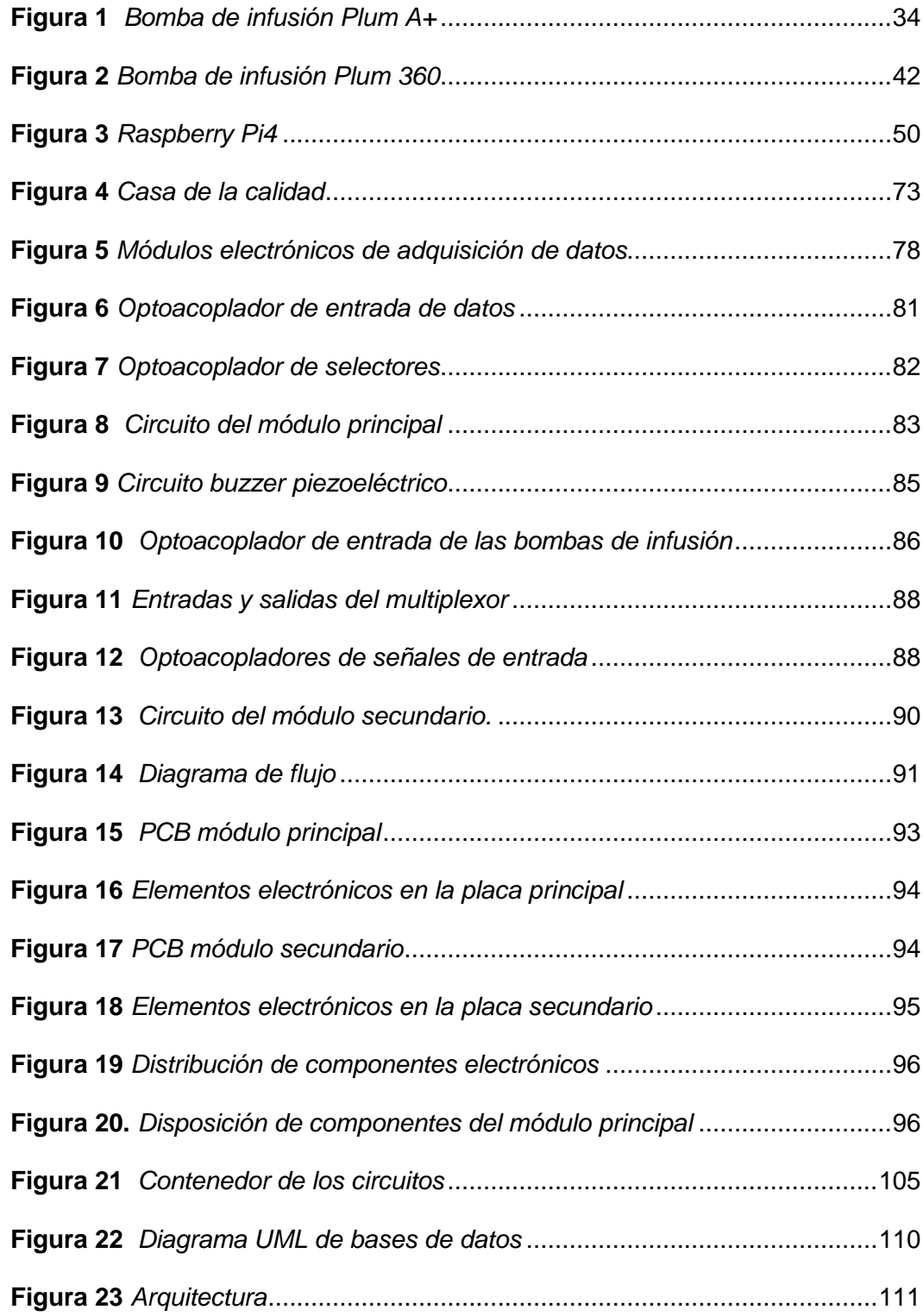

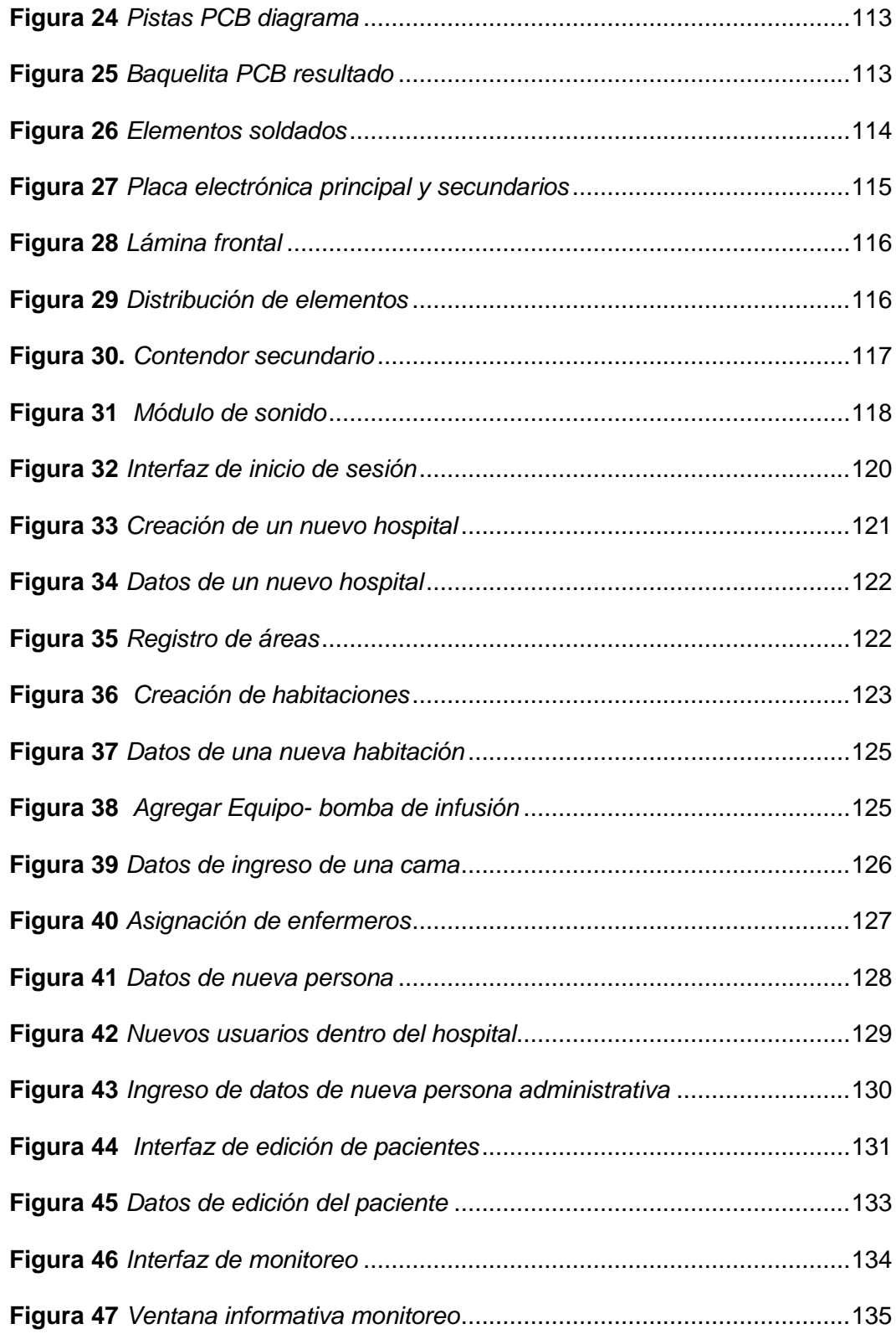

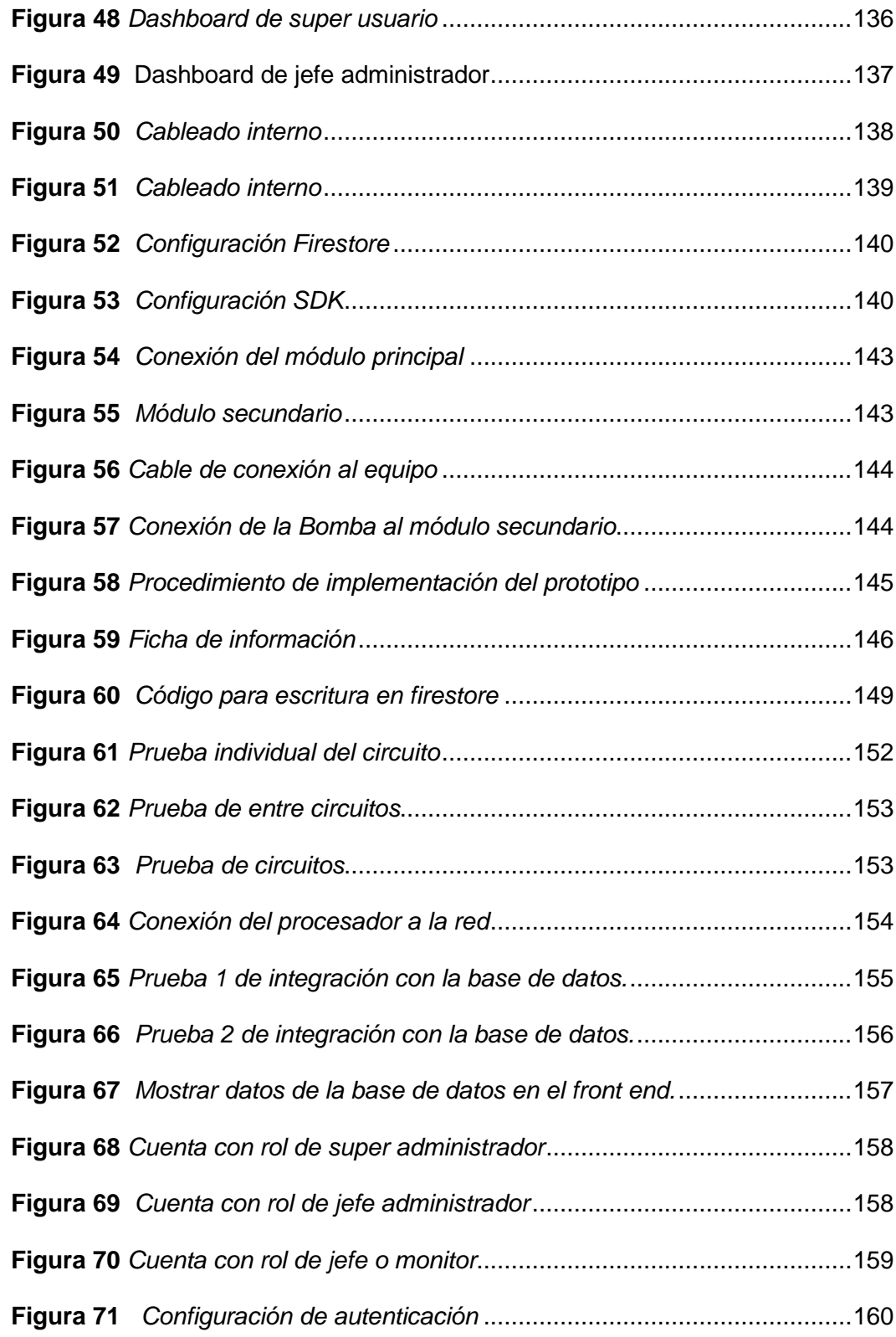

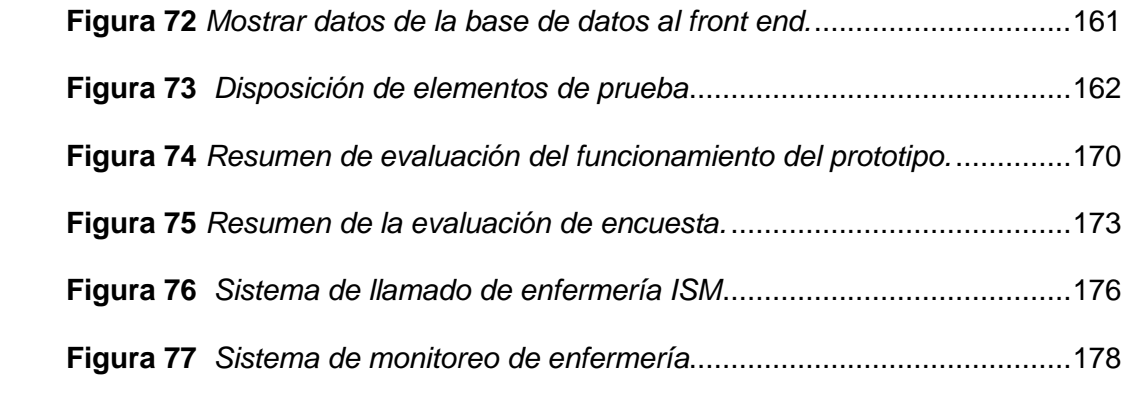

# <span id="page-16-0"></span>**Índice de tablas**

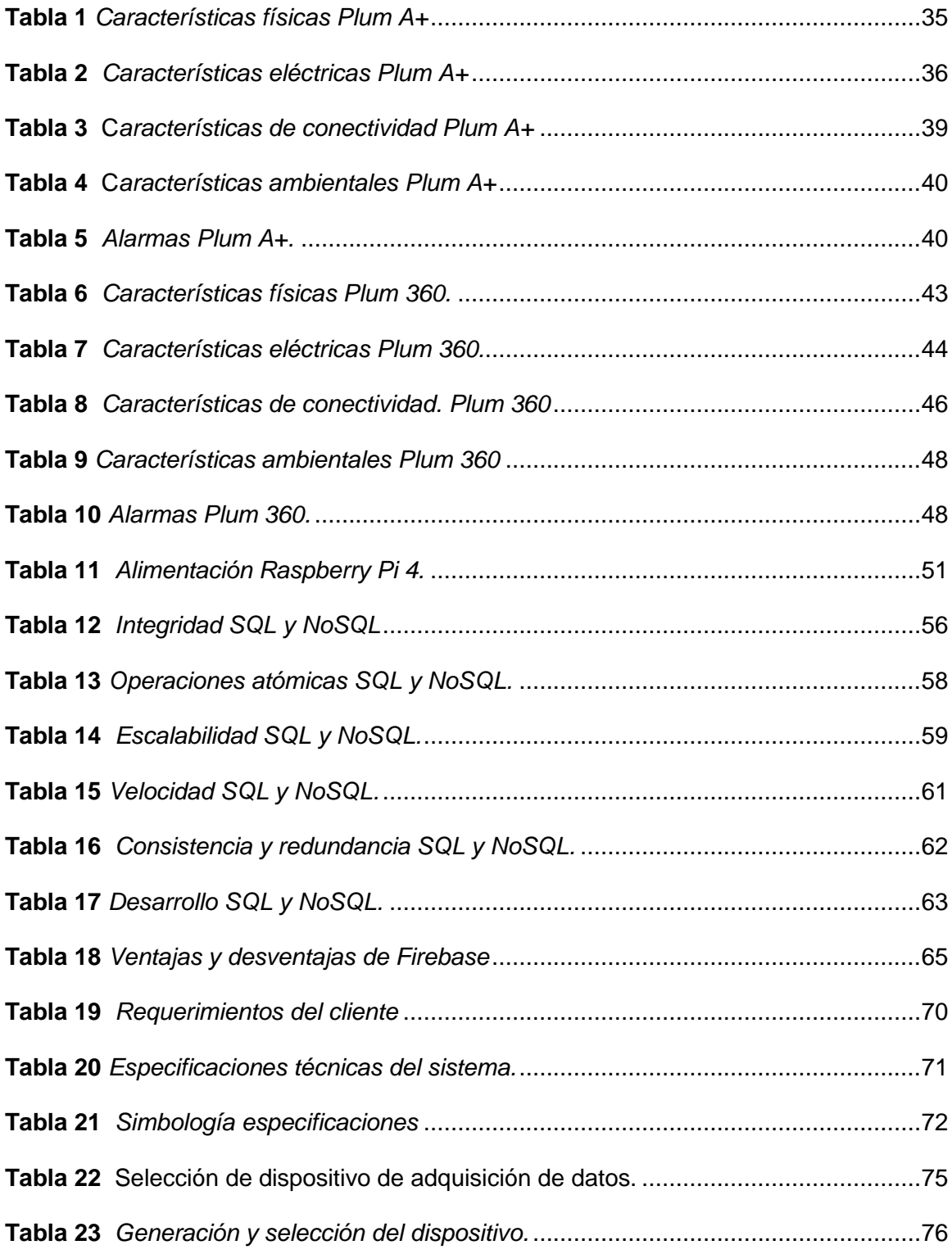

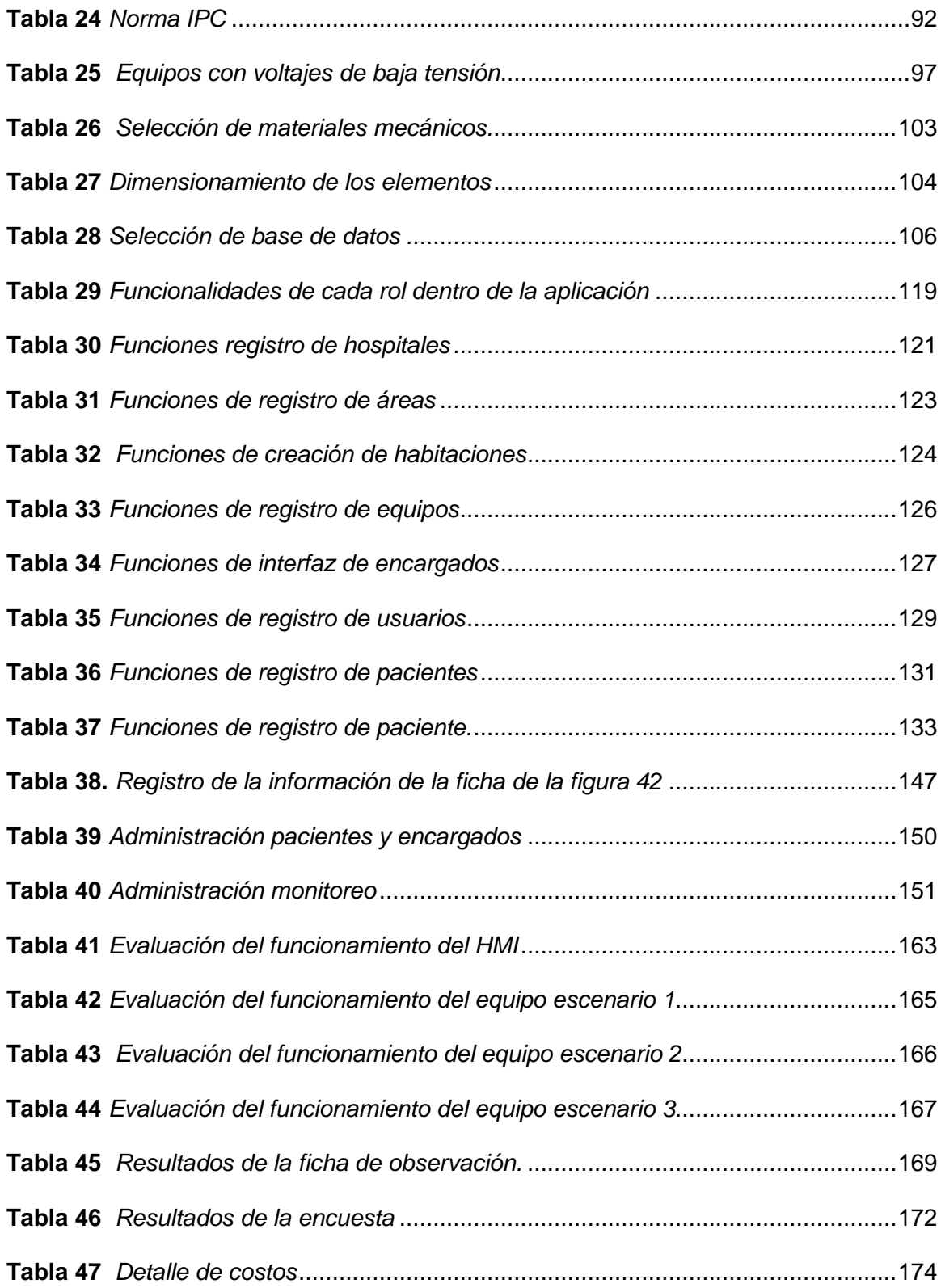

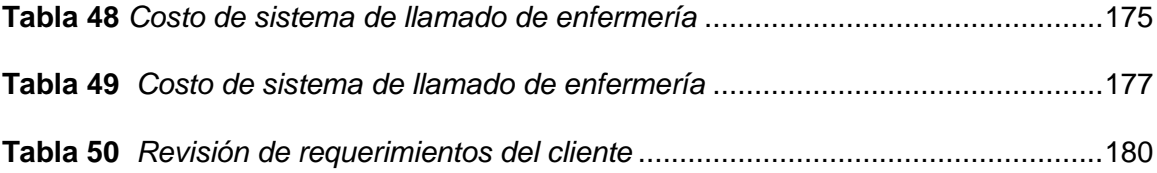

#### **Resumen**

<span id="page-19-0"></span>En el presente proyecto se realiza el diseño, construcción e implementación de un prototipo de monitoreo de bombas de infusión para la gestión del cuidado de enfermería a través del uso de IoT-MD en la empresa QUIFATEX S.A. El prototipo diseñado tiene un sistema electrónico modular escalable basado en multiplexores que permite la conexión de varias bombas de infusión a una central de enfermería para monitorear sus alarmas, así también como una aplicación Web que permite realizar una gestión de enfermeros y pacientes dentro del hospital. El módulo principal que posee el prototipo tiene un procesador que se conecta a la base de datos Firestore de Google para guardar los estados de las alarmas en tiempo real, mientras que el módulo secundario se encarga de conectarse a los equipos para recolectar datos. La aplicación se ha realizado con la librería React.js, el versionador de código GitLab, estructura node.js y java.js. Se compila en IoT-MD mediante la aplicación de Netlify y la plataforma de Python como medio para adquirir datos. La lógica de programación se basa en la utilización de componentes y funciones que permiten Crear/Eliminar/Listar en la base de datos. Mediante las pruebas realizadas al prototipo bajo tres criterios de conexión de bombas de infusión, se concluye que el sistema integral alcanza un desempeño mayor al 90%, donde el 10% de error corresponde de la percepción inicial del usuario para manejar la aplicación y la latencia de 3 minutos que tiene el procesador para continuar su funcionamiento normal después de un apagón.

Palabras clave:

- **MONITOREO CENTRALIZADO**
- **APLICACIÓN WEB**
- **FIRESTORE**
- **IoT-MD**
- **BOMBAS DE INFUSIÓN**

#### **Abstract**

<span id="page-20-0"></span>In this project, the design, construction and implementation of a prototype for monitoring infusion pumps for the management of nursing care through the use of IoT-MD in the company QUIFATEX S.A. The designed prototype has a scalable modular electronic system based on multiplexers that allows the connection of several infusion pumps to a nursing central to monitor their alarms, as well as a Web application that allows the management of nurses and patients within the hospital. The main module of the prototype has a processor that connects to Google's Firestore database to store alarm status in real time, while the secondary module is responsible for connecting to the equipment to collect data.The application has been realized with the React.js library, the GitLab code versioner, node.js framework and java.js. It is compiled on IoT using Netlify application and Python platform as a means to acquire data. The programming logic is based on the use of components and functions that allow Create/Delete/List in the database. By testing the prototype under three infusion pump connection criteria, it is concluded that the integral system achieves a performance greater than 90%, where the 10% error corresponds from the user's initial perception to handle the application and the 3 minutes latency that the processor has to continue its normal operation after a power outage.

Keywords:

- **CENTRALIZED MONITORING**
- **WEB APPLICATION**
- **FIRESTORE**
- **IoT-MD**
- **PUMP FUSION**

#### **Capítulo I**

#### **1. Planteamiento del problema**

#### <span id="page-21-1"></span><span id="page-21-0"></span>**1.1. Antecedentes**

"Los Hospitales Inteligentes son entes con conciencia del contexto (contextaware). Para alcanzar esta "conciencia" se valen de la computación. Un hospital se denota como "inteligente" dependiendo de la conciencia que tenga, es decir, dependiendo de los sistemas que tenga para capturar e interpretar eventos, que van desde información básica del contexto que incluye, presencia del personal médico, aparatos, instrumentos y medicaciones, hasta información compleja de correlación de datos que suministre alarmas u otro tipo de información valiosa." (Gómez González, 2008).

"Salud 4.0 es un concepto estratégico para el ámbito sanitario derivado del concepto de Industria 4.0. El objetivo de Salud 4.0 es permitir la virtualización progresiva para posibilitar la personalización de la salud y la asistencia en tiempo real para pacientes, profesionales y cuidadores formales e informales. La personalización de la asistencia sanitaria mediante el uso masivo de CPS, la computación en la nube (Edge), el Internet de todo, incluyendo cosas, servicios y personas, y las redes de comunicación móvil en evolución (5G). Con la ayuda de los sistemas ciber físicos, los bloques de construcción de software y las herramientas de Big Data (algoritmos), los "objetos" se virtualizarán en una matriz temporal espacial. La virtualización permitirá el análisis de instantáneas del mundo físico en tiempo casi real y permitirá el diagnóstico. Esto también permitirá una medicina personalizada y de precisión." (Thuemmler & Bai, 2017).

Los expertos de la industria coinciden en decirlo en una serie de conferencias en las que explicaron que la mecatrónica le permite desarrollar sistemas comerciales totalmente integrados, que van desde diseño del producto a las actividades de aplicación postventa, reuniendo todas las virtudes de la Industria 4.0, desde la robótica hasta el IoT y la nube (ItalianIngenio, 2021). La mayoría de los sistemas con amplios niveles de control y automatización en uso generan datos a partir de sensores instalados o de varios softwares que están integrados en estos sistemas. La conectividad de todos los dispositivos y la computación ubicua son impulsores técnicos de tendencias como Internet de las cosas (IoT), Industria4.0 e Internet industrial. Muchas aplicaciones en estas áreas se basan en la recopilación y análisis de datos y los combinan con métodos de inteligencia artificial. Su modelo digital dinámico deberá representar siempre el estado actual del sistema real. Así, se pueden realizar aplicaciones para pronosticar el comportamiento del sistema, evaluar escenarios operacionales y mejorar el desempeño del sistema. Si bien es cierto la sinergia provocada por la industria 3.0 produjo el surgimiento de una serie de tecnologías interdisciplinarias de vanguardia, de acuerdo con Aquino, Corona & Trujillo (2014). La sinergia que está provocando la Industria 4.0 hace converger una cantidad aún mayor de tecnologías que anteriormente no habían hecho interdisciplinariedad." (Aquino et al., 2019).

"La introducción de Internet of Things para dispositivos médicos (IoT-MD), la supervisión continua y remota del registro de salud del paciente se ha convertido en una posibilidad. La creciente prevalencia de enfermedades crónicas y la demanda más estricta para reducir los costos de atención médica son algunos de los factores clave que están impulsando la necesidad de una tecnología revolucionaria en el cuidado de la salud." (Toledo, 2018)

"Las características principales de un dispositivo IoT-MD son: Conexión a plataformas en la nube en las que se pueden almacenar los datos y exportarlos de forma sencilla, análisis de los datos capturados, intercambio de información con otros dispositivos, monitorización remota de pacientes, seguimiento de los pedidos de medicación de los pacientes y ubicación de éstos, conexión médico-paciente mejorando la experiencia de usuario y ahorro de costes a medio y largo plazo." (Kiversal, 2017)

"A nivel mundial seis de cada diez organizaciones sanitarias ya están usando IoT para conectar a la red diversos dispositivos, como monitores de pacientes (64%) y dispositivos de rayos x/imágenes (41%). El 73% de los encuestados declararon un amplio ahorro de costes como resultado de la utilización de IoT. El 60% de las organizaciones sanitarias de todo el mundo han introducido dispositivos IoT, convirtiéndose así en el tercer sector más avanzado en su implementación. En todo el sector, el 42% de los ejecutivos menciona la monitorización el mantenimiento como el uso número uno del IoT (la cifra más alta). Esto subraya la importancia de la monitorización IoT de pacientes en la industria sanitaria". (Quental, 2019).

"Aunque esta tecnología puede no estar aún masificada en América Latina, en Norteamérica se usa activamente y de manera exitosa, entonces podría verse en la región en cualquier momento. Sin duda, la innovación y la actualización son fundamentales para alcanzar esta meta, y ya varios países han empezado con esta misión desde el punto de vista de inversión. Chile, por ejemplo, anunció que 57 nuevos hospitales estarían construidos en 2026, asimismo, Colombia confirmó que para 2022 estarían listos nueve hospitales nuevos. En esta misma línea, los ministerios de salud de Ecuador y Perú también han manifestado acciones concretas para mejorar las infraestructuras de sus redes de salud. Esto trae innumerables ventajas como la posibilidad de automatizar alertas para que los médicos examinen a los pacientes que han estado esperando durante más tiempo o acelerar los ingresos al permitir que los pacientes se registren con sus teléfonos inteligentes". (TECNOseguro, 2019)

"Algunas de estas tecnologías emergentes ya han sido implementadas en Ecuador con resultados exitosos. Por ejemplo, Javier Contreras, CEO del Grupo Concina Ecuador dio a conocer durante el CenturyLink Forum 2019 que, las implementaciones de estas tecnologías han ayudado a brindar un mejor cuidado clínico, llegar a personas que no tienen acceso y cambiar los modelos de negocio persiguiendo objetivos sustentables mayores".(Datta, 2020)

"La nueva generación de dispositivos médicos conectados permite la supervisión del paciente en tiempo real y ayuda a los profesionales médicos a responder rápidamente a las necesidades del paciente. Por ejemplo, los monitores de signos vitales, los monitores de actividad, los monitores de seguridad y los monitores de medicación se utilizan de forma rutinaria para el monitoreo de patentes y la administración de medicamentos." Toledo (2018).

Para (Rouse, 2017):

"Las bombas de infusión que se conectan a paneles analíticos y las camas de hospital equipadas con sensores que miden los signos vitales de los pacientes son dispositivos médicos que pueden convertirse o desplegarse como tecnología IoT."

### <span id="page-25-0"></span>**1.2. Planteamiento del problema**

Actualmente en los hospitales del Ecuador presentan una inadecuada gestión del cuidado de enfermería, lo que provoca una atención deficiente a los usuarios de los hospitales, dentro de los cuales no existe responsabilidad en la atención de alarmas de las bombas de infusión y distribución de información de personal operativo y administrativo necesaria para implementar un sistema de registros históricos de atención.

"La empresa QUIFATEX S.A, tiene como propósito ser socio estratégico de negocios rentables y sustentables, a través de soluciones comerciales y logísticas, que brinden salud y bienestar a las familias ecuatorianas, esta empresa maneja bombas de infusión inteligentes como parte de sus servicios las cuales tienen posibilidades de conexión mediante IoT-MD costosas que no se encuentran implementadas." (QUIFATEX, 2019).

En el Ecuador los hospitales presentan una escasa operabilidad de la Industria 4.0 especialmente enfocada a IoT-MD y e-Health o Salud 4.0 dentro de su sistema de atención hospitalaria, hecho que retrasa el desarrollo del país y reduce sus niveles de calidad de atención medica dentro de los estándares internacionales.

En la actualidad la competencia entre las empresas es muy fuerte ya que el mundo del comercio se ha vuelto más competitivo, la empresa QUIFATEX está al tanto de la importancia de las normativas actuales del manejo y gestión de alarmas de enfermería por lo que para poder ofrecer un servicio de calidad y seguir siendo un referente socio estratégico busca la aplicación de un sistema que lleve a las bombas de infusión que prestan servicios de parte de la empresa, a formar parte de la industria 4.0 con una baja inversión, enfocada a la conectividad de estos equipos médicos a la red.

" Cuando se habla de (IoT-MD) Internet of Medical Things, se considera un mercado que pasaría de valer 41 mil millones de dólares, en 2017, a 158 mil millones en 2022, el IoMT estaba creciendo a un ritmo anual del 10% y se proyectaba un 13% para el 2020, pero el covid-19 se ha interpuesto en los pronósticos de todos y su impacto todavía está por verse".(Hernández, 2020).

Según (Alegría, 2020):

"Se estima que el valor del IoT médico en el mundo alcance los 52,2 mil millones de dólares solo a la parte de segmento de dispositivos médicos, para el año 2022.

El autor (Diaz, 2020), nos muestra un ranking:

"En la figura 1, muestra un ranking de las empresas líderes del sector de tecnología médica a nivel mundial en 2017 y 2024, según el gasto en investigación y desarrollo. "

"El costo aproximado de una bomba de infusión de un canal con las siguientes características: Bibliotecas de medicamentos configurables, identificador problemas y tendencias en la administración de infusiones, recopilación de datos por cable o inalámbrica, generación de informes, conectividad inalámbrica o por cable, memoria

extendida para aumentar el almacenamiento de datos, software de seguridad de medicamentos, alertas clínicas, despliegue y monitoreo de las configuraciones de la biblioteca de fármacos, las actualizaciones del firmware. proporciona informes clínicos, informáticos y biomédicos, empleo bases de datos, sistemas y protocolos estándar de la industria. Tiene un precio de 1395 dólares". (BIOMEDIX.MEDICAL.INC, 2020), mientras que un software de funcionamiento implementado en un equipo médico con las siguientes características: monitoreo, disco virtual, almacenamiento de archivos, gestión documental, edición de datos en lote, apis de integración, real time, manual de ayuda en línea y perfiles de usuarios, tiene un costo mensual de 995 dólares en un plan corporativo, por 15 dispositivos que usen el sistema, adicionalmente por 95 dólares mensuales una API de Big Data, (fracctal, 2020), es decir por un total de 1090 dólares al mes por 15 bombas de infusión. QUIFATEX, al ser una empresa que trabaja en Hospitales a nivel Nacional busca implementar en varios dispositivos médicos el sistema ioT.

#### <span id="page-27-0"></span>**1.3. Objetivos**

#### <span id="page-27-1"></span>*1.3.1. Objetivo General*

Diseñar, construir e implementar de un prototipo de monitoreo de bombas de infusión para la gestión del cuidado de enfermería a través del uso de IoT-MD en la empresa QUIFATEX S.A.

#### <span id="page-27-2"></span>*1.3.2. Objetivos específicos*

 Analizar los requerimientos de la empresa QUIFATEX y estudiar el funcionamiento de la bomba actual para extraer los datos sin afectar el funcionamiento del mismo y la normativa sanitaria correspondiente.

- Diseñar el sistema mecatrónico de adquisición de datos seleccionando sus elementos.
- Diseñar la estructura del prototipo, sus dimensiones y disposición de los elementos para su protección.
- Desarrollar el servidor web que permita alertar y visualizar las alarmas de las bombas de infusión desde la central de enfermería.
- Diseñar e implementar el algoritmo de gestión de datos.
- Validar la hipótesis a través de pruebas experimentales y herramientas estadísticas.

## <span id="page-28-0"></span>**1.4. Justificación e importancia**

Desde el 17 de marzo del 2020, cuando inicio la emergencia sanitaria dentro del país, el sector salud se encuentra mucho más comprometido con el bienestar del Ecuador, la medicina, las estrategias de atención oportuna y la necesidad de aplicación de herramientas tecnológicas en este sector han ido incrementando, y han demostrado que los hospitales requieren estar a la vanguardia tecnológica para brindar un servicio más eficaz y rápido en la organización y gestión de recursos existentes en el país.

La implementación de este trabajo de titulación se justifica en que aportará a fortalecer la integración de tecnologías y herramientas que tiene el país para cumplir objetivos de atención de calidad dentro del sistema de salud enfocado al monitoreo de bombas de infusión del área de enfermería.

Los cambios que se realizarán permitirán al sector salud ingresar al proceso para llegar a ser hospitales inteligentes gracias a Iot-MD y aplicación de la Salud 4.0 en el país con la posibilidad de reducir costos en los procesos médicos.

Este proyecto de tesis aspira realizar la implementación de este prototipo considerando una inversión baja para la empresa QUIFATEX que requiere la aplicación de esta tecnología en su desempeño laboral.

El sistema de software abierto permitirá llevar un registro de monitoreo de alarmas sin recurrir a los proveedores pagados, brindando atención rápida a los usuarios o generando posibilidades para mejorar y brindar un mejor servicio.

El sistema al ser portable le permitirá una mayor adaptabilidad en su uso para ser parte de una solución comercial.

Al ser un hospital un entorno complejo con diferentes protocolos, procedimientos y un grado de alta exigencia en el cuidado de vidas humanas, el proyecto permitirá gestionar de manera adecuada las alarmas obtenidas de las bombas de infusión con el mínimo de fallas.

## <span id="page-29-0"></span>**1.5. Hipótesis**

¿El diseño, construcción e implementación del prototipo de bajo costo permitirá el monitoreo mediante IoT-MD de las bombas de infusión para la empresa QUIFATEX S.A.

## <span id="page-29-1"></span>**1.6. Variables de investigación**

#### <span id="page-29-2"></span>*1.6.1. Variable Independiente*

Implementación de un prototipo de bajo costo.

# <span id="page-30-0"></span>*1.6.2. Variable Dependiente*

Monitoreo de las bombas de infusión.

#### **Capítulo II**

#### **2. Marco teórico**

#### <span id="page-31-1"></span><span id="page-31-0"></span>**2.1. Salud 4.0**

"Para conceptualizar la Salud.0 se debe incluir la definición de la transformación digital por la que atraviesa la industria de la salud, que es una definición centrada en el paciente. La forma en que entendemos este concepto está cambiando lentamente a medida que entendemos la salud, los productos y servicios que los actores de la industria están desarrollando, ahora más enfocados en abordar las necesidades de los pacientes y usuarios, se necesitará más personalización, sus modelos comerciales y nuevas capacidades a medida que la tecnología está atada. para la salud. Las empresas ya han comenzado a responder a este cambio, basta ver el crecimiento de nuevas empresas en el rubro en los últimos años. La tecnología es el vehículo de esta transformación, pero su base son los datos. Las empresas que desarrollan productos y servicios relacionados con la salud ya son empresas de datos y, por lo tanto, empresas con un fuerte espíritu tecnológico." (Savirón, 2020):

#### <span id="page-31-2"></span>**2.2. Aplicaciones de la Industria 4.0 en hospitales.**

"En la actualidad las tecnologías e incluso la propia filosofía de la Industria 4.0 pueden ser aplicadas a sectores no industriales. Un hospital es un entorno complejo. Ninguna industria tiene el grado de exigencia y, al mismo tiempo, el grado de complejidad que tiene un hospital con numerosos departamentos distintos, requerimientos distintos, todos igual de complejos, un mantenimiento muy exigente e infinidad de protocolos y procedimientos diferentes. Todo ello debe funcionar de forma coordinada, eficaz, con criterios de excelencia en cuanto a calidad y con el menor coste posible". (Norlean, 2019).

Es importante recordar que: "Los pacientes ingresados están monitorizados con sistemas electrónicos: sensores cardíacos, medidores de saturación de oxígeno en sangre, bombas de infusión intravenosa inteligentes (smartpumps), sensores de presión arterial." Norlean (2019) en diferentes aspectos dentro de un hospital, destacando características tecnológicas, por ejemplo, según el mismo autor, en áreas como:

"Automatización, áreas como el laboratorio central de análisis de un hospital disponen de tecnología en la que la mayoría de procesos se realizan de forma automática. Robótica, los robots quirúrgicos en los que el cirujano que los controla está sentado frente a una consola de control ya están presentes en muchos quirófanos. Conectividad, los hospitales disponen de un sistema denominado PDMS (Patient Data Management System), es una red de recogida y procesamiento de datos, lo que permite desde la recepción de alarmas a distancia a la identificación correcta (usualmente mediante códigos de barras o QR) de la medicación prescrita electrónicamente, la gestión de las historias clínicas, restricciones en la dieta y, en definitiva, de todos los datos generados por el paciente antes, durante y después de su estancia en el hospital. Big Data, la cantidad de datos que se acumulan en las historias clínicas de millones de pacientes del sistema sanitario son una fuente de información valiosa para la prevención y la mejora del tratamiento de las enfermedades. El cruce y la explotación de datos a gran escala ya están dando resultados en campos como la tipificación de tumores cancerosos para optimizar el tratamiento y mejorar las expectativas de curación del paciente. Machine Learning e Inteligencia Artificia, tanto el campo del diagnóstico por imagen (radiología digital, TAC, imagen por resonancia magnética, PET, etc) como en aquellos tratamientos que requieren de uso intensivo de tecnología (como la radioterapia) los equipos más avanzados ya incorporan algoritmos que les permiten

aprender de la experiencia, algo que resulta de vital importancia para el reconocimiento de las imágenes obtenidas y su diagnóstico rápido". Norlean (2019).

## <span id="page-33-0"></span>**2.3. Bombas de infusión**

## <span id="page-33-1"></span>*2.3.1. Bomba de infusión Hospira Plum A+*

El manual de usuario del dispositivo se define a estos equipos como:

"Sistemas de infusión volumétrica diseñados para satisfacer los requisitos de administración de fluidos de los de los entornos sanitarios actuales. Tiene un sistema de infusión de multifunción. Cada bomba puede utilizarse para la administración estándar, a la vez, o simultánea, esta diseñadas para administrar infusiones parenterales, parenteral, enteral o epidural en una amplia gama de velocidades de infusión de infusión desde múltiples tipos de contenedores de fluidos." (Hospira MedNet, 2015) . El dispositivo se lo puede apreciar en la figura 1.

### <span id="page-33-2"></span>**Figura 1**

*Bomba de infusión Plum A+*

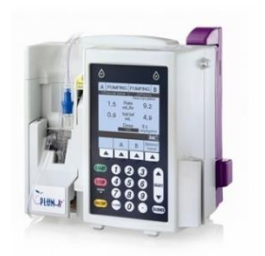

*Nota*. Ilustración del modelo de bomba de infusión Plum A+ de marca Hospira. Tomada de (Hospifarmacia, 2018).

**Descripción del producto***.* Las características principales de este sistema incluyen:

"Un módulo de bombeo (infusor) y un surtido de juegos intravenosos desechables (set), accesorios opcionales y este manual. Un módulo periférico Connectivity Engine que proporciona Ethernet por cable y área local inalámbrica 802.11 a/b/g de área local para que la aplicación software en red Hospira Mednet descargue bibliotecas de medicamentos al infusor y habilitar la función de auto programación. Los accesorios conectados a las interfaces analógica y digital deben estar certificados según las normas IEC (por ejemplo, IEC 60950 para equipos de procesamiento de datos y IEC 60601-1 para equipos médicos)." Hospira MedNet (2015).

**Especificaciones del producto.** En el manual de Hospira MedNet (2015) se encuentran las especificaciones eléctricas, físicas, conectividad, ambiente y alarmas detalladas en las tablas de la 1 a la 5.

## <span id="page-34-0"></span>**Tabla 1**

*Características físicas Plum A+*

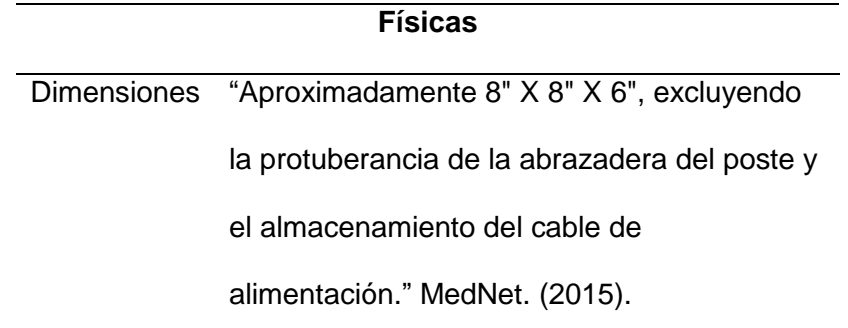

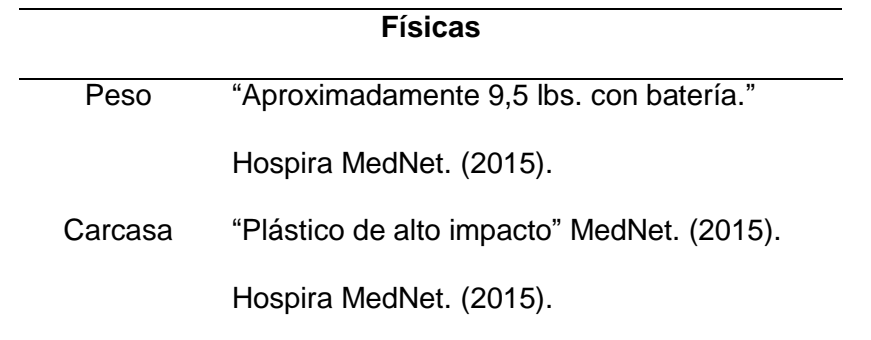

*Nota.* Especificaciones física*s* de la bomba de infusión Plum A+. Tomada del manual de usuario MedNet. (2015). La tabla describe las dimensiones, pesos y material de la bomba de infusión, para consideraciones de diseño.

# <span id="page-35-0"></span>**Tabla 2**

*Características eléctricas Plum A+*

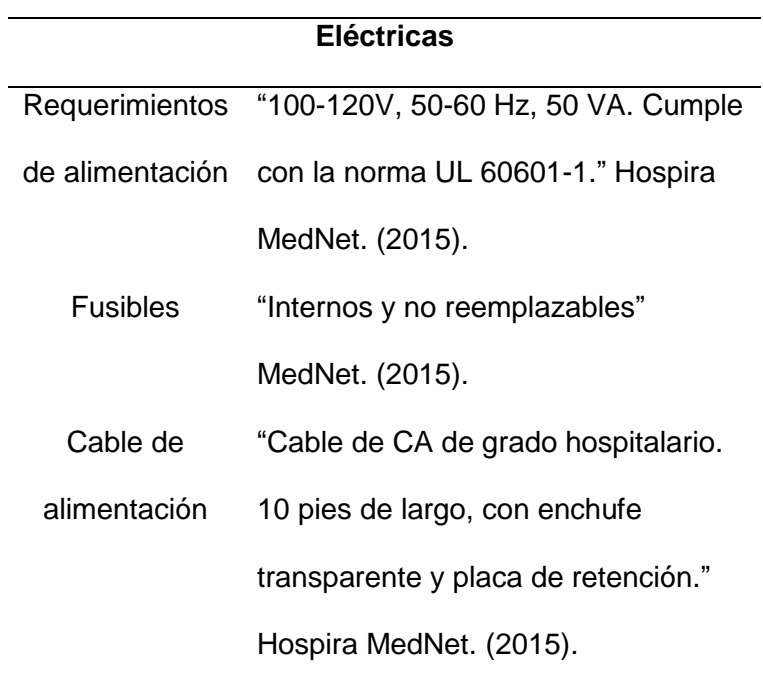
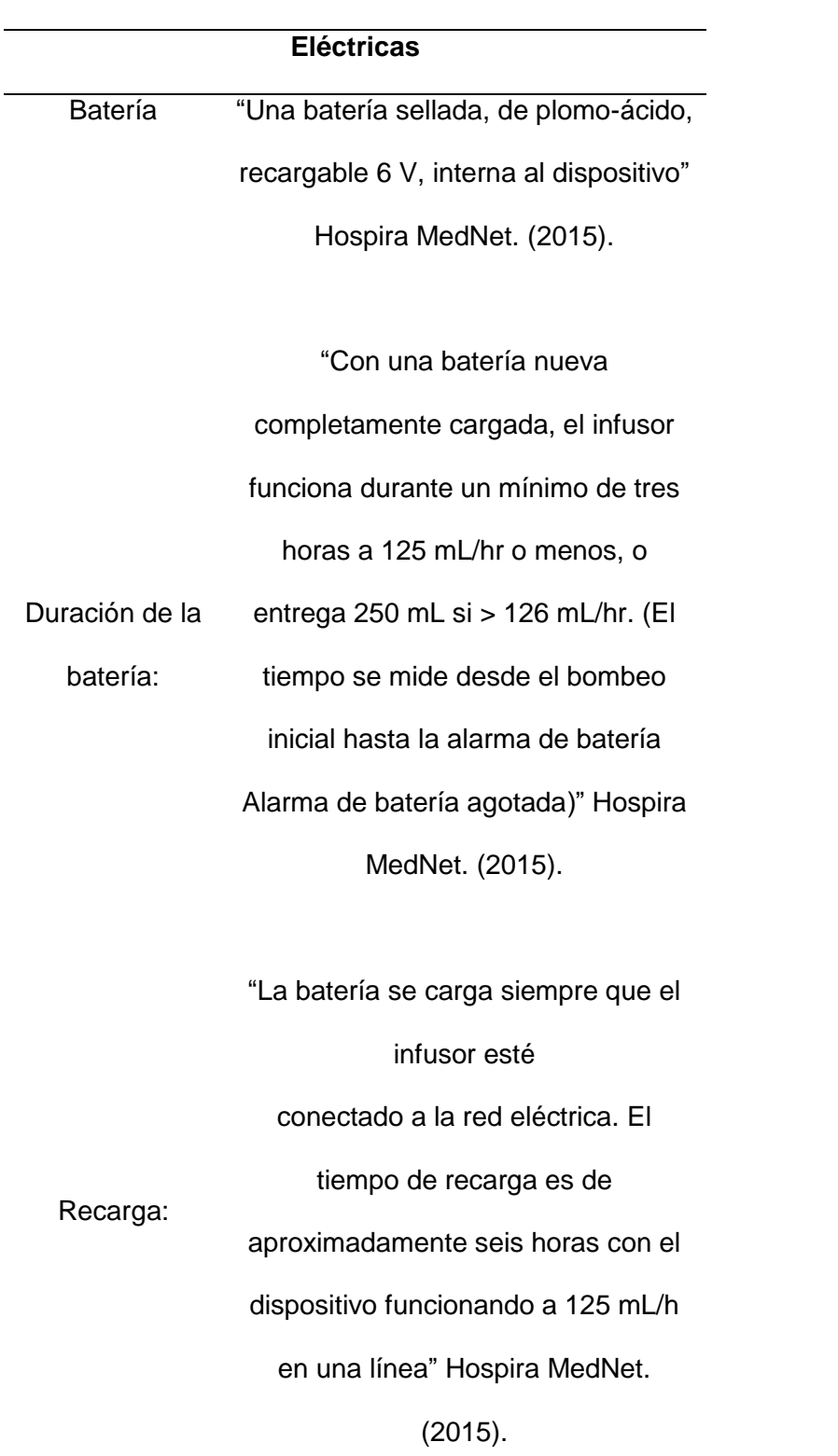

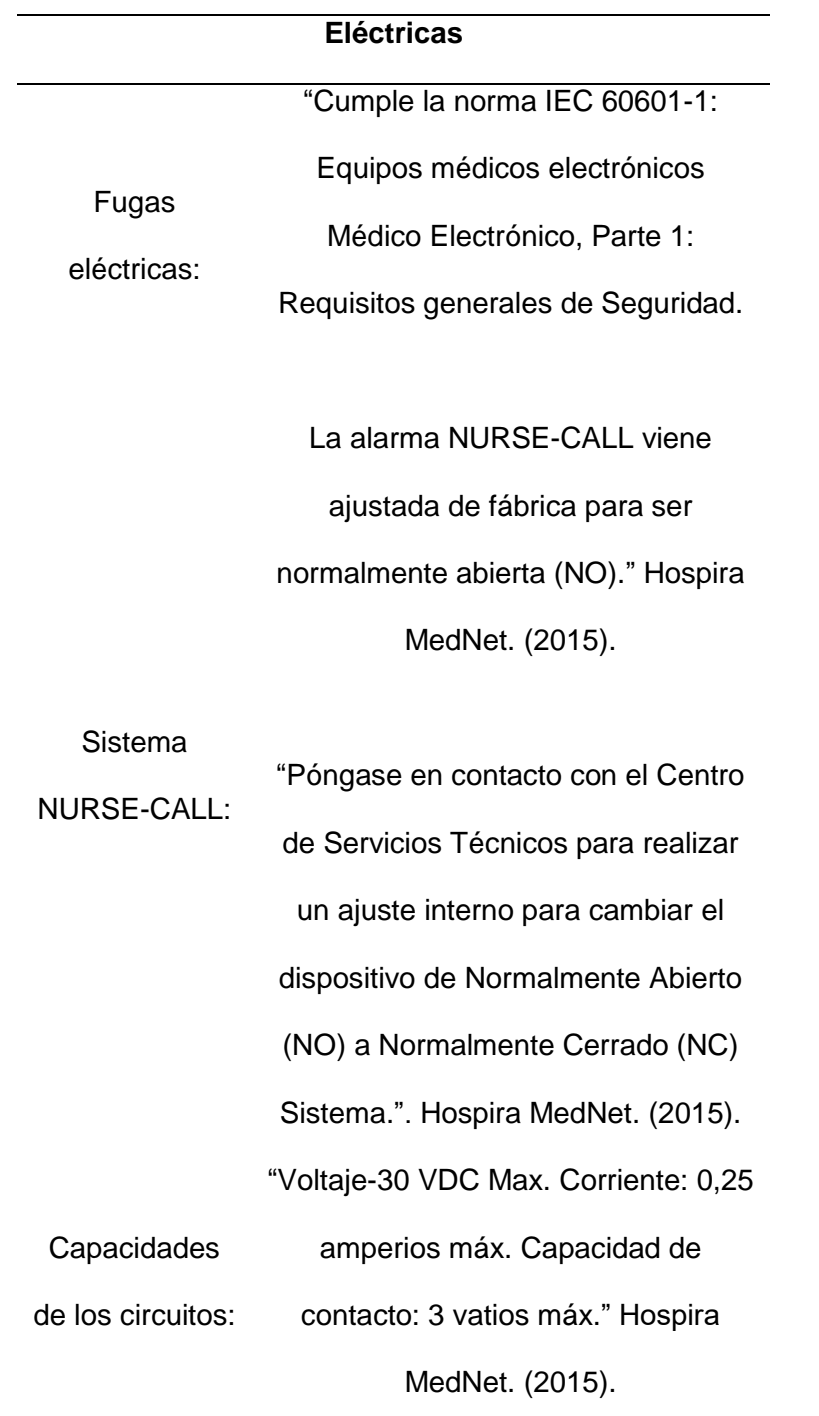

Nota. Especificaciones eléctricas de la bomba de infusión Plum A+. Tomada del manual de usuario MedNet. (2015). La tabla describe los requerimientos eléctricos para el uso del equipo, para consideraciones de diseño.

C*aracterísticas de conectividad Plum A+*

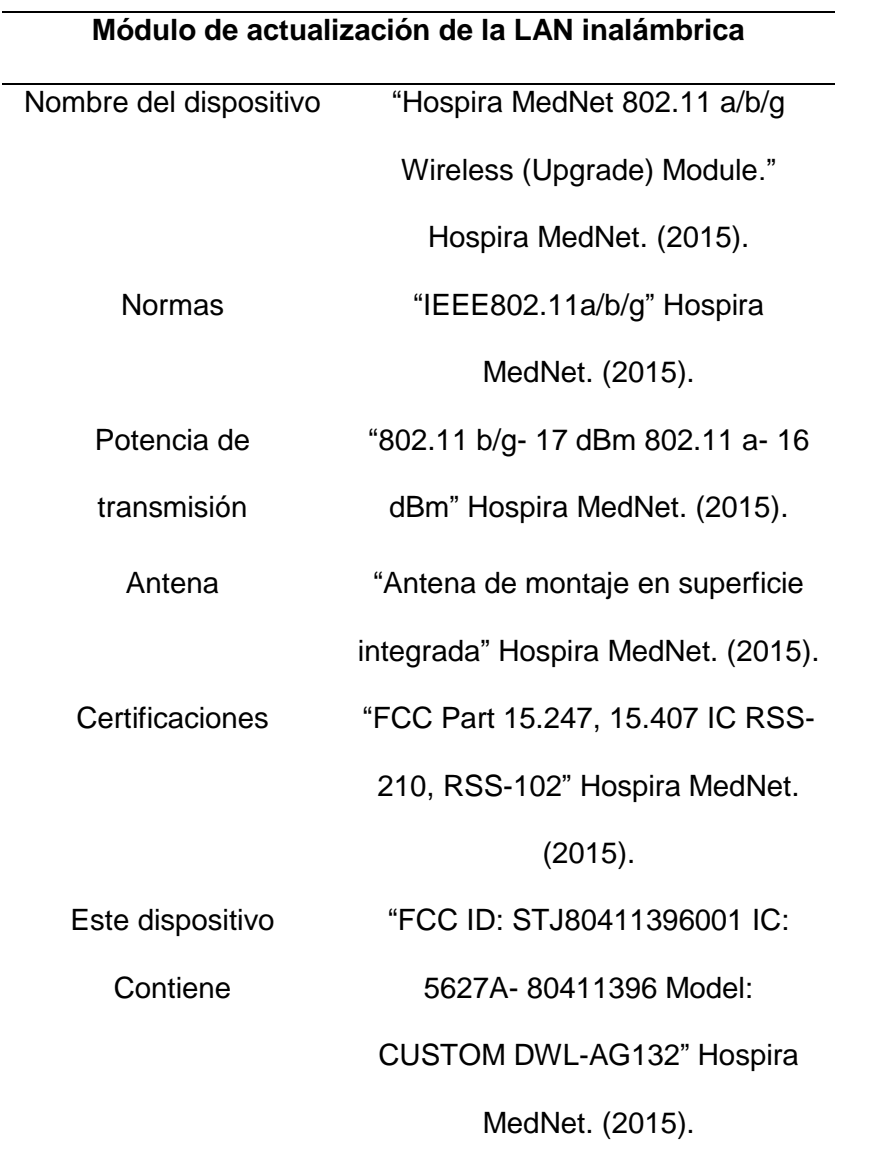

*Nota.* Especificaciones de conectividad de la bomba de infusión Plum A+. Tomada del manual de usuario MedNet. (2015). La tabla detalla características del tipo de conexión que tiene la bomba de infusión a la red, para consideraciones de diseño.

C*aracterísticas ambientales Plum A+*

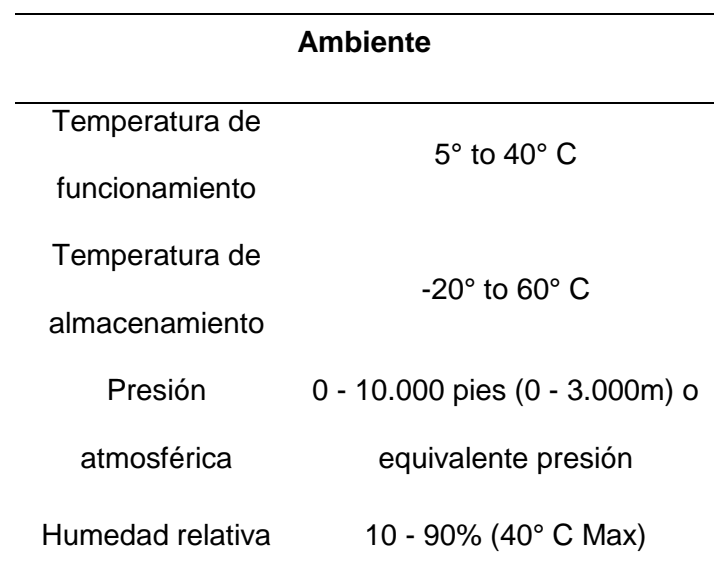

*Nota.* Especificaciones ambientales de la bomba de infusión Plum A+. Tomada del manual de usuario MedNet. (2015). La tabla describe temperatura y humedad requeridas del equipo, para consideraciones de diseño.

## **Tabla 5**

*Alarmas Plum A+.*

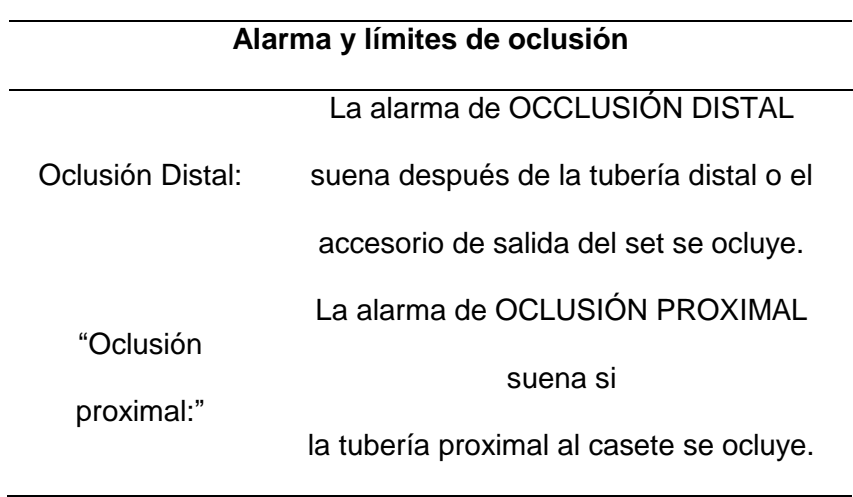

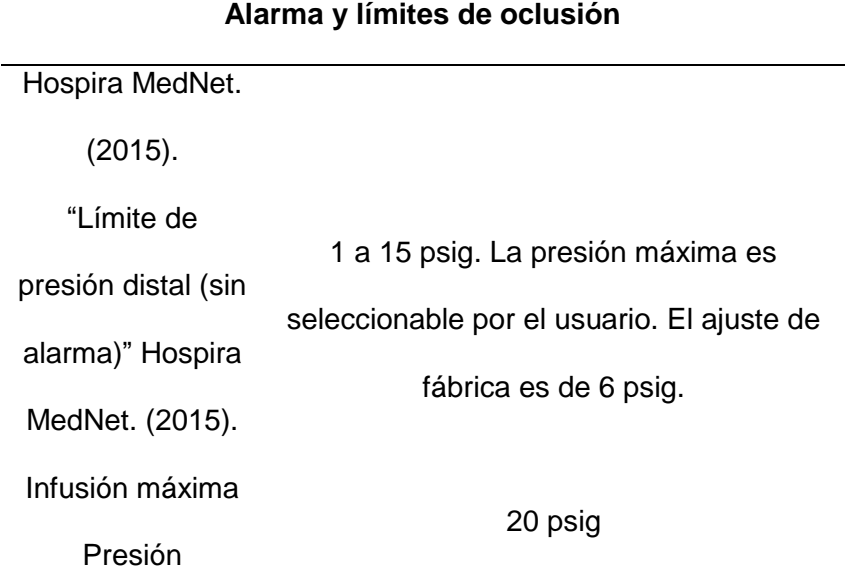

*Nota.* Especificaciones del tipo de alarmas de la bomba de infusión Plum A+. Tomada del manual de usuario MedNet. (2015). La tabla describe en qué casos suena una alarma, para consideraciones de diseño.

### *2.3.2. Bomba de infusión Hospira Plum 360*

El manual de usuario del dispositivo se define a estos equipos como:

"Es un infusor de gran capacidad apto para la administración de fluidos en diferentes terapias, como infusiones parenterales, enterales o epidurales. Puede administrar fluidos con un amplio rango de velocidades de infusión, cuenta con un diseño innovador que automatiza muchos de los aspectos de las infusiones simultáneas, secundarias y alternativas. Un casete con válvula de presión positiva permite administrar cada una de las líneas a velocidades independientes. El volumen a infundir (VAI) se administra mediante una línea al paciente. Las dos líneas se pueden administrar en el modo Simultáneo (juntas) o en el modo Alternativo (una después de la otra). "(icumedical, 2018). El dispositivo se lo puede observar en la figura 2.

# **Figura 2**

*Bomba de infusión Plum 360*

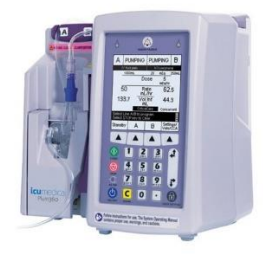

*Nota*. Ilustración del modelo de bomba de infusión Plum A+ de marca Hospira. Tomada de (Soma Technology, 2018).

**Descripción del producto.** Las características principales que posee este sistema incluyen:

"El propio infusor (módulo de bombeo) y un módulo periférico de motor de conectividad (módulo CE) anexo. El módulo CE ofrece conectividad de red de área local sin cables 802.11 a/b/g/n y mediante cable Ethernet. Esto permite al infusor conectarse a la red del centro y comunicarse con el software de aplicación en red ICU Medical MedNet opcional para descargar bibliotecas de software y farmacotecas, así como habilitar características de programación automática. También hay accesorios opcionales disponibles. En cada infusión se requiere un equipo de administración Plum desechable de un solo uso. Cada equipo de administración incluye un casete exclusivo que funciona con el mecanismo de infusión del infusor para ofrecer una administración de fluido y una gestión del aire precisas." icumedical (2018).

**Especificaciones del producto.** En el manual de operación de la bomba de infusión Plum 360 de icumedical (2018) se encuentran las especificaciones eléctricas, físicas, detalladas en las tablas de 6-10.

### **Tabla 6**

*Características físicas Plum 360.*

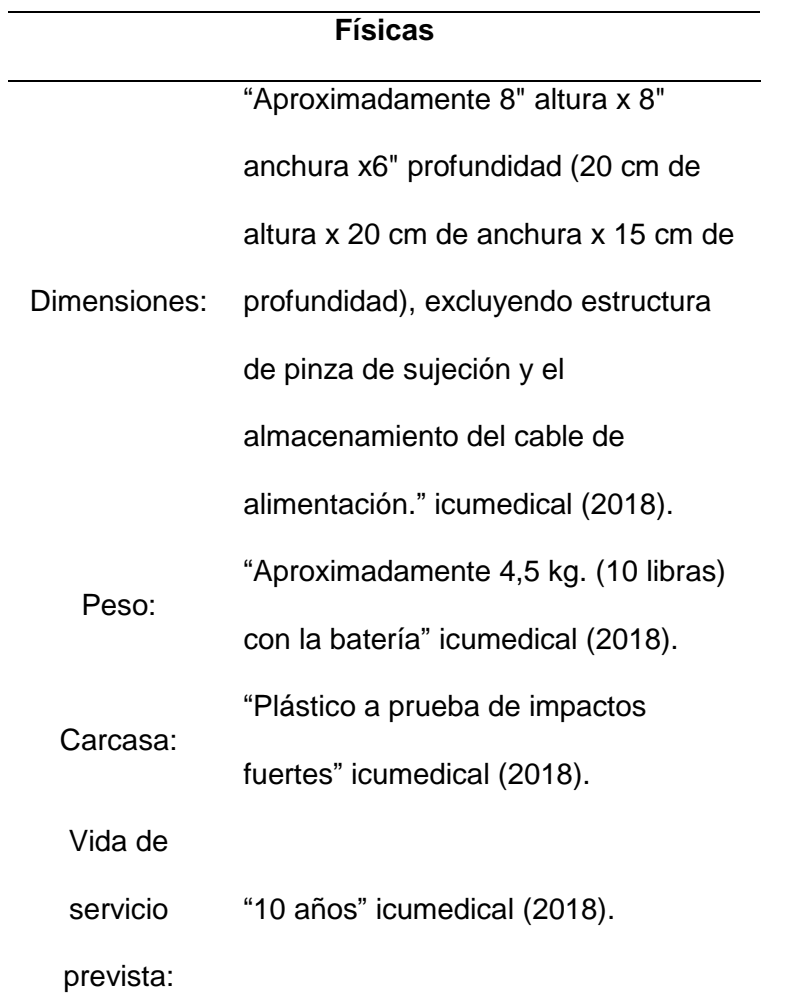

*Nota.* Especificaciones física*s* de la bomba de infusión Plum 360. Tomada del manual de usuario icumedical (2018). La tabla describe las dimensiones, pesos y material de la bomba de infusión, para consideraciones de diseño.

*Características eléctricas Plum 360.*

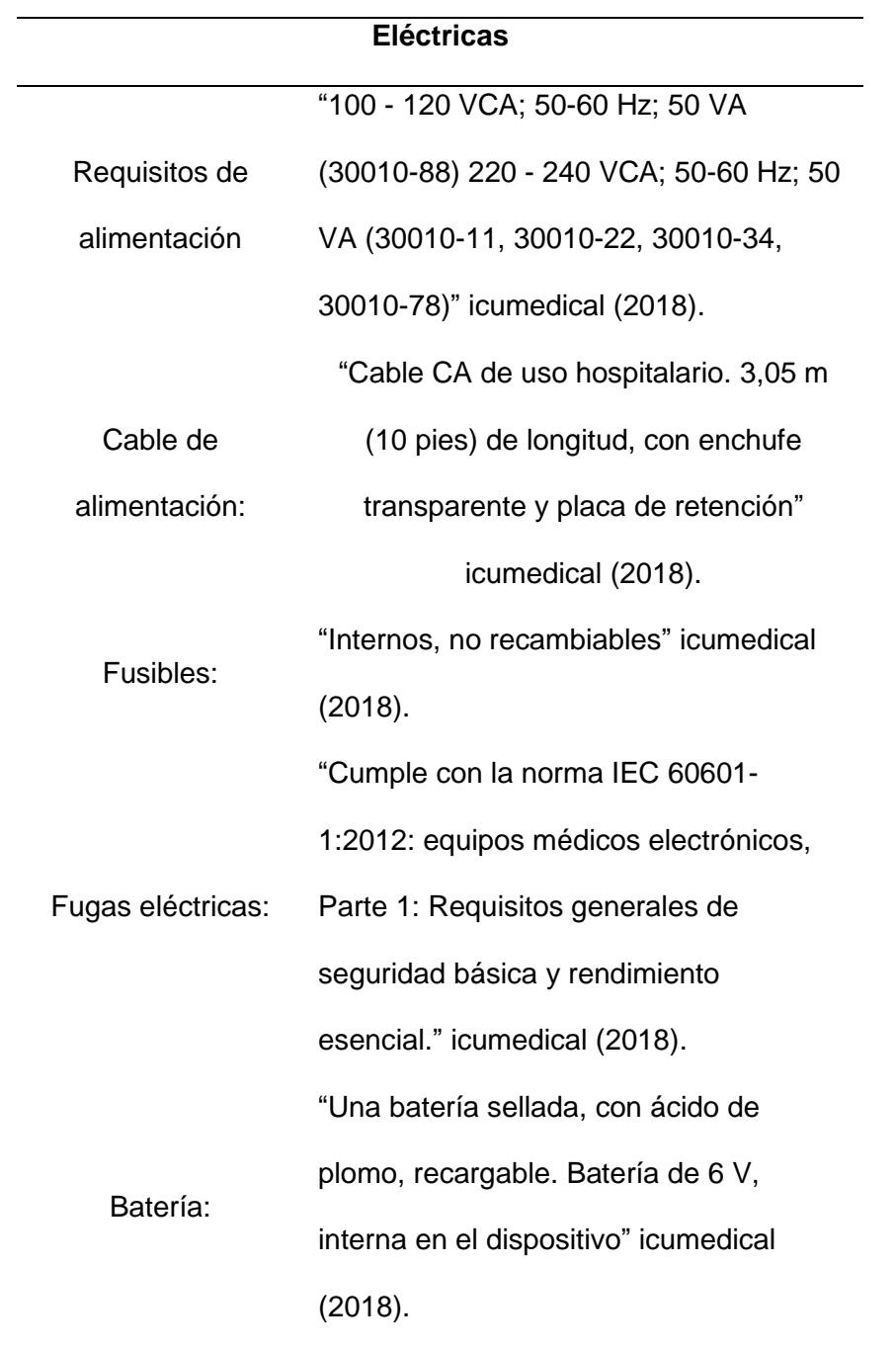

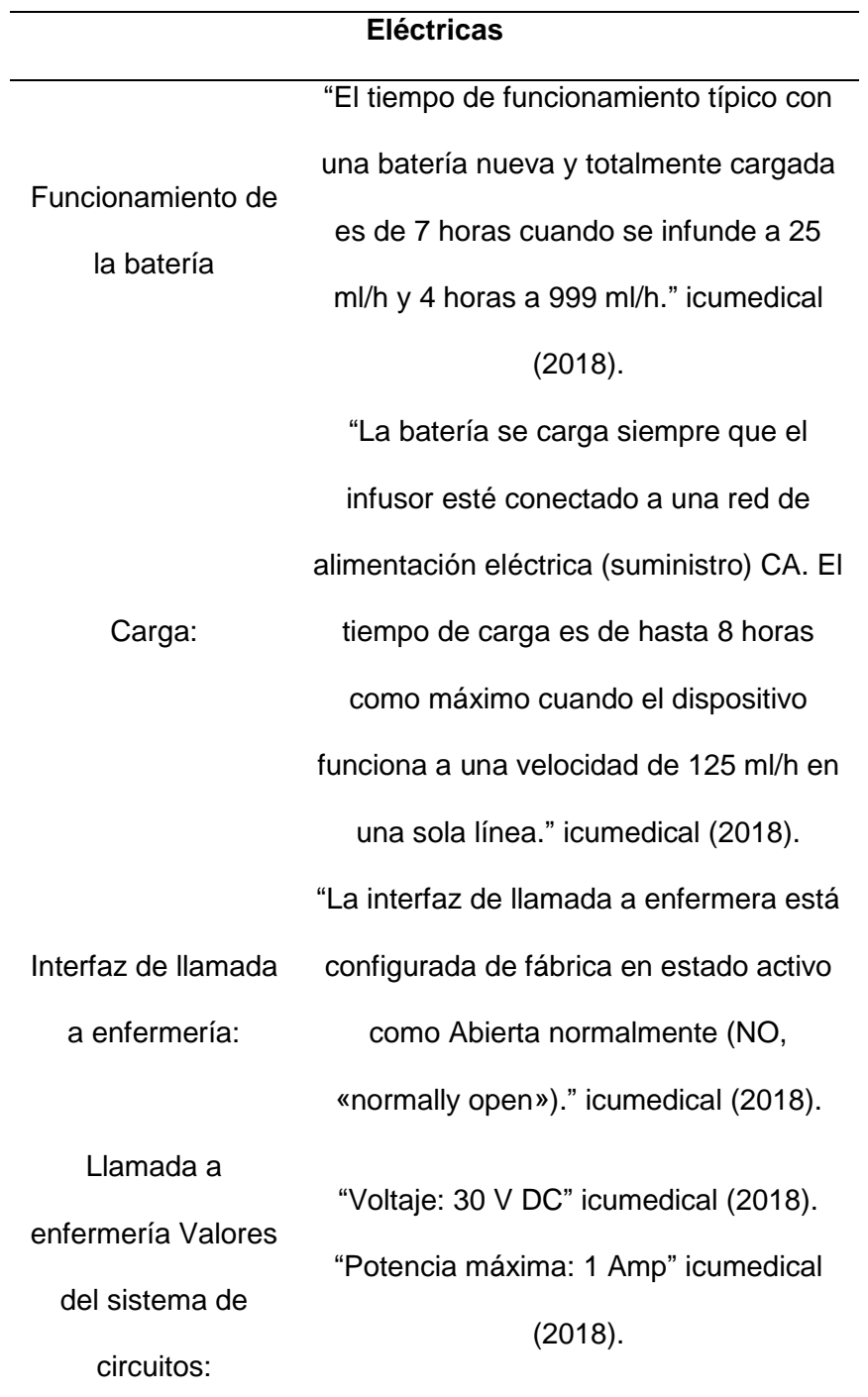

*Nota.* Especificaciones eléctricas de la bomba de infusión Plum A+. Tomada del manual de usuario icumedical (2018).La tabla describe los requerimientos eléctricos para el uso del equipo, para consideraciones de diseño.

*Características de conectividad. Plum 360*

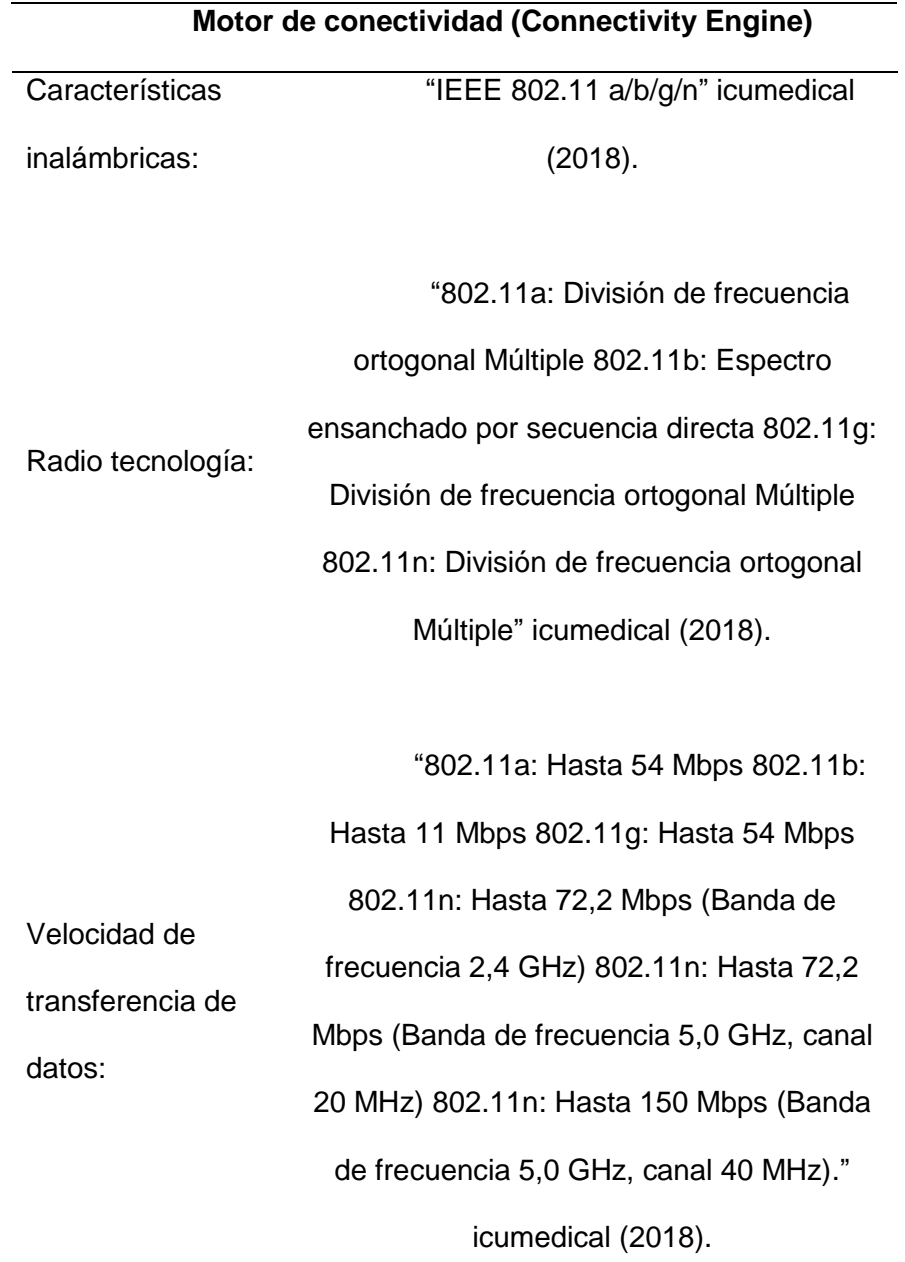

## **Motor de conectividad (Connectivity Engine)**

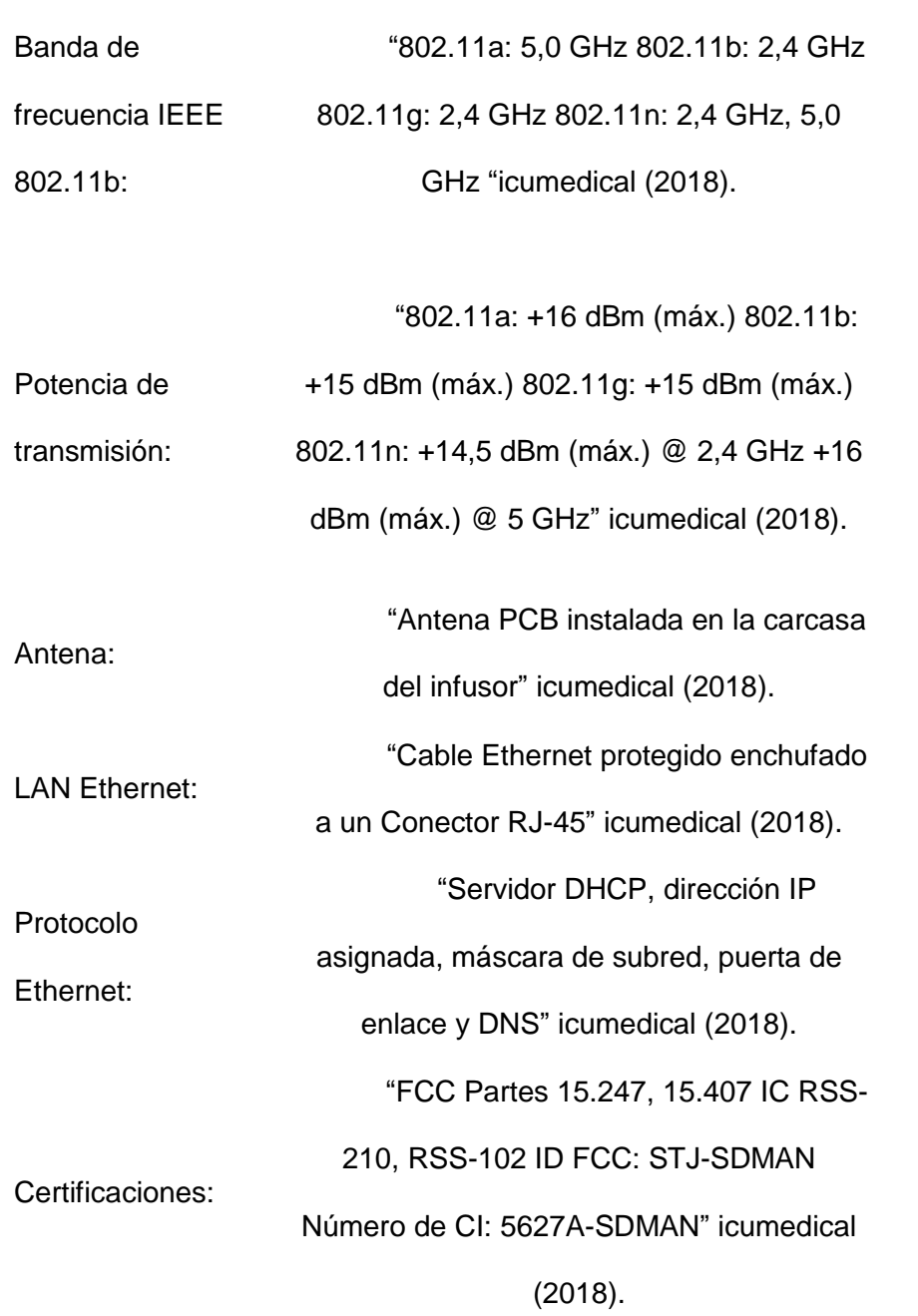

*Nota.* Especificaciones de conectividad de la bomba de infusión Plum A+. Tomada del manual de usuario icumedical (2018). La tabla detalla características del tipo de conexión que tiene la bomba de infusión a la red, para consideraciones de diseño.

*Características ambientales Plum 360*

# **Características medioambientales** Temperatura de funcionamiento: "De 5°C a 40 °C (de 41°F a 104 °F)" icumedical (2018). Temperatura de almacenamiento "De -20°C a 40°C (de -5°F a 104°F)" icumedical (2018). Presión atmosférica: "0 a 10 000 pies (0 a 3000 m) o presión equivalente." icumedical (2018). Humedad relativa "De 10 % a 90 % (punto de condensación máximo de 30°C)" icumedical (2018).

*Nota.* Especificaciones ambientales de la bomba de infusión Plum A+. Tomada del manual de usuario icumedical (2018).. La tabla describe temperatura y humedad requeridas del equipo, para consideraciones de diseño.

## **Tabla 10**

*Alarmas Plum 360.* 

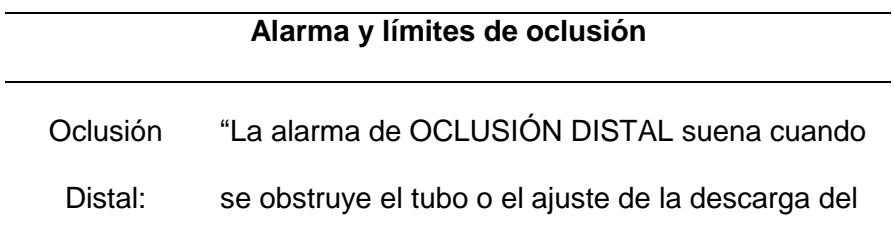

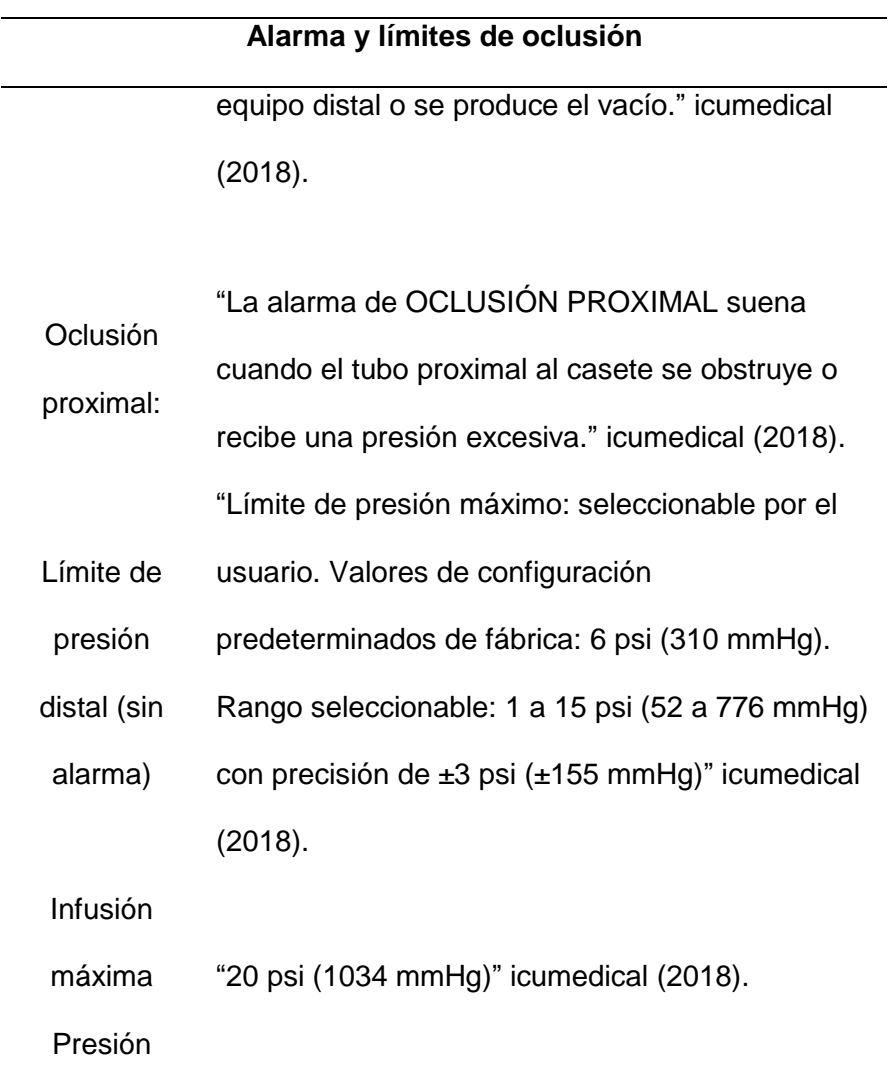

*Nota.* Especificaciones del tipo de alarmas de la bomba de infusión Plum A+. Tomada del manual de usuario icumedical (2018). La tabla describe en qué casos suena una alarma, para consideraciones de diseño.

### **2.4. Sistema de adquisición de datos**

### *2.4.1. Raspberry Pi*

"Es una placa computadora (SBC) de bajo coste, se podría decir que es un ordenador de tamaño reducido, desarrollado en el Reino Unido por la Fundación Raspberry PI (Universidad de Cambridge) en 2011, con el objetivo de estimular la

enseñanza de la informática en las escuelas, aunque no empezó su comercialización hasta el año 2012. El concepto es el de un ordenador desnudo de todos los accesorios que se pueden eliminar sin que afecte al funcionamiento básico. Está formada por una placa que soporta varios componentes necesarios en un ordenador común y es capaz de comportarse como tal." (Contreras, 2013)

**Raspberry Pi 4.** El Raspberry Pi 4 Modelo B también conocido como Pi4B es considerado como:

"El primero de una nueva generación de ordenadores que soporta más memoria RAM, un rendimiento CPU, GPU y E/S mejorado; con a una potencia y un coste similar a la Raspberry Pi3B+. Disponible con 1, 2 y 4 gigabytes de SDRAM LPDDR4 ". (Raspberry, 2019). Su imagen se puede viualizar en la figura 3.

### **Figura 3**

*Raspberry Pi4*

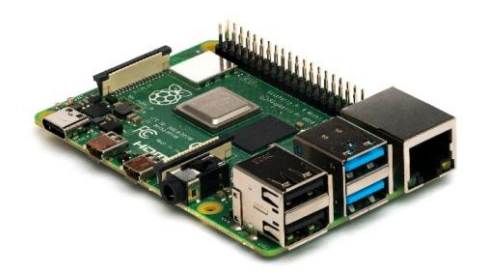

*Nota*: Ilustración del dispositivo Raspberry PiB4. Tomada de (Laserlicht, 2019)

**Información técnica.** Dentro de sus datos principales se tiene que:

"La Raspberry Pi 4 incorpora un procesador Broadcom BCM2711 con arquitecturas de 64 bits y una velocidad del procesador de 1.5GHz. Tiene un bus PCIe que interconecta los puertos USB, tanto puertos USB 2.0 como USV 3.0. Posee un

controlador de Ethernet nativo y dedicado lo cual permite obtener más de 900Mbps reales en la red local, lo que no era posible con modelos anteriores por el bus compartido que tenía. Este nuevo modelo incorpora un puerto Gigabit Ethernet nativo, lo que permite conseguir velocidades de lectura y escritura de más de 100MB/s y más de 900Mbps en la red local sin problemas." (De Luz, 2019),

**Alimentación.** La documentación Raspberry (2019). Indica que

"La nueva Raspberry Pi 4 necesita de una potencia de 15W para funcionar sin ningún problema, sus principales tipos de alimentación se describen en la siguiente tabla. "

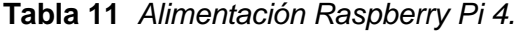

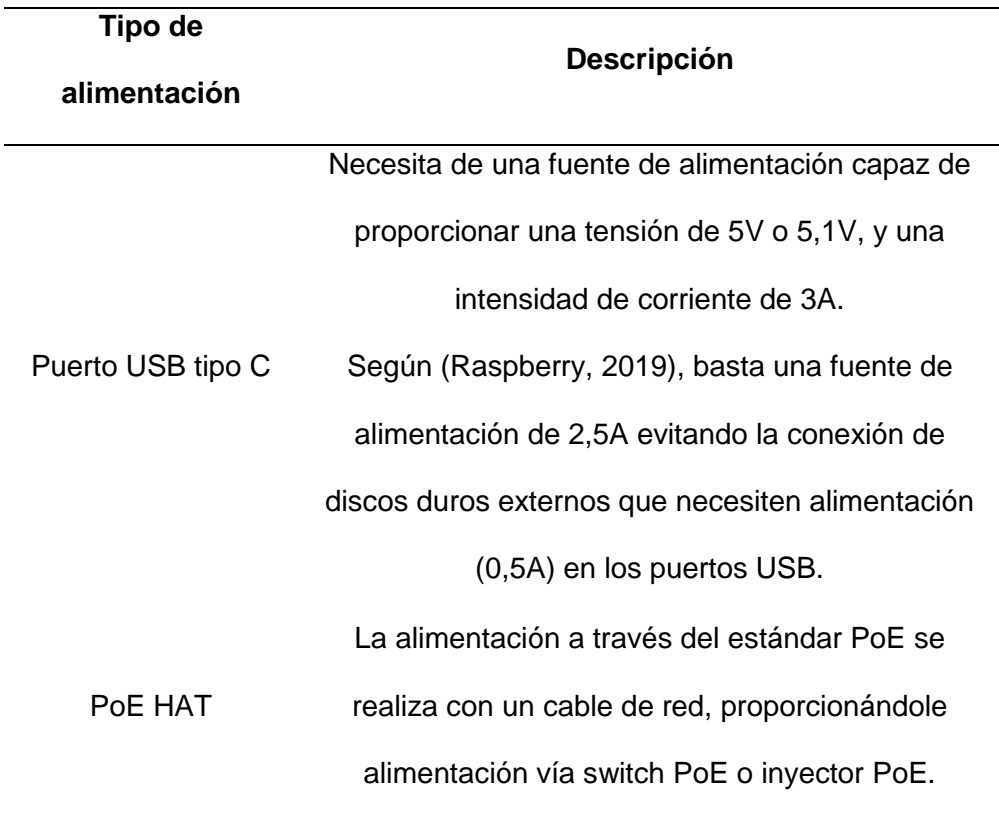

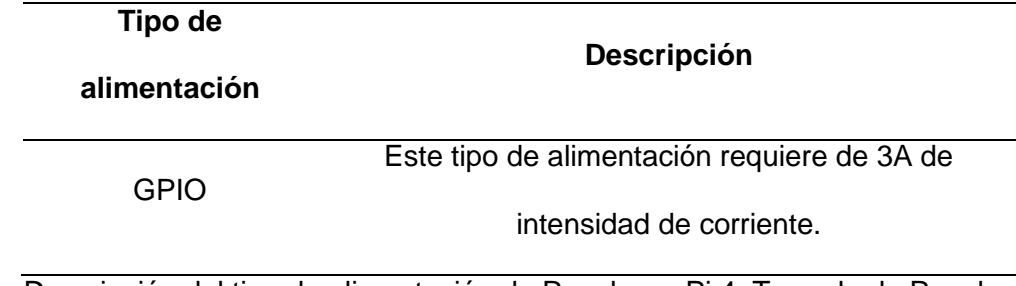

*Nota.* Descripción del tipo de alimentación de Raspberry Pi 4. Tomada de Raspberry (2019). La tabla describe las posibilidades de conexión del dispositivo.

**Conectividad inalámbrica.** La conectividad de este dispositivo indica que:

"Dispone de conectividad-FI con los estándares 802.11b/g/n/ac y también Bluetooth 5.0 con BLE. Esta Raspberry Pi tiene dos puertos micro HDMI 2.0, jacks 3,5mm para salida de audio y también para vídeo, un slot para tarjetas micro SD para instalar el sistema operativo, un puerto para cámara (2-lane MIPI CSI) y también un puerto para display (2-lane MIPI DSI). También contiene los pines GPIO." De Luz (2019)

**Interfaz GPIO.** La flexibilidad de puertos entradas y salidas describen que:

"La Pi4B pone a disposición 28 GPIOs BCM2711 a través de un cabezal estándar de 40 pines de la Raspberry Pi. Este cabezal es compatible con todas las placas Raspberry Pi anteriores con un cabezal de 40 pines. Además de poder usarse como entradas y salidas controladas por software (con pulls programables), los pines GPIO pueden conmutarse (multiplexarse) en otros modos respaldados por bloques periféricos dedicados como I2C, UART y SPI. Además de las opciones de periféricos estándar que se encuentran en los Pis heredados, se han añadido periféricos adicionales I2C, UART y SPI se han añadido al chip BCM2711 y están disponibles como opciones adicionales de mux en el Pi4. Esto ofrece a los usuarios mucha más

flexibilidad a la hora de conectar hardware adicional en comparación con los modelos más antiguos" De Luz (2019)

#### **2.5. Sistemas distribuidos**

"Un sistema distribuido es un sistema de software cuyos componentes están separados físicamente y conectados entre sí por una red de computadoras. Dichos componentes interactúan entre ellos para lograr una meta común. Las tres características principales de un sistema distribuido son: concurrencia de componentes que indica que estos pueden ejecutar sus acciones de manera concurrente e independiente, no hay un reloj global, es decir, los componentes (nodos) de un sistema distribuido no dependen de un reloj que sincronice o indique las acciones de los distintos nodos y por último falla independiente de componentes, que indica que la falla de un componente no afecta al resto de los componentes." (Ramírez 2015)

Es importante tomar en cuenta que:

"La diferencia más importante entre un sistema distribuido y un sistema con un procesador es la comunicación entre procesos es que en un sistema con un procesador se supone la existencia de una memoria compartida, lo cual no existe en un sistema distribuido. La comunicación entre procesos debe respetar reglas llamadas protocolos." (Benemérita Universidad Autónoma de Puebla, 2014).

### **2.5.1. Protocolos**

"Otros de los aspectos más importantes de los Sistemas Distribuidos son los protocolos de comunicación, estos son un conjunto de reglas y formatos que se utilizan para la comunicación entre procesos que realizan una determinada tarea. La finalidad de los protocolos es permitir que componentes heterogéneos de sistemas distribuidos

puedan desarrollarse independientemente, y por medio de las capas que componen el protocolo, exista una comunicación transparente entre ambos componentes, estas capas del protocolo deben presentarse tanto en el receptor como en el emisor." Benemérita Universidad Autónoma de Puebla (2014).

Los protocolos más utilizados dentro de sistemas distribuidos son:

"IP: Protocolo de Internet. - Protocolo de la capa de Red, que define la unidad básica de transferencia de datos y se encarga del direccionamiento de la información, para que llegue a su destino en la red. TCP: Protocolo de Control de Transmisión. - Protocolo de la capa de Transporte, que divide y ordena la información a transportar en paquetes de menor tamaño para su envío y recepción. HTTP: Protocolo de Transferencia de Hipertexto. - Protocolo de la capa de aplicación, que permite el servicio de transferencia de páginas de hipertexto entre el cliente Web y los servidores." Benemérita Universidad Autónoma de Puebla (2014)

### **2.5.2. Modelo OSI**

"Estandariza la manera en la que los componentes en una comunicación de red deben interactuar entre sí. La capa 1 (física), define las especificaciones eléctricas y físicas de la conexión, es responsable de la transmisión y recepción de datos brutos no estructurados, la capa 2 (enlace de datos), esta proporciona transferencia de nodo a nodo, un enlace entre dos nodos conectados directamente. Maneja el empaquetado y desempaquetado de datos, la capa 3 (red), esta maneja el enrutamiento de paquetes a través de funciones de conmutación y direccionamiento lógico. Cuando un nodo necesita transferir un mensaje a otros nodos, simplemente puede proporcionar el mensaje y la dirección de destino, la capa 4 (transporte) proporciona las funciones y los medios para transferir secuencias de datos desde una fuente a un host de destino a través de una o más redes, la capa 5 (sesión), controla los diálogos (conexiones) entre computadoras. Establece y maneja las funciones de autenticación y autorización. la capa 6 (presentación) verifica los datos para asegurarse de que sean compatibles con los recursos de comunicaciones. Traduce los datos y también maneja cualquier formato de datos necesario o conversión de código, la capa 7 (aplicación), interactúa directamente con las aplicaciones de software y es la más cercana a los usuarios finales." (FS.company, 2021).

#### 2.5.3. **Modelo TCP/IP**

"El modelo TCP/IP solamente tiene cuatro capas y es conocido generalmente como TCP/IP, ya que estos son sus dos protocolos más importantes**.** La capa de acceso a la red es responsable de colocar los paquetes TCP/IP en el portador de datos de la red y recibir los paquetes TCP/IP situados fuera del mismo. El protocolo TCP/IP está diseñado para ser independiente del método de acceso a la red, el formato de la trama de red y el potador. Este protocolo es independiente de cualquier tecnología de red específica, lo que hace que este se pueda utilizar para conectar diferentes tipos de red, como Ethernet, Token Ring y Modo de transferencia asíncrono (ATM). La segunda capa llamada de red es responsable de las funciones de direccionamiento, empaquetado y enrutamiento del host. Los protocolos centrales de la capa de Internet son IP, Protocolo de resolución de direcciones (ARP), entre otras, en esta capa, el IP agrega la cabecera a los paquetes, lo que se conoce como dirección IP. La capa de transporte se encarga de proporcionar comunicación de sesión y datagrama a la capa de aplicación de servicios. Los protocolos principales de esta capa son TCP y UDP. TCP proporciona un servicio de comunicaciones individual, fiable y orientado a la

conexión. La capa de aplicación del modelo TCP/IP ofrece a las aplicaciones la capacidad de acceder a los servicios de las otras capas y define los protocolos que utilizan las aplicaciones para intercambiar datos. Los protocolos de la capa de aplicación más conocidos son HTTP, FTP, SMTP, Telnet, DNS, SNMP y el Protocolo de información de enrutamiento (RIP)." FS.company (2021).

### **2.6. Plataformas de desarrollo de la aplicación.**

### *2.6.1. Base de datos SQL y NoSQL.*

Según (Mendoza, 2017),

"Existen varios aspectos para comparar bases de datos relacionales y no relacionales, entre ellos se encuentran":

**"Integridad de datos**. Es la garantía de que los datos almacenados mantendrán su exactitud y consistencia a través del tiempo. En la tabla 12, se describe la integridad de cada base de datos." (Mendoza, 2017).

### **Tabla 12**

*Integridad SQL y NoSQL*

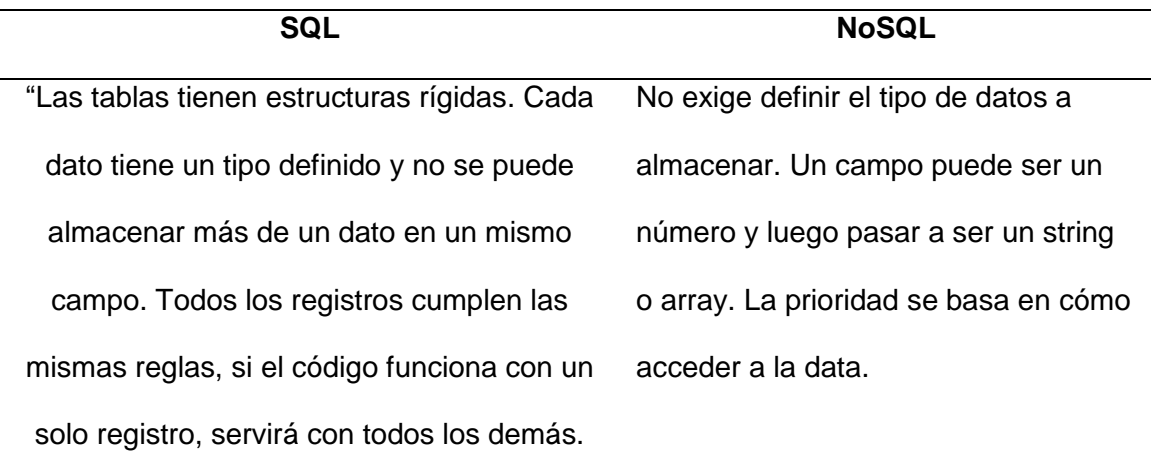

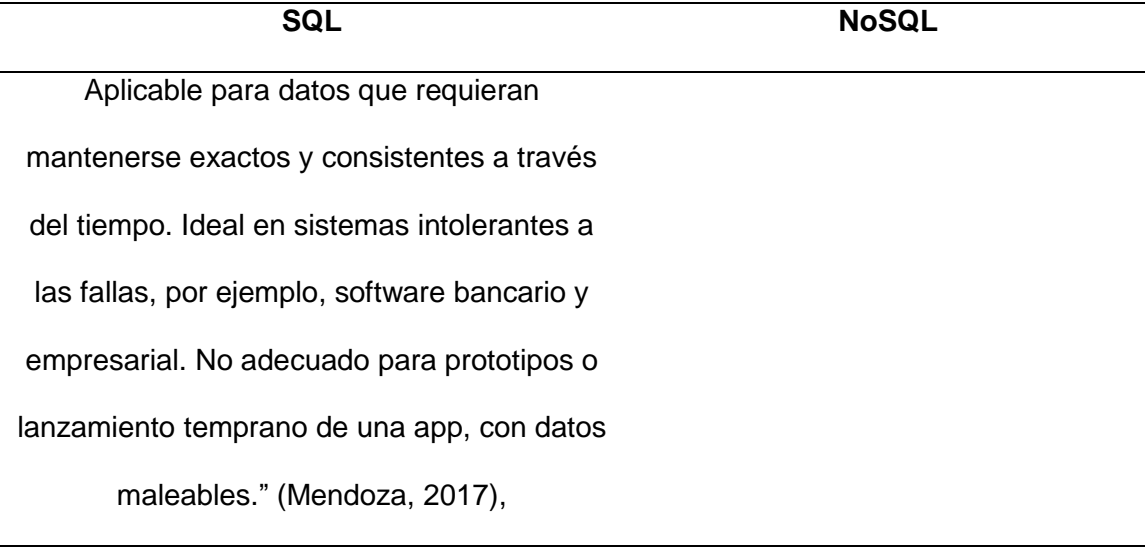

*Nota.* Cuadro comparativo de la integridad de las bases de datos SQL y No SQL. Tomado de (Mendoza, 2017),

**"Operaciones atómicas**. Son aquellos cambios que al realizarse afectan a múltiples entidades de la base de datos al mismo tiempo. Esto suele acompañarse con el concepto de "transacciones". Las transacciones comunican a la BD de un cambio en todas las tablas al mismo tiempo, o ningún cambio y la base de datos queda intacta (el famoso "rollback", todo o nada)." (Mendoza, 2017),

"La atomicidad no es barata para la máquina, consume capacidad de procesamiento y afecta el rendimiento de la base de datos, es más lenta a diferencia de NoSQL, con una velocidad de respuesta mayor, pero in dar prioridad a la consistencia de datos. En la tabla 13, se puede apreciar la comparación entre ambas bases de datos." (Mendoza, 2017).

*Operaciones atómicas SQL y NoSQL.*

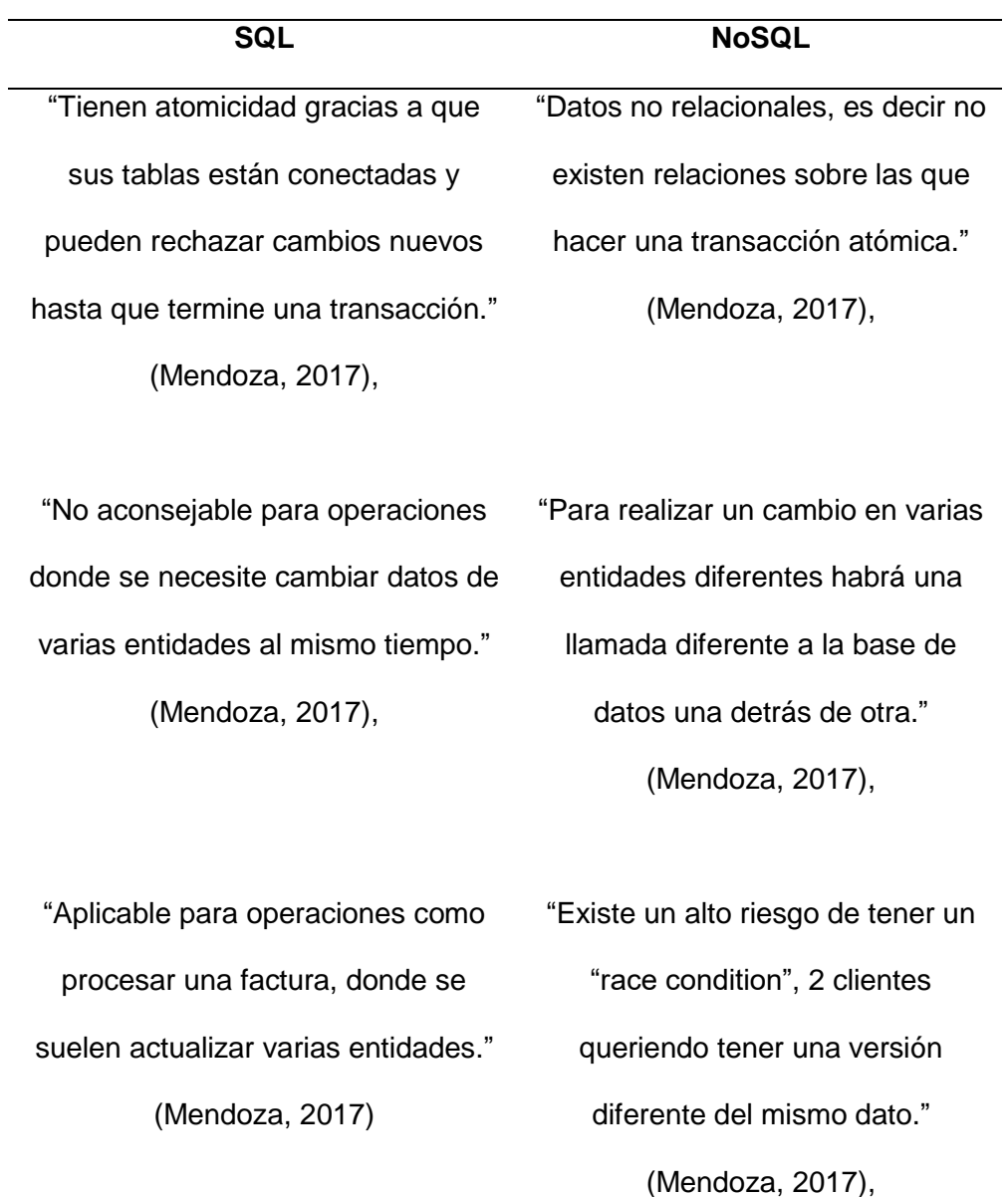

*Nota.* Cuadro comparativo de operaciones atómicas de las bases de datos SQL y No SQL. Tomado de (Mendoza, 2017),

**"Escalabilidad.** Es la capacidad de crecimiento de la base de datos, se refiere a la cantidad de registros que se pueden almacenar antes que la BD empiece a dar problemas." (Mendoza, 2017),

*"Escalabilidad vertical*. Es el poder de una máquina para que pueda aguantar una mayor cantidad de datos." (Mendoza, 2017),

*"En la escalabilidad horizontal*. Se refiere a el número de máquinas diferentes que se puede usar para dividir la BD, para repartir la carga." (Mendoza, 2017)

"Las bases de datos relacionales ya vienen equipadas para crecer verticalmente, suficiente para el desarrollo de empresas pequeñas y grandes, proyectos personales, blogs entre otros, mientras se mantenga una maquina con la capacidad requerida." (Mendoza, 2017),

En la tabla 14 se puede visualizar una comparación de las características de estas bases de datos en función de su escalabilidad.

### **Tabla 14**

*Escalabilidad SQL y NoSQL.*

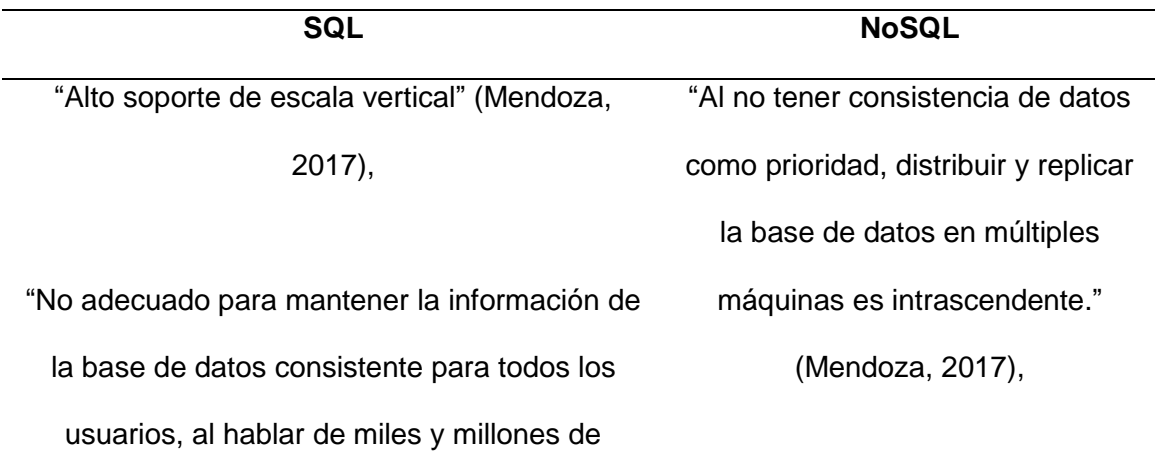

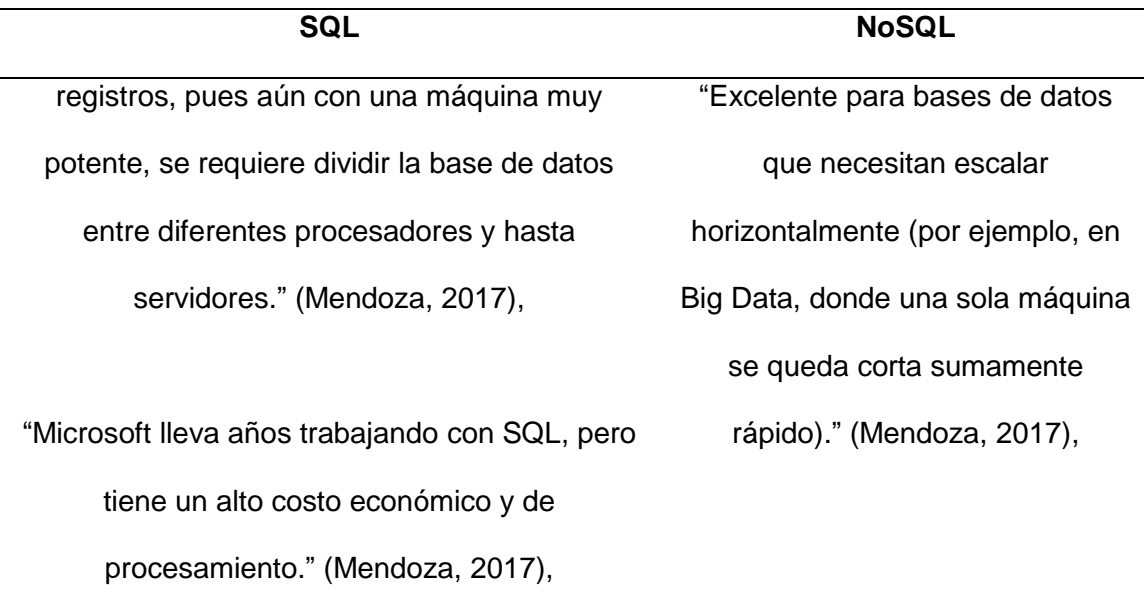

"Tiene riesgo de presentar inconsistencias, pues

la BD debe revisar que todo esté en orden a

través de diferentes máquinas." (Mendoza,

2017),

*Nota.* Cuadro comparativo de la escalabilidad de las bases de datos SQL y No SQL. Tomado de (Mendoza, 2017),

**"Velocidad.** Se refiere a que tan rápidas son las lecturas y escrituras a la BD, es una necesidad básica, un ejemplo es Realtime Database de Firebase que sincroniza datos en milisegundos."

Ambos modelos se pueden optimizar hasta obtener un rendimiento aceptable, pero en NoSQL se puede diseñar la base de datos en función de las consultas dándole una ventaja muy grande. Sus características se pueden observar en la tabla 15.

*Velocidad SQL y NoSQL.*

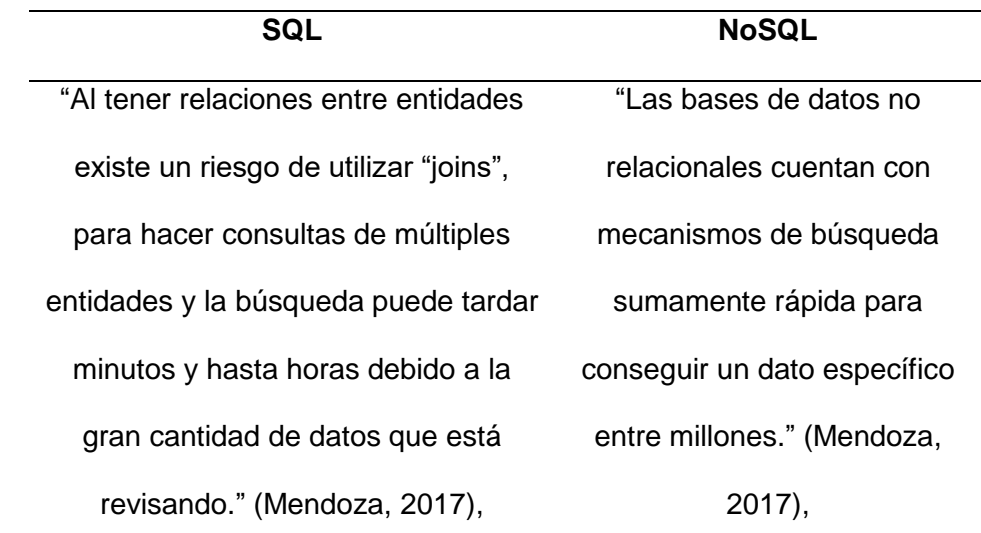

*Nota.* Cuadro comparativo de la velocidad de las bases de datos SQL y No SQL. Tomado de (Mendoza, 2017),

**"Consistencia y redundancia**. Son las características que definen a cada base de datos, su selección depende de su aplicación, algunas necesitan consistencia de datos, pero otras prefieren el incremento en velocidad. El espacio de almacenamiento es barato y solo se abarata más cada año, pero el procesamiento y los datos móviles son de vital importancia para los usuarios finales" (Mendoza, 2017),

La base de datos NoSQL tiene redundancia y está diseñada así para optimizar las consultas rápidas. En la tabla 16 se describe de mejor manera sus diferencias.

*Consistencia y redundancia SQL y NoSQL.*

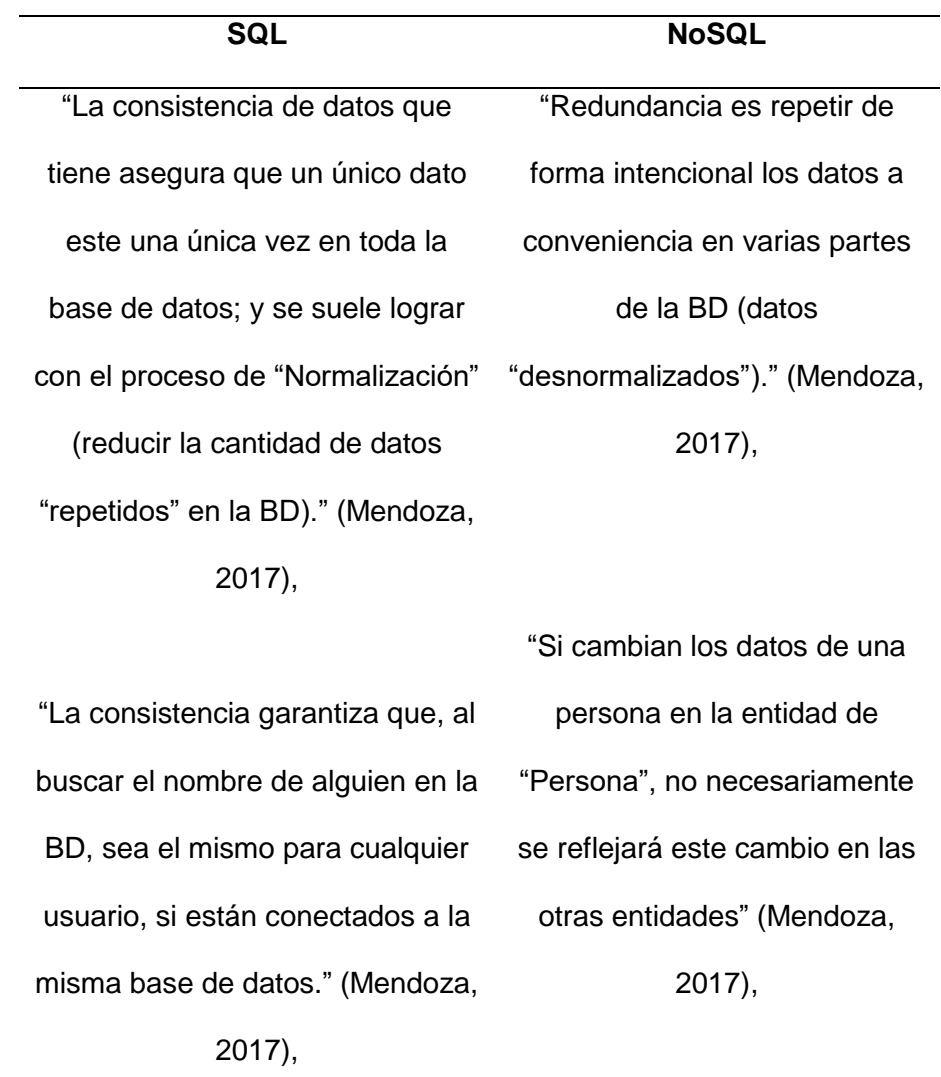

*Nota.* Cuadro comparativo de la redundancia y consistencia de las bases de datos SQL y No SQL. Tomado de (Mendoza, 2017),

**"Comodidad para el desarrollador.** Se puede decir que NoSQL tiene más facilidades y ventajas a corto plazo, mientras que los beneficios de SQL se observan con el paso del tiempo. En la tabla 17 se puede identificar las diferencias." (Mendoza, 2017),

## **Tabla 17**

*Desarrollo SQL y NoSQL.*

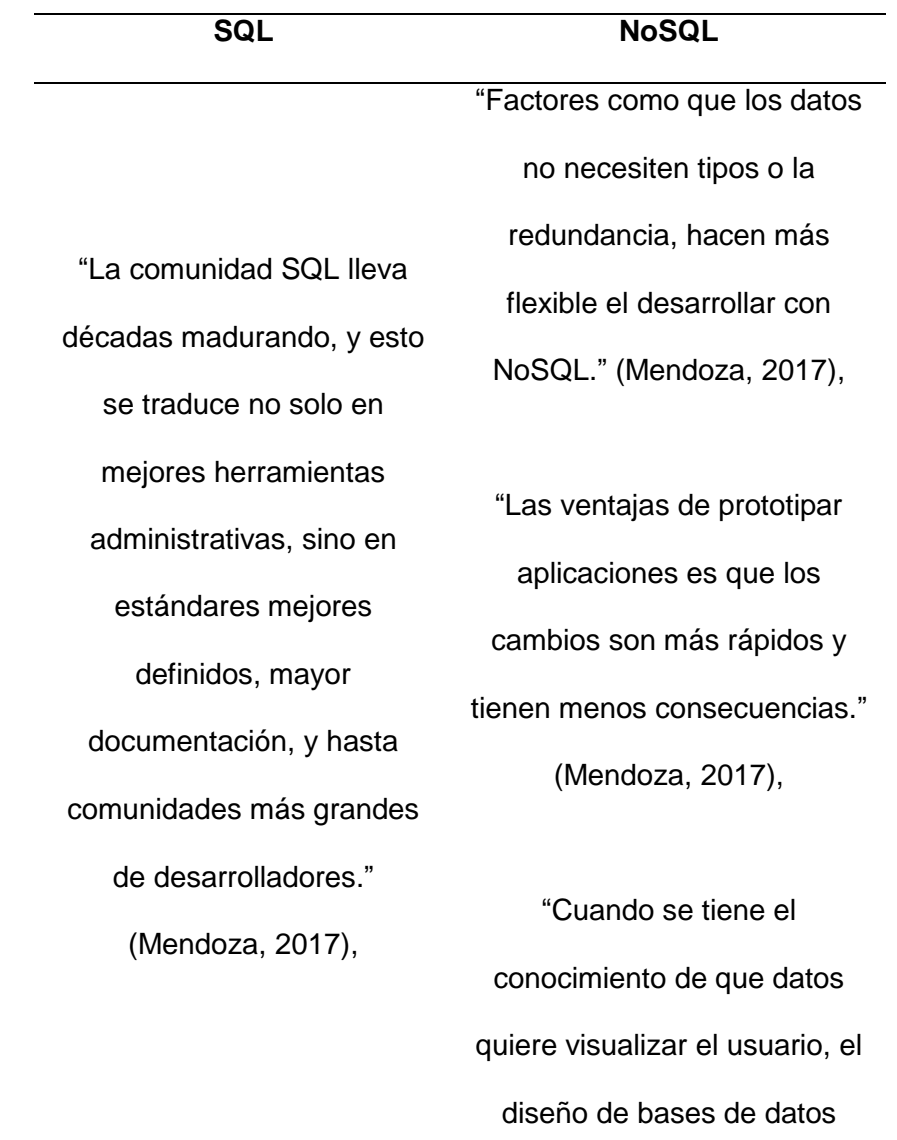

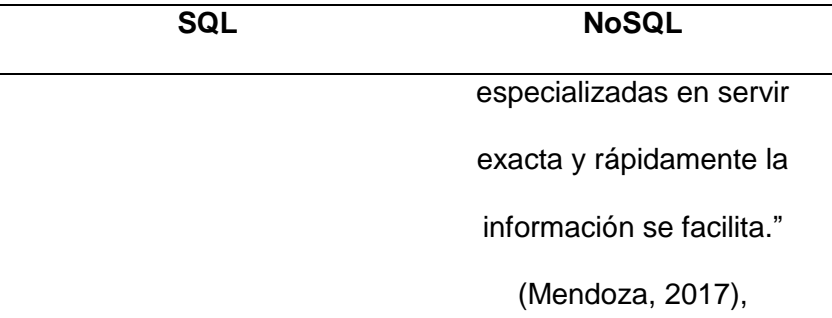

*Nota.* Cuadro comparativo de la integridad de las bases de datos SQL y No SQL. Tomado de (Mendoza, 2017),

#### *2.6.2. Firebase*

"Es una plataforma en la nube para el desarrollo de aplicaciones web y móvil. Está disponible para distintas plataformas (iOS, Android y web), con lo que es más rápido trabajar en el desarrollo. Aunque fue creada en 2011 pasó a ser parte de Google en 2014, comenzando como una base de datos en tiempo real. Sin embargo, se añadieron más funciones que permitieron agrupar los SDK de productos de Google con distintos fines, facilitando su uso. Su función esencial es hacer más sencilla la creación de tanto aplicaciones webs como móviles y su desarrollo, procurando que el trabajo sea más rápido, pero sin renunciar a la calidad requerida. La base de datos Firestore y Real time son de tipo NoSQL y pueden almacenar los mismos tipos de datos y las bibliotecas cliente funcionan de manera similar. En la siguiente tabla se lista las ventajas y desventajas de cada uno." (Lopez, Mora, 2020).

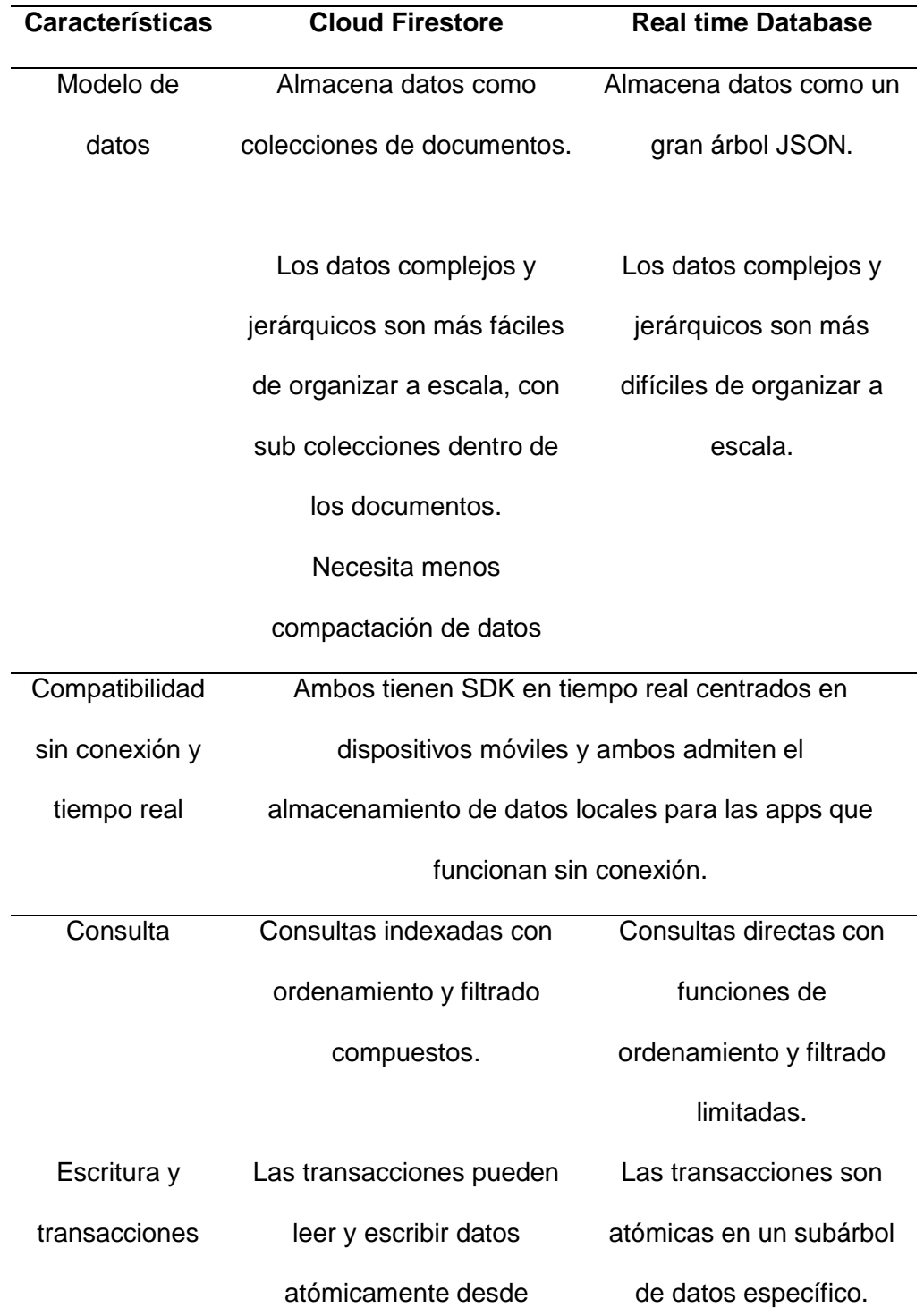

*Ventajas y desventajas de Firebase*

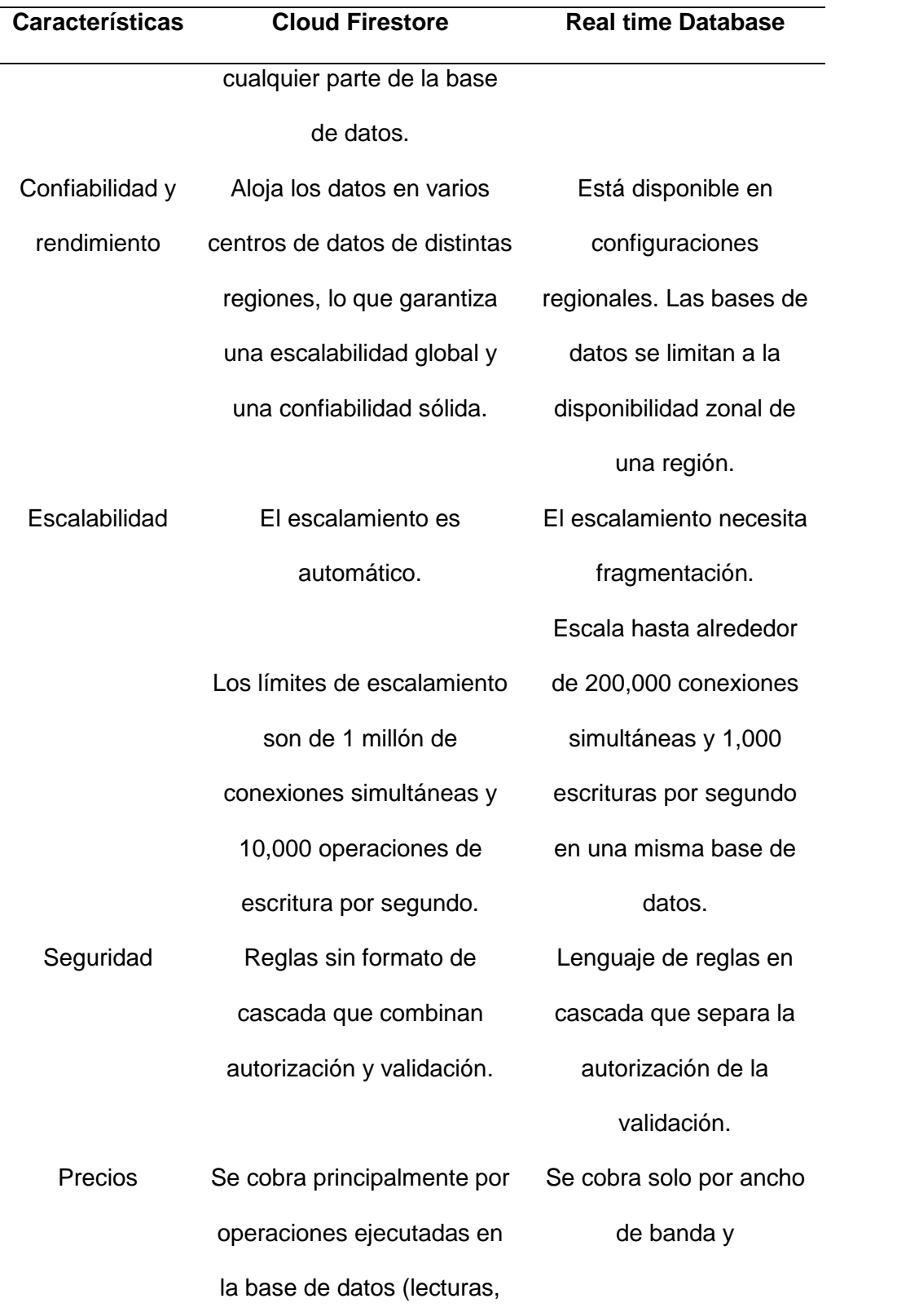

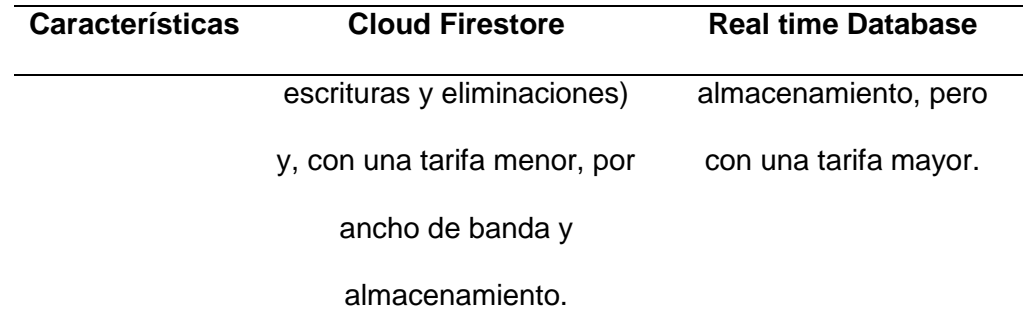

*Nota.* Cuadro de ventajas y desventajas de Firebase Cloud Firestore y Data Real Time de Firebase. Tomado de (Lopez, Mora, 2020).

### *2.6.3. React*

"También conocido como React.js o ReactJS, es una librería JavaScript OpenSource diseñada para crear interfaces de usuario. Ha sido concebida para facilitar el desarrollo de SPA, Single Page Applications, obteniendo un gran rendimiento y ofreciendo una forma de desarrollo más cercana a la creación de videojuegos que a la de aplicaciones. Esta librería está mantenida por Facebook, Instagram y una gran comunidad de desarrolladores independientes y corporaciones. El origen de React comienza en 2011 cuando Pete Hunt y un pequeño equipo en Facebook comienzan a crear un port de XHP, una versión de PHP que Facebook creo meses antes. XHP fue diseñada para minimizar los ataques XSS (Cross Site Scripting), permitiendo una sintaxis XML con el propósito de crear elementos HTML customizables y reusables. Pero apareció un problema no contemplado con XHP: las aplicaciones con tipología SPA requieren de un mayor número de peticiones al servidor, y XHP no conseguía resolverlo. Con esta problemática, un pequeño grupo de ingenieros de Facebook solicitó a sus jefes intentar utilizar XHP en el navegador usando JavaScript y estos les concedieron seis meses para probarlo. El resultado fue ReactJS. La tecnología desarrollada no se liberó como OpenSource hasta el año 2013." , (Membreño, 2016)

#### *2.6.4. GitLab*

Según (Quirantes Puertas 2020) Gitlab:

"Es un servicio web de control de versiones y desarrollo de software colaborativo basado en Git, gestor de repositorios, este ofrece también alojamiento de wikis y un sistema de seguimiento de errores, todo ello publicado bajo código abierto"

#### *2.6.5. Node js*

"Es un entorno de tiempo de ejecución multiplataforma de código abierto que se basa en el motor de JavaScript de Google Chrome. Node.js se usa para desarrollar aplicaciones de red y de servidor rápidas y escalables. Las aplicaciones están escritas en JavaScript y funcionan a la perfección en el entorno de tiempo de ejecución de Node.js en Mac OS, Windows y Linux. Al usar Node.js como entorno de ejecución para el backend de una aplicación web, JavaScript se convierte en el idioma principal para toda la pila web para fines de desarrollo. Node.js posee muchas características atractivas, incluida una biblioteca rica en módulos de JavaScript, así como un modelo asincrónico y basado en eventos que hace que Node.js sea liviano y eficiente, lo cual es óptimo para aplicaciones de datos en tiempo real que necesitan ejecutarse impecablemente en diferentes dispositivos." (Khatri 2017)

### *2.6.6. JavaScript*

"Es un popular lenguaje de programación de scripts para añadir funcionalidades interactivas y otros contenidos web dinámicos a las páginas web. Algunos ejemplos conocidos de contenido en JavaScript son los formularios rellenables, las presentaciones de galerías de fotos y los gráficos animados. Además, JavaScript es relativamente intuitivo y fácil de aprender. Es un excelente punto de partida para

aquellos que buscan aprender más sobre el desarrollo de sitios web. JavaScript es la última capa de funcionalidad en los sitios web altamente interactivos. HTML proporciona la estructura básica de la página. CSS es el elemento de moda de tu sitio web: determina el estilo de tu sitio". (Kinsta 2022)

#### *2.6.7. Netlify*

"Es una compañía que ofrece servicios de hosting y serverless backend para aplicaciones web y sitios web estáticos. Como la mayoría de las soluciones actuales tiene suscripciones de varios precios, pero lo mejor es que ofrecen una gratuita llamada Starter, permite: Builds automáticos desde Git, vistas previas del sitio para cada push, rollbacks instantáneos a caualquier versión, desplegar activos estáticos y funciones dinámicas sin servidor" (Román 2020).

## **Capítulo III**

## **3. Diseño y Construcción**

### **3.1. Matriz QFD**

Para (Yacuzzi Enrique, 2003):

"El despliegue de la función de calidad (QFD) es un método de diseño de productos y servicios que recoge las demandas y expectativas de los clientes y las traduce a características técnicas y operativas satisfactorias"

Las demandas del cliente o "que" se han obtenido mediante una entrevista personal al jefe de equipo técnico de QUIFATEX S.A, mismas que se resumen en la tabla 19.

### **Tabla 19**

### *Requerimientos del cliente*

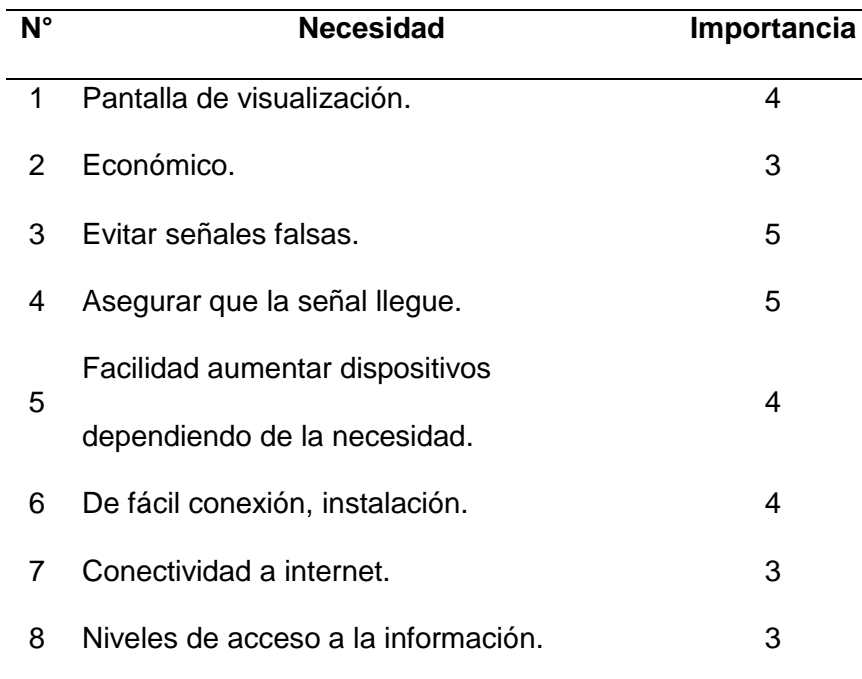

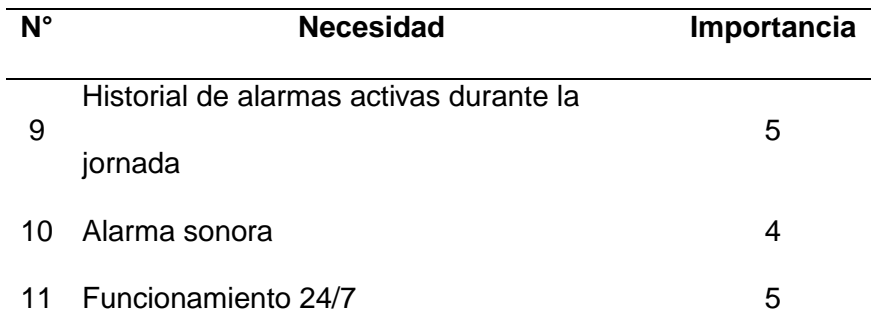

*Nota.* Esta tabla describe la importancia de cada necesidad que tiene cliente considerada para el diseño del prototipo.

Bajo esta metodología, se ilustra la traducción de las demandas del cliente a las especificaciones o "como se realizará" la construcción técnica del producto en la tabla 20.

### **Tabla 20**

*Especificaciones técnicas del sistema.*

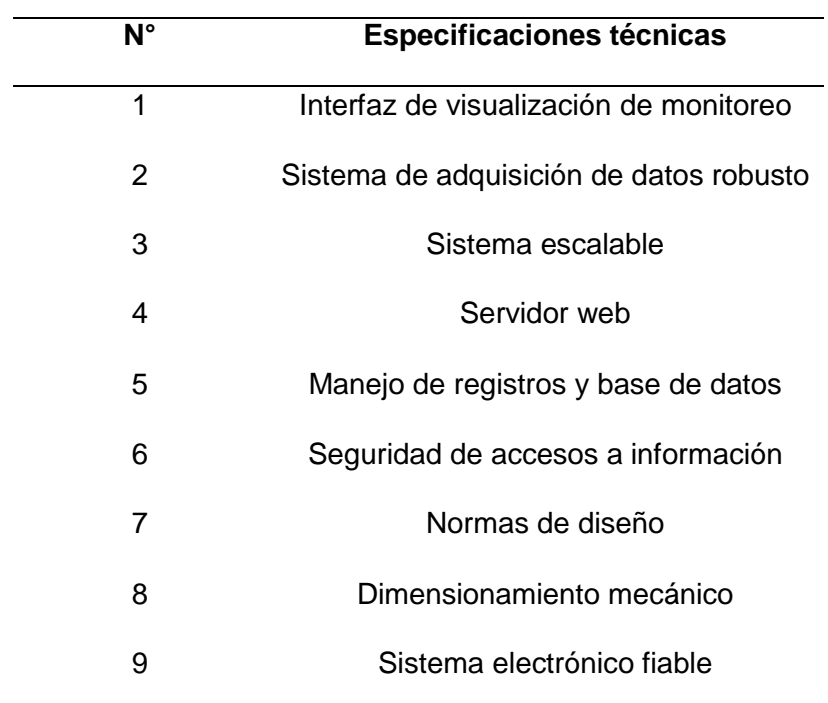

L,

*Nota.* Esta tabla enumera las especificaciones técnicas que requiere el sistema. Son los requerimientos del cliente traducidos a lenguaje técnico.

Para poder visualizar la correlación entre las características técnicas y los requerimientos del cliente se utiliza símbolos y ponderaciones propios de esta metodología asociados en la tabla 21.

### **Tabla 21**

*Simbología especificaciones*

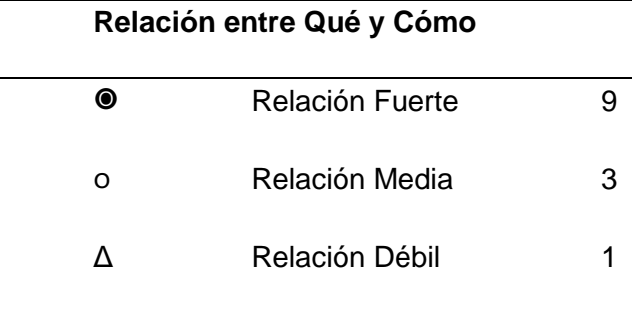

*Nota:* La tabla muestra el significado de la figura que relaciona las necesidades del cliente y especificaciones técnicas.

Las correlaciones según .(Arroyave, 2017)

"Permiten conocer el efecto que tiene un requisito técnico sobre los demás"

La simbología utilizada representa **O** para una correlación positiva y una **X** para una correlación negativa. En la figura 4 se puede visualizar el despliegue de la casa de la calidad aplicando la relación y correlación de sus elementos
*Casa de la calidad*

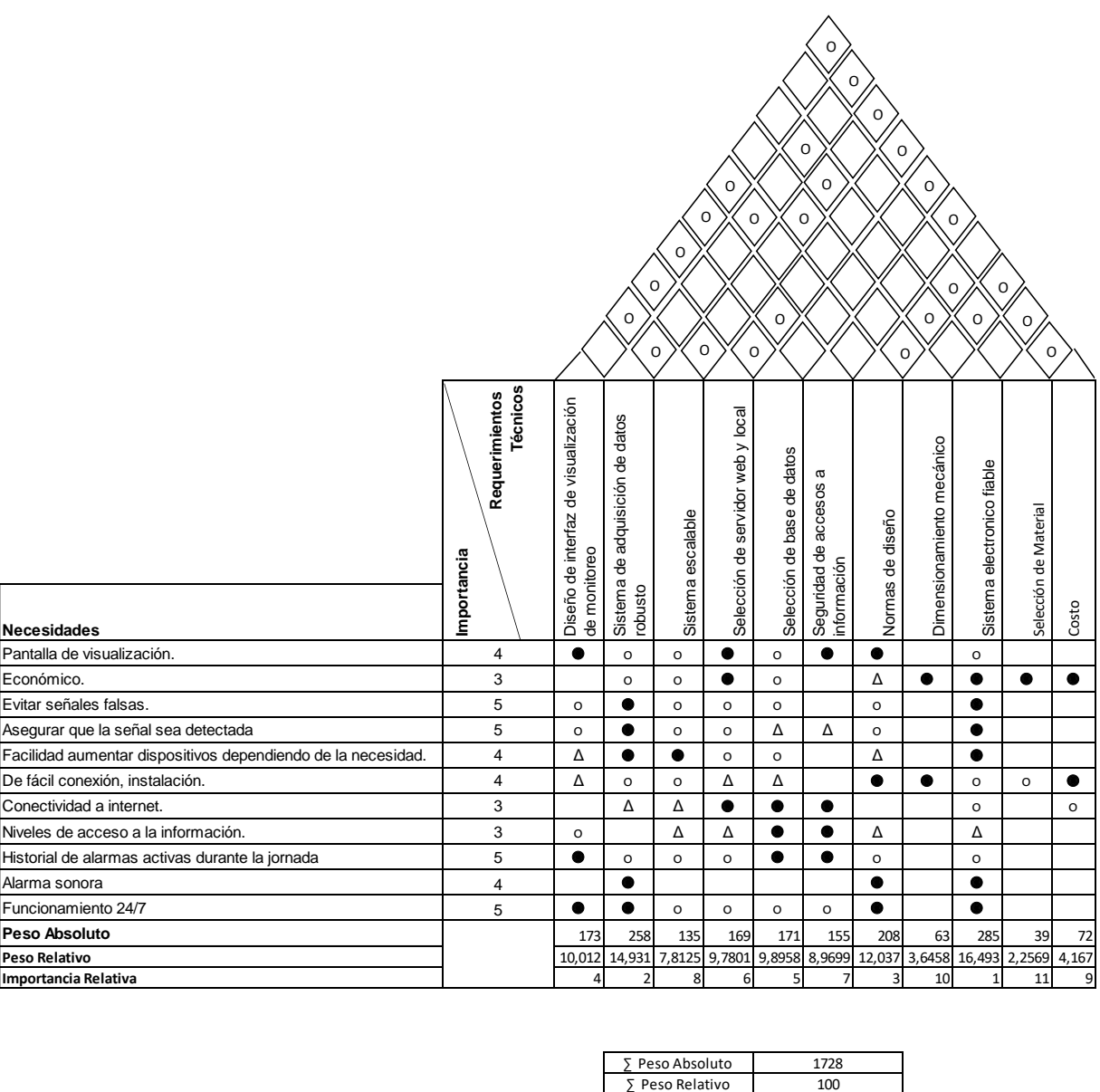

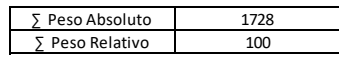

*Nota.* Casa de la calidad. Correlaciones entre las necesidades del cliente con los

subsistemas para el desarrollo del prototipo.

#### **3.2. Análisis de la casa de la calidad**

Las necesidades principales del cliente se han clasificado mediante el peso relativo, los resultados que arroja la matriz para un diseño que cumpla satisfactoriamente los requerimientos de la empresa son:

- Sistema electrónico fiable
- Sistema de adquisición de datos robusto
- Aplicación de Normas de diseño
- Diseño de interfaz de monitoreo

## **3.3. Diseño del sistema de adquisición de datos.**

Los elementos del sistema de adquisición de datos se basan en las características deseables por parte de la empresa.

El sistema debe ser capaz de leer las señales de forma clara y fiable por el ambiente médico en el que se desenvuelve. El grado de importancia del producto es mayor en la robustez y confiabilidad de la adquisición de la señal de las bombas de infusión, así como también la visualización de las señales en una interfaz amigable e intuitiva para el personal operativo de este dispositivo médico.

Los dispositivos que se detallan en la tabla 22, se comparan basados en las características generales técnicas del sistema obtenidas con la metodología QFD, definiendo un grado de importancia para cada uno.

## *Tabla 22*

*Selección de dispositivo.*

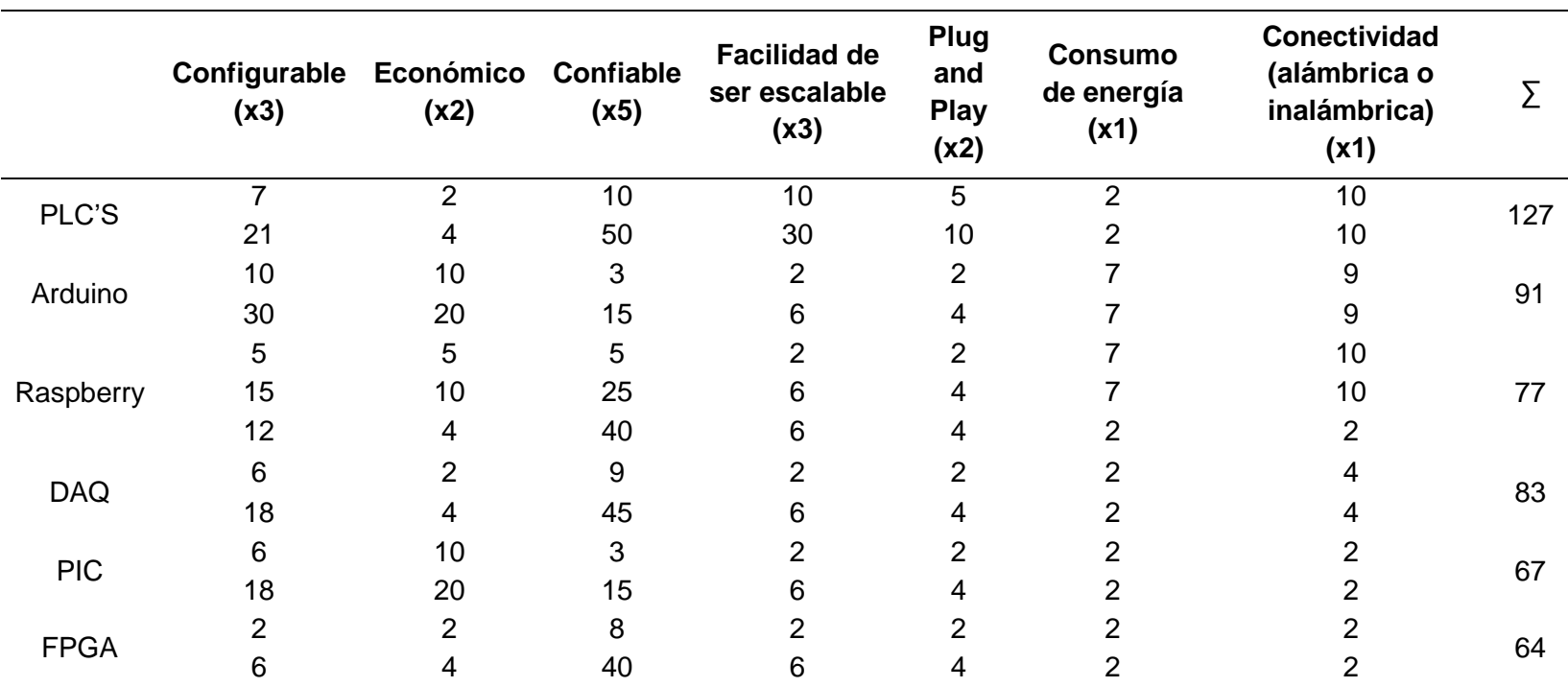

*Nota.* La calificación se encuentra en una escala de valoración del 0-10, con un factor de multiplicación

aplicado en función de la importancia que le da la empresa a cada requerimiento

Los dispositivos que cumplen con las características son los PLC'S, Arduino, Raspberry y DAQ. La siguiente selección se realiza en función del dispositivo más adecuado para el proyecto. Estas características se muestran en la tabla 23.

### **Tabla 23**

*Generación y selección del dispositivo.*

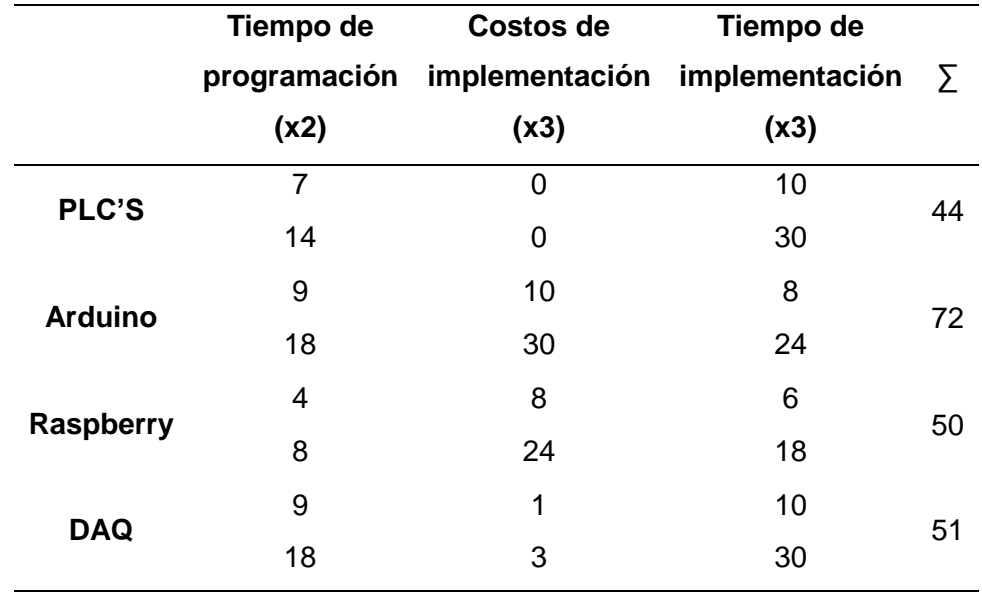

*Nota.* La calificación se encuentra en una escala de valoración del 0-10, con un factor de multiplicación aplicado en función de la importancia de cada parámetro dentro del proyecto.

El dispositivo más adecuado según la tabla es el dispositivo Arduino, pero se lo descarta por su inadecuado funcionamiento ante el ruido que presenta al sobrepasar un número determinado de bombas y su visualización en el monitor.

El dispositivo DAQ, requiere un software de tipo propietario, se debe cancelar una licencia, por lo que no es adecuado para el proyecto. Se selecciona el dispositivo Raspberry con entradas opto aisladas y filtros para eliminar el ruido.

#### **3.4. Diseño electrónico del circuito**

La adquisición de las señales de las bombas se realizará mediante dos módulos:

- Principal
- **Secundario**

El módulo principal contiene el procesador que se encarga de enviar señales al selector del multiplexor para que lea cada canal correspondiente a una bomba de infusión, este módulo también recibe los datos de forma serial y se conecta al servidor web para mostrar en pantalla los dispositivos que mantienen su alarma activa, gestionar datos y controlar accesos de usuario como se observa en la figura 5.

Este módulo se ubicará en una central de monitoreo por lo que también emite una señal de activación a un indicador auditivo cuando los dispositivos tengan su alarma accionada.

El procesador ubicado en el módulo principal posee 40 pines para lectura y escritura. El envío de los datos desde el módulo secundario al principal se basa en comunicación serial, la que requiere de la disponibilidad de 4 pines GPIO por módulo, por lo cual su escalabilidad está limitada al número de E/S disponibles. El módulo procesador contiene 26 GPIO'S, mismos que indican una capacidad de conexión máxima de 6 dispositivos secundarios es decir un total de 48 bombas de infusión.

El módulo secundario que se encontrará cercano a los equipos médicos, cuenta con un multiplexor que permite la lectura de 8 bombas de infusión. Cada módulo secundario tiene la característica de enlazarse al módulo principal mediante conectores ethernet de forma Plug & Play.

*Módulos electrónicos de adquisición de datos*

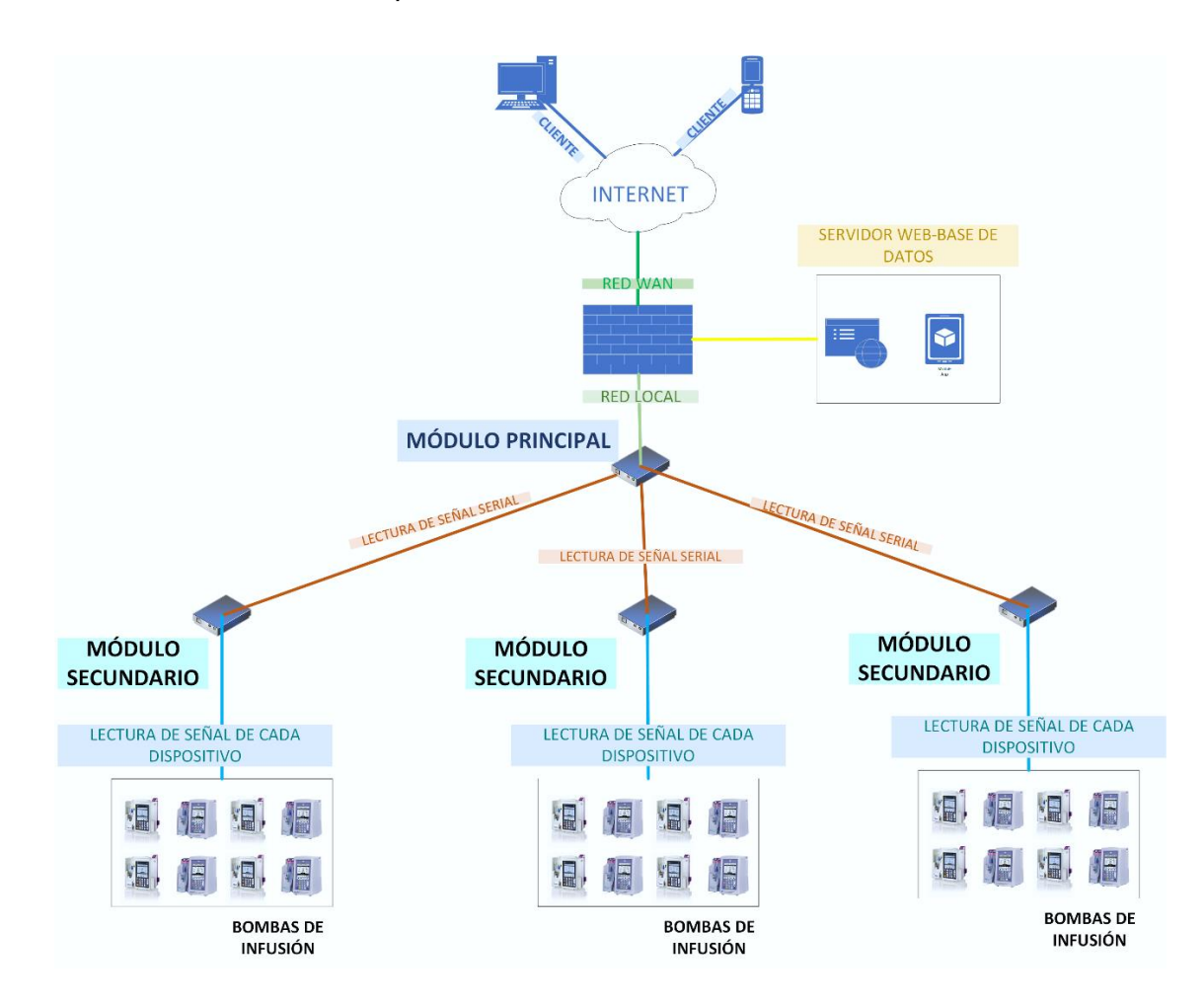

*Nota.* Distribución de conexión de módulos. Los módulos secundarios se conectan directamente a 8 bombas de infusión mientras que el módulo principal se conecta a la red de internet para generar el front-end.

## *3.4.1. Alimentación del circuito.*

La alimentación de los integrados TTL es de 5V mientras que los optotransistores recibirán una señal de entrada de 24V, que según (Universidad Zaragoza, 2009) este voltaje:

"Es considerado como tensión de seguridad por el Reglamento Electrotécnico de Baja Tensión aprobado por el R.D. 2431/73"

Es decir que no produce efectos patológicos sobre una persona, aun cuando esté expuesta indefinidamente a esa tensión, recomendada en ambientes secos. El optoacoplador responderá a las señales de entrada de conmutación ON / OFF. A la salida del optoacoplador se encuentra una señal de 5V que dependiendo de la señal de conmutación de entrada emitirá voltaje en los rangos estándar. Los rangos estándar según (Unicrom, 2019) son:

"High y Low, su funcionamiento entra en los rangos de (0-0.8) V y (2-5) V respectivamente."

Al tener dos voltajes de funcionamiento se requiere la presencia de los optoacopladores para aislar las señales.

"El optoacoplador 4N25 se describe en su hoja de datos como una opción económica enfocada a aplicaciones de conmutación de velocidad media y circuitos de conmutación de uso general de acoplamiento de diferentes impedancias. Es un integrado comercial de fácil adquisición dentro del país. Tiene un voltaje de ruptura entre el colector y emisor de 70V, y de 3V en el diodo de activación." (Motorola, 2019)

#### *3.4.2. Circuito módulo principal.*

El circuito contiene un integrado 74LS244 un buffer que se utiliza para transmisión de buses de datos, optoacopladores con sus respectivas resistencias limitadoras de corriente, leds indicadores, un módulo procesador y fuentes de alimentación de 24V y 5V.

La salida del procesador según su hoja de datos permite un voltaje de 3,3V a la entrada y salida de cada GPIO, también se puede obtener una corriente de 16mA de salida y 3mA de entrada, por lo que se ubica el integrado 74LS244 a la salida de los pines para hacer una adaptación de voltajes e impedancias entre los 3,3V de salida del dispositivo con 5V necesarios para la activación de los optoacopladores.

Los leds indicadores Y0, Y1, Y2 muestran la salida de señal del procesador, cada uno con una resistencia de 220Ω y los leds BY0, BY1, BY2 señalan la salida de la señal del buffer.

La configuración para la recepción de datos del optoacoplador 4N25 que se muestra en la figura 6 se realiza en base a su hoja de datos que indica que este disipa una potencia de entrada de 100mW, por lo que su resistencia limitadora se la calcula con la siguiente fórmula.

$$
P_{diss} = \frac{V^2}{R}
$$

Donde:

V : Voltaje de entrada

 $P_{diss}$ : Potencia disipada por el optoaislador

: Resistencia limitadora

$$
R_{53} = \frac{V^2}{P_{diss}}
$$

$$
R_{53} = \frac{(24V)^2}{0,1W}
$$

$$
R_{53} = 5760 \ \Omega
$$

El valor de la resistencia comercial es de 5.7kΩ que arroja una corriente de:

$$
I_{LED} = \frac{24V - 2.2V}{5.7k\Omega} = 3.82mA
$$

El valor de la resistencia R10 en la salida del optoacoplador, se obtiene mediante la configuración en modo PULL UP, las resistencias que se recomiendan según, indica un valor de 10k, o a su vez valores entre 1k – 10k. Debido a que el uso de resistencias de mayor valor genera una detección de datos lenta, se determina un valor intermedio de 5kΩ.

#### **Figura 6**

*Optoacoplador de entrada de datos*

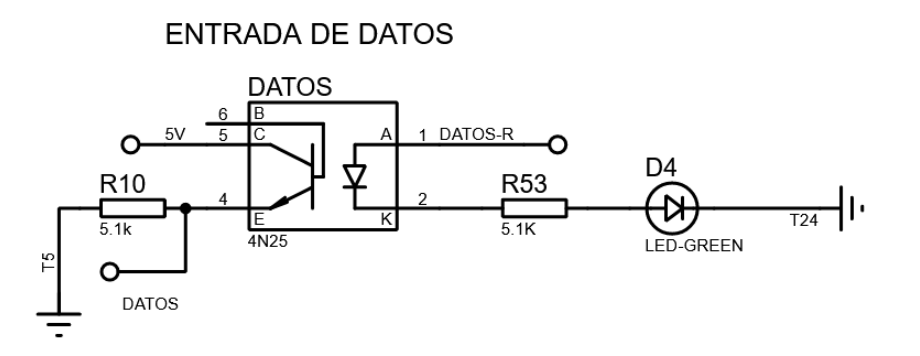

*Nota.* Configuración del optoacoplador que recoge la entrada de datos en el módulo principal.

La configuración del optoacoplador que envía la señal a los selectores del multiplexor lleva la misma configuración que el optoacoplador de recepción de datos como se puede observar en la figura 7, con la única diferencia de que la resistencia limitadora de salida del dispositivo se encuentra en el módulo secundario.

## **Figura 7**

*Optoacoplador de selectores*

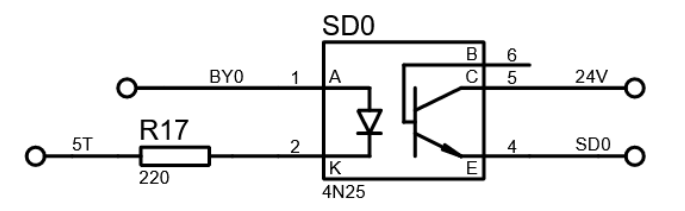

*Nota.* Optoacoplador que envía la señal a uno de los canales del multiplexor ubicado en el módulo secundario.

En la figura 8, se puede observar el diagrama electrónico completo del módulo principal, con sus diferentes componentes para la conexión y recepción de datos para uno de los módulos secundarios.

## *Circuito del módulo principal*

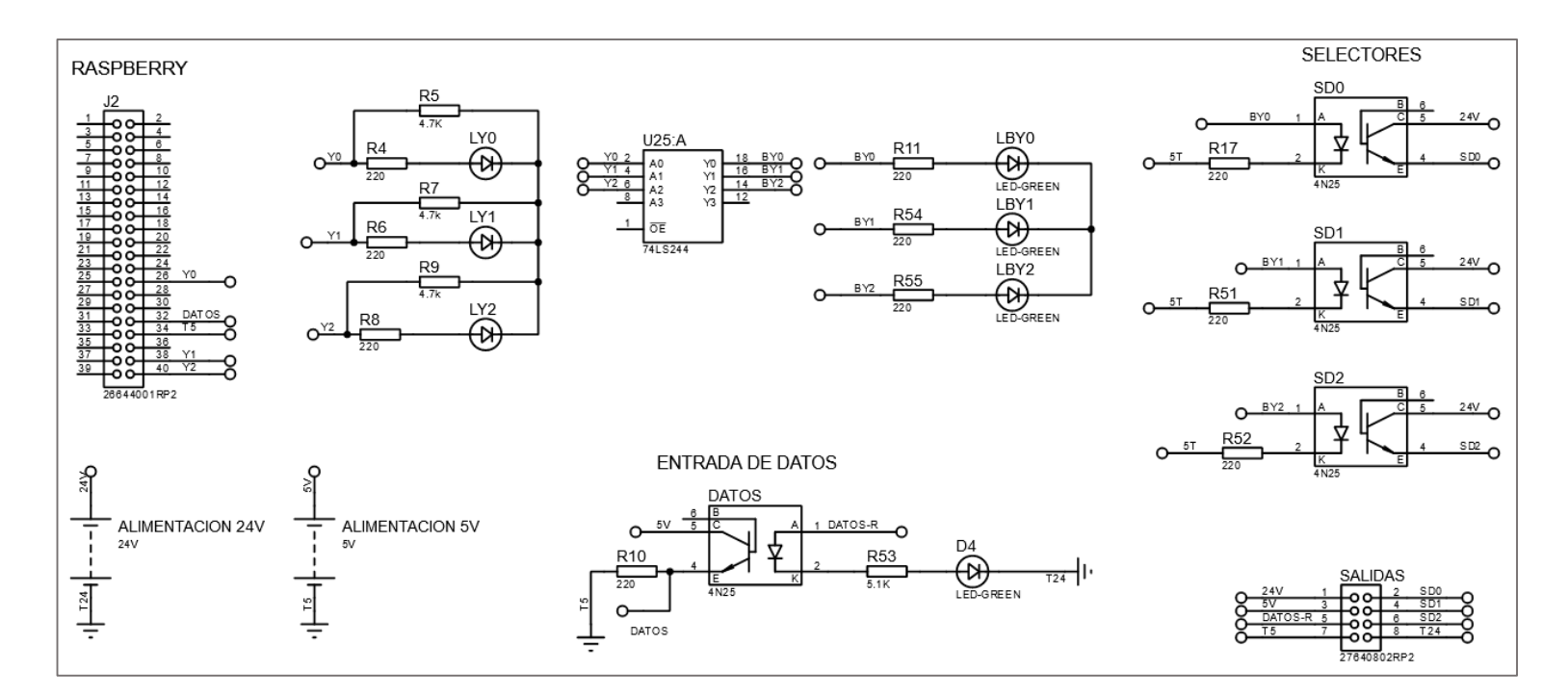

*Nota.* Esquema del circuito ubicado en el módulo principal con todas sus etapas.

#### *3.4.3. Circuito del indicador auditivo*

El dispositivo de audio seleccionado será el buzzer piezoeléctrico marca Dython AI-4228-TF-LW140-3-R, sugerido por la empresa ya que se lo ha manejado al dar mantenimiento de las bombas de infusión.

El buzzer piezoeléctrico estará ubicado en un lugar visible cerca del monitor que muestra el estado de las bombas de infusión y dará una alarma sonora que se mantendrá encendida mientras no se desactive la bomba de infusión de forma manual.

El buzzer según su hoja de datos tiene un voltaje operativo en un rango de 3V-12V y una corriente de 10mA. Se utiliza un transistor tipo NPN para baja potencia 3904 en modo de interruptor para activar o desactivar la señal que arroje la GPIO como se visualiza en la figura 9.

La corriente que circula en el circuito se define mediante la siguiente ecuación (2011):

$$
R = \frac{Vcc - 0.7V}{\frac{I_B}{hf_e}}
$$

Donde:

: Resistencia de base del transistor.

Vcc: Voltaje de salida del pin GPIO.

 $I<sub>B</sub>$ : Corriente del buzzer.

 $\mathit{hf}_e$ : Ganancia del transistor

La hoja de datos indica los siguientes valores

$$
R = \frac{3,3V - 0,7V}{\frac{10mA}{40}}
$$

$$
R=10,4k
$$

Comercialmente se necesita una resistencia de 10kΩ.

## **Figura 9**

*Circuito buzzer piezoeléctrico*

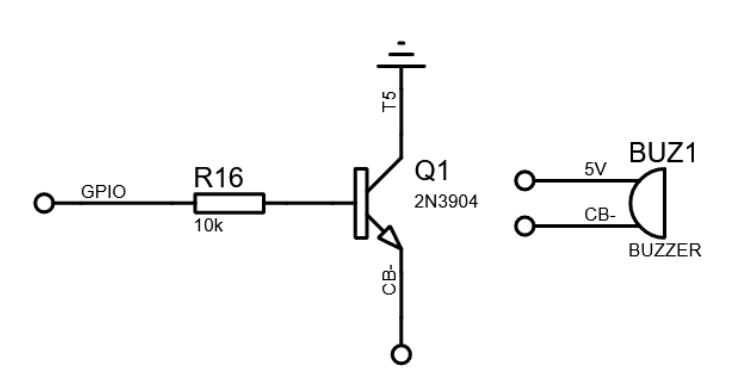

*Nota.* Esquema de conexión del buzzer.

#### *3.4.4. Circuito módulo secundario.*

El circuito contiene un multiplexor 74LS151 que recibe 8 señales de entrada de las bombas de infusión y las transmite por un solo canal al módulo principal, también tiene en su diseño un optoaislador 4N25 que mantiene desacopladas las tierras de las fuentes de alimentación con sus respectivas resistencias limitadoras junto a indicadores leds.

La configuración del optoacoplador que recibe las señales de las bombas de infusión que se muestra en la figura 10, se ha diseñado en función de los valores que tiene en su hoja de datos, la corriente de energización del diodo interno del opto aislador es de 10mA y en su salida su máxima corriente es de 60mA.

#### **Figura 10**

*Optoacoplador de entrada de las bombas de infusión*

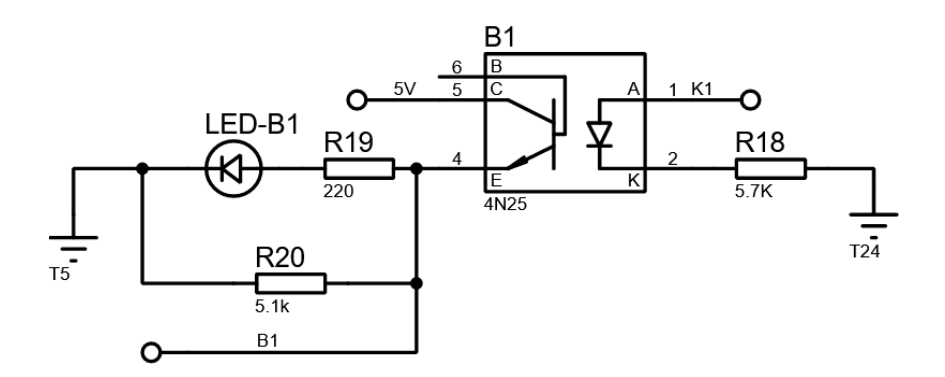

*Nota.* Diagrama de conexión del optoacoplador que recibe la señal de entrada de la bomba de infusión.

Para determinar la resistencia limitadora R18, se conoce que el elemento disipa una potencia de 100mW y una fuente de voltaje de 24V, por lo tanto, se utiliza una resistencia comercial de 5.7kΩ.

La hoja de datos del multiplexor indica que se reconoce como señal alta High a una corriente de entrada de 0.1mA y un estado de Low a una corriente menor a 20uA. Tomando en cuenta el voltaje estándar que cae en la salida del optoacoplador de entre 1V y 2V se calcula mediante la ley de Ohm la resistencia R20 mediante la siguiente ecuación:

$$
R_{20} = \frac{V_{CC} - V_{OP} - V_L}{I_{MUL}}
$$

Donde:

 $V_{cc}$ : Voltaje de alimentación

 $R_{20}$ : Resistencia limitadora de salida del optoacoplador

 $V_{OP}$ : Voltaje en salida del opto transistor

 $V_{L}$ : Voltaje en el led

 $I_{MUL}$ : Corriente de entrada al multiplexor

$$
R_{20} = \frac{5V - 2V - 2,5V}{0.1mA} = 5k\Omega
$$

Comercialmente se necesita una resistencia de 5.1kΩ.

El integrado multiplexor 74LS151 recibe tres señales (A, B, C) desde módulo principal, estas sirven para seleccionar el canal en donde se va a realizar la lectura, también recibe la señal de entrada de cada una de las 8 bombas de infusión conectadas y se envían los datos al módulo principal (A-OPTO) como se puede observar en la figura 11.

## **Figura 11**

*Entradas y salidas del multiplexor*

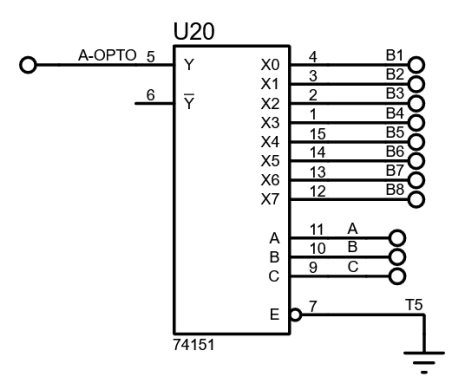

*Nota.* Diagrama electrónico de entradas y salidas del multiplexor.

La configuración de entrada de los selectores del multiplexor es la misma que se utiliza para la recepción de datos que se encuentran en el módulo principal con los mismos valores en sus resistencias limitadoras como se puede observar en la figura 12

## **Figura 12**

*Optoacopladores de señales de entrada*

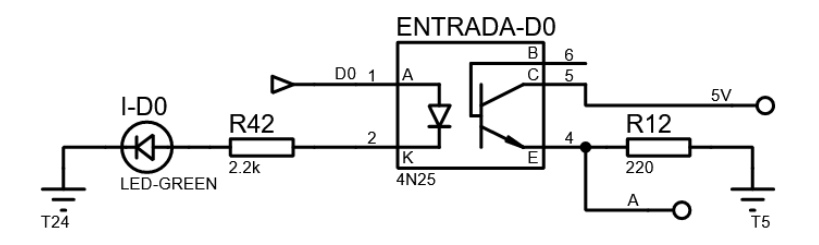

*Nota.* Esquema electrónico de señal de selección de canal en el módulo secundario

En la Figura 13, se puede observar el diagrama electrónico completo del módulo principal, con sus diferentes componentes para la conexión y recepción de datos para uno de los módulos secundarios.

*Circuito del módulo secundario.*

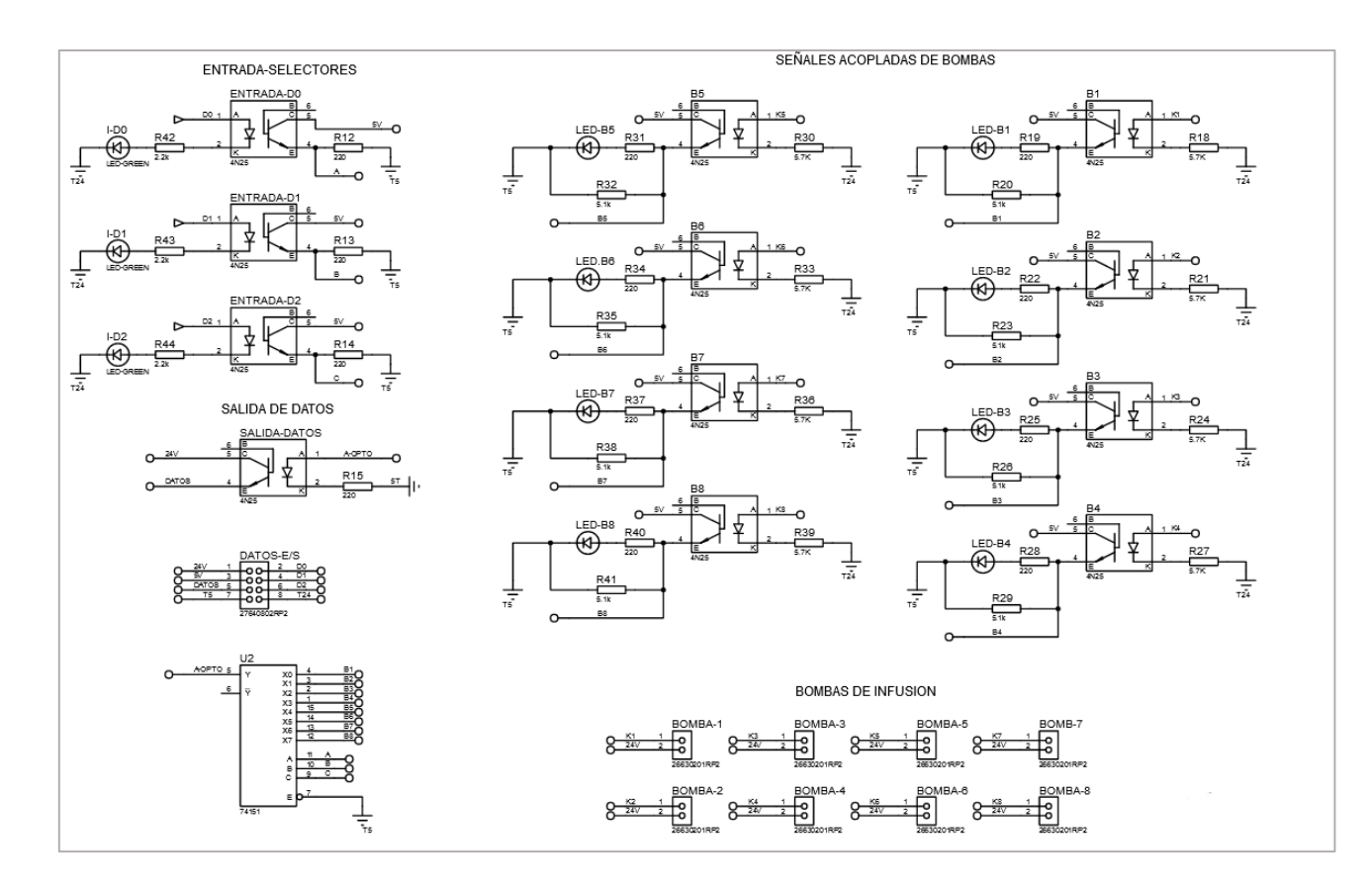

*Nota.* Esquema electrónico completo del circuito ubicado en el módulo secundario.

## *3.4.5. Diagrama de flujo de adquisición de datos.*

## **Figura 14**

*Diagrama de flujo*

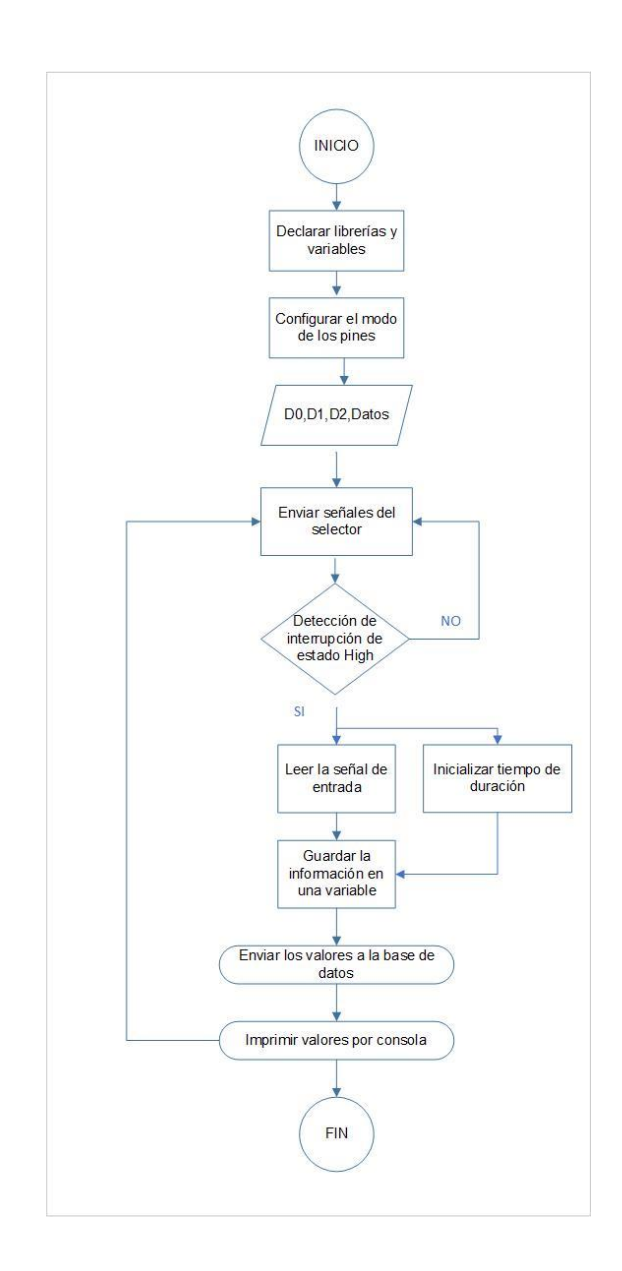

*Nota.* Diagrama de flujo que indica el funcionamiento del programa de adquisición de datos.

## *3.4.6. Diseño PCB*

El diseño PCB se ha realizado en el software Eagle Fusion bajo la normativa IPC que detallas las caracteristicas de diseño general de placas PCB, las que se detallan en la tabla 24.

## **Tabla 24**

*Norma IPC* 

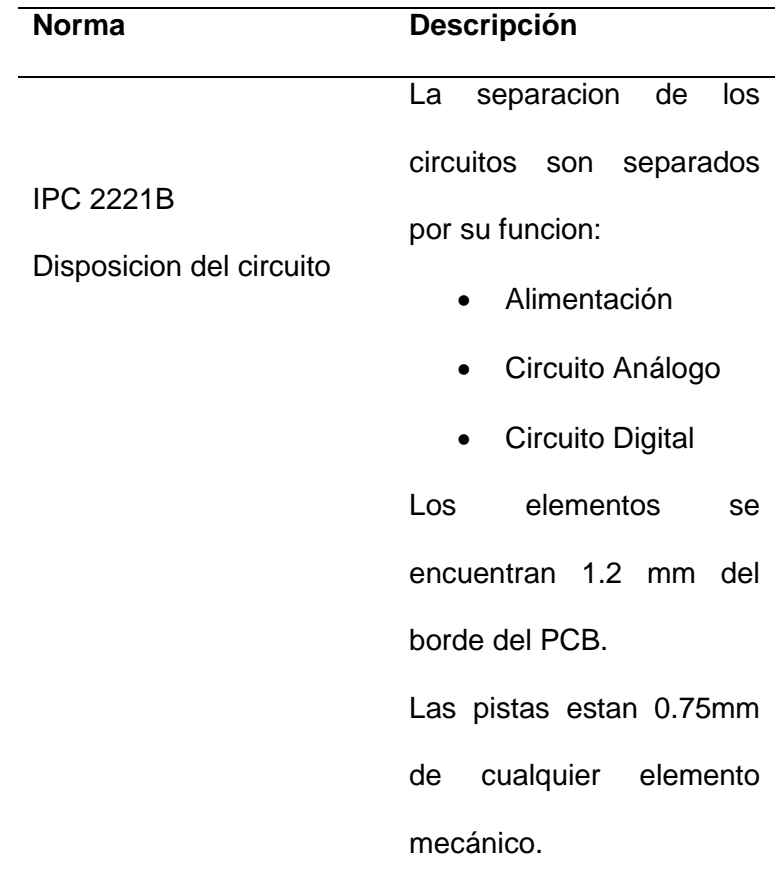

IPC2221B Enrutamiento Colocar en la misma capa Vcc y Gnd juntos para evitar retorno de la señal. Referencia de borde de ruteo del circuito para ubicar mejor los elementos del circuito.

*Nota.* Normas IPC de aplicadas en el diseño de los circuitos del módulo principal, secundario y buzzer.

**Módulo principal.** Las dimensiones de la placa son: 13,63cm de alto x 12,61cm de ancho. El diseño implementado tiene el objetivo de conectar 3 circuitos electrónicos, dos de ellos estarán distribuidos y el tercero se mantendrá centralizado junto al procesador.

## **Figura 15**

*PCB módulo principal*

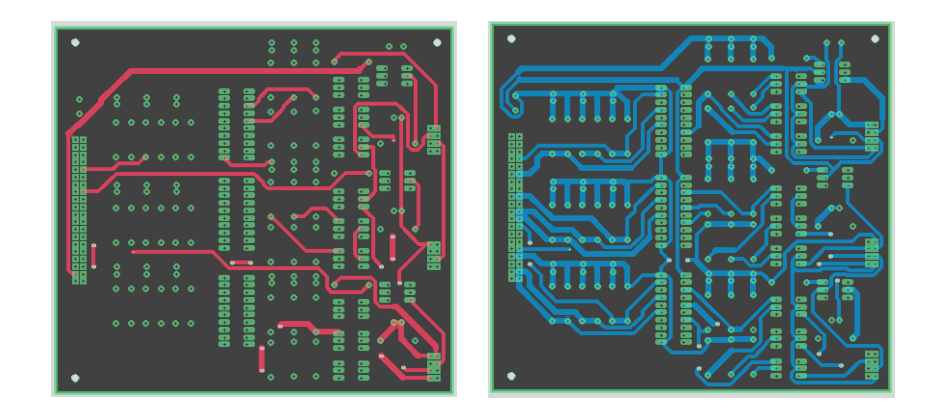

*Nota.* Capa superior e inferior de las placas PCB del circuito principal.

*Elementos electrónicos en la placa principal*

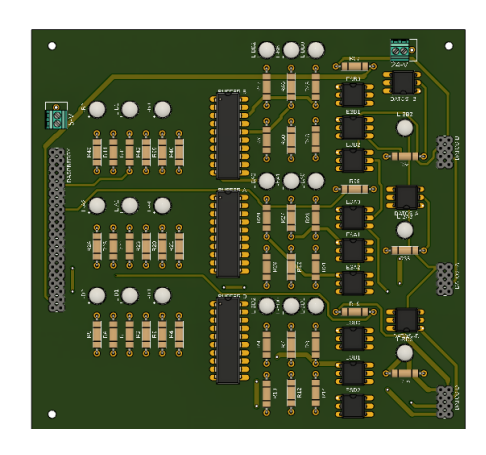

*Nota.* Distribución de elementos electrónicos en la placa del circuito principal

**Módulo secundario**. Las dimensiones de la placa son: 10cm de alto x 13,2cm de ancho, estas dimensionen se tomarán de referencia para la construcción de la estructura del contendor del mismo.

## **Figura 17**

*PCB módulo secundario*

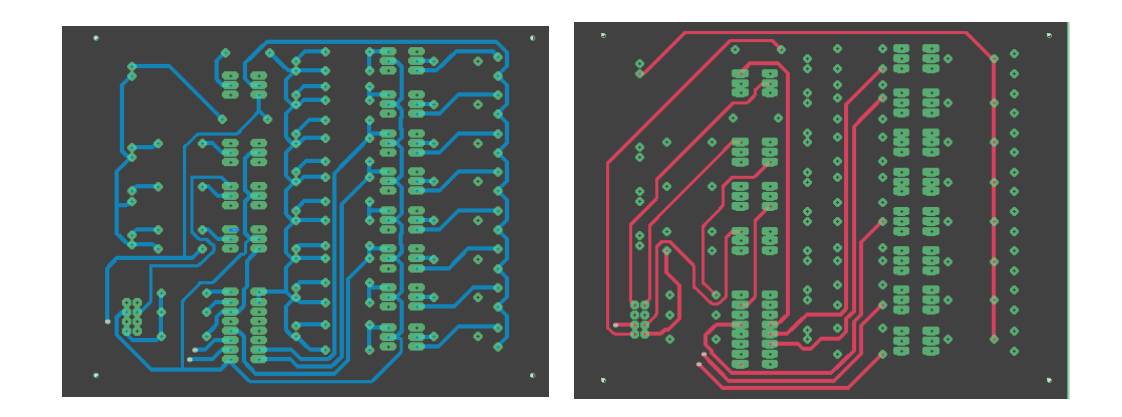

*Nota.* Capa superior e inferior de la placa PCB del circuito secundario

*Elementos electrónicos en la placa secundario*

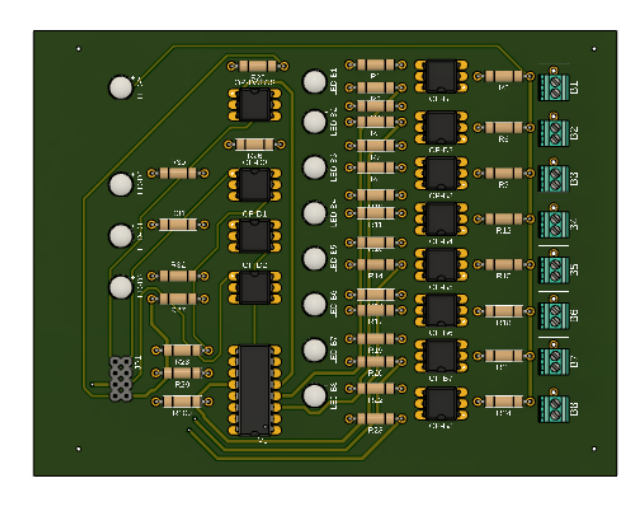

*Nota.* Distribución de elementos electrónicos en la placa del circuito principal

## **3.5. Diseño, dimensionamiento y disposición de la estructura.**

Para poder realizar el diseño de la estructura primero se procede a ubicar los elementos electrónicos como fuentes y circuitos según la norma IPC2221B, después se realiza un dimensionamiento de los elementos electrónicos para poder realizar el diseño de la estructura mecánica.

## *3.5.1. Disposición de elementos*

Según la norma IPC2221B (André Laverde, 2021):

"Los elementos electrónicos deben estar distribuidos tomando en cuenta la naturaleza de señales que manejan o a su vez en función la capacidad de la frecuencia de sus componentes, como se observa en la figura 19."

*Distribución de componentes electrónicos*

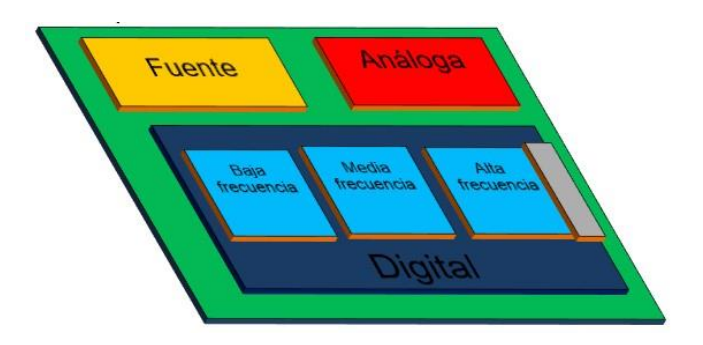

*Nota.* Distribución de las placas de adquisición de señales y procesamiento en el espacio según la Norma IPC2221B.

Los componentes se distribuyeron como se muestra en la figura 20

## **Figura 20.**

*Disposición de componentes del módulo principal*

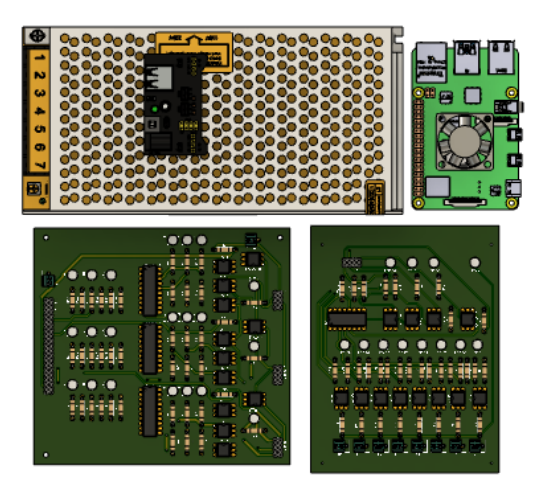

*Nota.* Distribución de elementos electrónicos, placas de circuitos de adquisición de datos, fuentes y procesador en espacio.

#### *3.5.2. Ambiente Hospitalario*

Los módulos del sistema son un prototipo diseñado para trabajar dentro de un ambiente hospitalario, el mismo que tiene normas de implementación de sistemas eléctricos bajo la norma INEN que paso de ser voluntaria a obligatoria en el 2014, según resolución Ministerial. Dentro del código eléctrico nacional, basado en (INSTITUTO ECUATORIANO DE NORMALIZACIÓN, 2001), referente a Instituciones de asistencia médica indica las siguientes características para equipos que trabajan con voltajes menores a 600V detalladas en la tabla 25.

## **Tabla 25**

*Equipos con voltajes de baja tensión*

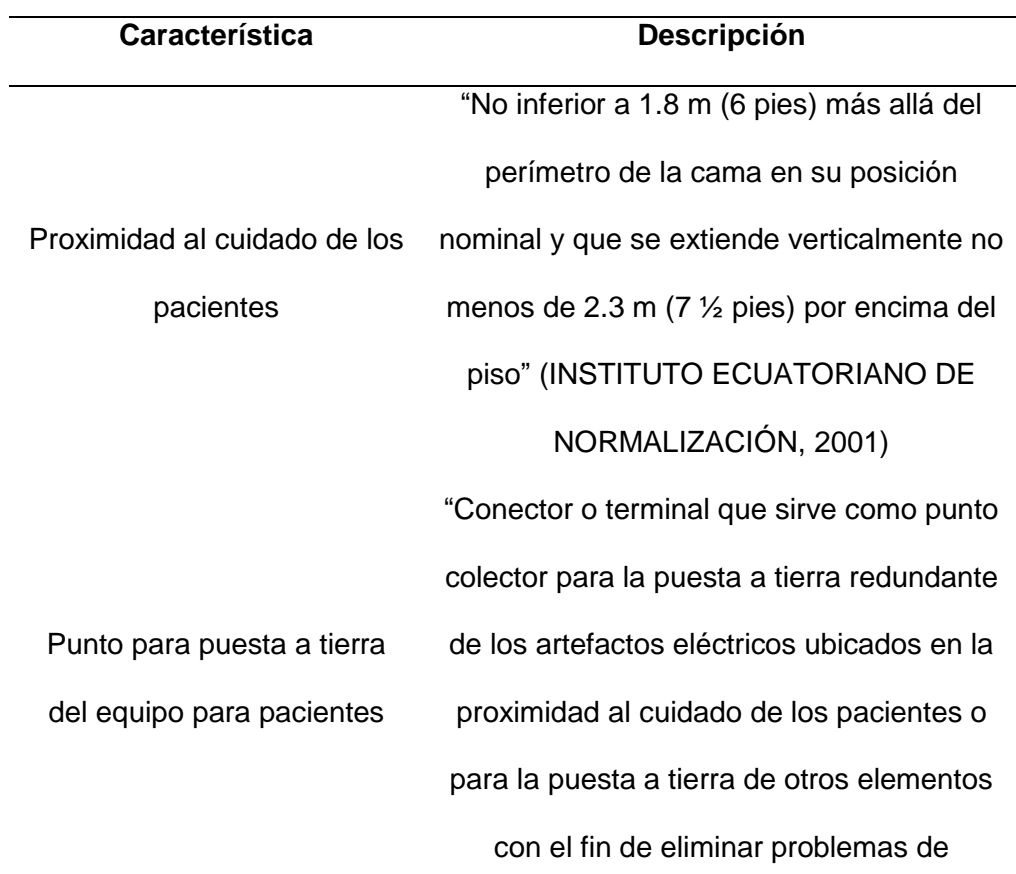

**Característica Descripción** 

interferencias electromagnéticas"

(INSTITUTO ECUATORIANO DE

NORMALIZACIÓN, 2001)

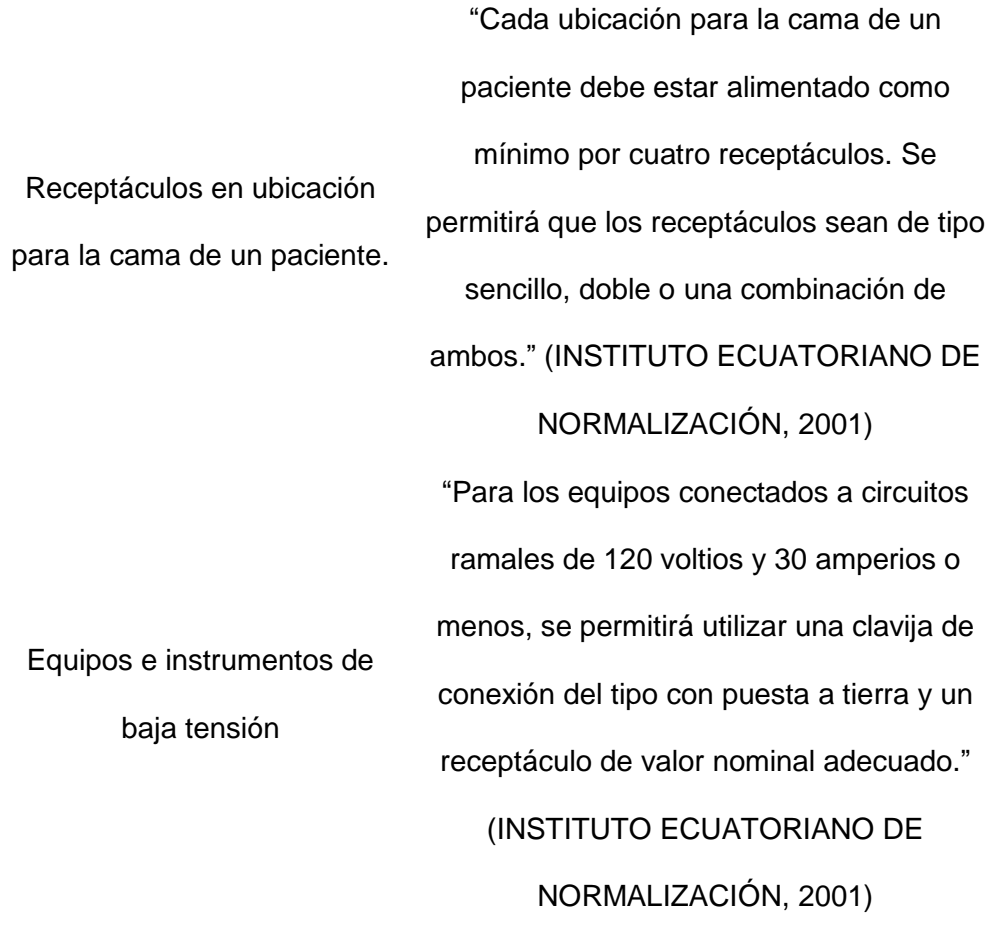

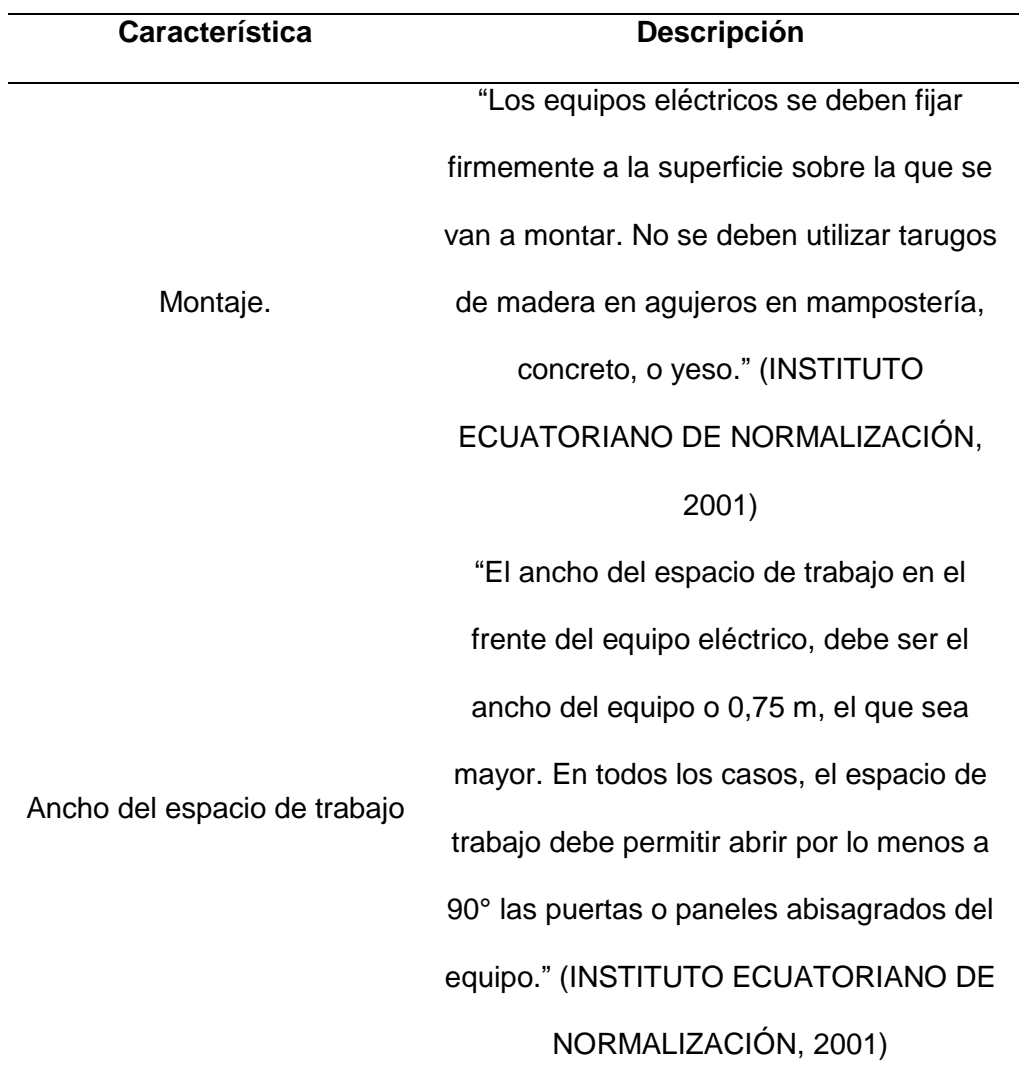

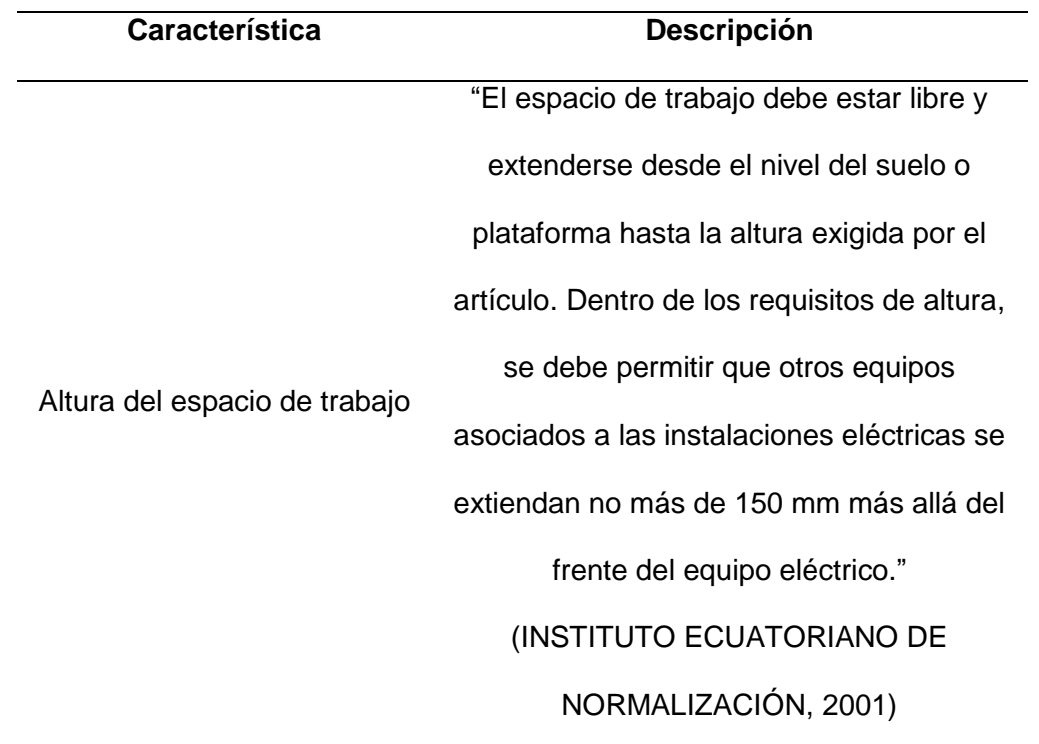

*Nota.* Ubicación de equipos en un hospital según el código eléctrico nacional. Tomada de (INSTITUTO ECUATORIANO DE NORMALIZACIÓN, 2001).

#### *3.5.3. Lugares de aplicación del prototipo:*

La infraestructura interna hospitalaria contempla varias áreas para atención sanitaria, las zonas de asistencia tienen características que se describen bajo normativa, debido a la distribución física que posee cada hospital y la potencialidad para implementar dispositivos médicos, instalaciones eléctricas y dar un mejor servicio. Las áreas de cuidado del paciente, cuidado general y cuidado crítico son las áreas que se ubicarán más próximas al módulo secundario que adquiere la señal, estas son áreas típicamente de ubicación de las bombas de infusión, mientras que la estación de enfermería contiene dispositivos de comunicación en general, así como ordenadores que ayudan con la gestión del cuidado del paciente y su administración general. El

módulo principal al contener un ordenador está diseñado para instalarse en este lugar. Según la norma (INSTITUTO ECUATORIANO DE NORMALIZACIÓN, 2001) define esta áreas como:

"**Área de cuidado de pacientes**. Cualquier parte de una instalación del cuidado de la salud en la que se examinan o tratan los pacientes. Las áreas de una instalación del cuidado de la salud en las que se administran cuidados a los pacientes se clasifican en áreas de cuidado general o áreas de cuidado crítico. NOTA: Las oficinas, pasillos, salas de espera, salas de descanso, comedores o similares, no se clasifican normalmente como áreas de cuidado de pacientes. **Áreas de cuidado general.** Las áreas de cuidado general son las de camas de dormir de los pacientes, salas de reconocimiento, salas de tratamiento, clínicas y áreas similares en las que está previsto que el paciente entre en contacto con artefactos eléctricos normales, tales como sistema de llamado de enfermeras, camas eléctricas, lámparas de examen, teléfonos y dispositivos de entretenimiento. **Áreas de cuidado crítico**. Aquellas unidades de cuidados especiales, unidades de cuidados intensivos, unidades de cuidado coronario, laboratorios para angiografías, laboratorios de cateterismo cardiaco, salas de expulsión, quirófanos y áreas similares en las que se prevé que los pacientes estarán sometidos a procesos invasivos y unidos a dispositivos de electromedicina conectados a la red. **Estación de enfermeras.** Áreas destinadas a brindar un centro de actividades para un grupo de enfermeras que atienden pacientes en cama, en las que se reciben las llamadas de los pacientes, se despachan las enfermeras, se hacen los avisos y notas escritas para las enfermeras, se preparan los cuadros clínicos de los pacientes y se preparan las medicinas para distribución a los pacientes. Cuando dichas actividades se

desarrollan en más de un lugar dentro de una unidad de enfermería, todas estas áreas separadas se deben considerar como parte de la estación de enfermeras."

#### *3.5.4. Protección contra agentes externos*

Para poder determinar un grado de protección IP para la estructura mecánica primero se determina que los equipos serán colocados en el interior de los edificios, es decir se considerará su humedad relativa, que, según la reglamentación para los requerimientos de los Hospitales, Norma UNE-100 713. (Fisair, 2016):

"El ambiente hospitalario interno tiene un rango de humedad relativa de 45- 55%."

Según (electriced, 2017):

"La decodificación más común para la IP21/IP22 hace referencia a equipos electrónicos en habitaciones y bajo toldos ya que están protegidas contra caídas y condensación de humedad. Por lo tanto, se utilizará esta norma para la protección del circuito."

#### *3.5.5. Selección del material*

Después de considerar el espacio físico que ocuparán los elementos dentro de un sistema hospitalario, tanto como su ambiente con respecto a su humedad relativa y cercanía con el paciente se ha considerado los siguientes materiales, en la tabla 26, valorándolos en un rango de 1-10, tomando al número mayor como el más adecuado.

#### **Tabla 26**

*Selección de materiales mecánicos.*

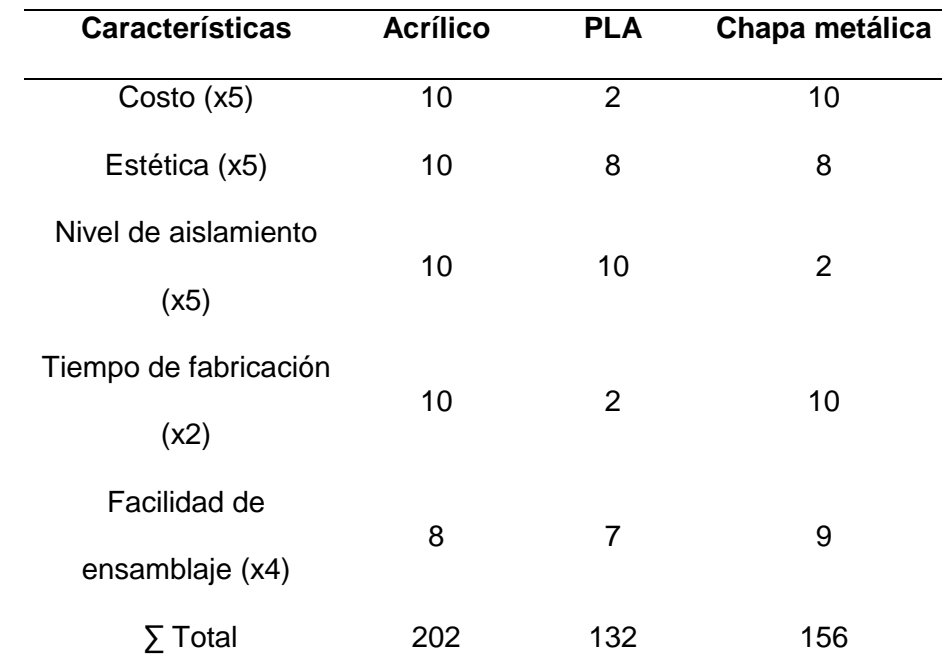

*Nota.* Detalle de selección del contenedor de los circuitos electrónicos

Se selecciona el material acrílico debido a que cumple las características más importantes para el diseño, es más económico con relación al PLA, es adecuado estéticamente y su nivel de aislamiento es mayor que el de chapa metálica que viene a ser la segunda opción, esto es importante por la ubicación del equipo, y el cumplimiento de la norma, INEN, que detalla consideraciones de aislamiento y conexiones a tierra para el aislamiento del chasis de dispositivos médicos con cercanía al paciente hechos de este material, una tierra mal colocada podría ser mortal para pacientes en estado delicado, también al operar cercano a más dispositivos que pueden causar interferencias si no tienen un correcto aislamiento entre ellos.

#### *3.5.6. Dimensionamiento de los elementos*

Para poder construir los elementos contendores dentro del software Fusion, se toma las medidas de cada uno de sus elementos en mm y se detallan en la tabla 27.

### **Tabla 27**

*Dimensionamiento de los elementos*

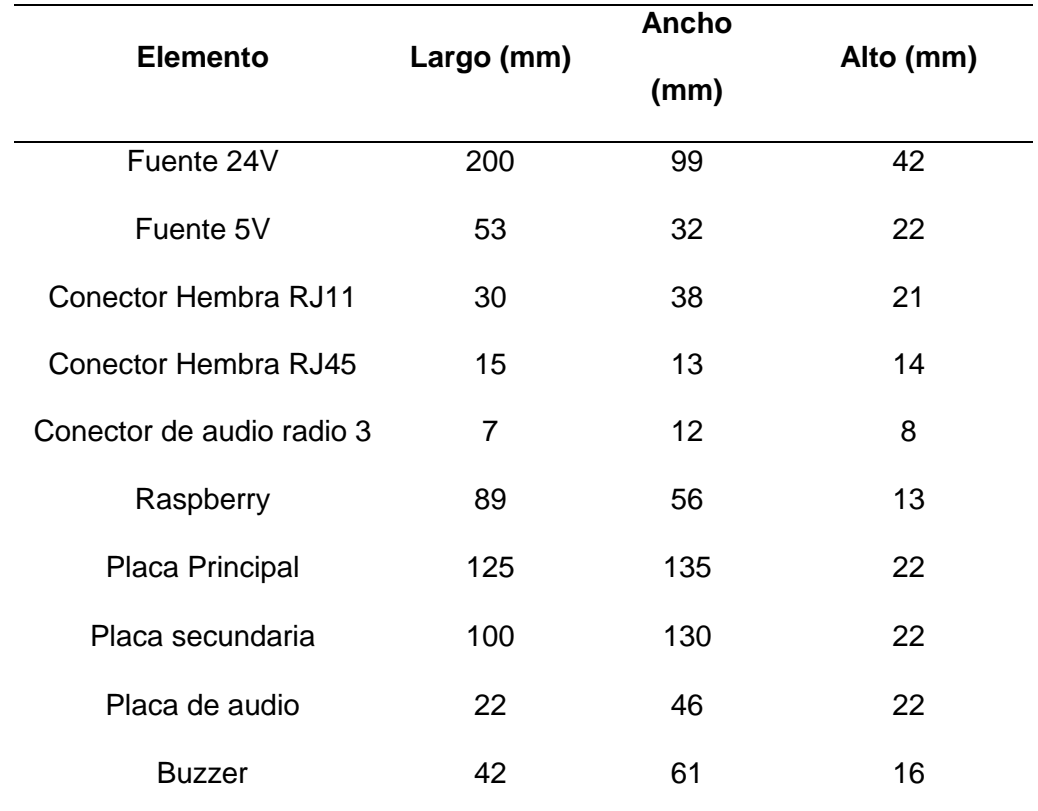

*Nota.* Listado de dimensiones de elementos electrónicos.

El resultado del diseño de los elementos contenedores, se puede visualizar en la figura 21, en la izquierda la estructura del buzzer, en el centro la del módulo secundario y en la derecha el módulo principal. Los planos de los elementos se adjuntan en los anexos.

*Contenedor de los circuitos*

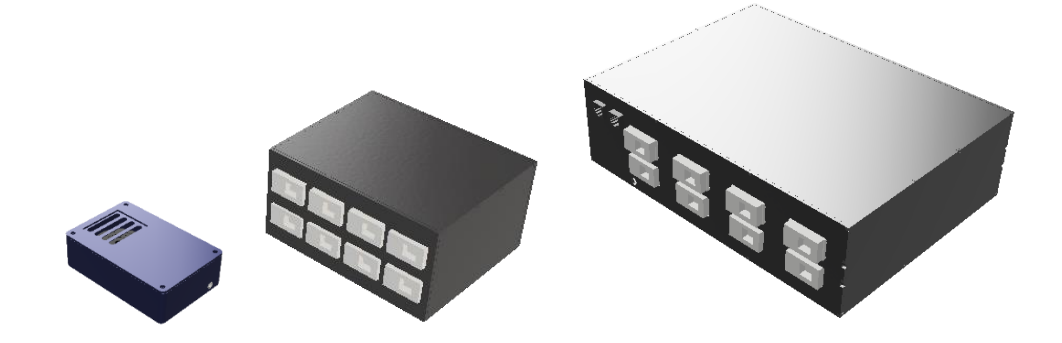

*Nota.* Estructura de contenedores del circuito.

#### **3.7. Diseño de la aplicación.**

Para empezar con el diseño se requiere conocer las características que esta requiere en función de las necesidades del cliente, luego se selecciona las plataformas más adaptables a la aplicación.

#### *3.7.1. Características de la aplicación*

- Autentificación de usuarios: Cada persona que usa la aplicación tiene su usuario y contraseña para poder ingresar a la plataforma.
- Monitoreo de habitaciones en tiempo real: El programa tiene una pantalla que indica el estado real de alarma encendida o apagada de todas las bombas de infusión conectadas al sistema. Cada bomba está asociada a la habitación en donde se encuentra instalada físicamente para facilitar su ubicación real y desactivarla de forma manual.
- Registro rápido de pacientes: La aplicación tiene un registro rápido de pacientes que ingresan a ocupar una habitación o dejan la habitación.
- Asignación de encargados de habitación: Cada usuario puede asignar al personal encargado de atender la alarma de cada habitación.

### *3.7.2. Selección de base de datos*

La aplicación debe trabajar en tiempo real, tener una gestión de enfermería accesible y amigable para el usuario. La velocidad de cambio en valores dentro de la base de datos, es fundamental para evitar fallas dentro del monitoreo de las bombas de infusión, así como también la protección de los datos informativos de los pacientes que se guarden en la base de datos. Tomando en cuenta que las opciones son una base de datos relacional y no relacional, se determina la aplicabilidad de las mismas dentro del proyecto se describen sus características en la tabla 28, en donde se pondera las particularidades que las representan con un estándar de valoración sobre cada característica. Siendo la más importante la velocidad con un peso de 5 y la de menos importancia la redundancia, que tiene un multiplicador de 3.

## **Tabla 28**

*Selección de base de datos*

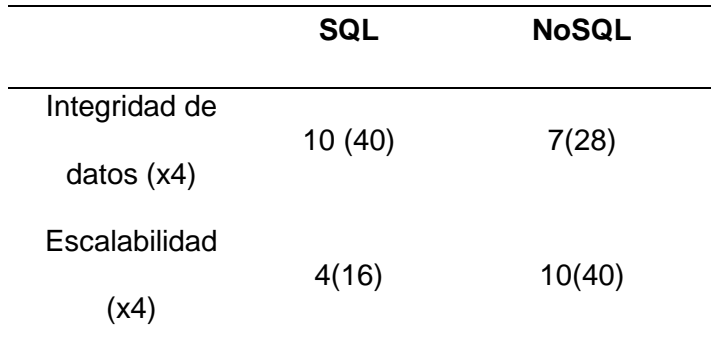

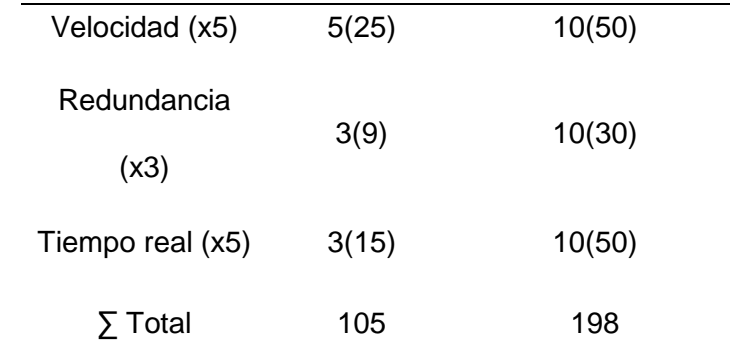

*Nota.* Evaluación de base de datos SQL y No SQL para su aplicación

La aplicación se creará con una base de datos no relacional por su característica más fuerte que es la actualización de datos en tiempo real, esta característica servirá para que los datos del estado de las bombas de infusión encendido o apagado cambien en la pantalla sin necesidad de renderizar la página de una manera más optima. Entre las bases de datos no relaciones se encuentran MongoBD, Google Firebase, Cassandra, Redis, CouchDB, entre otras, de entre las cuales Google Firebase es la que mejor se adapta a la aplicación.

Google Firebase tiene una simplicidad de uso mayor para el desarrollo de aplicaciones web, trabaja con menos dependencias y tienen una estructura de código que puede determinarse dependiendo del producto con el que se trabaje dentro de la misma ya que tiene la plataforma de Cloud Firestore y Data Realtime y las dos pueden sincronizar y almacenar los datos en la nube, también es importante recalcar que Firebase es una plataforma que tiene alta potencialidad para desarrollar aplicaciones de dispositivos móviles.

Dentro del sitio oficial (Firebase, 2020) se puede encontrar una herramienta de apoyo para la selección de la base de datos. En donde se resumen las consideraciones clave para seleccionar una de ellas.

La aplicación se va a utilizar para sincronizar datos con consultas básicas para lo cual es preferible utilizar Data Realtime, pero en otros aspectos firestore se adapta más a la aplicación, en aspectos como son las operaciones con datos, que, en este caso, el prototipo al ser escalable manejara grandes cantidades de GB o hasta TB con el crecimiento de la base de datos, siendo estos leídos con mucha frecuencia al ser una aplicación que de monitoreo las 24 horas. También se considera a firestore por su modelo de datos, tiene documentos organizados en colecciones que facilitan su presentación en la aplicación. La plataforma de Firestore también posee una garantía de tiempo de actividad del 99,999% que es extremadamente alta y bastante conveniente para la actividad de monitoreo de las alarmas.

#### *3.7.3. Selección de plataformas*

Después de determinar los requerimientos del cliente y seleccionar la base de datos se determina las plataformas encargadas de versionamiento, compilación, publicación y codificación de la aplicación.

Se selecciona React.JS que es una librería de JavaScript por su sencillez de programación, React.js junto a Node.js, es una combinación típicamente utilizada para construir componentes de interfaz de usuario, elementos de vital importancia para el desarrollo de la programación para esta aplicación ya que con los componentes se puede optimizar el código reutilizándolos para diferentes objetivos. React.JS tiene un rendimiento alto para el desarrollo de aplicaciones Web, este permite mostrar la información sin tener que actualizar la página, sino que actualiza los datos a medida que cambien en la base de datos, lo que es una gran ventaja para la pantalla de monitoreo de las alarmas de infusión o la visualización de datos de registros de encargados y pacientes.
Apoyado a este sistema se utilizará dentro del diseño el gestor de versionamiento GitLab, que permite organizar la documentación de la aplicación web como una buena práctica de diseño web y también permite compilar el código de programación la plataforma anexada a Netlify para realizar pruebas de la aplicación dentro de IoT.

La conexión a IoT, ayudará a que el sistema pueda actualizarse y visualizarse desde cualquier lugar, la que es una potencial ventaja para unir más dispositivos que colaboren de forma distribuida con diferentes tareas conectadas a la red por medio de internet para mejorar la gestión y cuidado de enfermería.

### **3.8. Diseño e implementación del algoritmo.**

Según la recomendación de (Sandoval et al., 2015), la implementación de Aplicativos WEB para un buen desarrollo de software se debe tener en cuenta los siguientes factores:

- Requerimientos
- Diseño
- **Arquitectura**
- Programación
- Administración de la configuración
- Testing

Los requerimientos se refieren a acordar las solicitudes del cliente en una etapa temprana, estas solicitudes se han resumido en la casa de la calidad de la figura 4, en donde se destaca el requerimiento de escalabilidad, velocidad e integridad de los datos.

Dentro del factor diseño se sugiere mantener el diseño simple y útil, realizando únicamente lo necesario, apoyándose de diagramas de UML, el mismo que se puede observar en la figura 22.

#### **Figura 22**

*Diagrama UML de bases de datos*

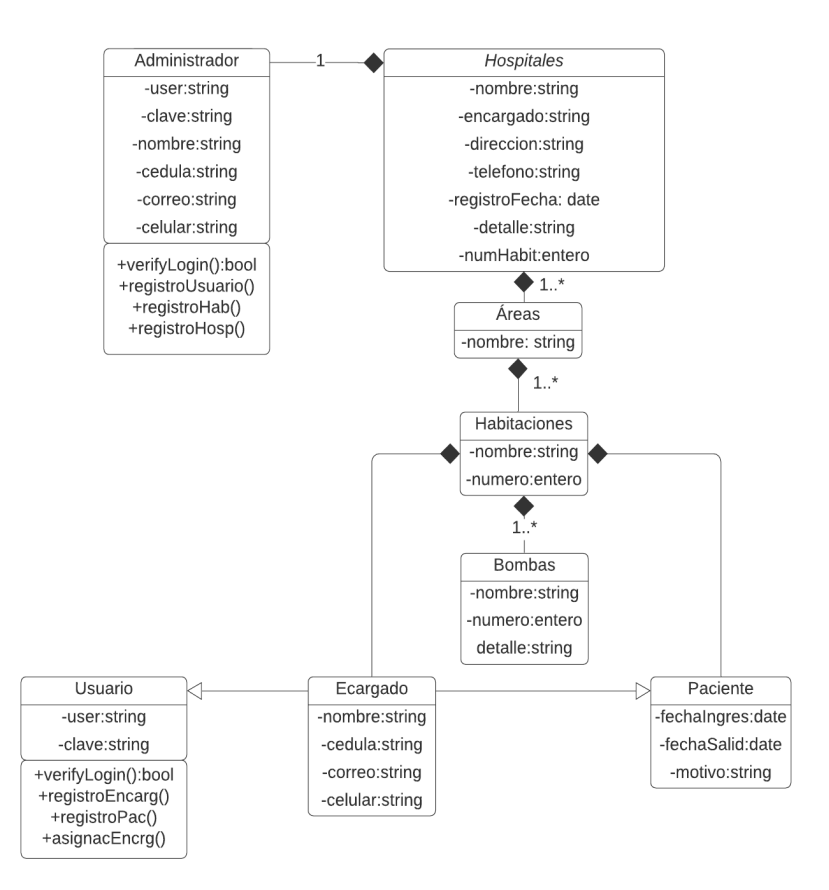

*Nota.* Estructura de la base de datos de la aplicación.

La importancia de escoger correctamente la arquitectura de la aplicación radica en mantener una visión general para organizar la programación de la aplicación y contemplar todos los aspectos que se requieren entre la aplicación y el usuario. La arquitectura de este proyecto se ha manejado en base a las plataformas de Python, Firestore, Netlify, React y Node js, que se detallan en la figura 23.

### **Figura 23**

*Arquitectura* 

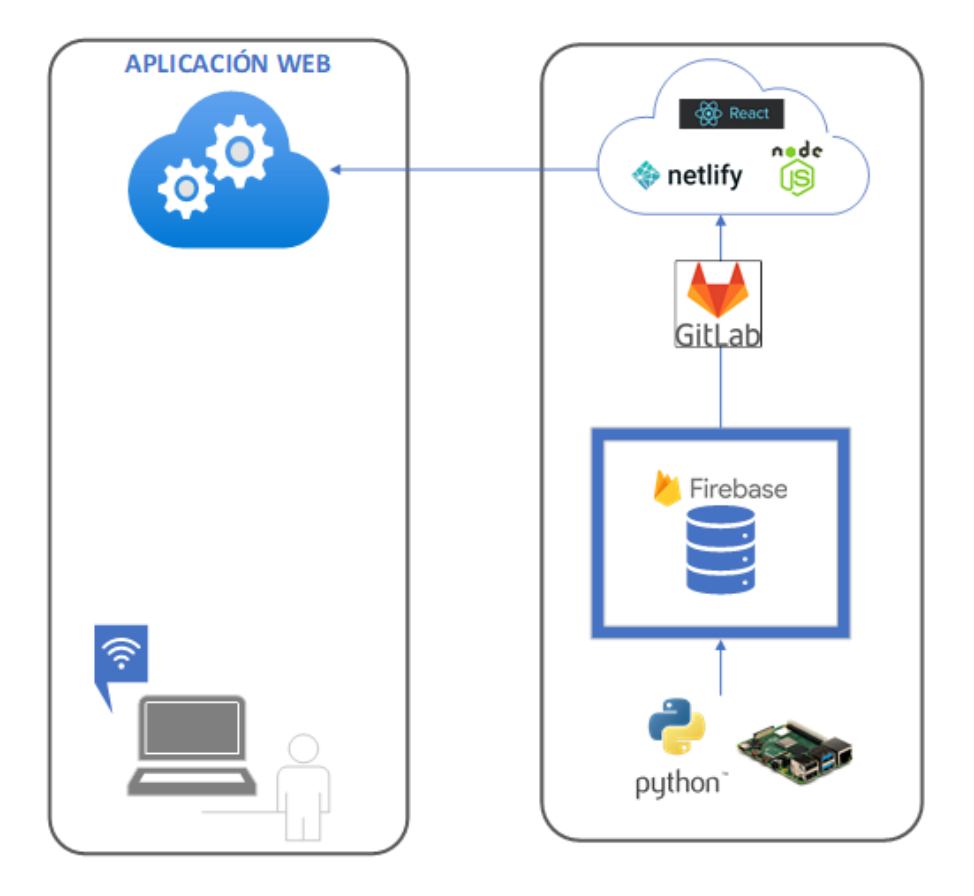

*Nota.* Arquitectura de la aplicación. Plataformas que se van a utilizar y sus niveles para el desarrollo de la aplicación,

"Existen muchas prácticas de programación que hay que seguir, como son el uso de nomenclaturas, pruebas de humo, revisión en pares y las propias de cada lenguaje y herramienta en la que se programe." (Sandoval et al., 2015)

"La administración de la configuración consiste en organizar las versiones del proyecto y de todos los artefactos relacionados al proyecto, razón por la que se ha utilizado Git que es un software de control de versiones distribuido integra un workflow en donde su elemento más importante es la documentación, a la que suelen llamar SSOT (Single Source Of Truth)" (Fusiona, 2020), al mismo tiempo posee características de utilización de testing, al tener la opción de crear ramas nuevas de desarrollo y unirlas a producción o pruebas.

#### **3.9. Construcción e integración de los sistemas.**

La construcción del equipo se apega al diseño y normas seleccionados previamente.

#### *3.9.1. Sistema de adquisición*

Las placas de circuito del módulo principal y secundario se realizaron en el software Fusion, para su fabricación se utilizó el método del planchado, el primer paso es imprimir el circuito generado que se puede observar en la figura 24, en papel cuché, con una impresora láser, luego en una placa de baquelita, se fija el papel y se comienza a planchar por 40 minutos, después sumergir la placa con el papel pegado en ácido férrico con agua caliente y luego limpiar. El resultado se puede observar en la figura 24. Este procedimiento se repite para cada PCB del sistema.

*Pistas PCB diagrama*

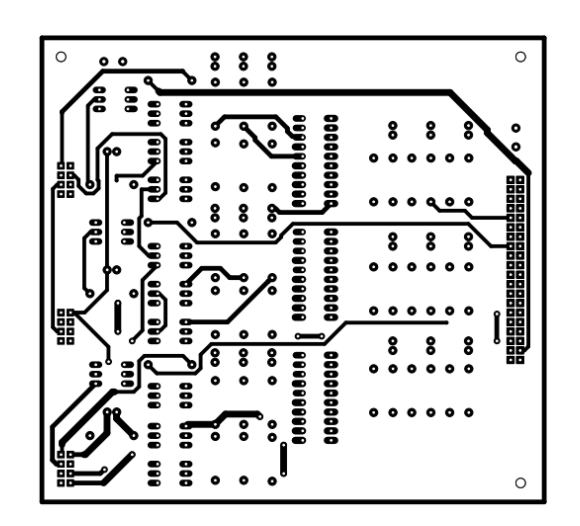

*Nota.* Circuito del módulo principal.

# **Figura 25**

*Baquelita PCB resultado*

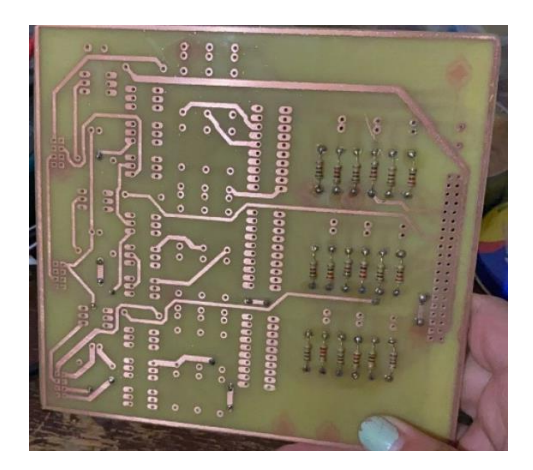

*Nota.* Resultado del método del planchado para el módulo principal

Los elementos de cada circuito principal y secundario se fijan a la PCB mediante soldadura como se puede visualizar en la figura 26.

## **Figura 26**

*Elementos soldados*

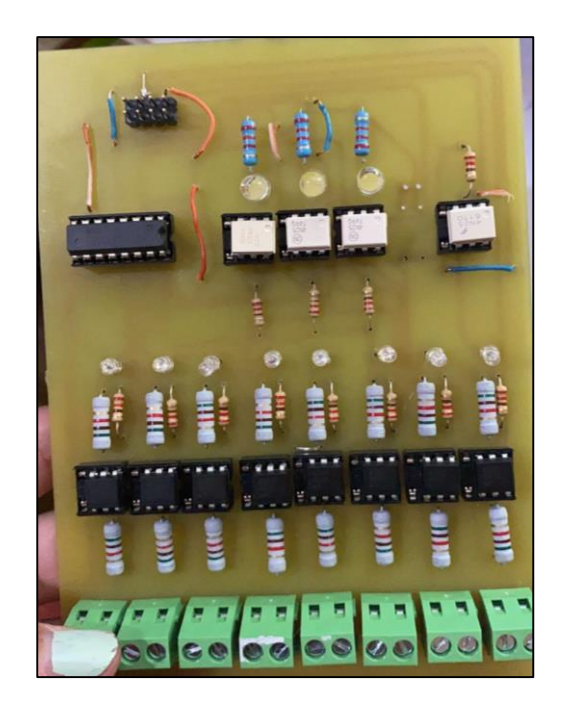

*Nota.* Elementos electrónicos soldados en la placa del módulo secundario.

El número total placas con sus elementos soldados se puede visualizar en la figura 27, en esta se muestra el circuito principal y los tres elementos secundarios a su alrededor.

### **Figura 27**

*Placa electrónica principal y secundarios*

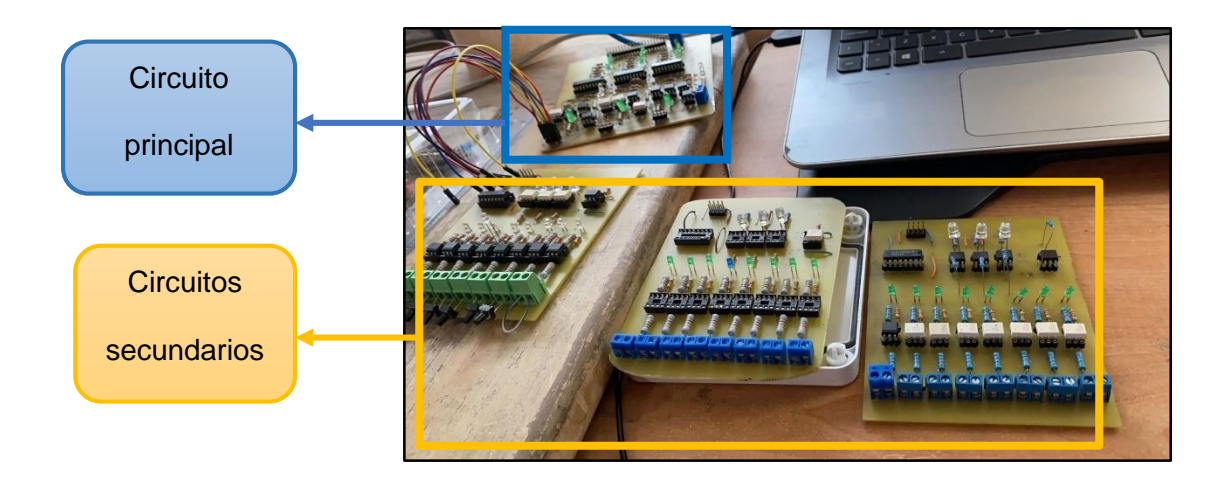

*Nota.* Imagen de los circuitos principales y secundarios con sus dispositivos electrónicos soldados.

#### *3.9.2. Estructura*

La estructura que va a contener el circuito se realiza en acrílico de 3mm de espesor en color negro. Cada contendor está formado por una lámina de acrílico por lado, estas láminas se cortaron en láser. Como se puede visualizar en la figura 28.

*Lámina frontal* 

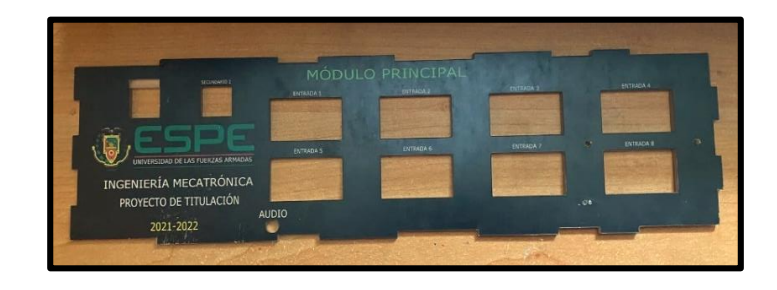

*Nota.* Imagen de lámina de acrílico frontal del módulo principal.

La unión entre estas láminas se reforzó con sellador de silicona industrial RTV, de color negro para la base y de color blanco para fijar los elementos blancos en la parte frontal. Se distribuye el a los elementos electrónicos en el espacio interno de los contendores según la norma IP2223B como se muestra en la figura 29

### **Figura 29**

*Distribución de elementos*

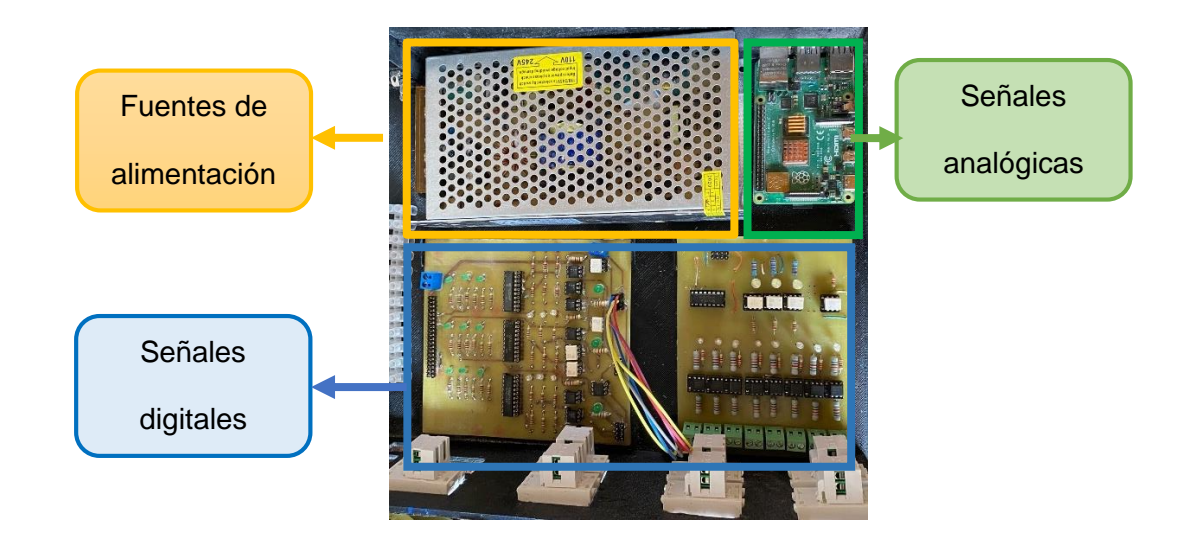

*Nota.* Distribución de elementos del módulo principal según norma IP2223B

Al cubrir las esquinas del contendor con silicona se obstruye el paso del agua hacia los circuitos protegiéndolo contra la humedad y cumpliendo la norma IP22. El contendor queda sellado como se muestra en a figura 30.

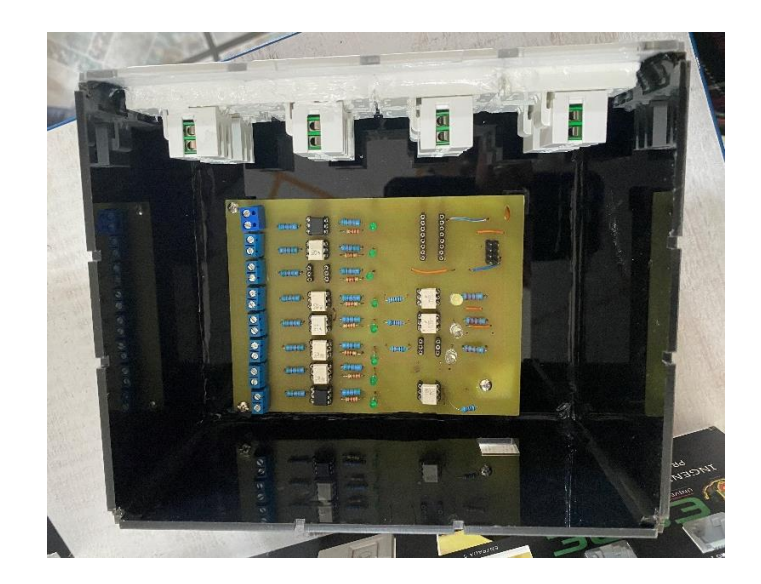

**Figura 30.** *Contendor secundario*

*Nota.* Estructura ensamblada del módulo secundario.

La estructura del módulo de sonido se puede visualizar en la figura 31. En esta

se encuentra el buzzer con su respectivo circuito de activación.

*Módulo de sonido*

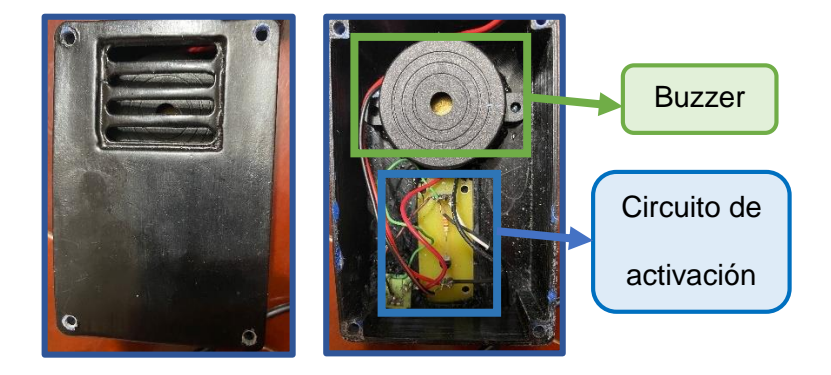

*Nota.* Módulo de sonido, indicador auditivo de la activación de alarma.

#### *3.9.3. Aplicación*

El sistema contiene tres roles dirigidos a diferente personal. El rol de monitoreo, rol de usuario y rol de administrador. Sus funciones se pueden visualizar en la tabla 29.

La cuenta en modo monitoreo muestra la tabla de registros y la supervisión en tiempo real de las alarmas de los equipos. El usuario que entre con esta cuenta no podrá editar ninguna de las instancias del hospital, es netamente para observación.

El modo administrador es el encargado de iniciar la configuración web para identificar los equipos dentro del hospital, habitaciones y numero de bombas.

El modo usuario se encuentra en la parte operativa, registrando pacientes, asignando encargados y modificación de bombas y habitaciones.

## **Tabla 29**

## *Funcionalidades de cada rol dentro de la aplicación*

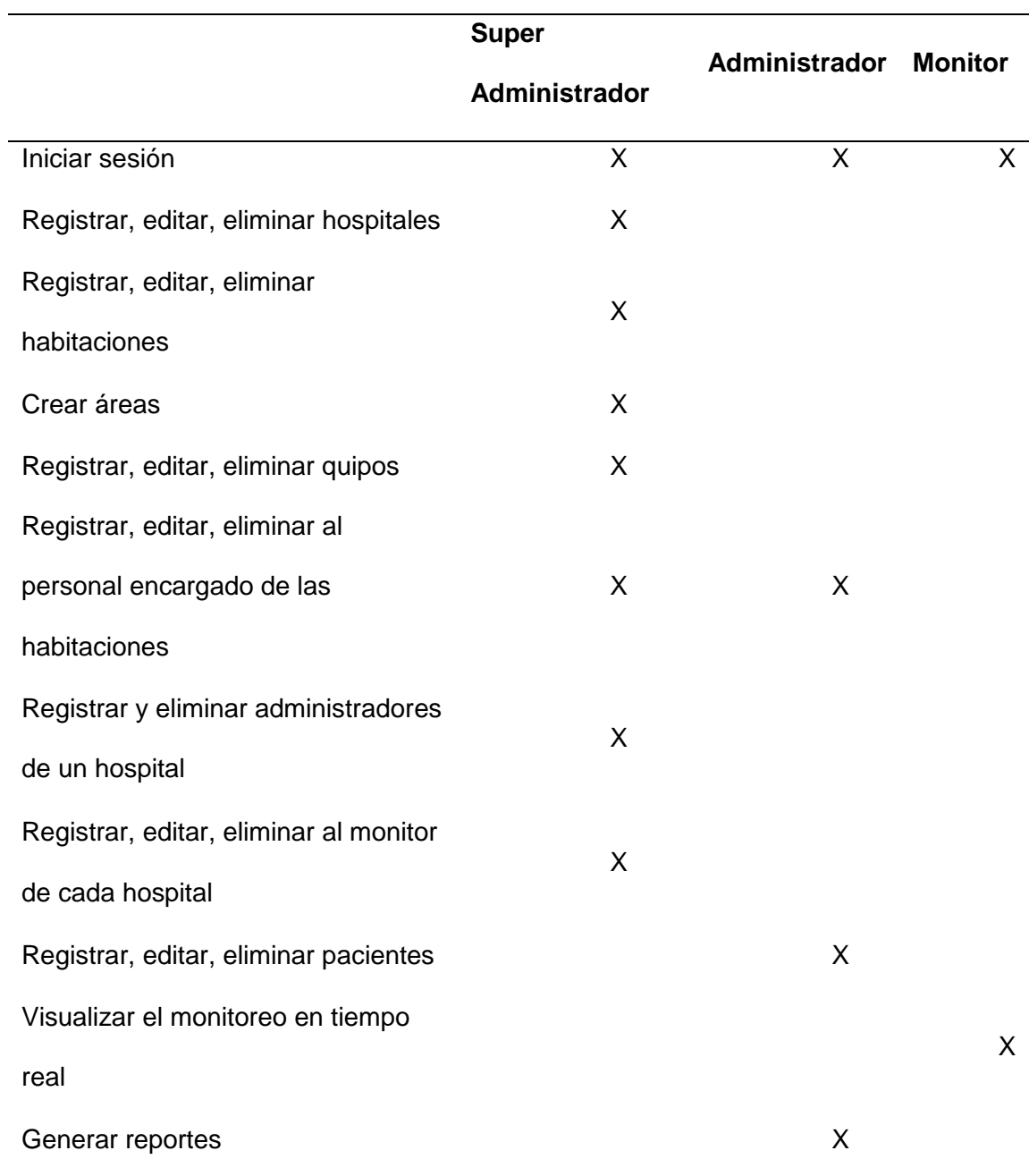

*Nota.* Identificación de la función de cada rol dentro de la aplicación.

**Inicio de sesión.** Los tres roles pueden acceder al sistema mediante un usuario que en este caso es su correo electrónico y una clave de acceso. La interfaz se observa en la Figura 32, en donde se detallan los campos para llenarlos. Las cuentas de usuario del rol de monitoreo y de usuario son asignadas desde el administrador.

#### **Figura 32**

*Interfaz de inicio de sesión*

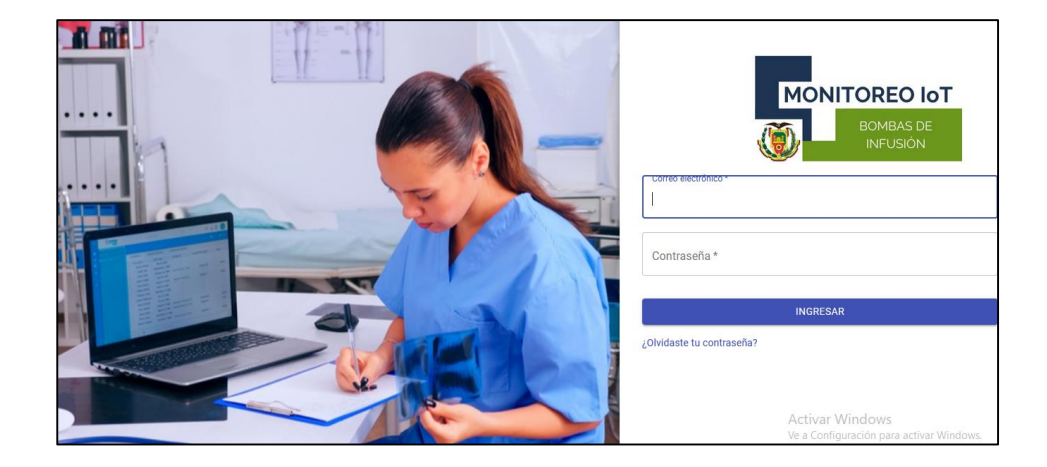

*Nota.* Página principal para autenticación de usuarios

**Registrar hospitales**. La función de registrar Hospitales tiene el objetivo de generar un identificador dentro de la base de datos para poder configurar el equipo dentro de esa colección.

También busca organizar el número de hospitales que se tienen dentro del sistema, administrar sus habitaciones y el número de equipos necesarios para su instalación. Su interfaz tiene las acciones de eliminar y agregar como se observa en la figura 33.

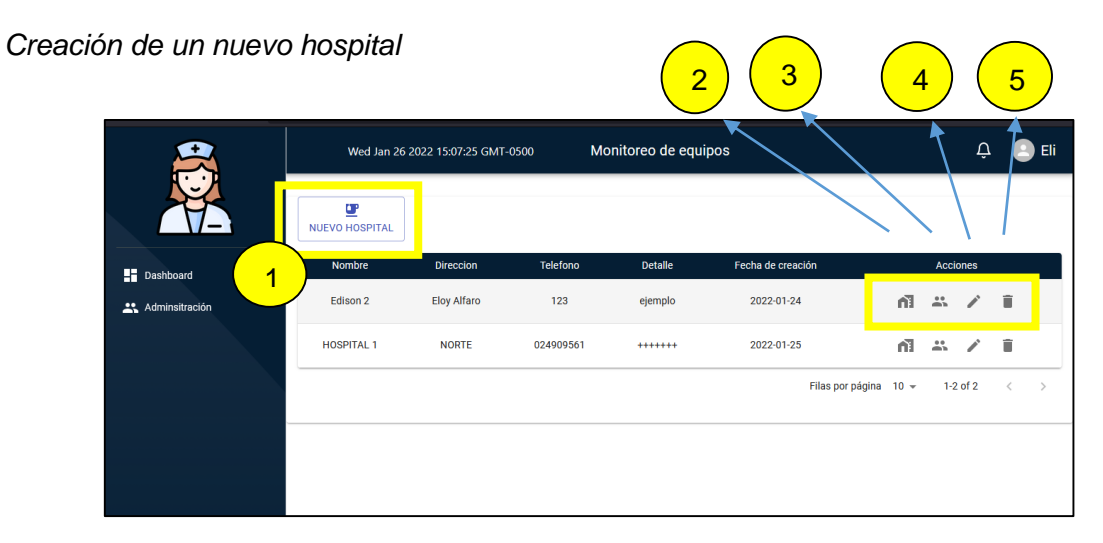

*Nota.* Descripción de elementos dentro la interfaz de registro de hospitales.

### **Tabla 30**

*Funciones registro de hospitales*

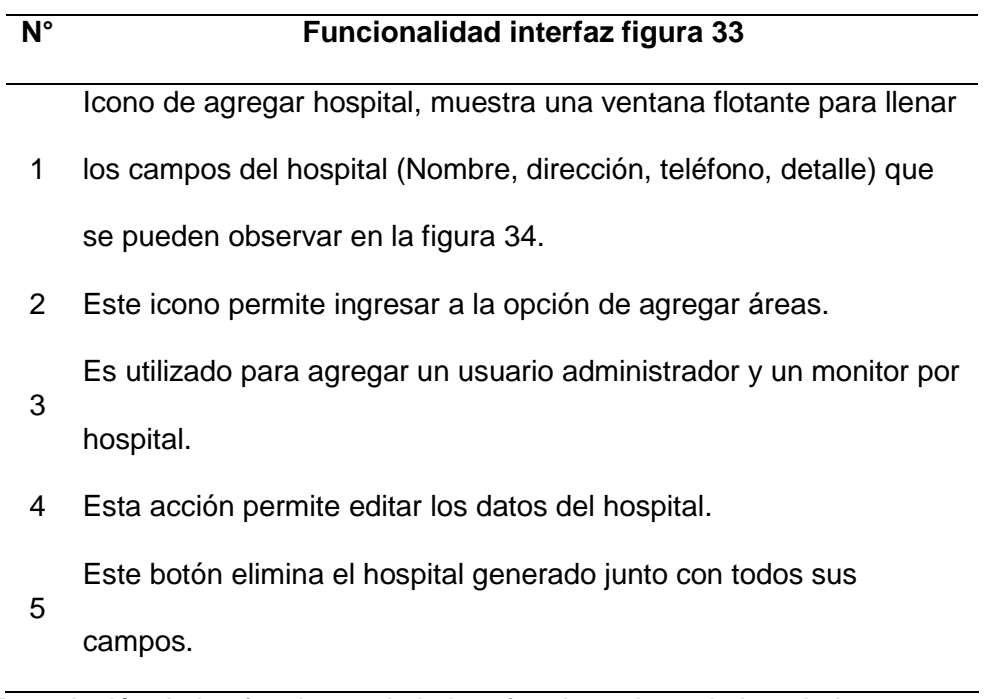

*Nota.* Descripción de las funciones de la interfaz de registro de hospitales.

*Datos de un nuevo hospital*

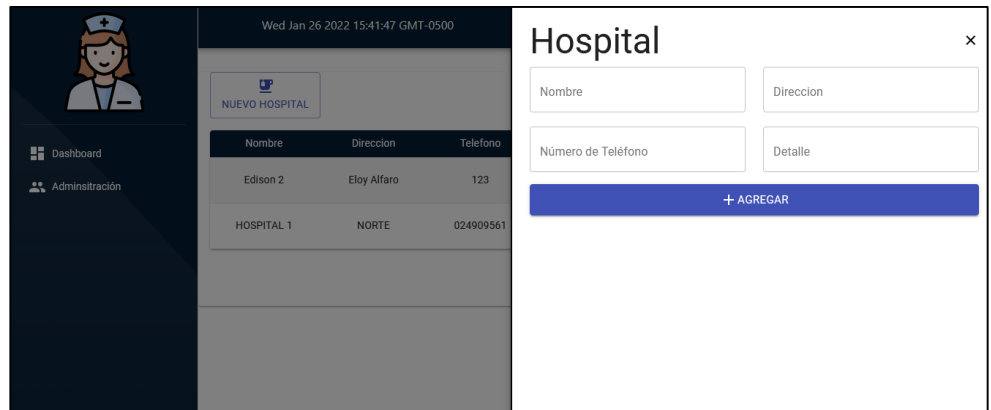

*Nota.* Descripción datos requeridos en el registro de hospitales.

**Registrar áreas.** Esta funcionalidad depende de la infraestructura y distribución de cada hospital.

## **Figura 35**

*Registro de áreas*

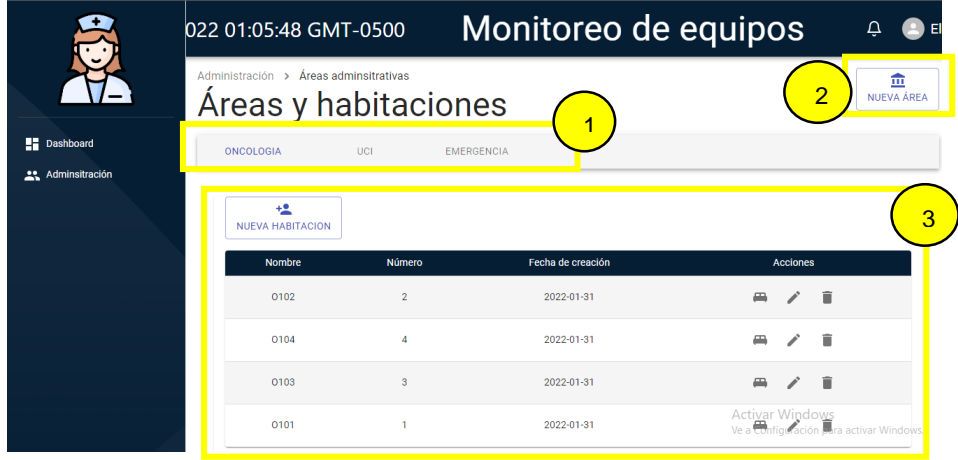

*Nota.* Descripción de elementos dentro la interfaz de registro de áreas.

### **Tabla 31**

*Funciones de registro de áreas*

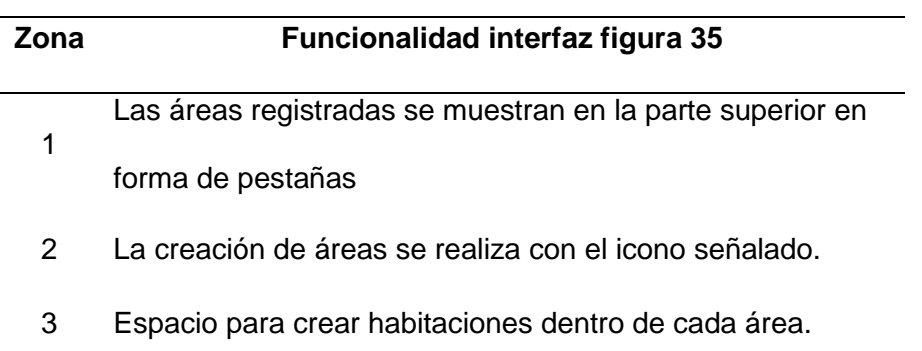

*Nota.* Descripción de las funciones que se encuentran en la interfaz de registro de áreas.

**Registrar habitaciones***.* El número de habitaciones por área o servicio del hospital depende de la distribución hospitalaria que mantiene cada hospital. Las características de su interfaz se pueden visualizar en la figura 36.

### **Figura 36**

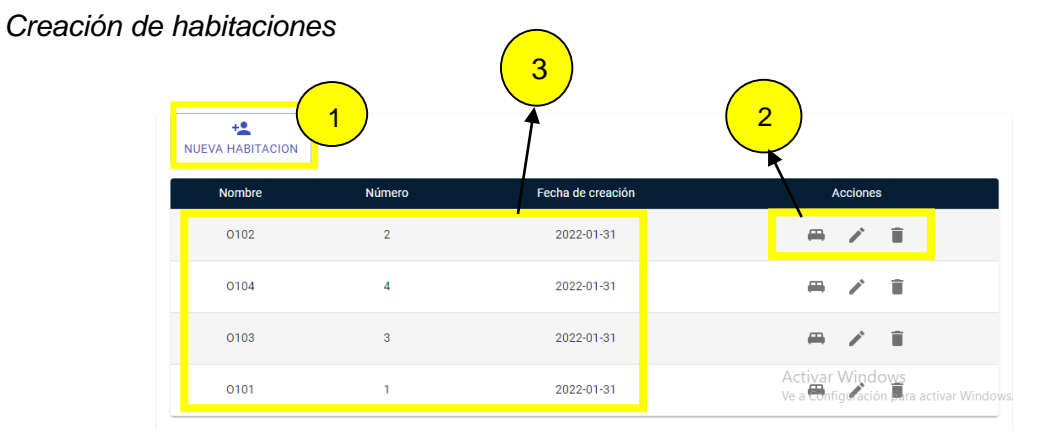

*Nota.* Descripción de elementos dentro la interfaz de registro de habitaciones.

## **Tabla 32**

*Funciones de creación de habitaciones*

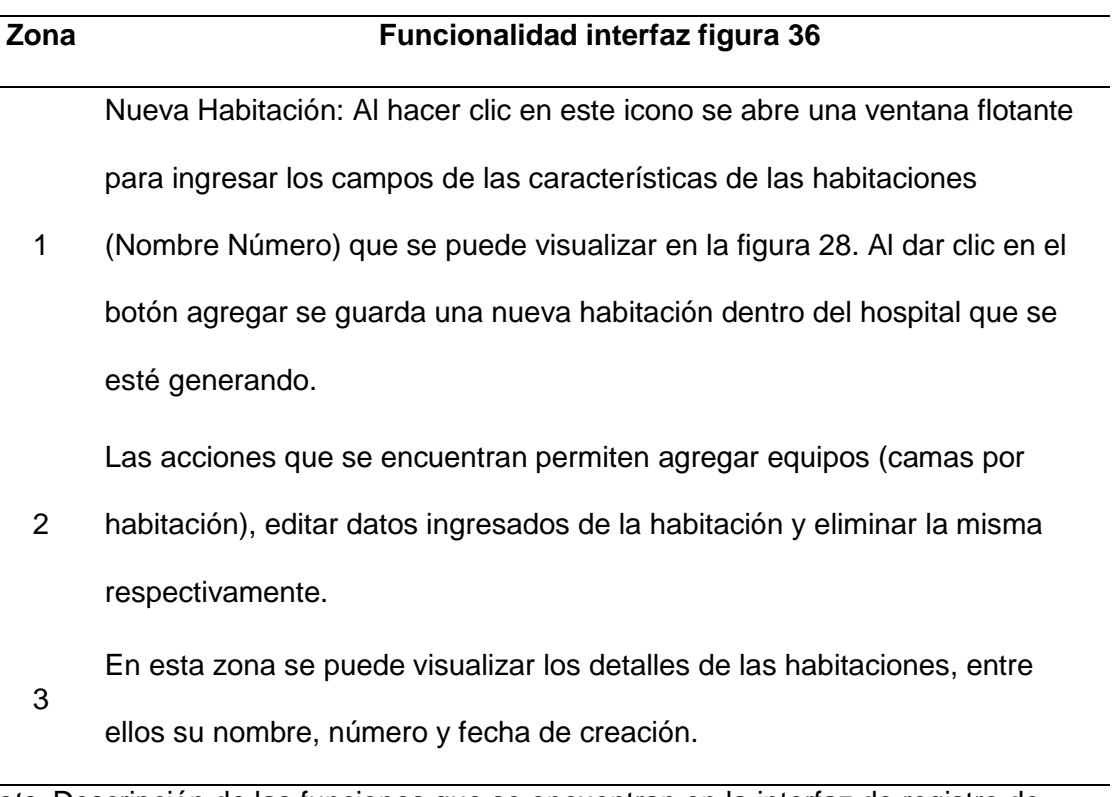

*Nota.* Descripción de las funciones que se encuentran en la interfaz de registro de habitaciones.

*Datos de una nueva habitación*

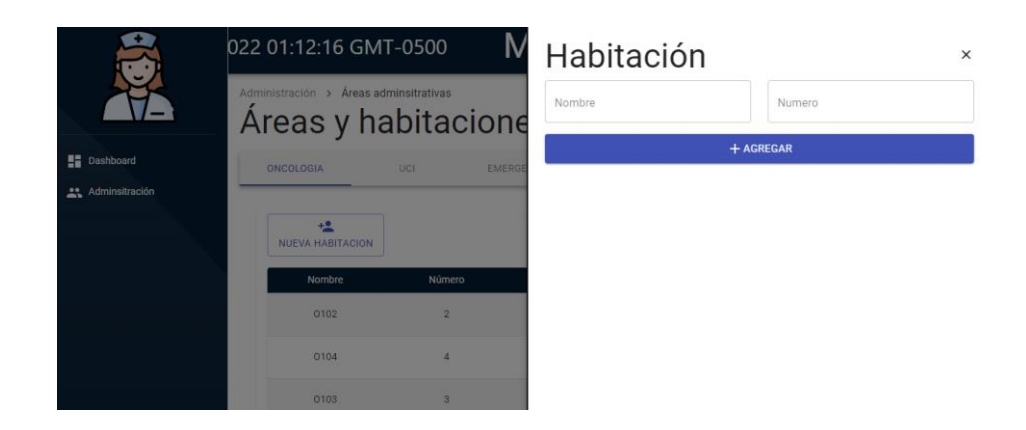

*Nota.* Descripción de datos requeridos para registro de habitaciones.

**Registrar equipos.** Cada cama dentro de la habitación tiene conexión a una bomba de infusión, por lo que para agregar un equipo nuevo se registran dentro de cada habitación una cama, la interfaz de registro se muestra en la figura 38.

### **Figura 38**

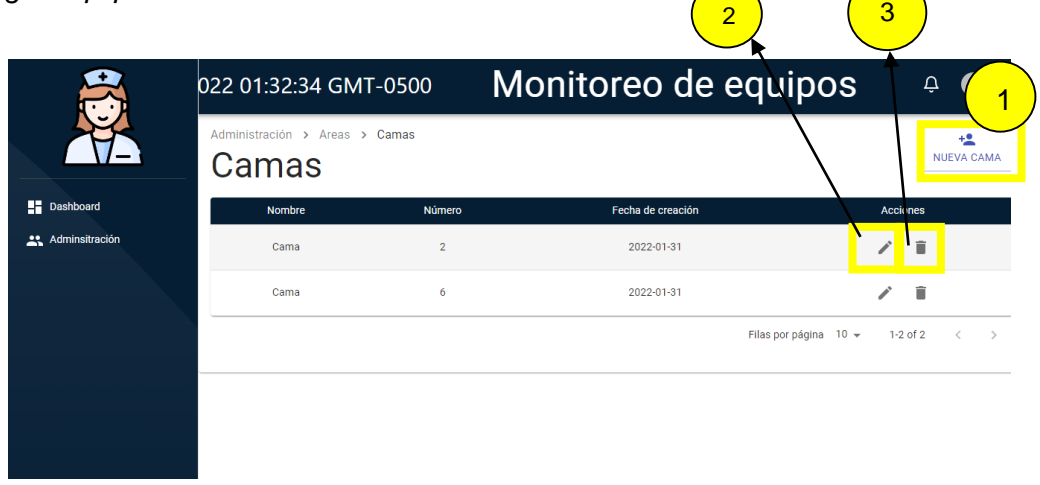

*Agregar Equipo- bomba de infusión*

*Nota.* Descripción de elementos dentro la interfaz de registro de equipos.

## **Tabla 33**

## *Funciones de registro de equipos*

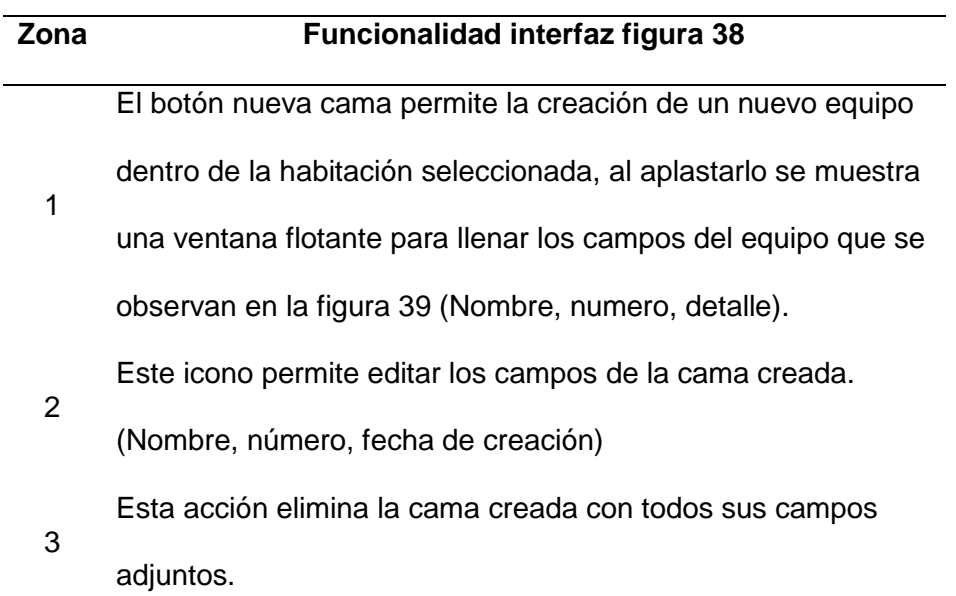

*Nota.* Descripción de las funciones que se encuentran en la interfaz de registro de equipos.

## **Figura 39**

*Datos de ingreso de una cama*

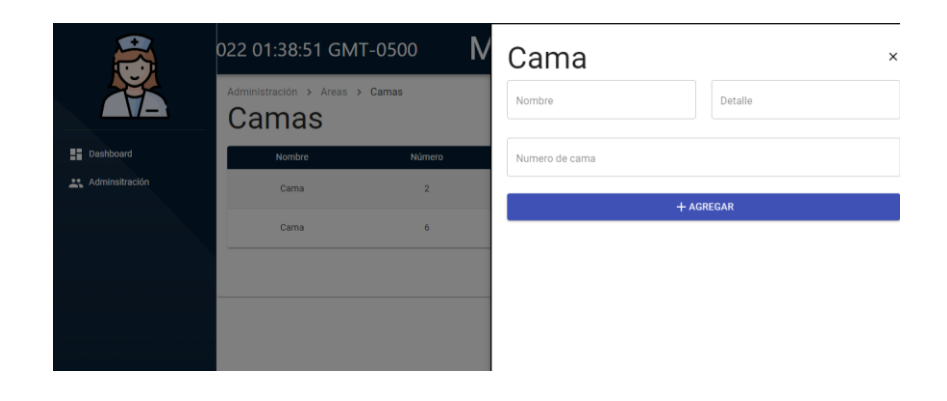

*Nota.* Descripción de los datos requeridos para registro de camas.

**Registrar encargado por habitación**. Para asignar un encargado a la habitación registrada se diseñó un selector, dentro del cual se puede elegir el encargado de entre los nombres registrados previamente, el encargado de cada habitación debe realizar un turno que cambia diariamente y el selector permite realizar una asignación más directa y rápida.

En la figura 40 se puede observar la interfaz de encargados por habitación.

### **Figura 40**

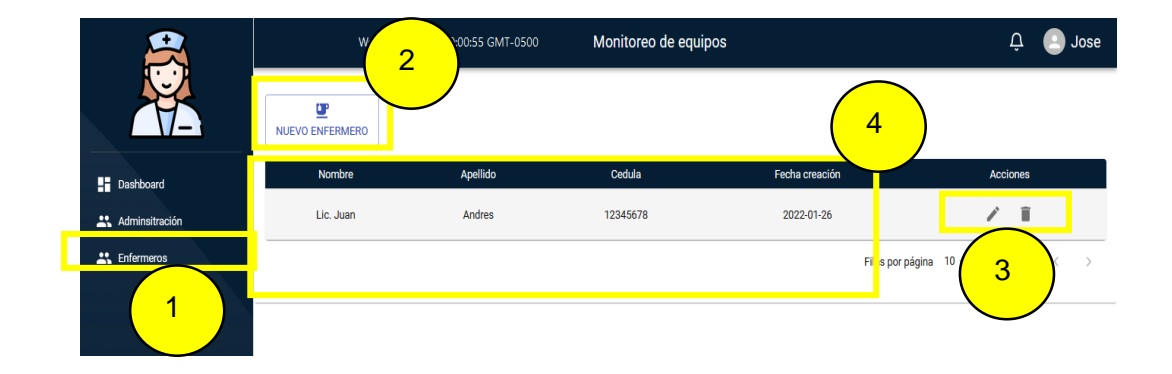

*Asignación de enfermeros*

*Nota.* Descripción de elementos dentro la interfaz de enfermeros.

### **Tabla 34**

*Funciones de interfaz de encargados*

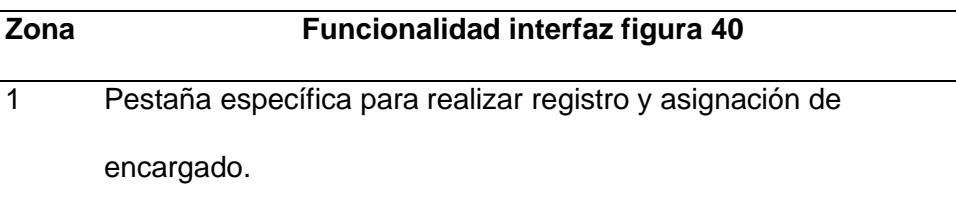

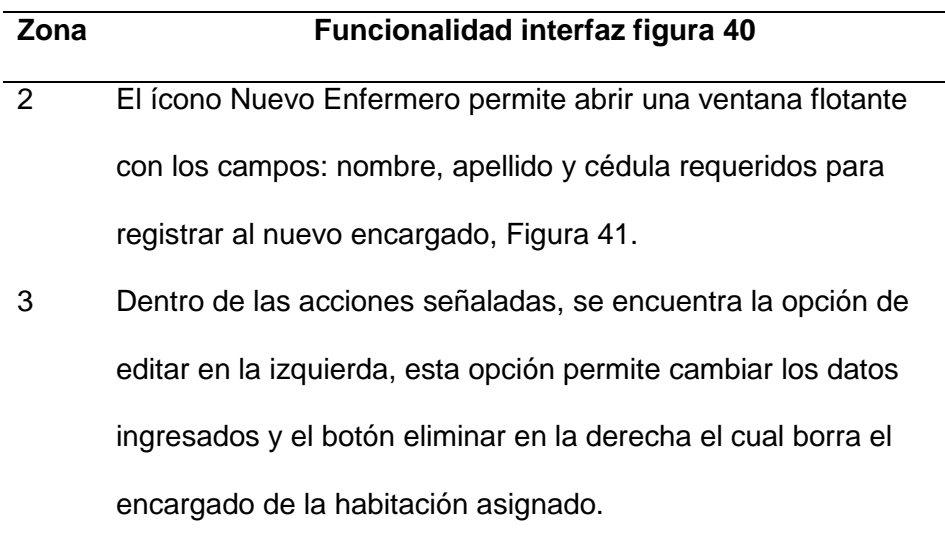

 $\overline{\phantom{0}}$ 

 $\overline{\phantom{0}}$ 

4 En esta zona se visualiza todos los enfermeros registrados y su información: nombre, apellido, cedula y fecha de creación.

*Nota.* Descripción de las funciones que se encuentran en la interfaz de encargados

### **Figura 41**

*Datos de nueva persona*

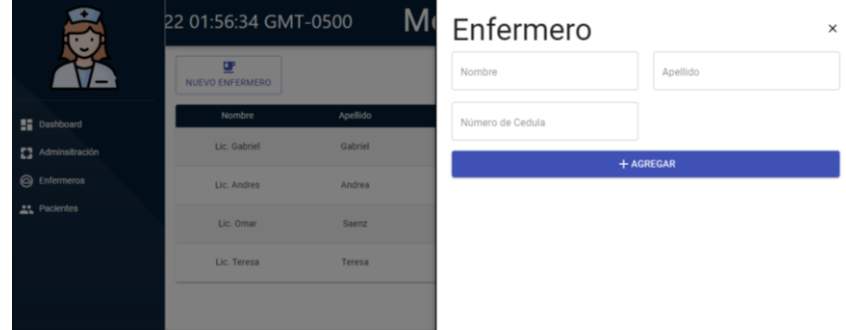

*Nota.* Descripción de datos requeridos para el registro de encargados.

**Registrar cuentas de un hospital.** Para poder registrar un administrador, el super administrador debe registrarlo en el proceso de creación de un hospital. En la figura 33 se muestra la interfaz de registro y eliminación del administrador en un hospital.

*Nuevos usuarios dentro del hospital*

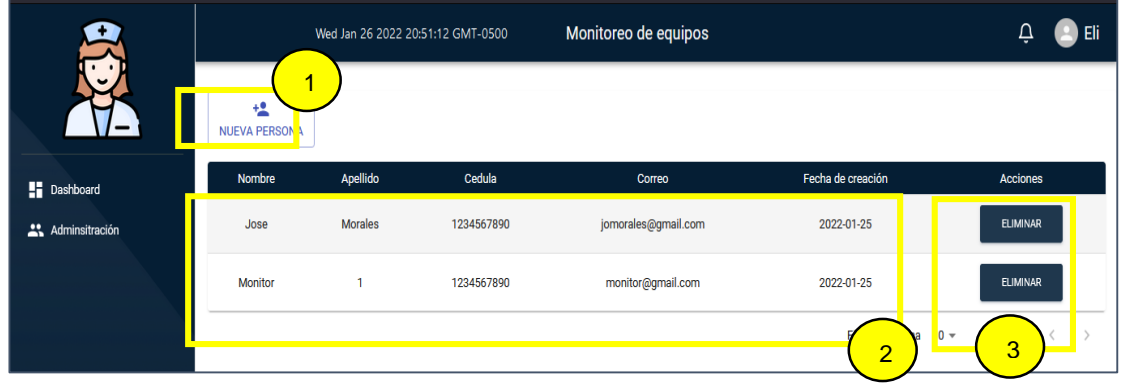

*Nota.* Descripción de elementos dentro la interfaz de registro de nuevos usuarios de hospital.

### **Tabla 35**

*Funciones de registro de usuarios*

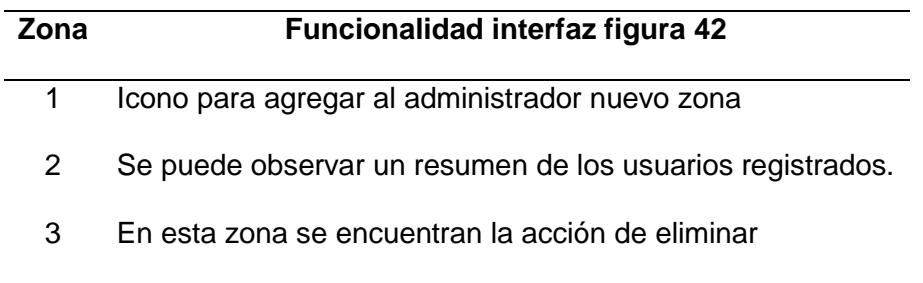

*Nota.* Descripción de las funciones que se encuentran en la interfaz de registro de usuarios.

Al dar clic en nueva persona se tiene la opción de agregar un nuevo usuario (jefe administrador) o un nuevo monitor (jefe). En este caso se debe dar clic en la opción de jefe administrativo y llenar los datos como se muestra en la figura 43.

*Ingreso de datos de nueva persona administrativa*

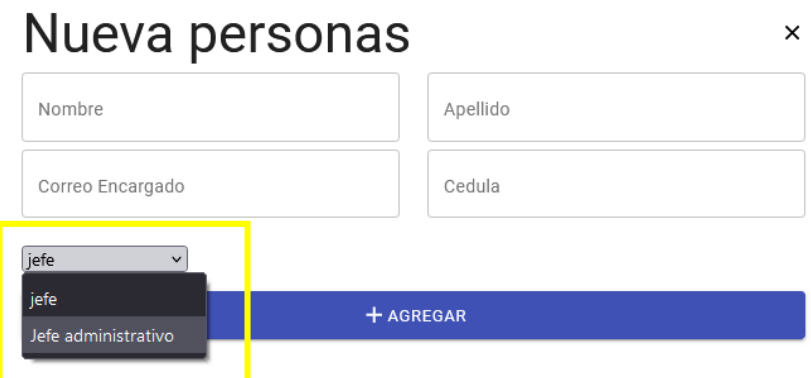

*Nota.* Descripción de datos requeridos para el registro de usuarios nuevos en el hospital.

**Registrar hospitales.** Para registrar y eliminar el monitor de un hospital se mantiene la misma interfaz de la figura 44 y figura 45, pero para realizar el registro, en la figura 35 se debe elegir la opción de jefe en lugar de jefe administrativo dentro de la zona señalada en la figura

**Registrar pacientes.** La funcionalidad de registrar, agregar y eliminar pacientes se ocupa de forma muy frecuente en un sistema hospitalario, por lo que se ha incluido en el diseño una pestaña específica para este proceso.

Dentro del diseño también se ha incluido botones de acción para crear un paciente nuevo y dar de alta a un paciente ya registrado. Se ha configurado botones que eliminan al paciente registrado y editan los datos ingresados en caso de colocar mal los datos del mismo.

*Interfaz de edición de pacientes*

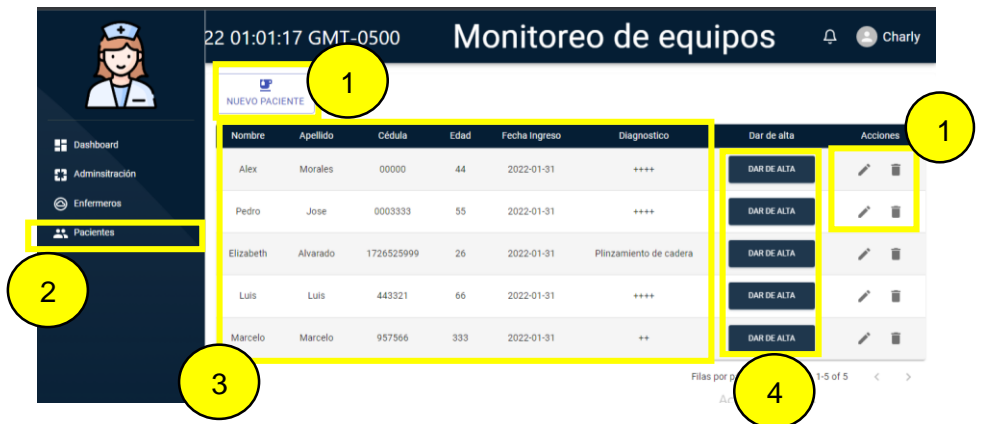

*Nota.* Descripción de elementos dentro la interfaz de registro de pacientes

## **Tabla 36**

*Funciones de registro de pacientes*

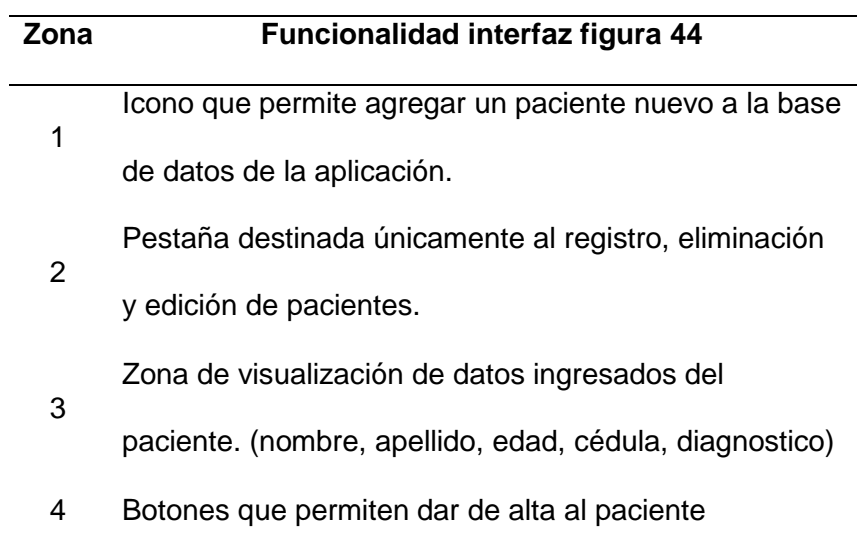

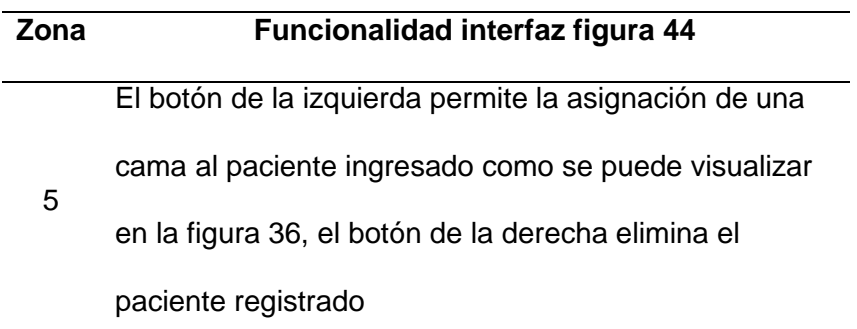

*Nota.* Descripción de las funciones que se encuentran en la interfaz de registro de pacientes.

Para realizar una asignación directa con el paciente registrado se ha diseñado la asignación de una cama por áreas con un selector.

Cunando un paciente requiere ser ingresado, se busca una cama disponible dentro de los selectores y se guarda la información requerida del paciente en esa habitación como se observa en la figura 45.

### *Datos de edición del paciente*

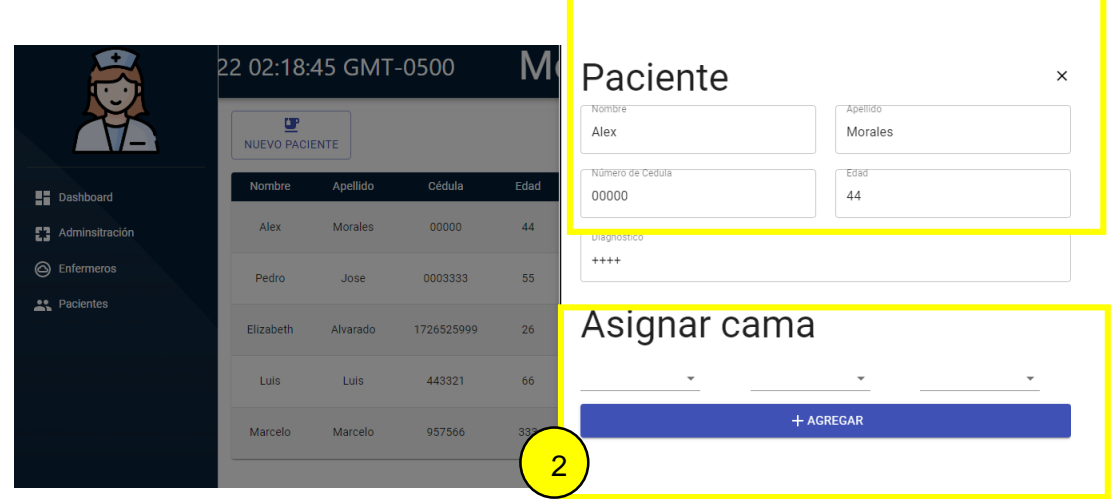

1

*Nota.* Descripción de los datos requeridos para registrar un paciente nuevo y para asignarle una habitación.

#### **Tabla 37**

*Funciones de registro de paciente.*

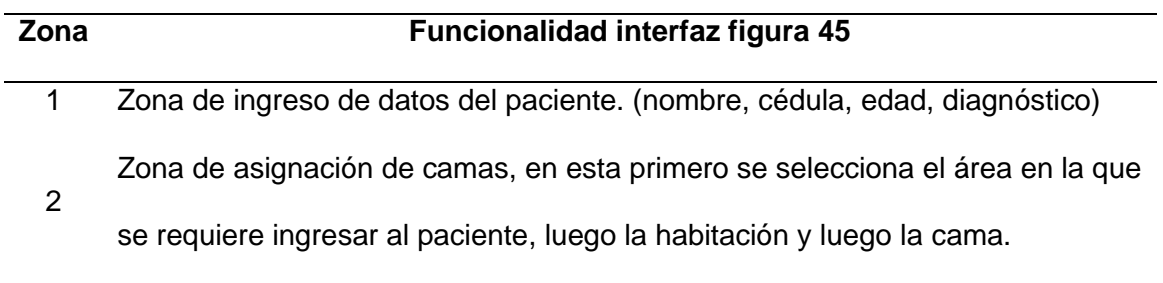

*Nota.* Descripción de las funciones que se encuentran en la interfaz de registro de pacientes y asignación de habitación.

**Visualizar el monitoreo en tiempo real.** La cuenta de monitoreo que se puede observar en la figura 46, muestra una tabla de registros ubicada en el lado izquierdo

donde detalla el nombre de la habitación que tiene el equipo con su alarma encendida, el tiempo de duración que indica cuanto tiempo se demoró en ser atendida la alarma, y la hora en que se registra la alarma.

En la parte derecha se puede observar las habitaciones con sus nombres en cada cuadro, acompañados de los siguientes colores.

- Azul: El equipo de la habitación tiene la alarma apagada
- Rojo: La alarma de los equipos de esta habitación se encuentra encendida

#### **Figura 46**

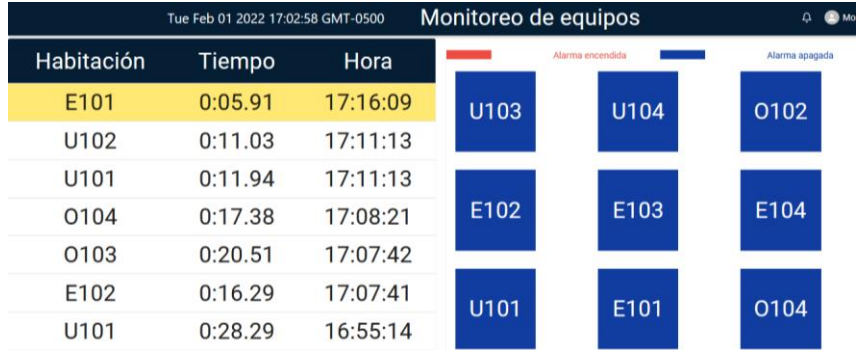

*Interfaz de monitoreo*

*Nota.* Pantalla de monitoreo de equipos en tiempo real.

Para la visualización de información rápida de la habitación de interés se ha diseñado una ventana emergente flotante que permita visualizar la información. Detalla nombre del encargado, nombre y apellido del paciente junto con su fecha de ingreso y su diagnóstico.

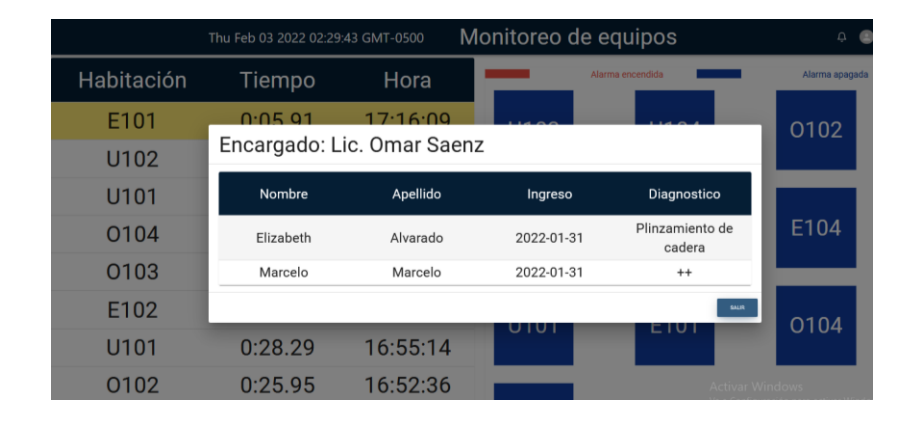

#### *Ventana informativa monitoreo*

*Nota.* Información relevante de cada habitación ubicada en una ventana emergente.

**Envío de reportes.** El envío de reportes se lo realiza por encargado de habitación, este recopila los tiempos generados en la atención de alarmas de cada equipo y los resume mostrando una gráfica promedio de su desempeño mensual.

En la figura 48, se puede visualizar los reportes generados desde el super administrador.

En el lado izquierdo se encuentra un resumen de pacientes ingresados mensualmente, en el lado derecho se observa las áreas que maneja cada hospital.

*Dashboard de super usuario*

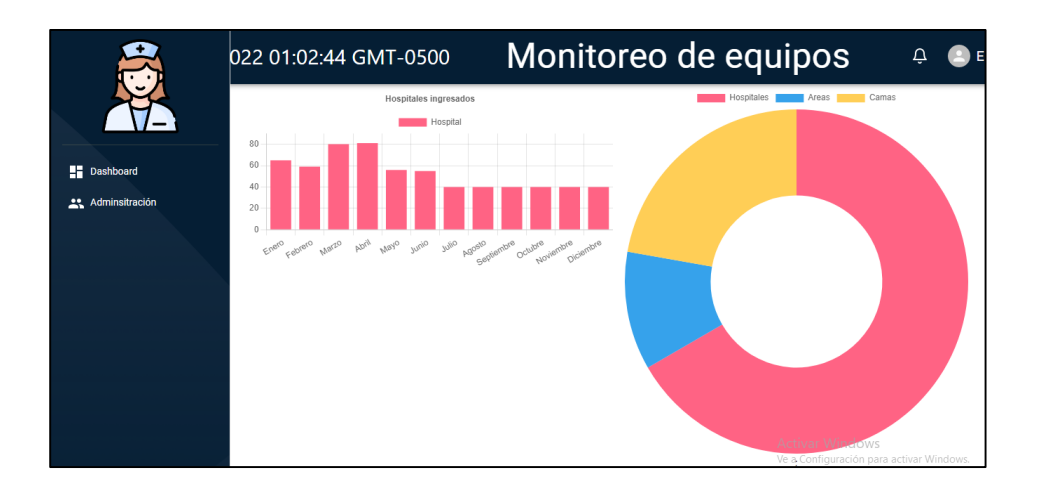

*Nota.* Grafica de barras de numero de hospitales registrados mensualmente y pastel de distribución de áreas por hospital.

En la figura 49, se puede visualizar los reportes generados en el jefe administrador.

En el lado izquierdo se puede ver el resumen de los pacientes ingresados de forma mensual y en el lado derecho una gráfica de los tiempos de atención y su enfermero responsable.

Dashboard de jefe administrador

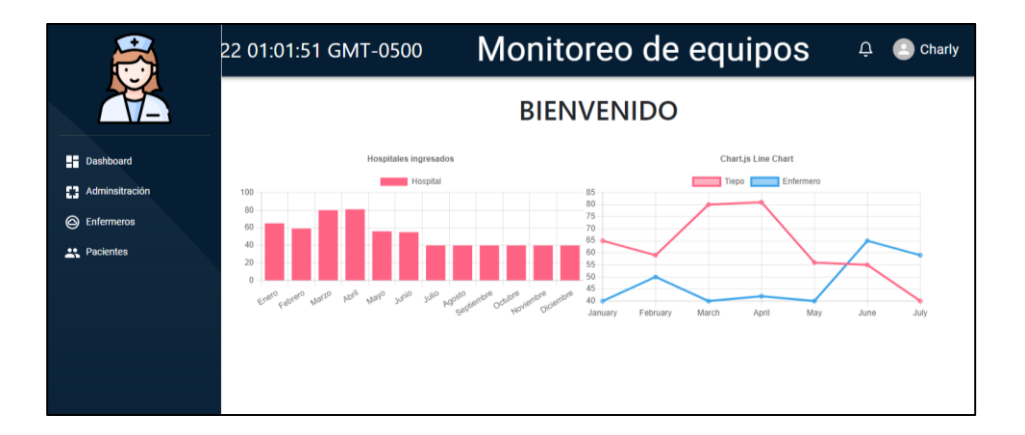

*Nota.* Grafica de barras de número de pacientes registrados en el hospital mensualmente y líneas en función del resumen de tiempo de los encargados de las habitaciones.

#### *3.9.4. Integración del sistema*

El sistema que se ha construido en diferentes etapas se integra empezando por unir la etapa mecánica y electrónica fijando los circuitos del módulo principal y secundario a su respectivo contendor, luego se realiza el cableado interno de los elementos como se puede observar en la figura 50 y 51. Para lo cual se utilizado un cable de bobina cable flexible de 0.5mm verde, que conecta a los dispositivos rj11 tipo hembra y las entradas a as borneras de la placa. Se descarta el cable rígido para conexiones debido a que se rompe en los lugares en donde se necesita doblar el cable. También se utiliza buses de datos para la conexión de los pines de la placa al conector rj45 de tipo hembra.

*Cableado interno* 

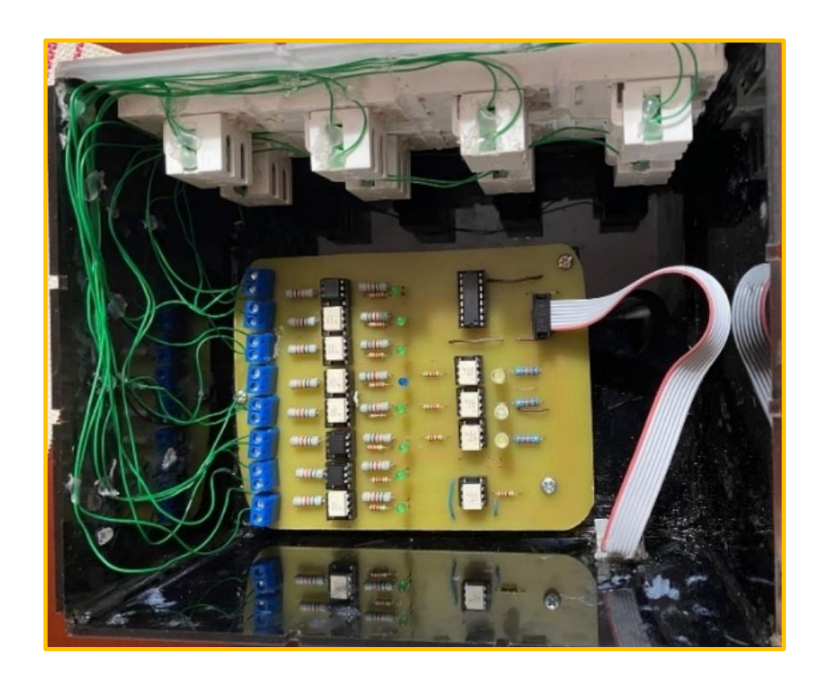

*Nota.* Disposición de elementos electrónicos cableados internos en el módulo secundario

El cableado de los elementos que comparten en común el módulo principal y secundario se realiza de la misma manera. Para la conexión de raspberry se ha utilizado un bus de datos que conecta la placa principal con el procesador.

*Cableado interno* 

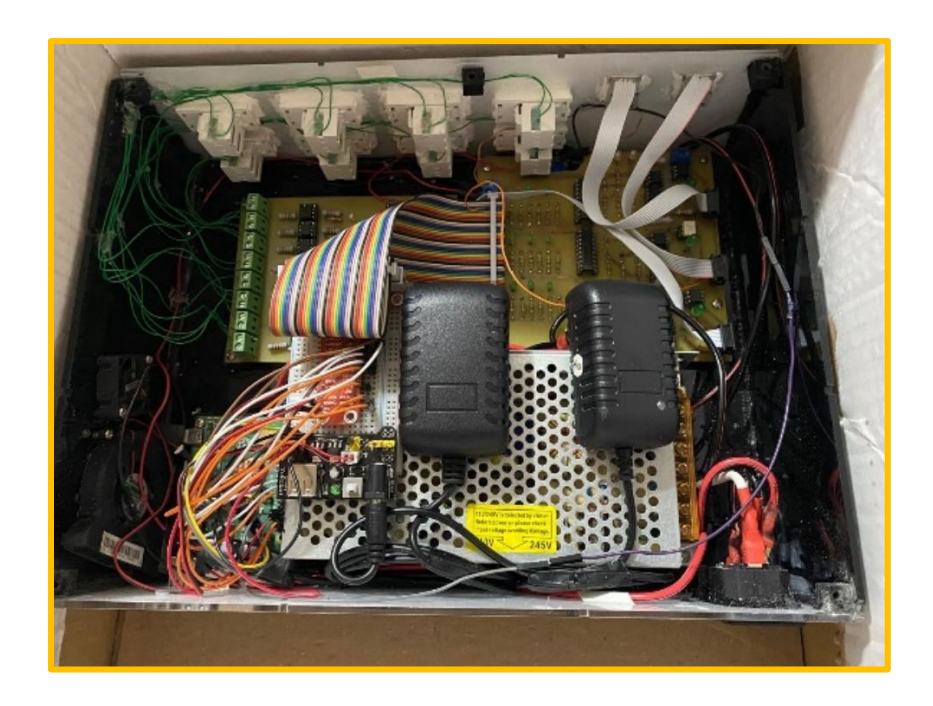

*Nota.* Disposición y cableado de elementos del módulo principal del sistema

La integración de la base de datos con el módulo principal se realiza mediante la configuración de las reglas dentro de Firestore como se puede visualizar en la figura 53.

*Configuración Firestore*

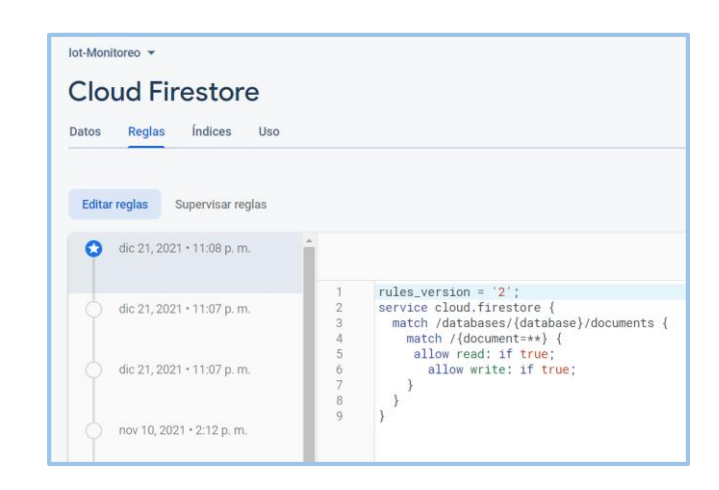

*Nota.* Reglas habilitadas para lectura y escritura dentro de la base de datos.

La integración de la aplicación con la base de datos se realiza mediante la configuración del SDK dentro de la programación, para tener acceso a los datos escritos en ella.

### **Figura 53**

*Configuración SDK*

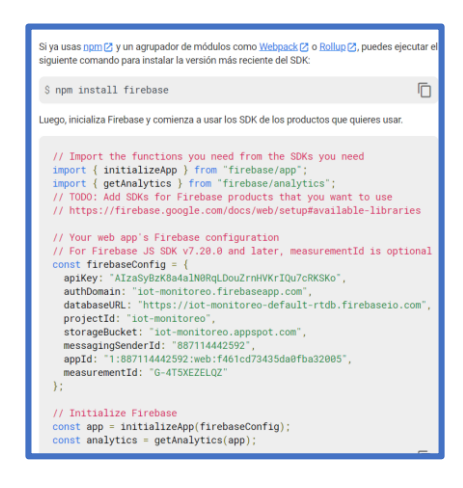

*Nota.* Código generado en el proyecto en Firestore para incluirlo en la aplicación

#### **Capítulo IV**

#### **4. Implementación, pruebas y resultados.**

Las pruebas de funcionamiento y su implementación se realizaron en las instalaciones de la Empresa QUIFATEX.

#### **4.1. Implementación del prototipo de monitoreo**

El espacio de trabajo dentro de la empresa dispone de varios inmuebles para colocar los equipos, el prototipo se colocará sobre la mesa de trabajo para verificar el funcionamiento del sistema.

El módulo principal será ubicado cercano a la toma de voltaje de 120V y a la toma de red de la empresa. Próximo a este módulo se colocará una computadora que posee un monitor de 27 pulgadas que permitirá la visualización de forma más amplia el monitoreo en tiempo real.

Los módulos secundarios se ubican a los lados del módulo principal, a 70 centímetros de este, conectados por cable de red directo.

Las bombas de infusión se conectan mediante el cable de adaptación de terminales plug y rj11 cercanos a cada módulo secundario. Se conecta un total de 11 bombas de infusión, ubicadas físicamente 5 dispositivos del lado derecho y 5 dispositivos del lado izquierdo. Los dispositivos se encuentran a una distancia de 5 centímetros entre ellos y se conectan según los criterios de evaluación de las pruebas necesarias para la verificación de su funcionamiento.

Las bombas de infusión tienen un caset de pruebas que permiten simular el funcionamiento real del equipo, estos son generalmente utilizados para prueba y calibración de equipos.

La pantalla de administración y gestión de pacientes y enfermeros encargados se presentará en un monitor de laptop de 15 pulgadas. A un costado del funcionamiento de los equipos.

El dispositivo indicador se colocará sobre el módulo principal, y cercano a la pantalla de visualización.

#### **4.2. Adaptación del prototipo al sistema de monitoreo.**

#### *4.2.1. Conexión del sistema*

Para la alimentación del módulo principal se requiere una toma de corriente de 120V, y toma de red RJ45 a internet. La conexión entre módulos se realiza mediante cable de ethernet RS232, aunque la norma no establece una longitud máxima de cable, generalmente es utilizada a no más de 15 m (50 pies). Como se muestra en la figura 55.

*Conexión del módulo principal*

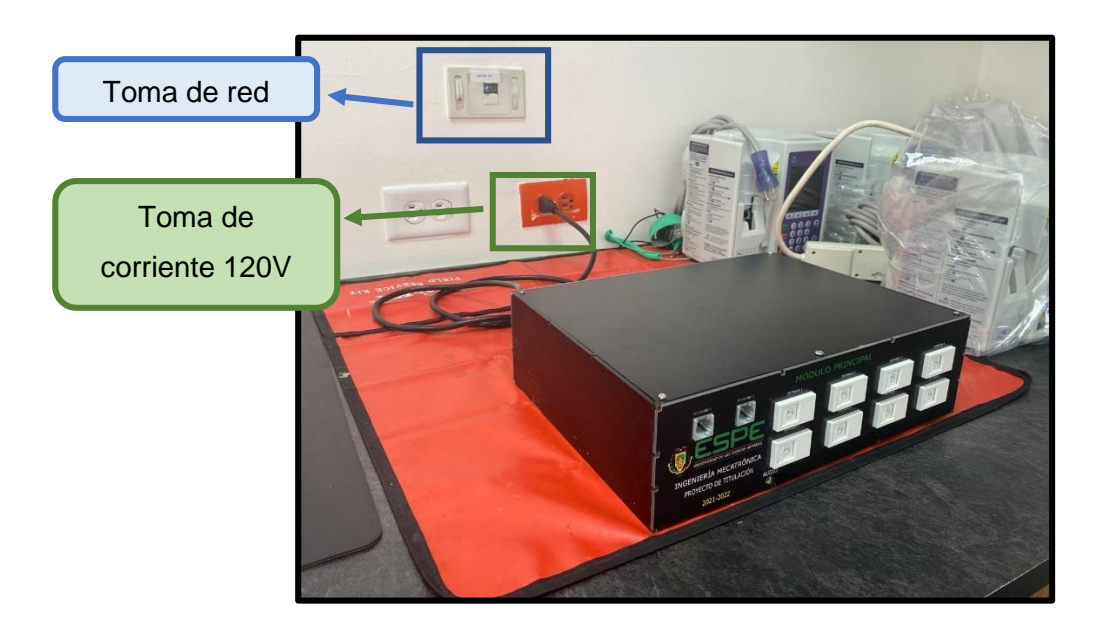

*Nota.* Ubicación de los equipos en la empresa Quifatex junto a su alimentación

Modulo secundario preparado para su implementación.

## **Figura 55**

*Módulo secundario*

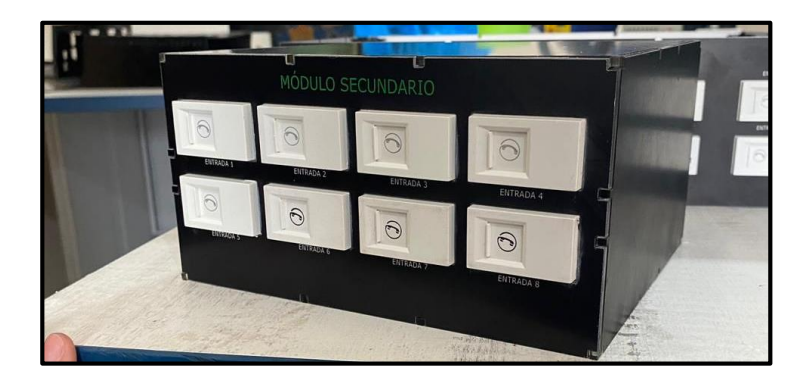

*Nota.* Ubicación del módulo secundario lejano a tomas de alimentación de voltaje y de red.

Las bombas de infusión plum A+ tienen una salida tipo plug para lo cual se crea un cable con un terminal tipo Jack de 3,5mm de tipo TS (dos canales), y otro terminal de tipo rj11 que permitirá recibir la señal en el módulo, como se muestra en la figura 57.

### **Figura 56**

*Cable de conexión al equipo*

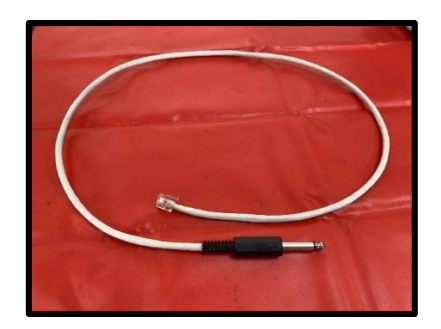

*Nota.* Cable de 1.50 metros para conectar las bombas de infusión al equipo de monitoreo.

La conexión se la realiza en la parte frontal del módulo que recibe la señales como se puede observar en la figura 58.

## **Figura 57**

*Conexión de la Bomba al módulo secundario* 

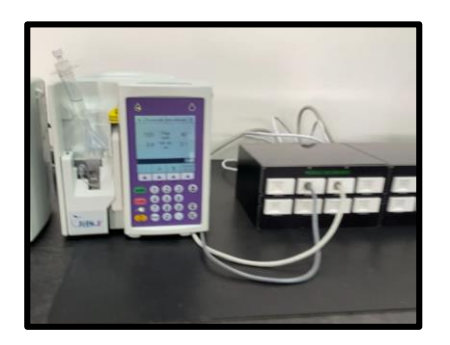

*Nota.* Conexión de la bomba de infusión plum A+ con el prototipo de monitoreo.
## *4.2.2. Procedimiento de implementación.*

### **Figura 58**

*Procedimiento de implementación del prototipo*

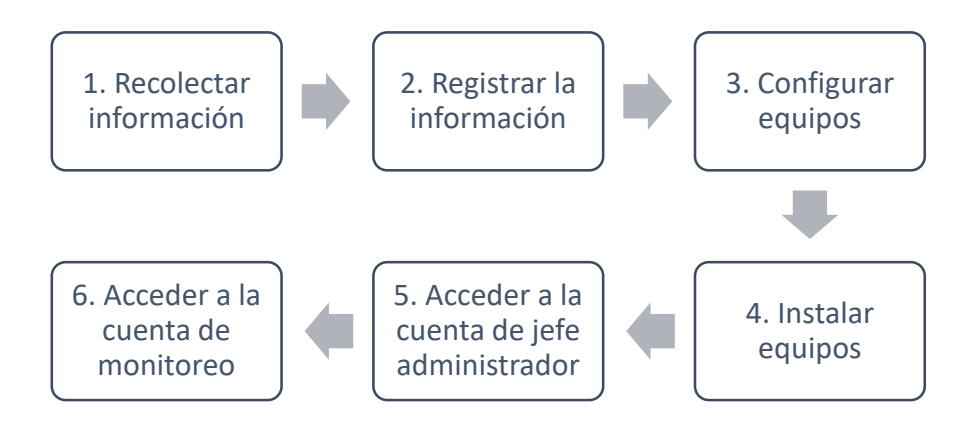

*Nota.* Descripción general de las instrucciones de implementación del prototipo.

1. Recolectar información: Los administradores realizan la recolección de la información del hospital con el cual se va a trabajar. La información es referente al número de habitaciones, número de camas (equipos) por habitación y datos del personal encargado(usuario). En la siguiente figura se puede observar una ficha de ejemplo de registro de datos.

*Ficha de información*

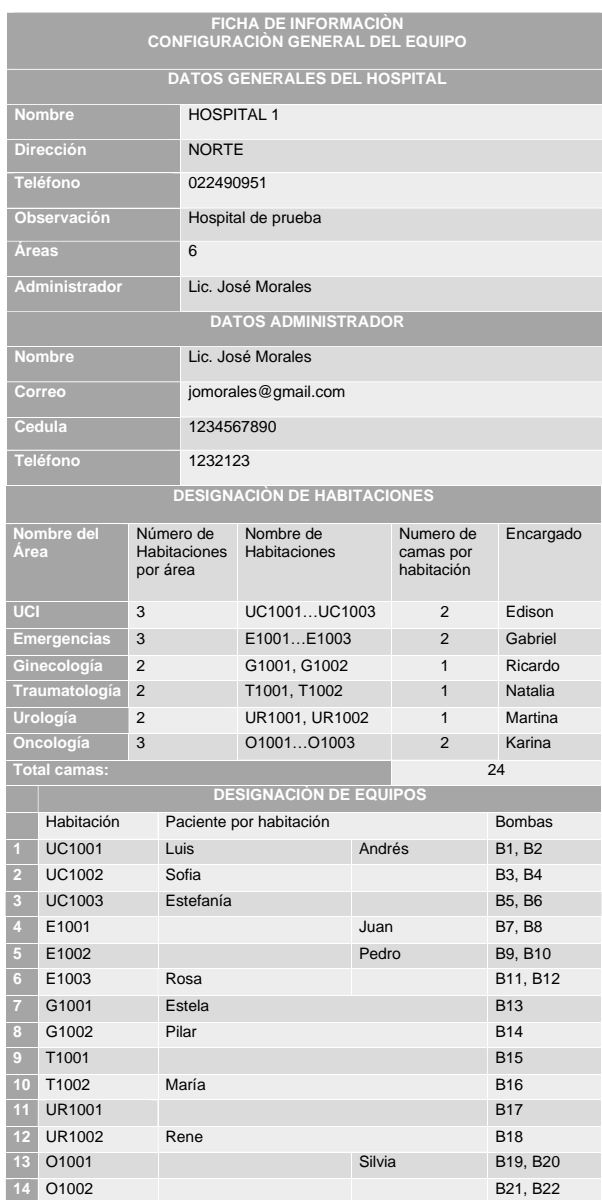

*Nota.* Ficha de levantamiento de información de la estructura del hospital, áreas,

habitaciones y equipos.

2. Registrar la información: Entrar al sistema con la cuenta de super usuario,

ingresar la información recolectada en el paso 1 desde la aplicación Web.

# **Tabla 38.**

*Registro de la información de la ficha de la figura 42*

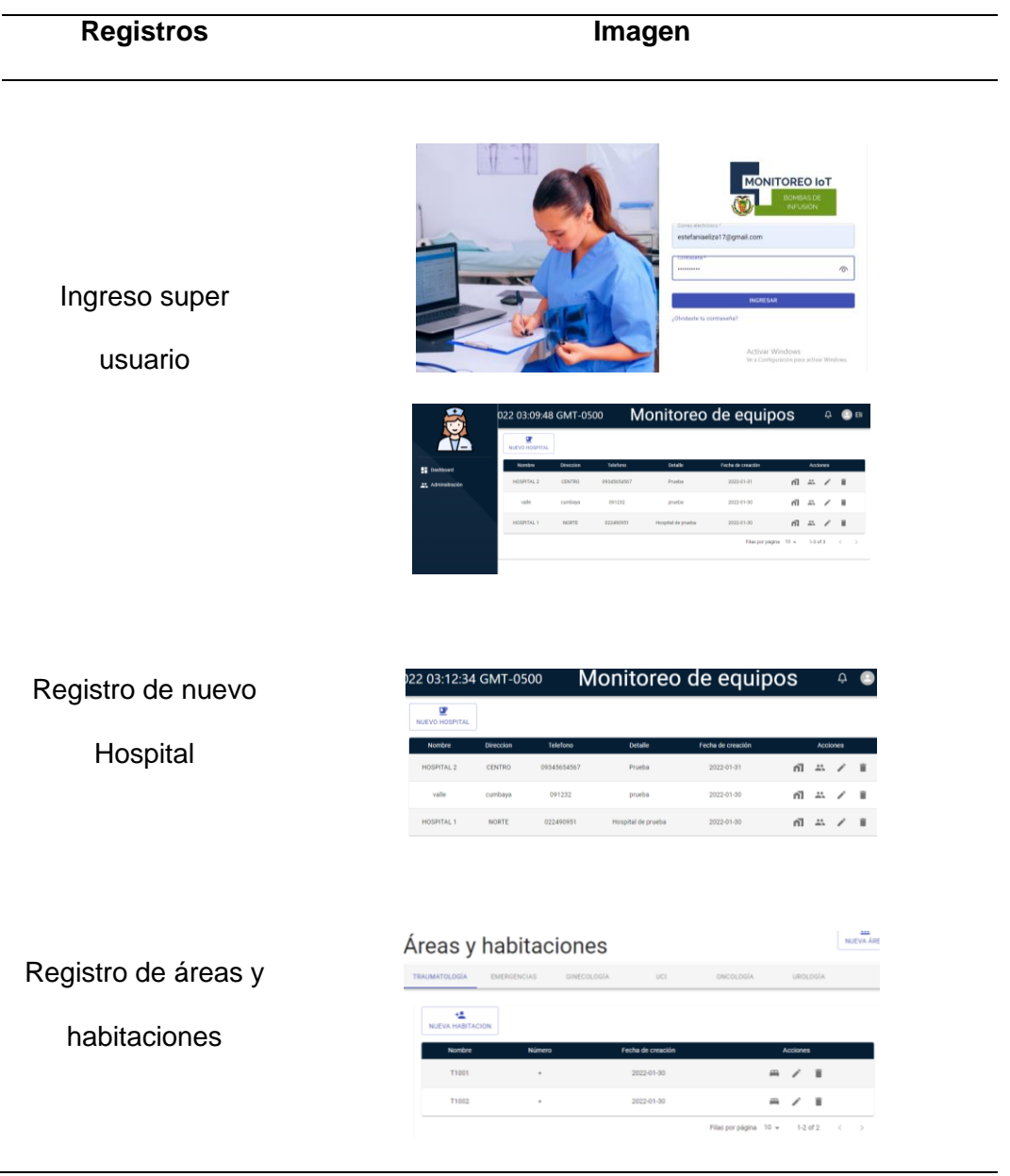

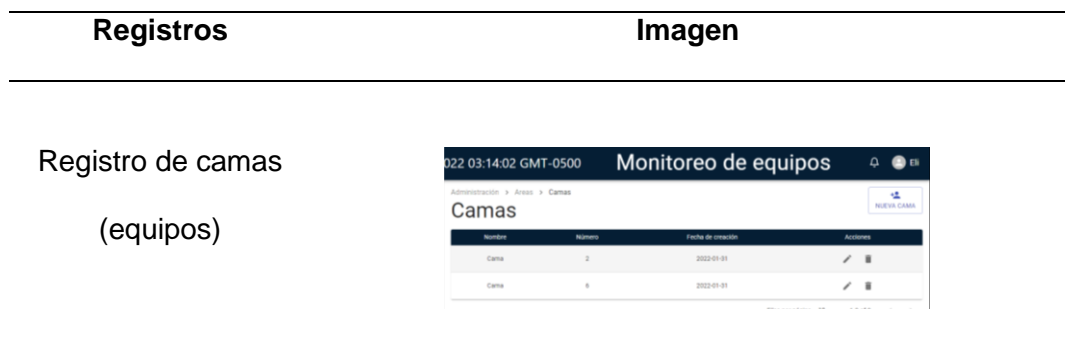

*Nota.* En la tabla se puede encontrar la información registrada de la ficha del paso 1.

3. Configurar los equipos: Para realizar la configuración es necesario ingresar a la base de datos y copiar el identificador del nuevo hospital, después ingresar a la interfaz de raspberry, modificar la variable de direccionamiento con el identificador copiado. Luego descargar el Key de permisos de escritura de Firebase y direccionarlo en el programa de raspberry para poder tener permisos de escritura en la base de datos. Como se muestra en la figura 61.

### *Código para escritura en firestore*

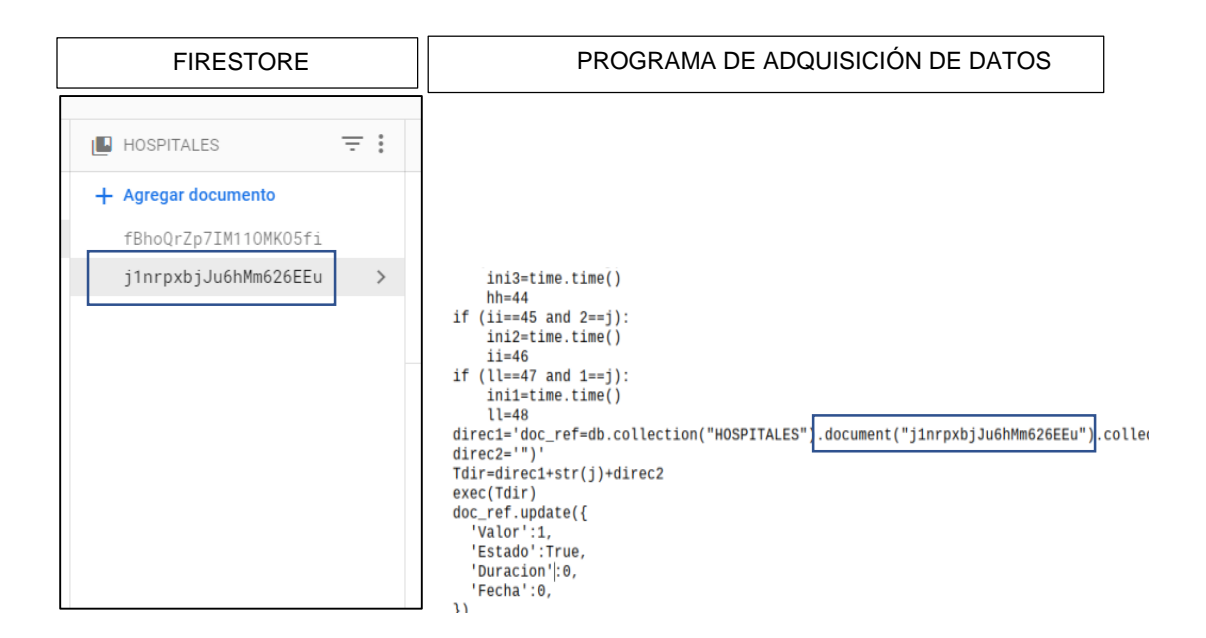

*Nota.* Copia del código de identificación del equipo en la base de datos para poder realizar la escritura de datos.

- 4. Instalar los equipos.
- 5. Ingresar como usuario jefe: El modo jefe administrador se puede editar pacientes, y asignar encargados. Según la información de la ficha del paso 1, se registra la información como se muestra en la tabla 39.

*Administración pacientes y encargados*

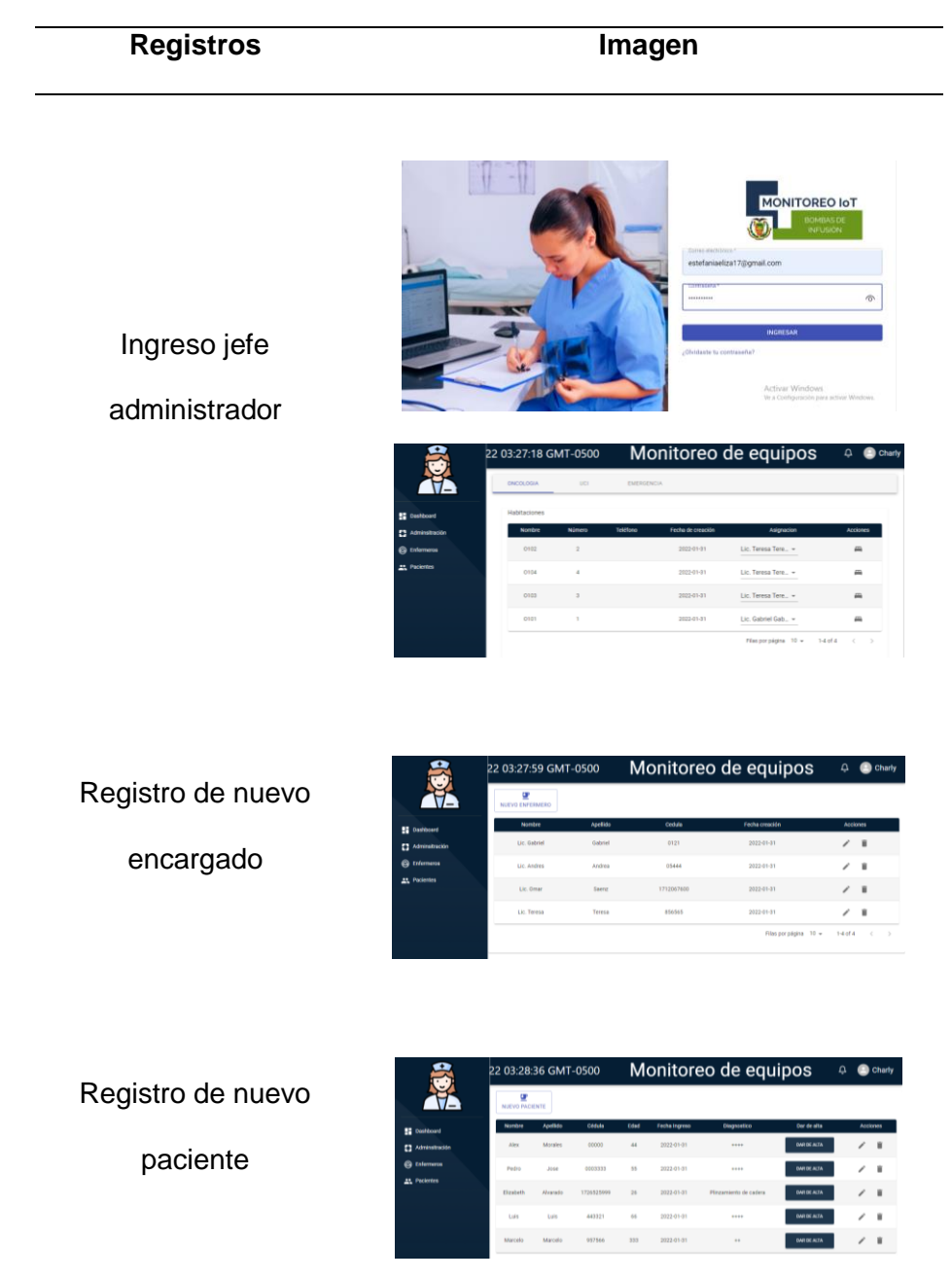

*Nota.* En la tabla se puede encontrar la información registrada de la ficha del paso 1.

6. Activar la pantalla de monitoreo: Ingresar con la cuenta de rol jefe para

visualizar las habitaciones y sus alarmas.

## **Tabla 40**

*Administración monitoreo*

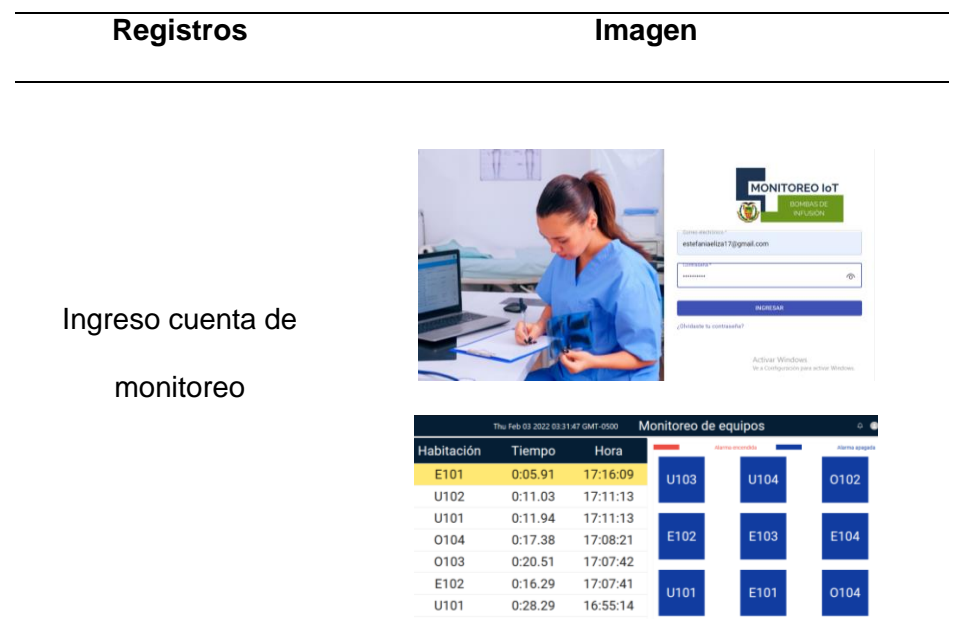

*Nota.* Interfaz del monitoreo de alarmas creada a partir de la información inicial.

## **4.3. Pruebas de integración del prototipo**

## *4.3.1. Prueba de circuitos*

Las pruebas de los circuitos se enfocan en la obtención de las señales de alarma

de las bombas de infusión.

Prueba individual, en la figura 62 se puede visualizar un led indicador que

muestra que una alarma se encuentra activa en el circuito PCB secundario del sistema.

*Prueba individual del circuito*

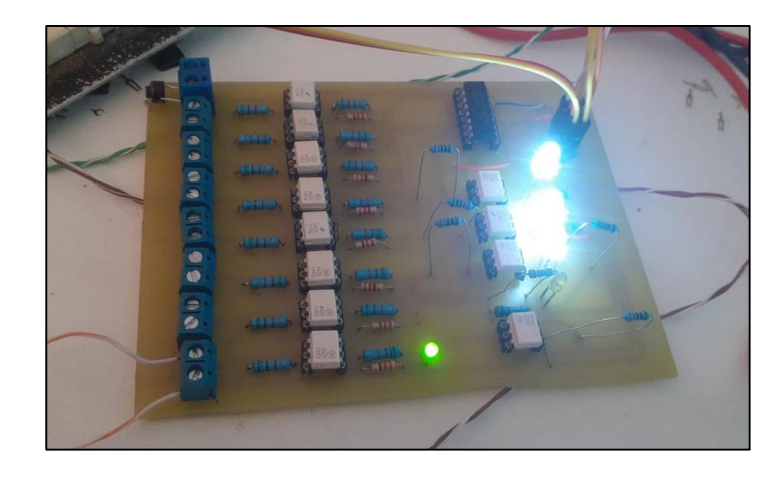

*Nota.* Circuito PCB, prueba de funcionamiento

La prueba integral de circuitos, en la figura 63 se puede observar la conexión de los circuitos impresos y los demás elementos electrónicos a las bombas de infusión. El indicador led se encendió dando un correcto funcionamiento entre los dispositivos electrónicos.

*Prueba de entre circuitos*

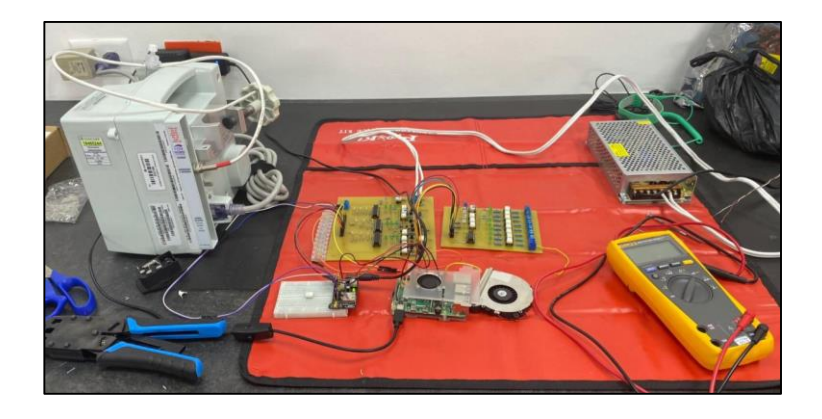

*Nota.* Circuito principal y secundario conectado a prueba de detección de señales con el dispositivo médico.

Después de realizar el ensamble completo del prototipo se ha probado su funcionamiento verificando sus conexiones internas al momento de receptar un cierre de contacto dentro del circuito, como se puede visualizar en la figura 64.

## **Figura 63**

*Prueba de circuitos*

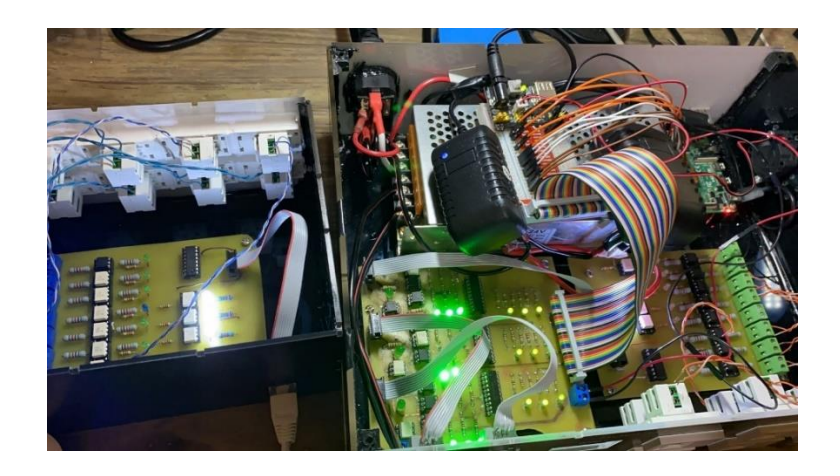

*Nota.* Módulo principal y secundario en pruebas de funcionamiento.

#### *4.3.2. Comunicación de red*

La prueba de verificación del procesador al acceso a la red, se realiza desde el

CDM de Windows con el comando ping raspberrypi.local -4, que devolverá la ipv4 del

procesador como se observa en la figura 65

#### **Figura 64**

*Conexión del procesador a la red*

**ox** Símbolo del sistema Microsoft Windows [Versión 10.0.19042.1466] (c) Microsoft Corporation. Todos los derechos reservados. C:\Users\estef>ping raspberrypi.local -4 Haciendo ping a raspberrypi.local [192.168.0.15] con 32 bytes de datos: Respuesta desde 192.168.0.15: bytes=32 tiempo=1ms TTL=64 Respuesta desde 192.168.0.15: bytes=32 tiempo=2ms TTL=64 Respuesta desde 192.168.0.15: bytes=32 tiempo=2ms TTL=64 Respuesta desde 192.168.0.15: bytes=32 tiempo=2ms TTL=64 Estadísticas de ping para 192.168.0.15: Paquetes: enviados = 4, recibidos = 4, perdidos = 0  $(0\%$  perdidos), Tiempos aproximados de ida y vuelta en milisegundos: Mínimo = 1ms, Máximo = 2ms, Media = 1ms

*Nota.* Respuesta de conexión en red del módulo principal desde CMD

#### *4.3.3. Comunicación del equipo con la base de datos*

En las siguientes figuras se muestra las pruebas de integración del equipo con la base de datos. En el lado izquierdo se encuentra el registro de la activación de las bombas de infusión en la consola de comandos del procesador guardadas con la expresión "Detection, (Numero del equipo)", así como el tiempo que se demora en ser atendida la alarma. En la zona derecha se puede visualizar los campos de la base de datos Firestore, entre ellos el campo de duración, valor y el identificador numérico que tiene cada bomba.

La figura 66 tiene el registro de la bomba 4 y la figura 67 la bomba 13, en ambos casos podemos observar que el tiempo de duración de la consola del equipo es el mismo en la base de datos, es decir el valor no cambia ni se altera.

### **Figura 65**

*Prueba 1 de integración con la base de datos.*

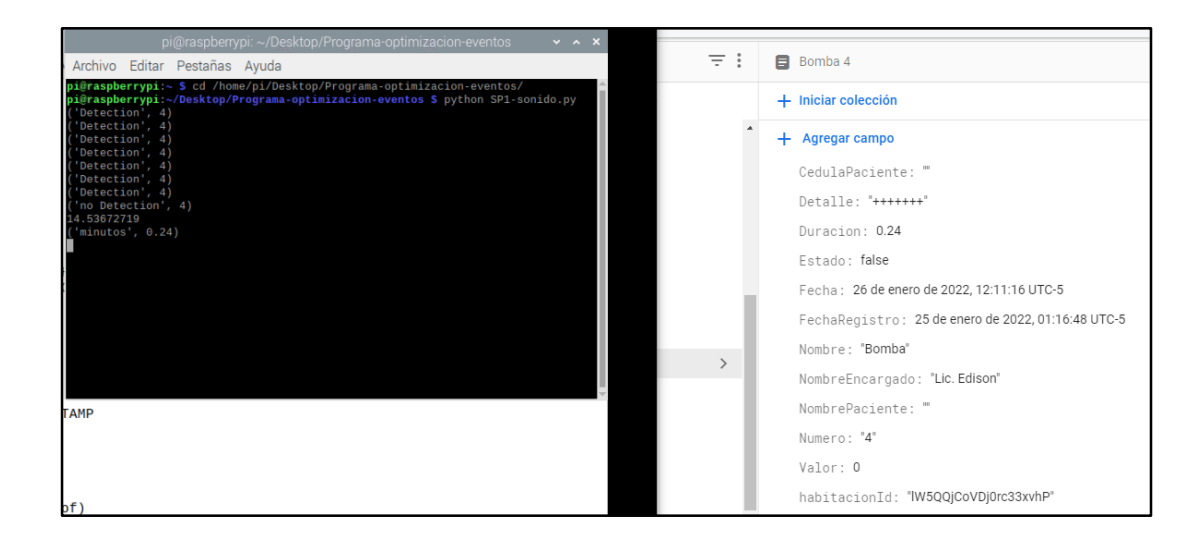

*Nota.* Prueba del registro de señales obtenidas en la base de datos.

*Prueba 2 de integración con la base de datos.*

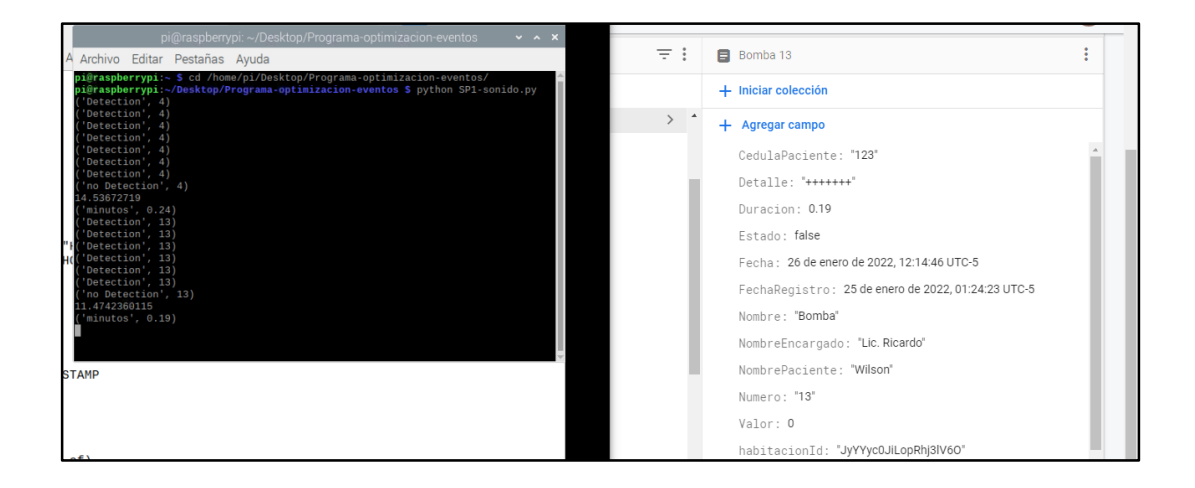

*Nota.* Segunda prueba de registro de señales obtenidas en la base de datos.

#### *4.3.4. Visualización de datos en front end*

La información registrada desde el equipo en la base de datos se refleja en la tabla de monitoreo del front end como se muestra en la figura 49. En esta figura se puede observar que el hospital se ha registrado de forma correcta, señalado de color azul con el nombre de Hospital 1 y sus datos adjuntos.

El paciente de nombre Pedro también se encuentra registrado en la base de datos y se lo puede visualizar dentro del front junto a sus respectivos campos informativos.

*Mostrar datos de la base de datos en el front end.*

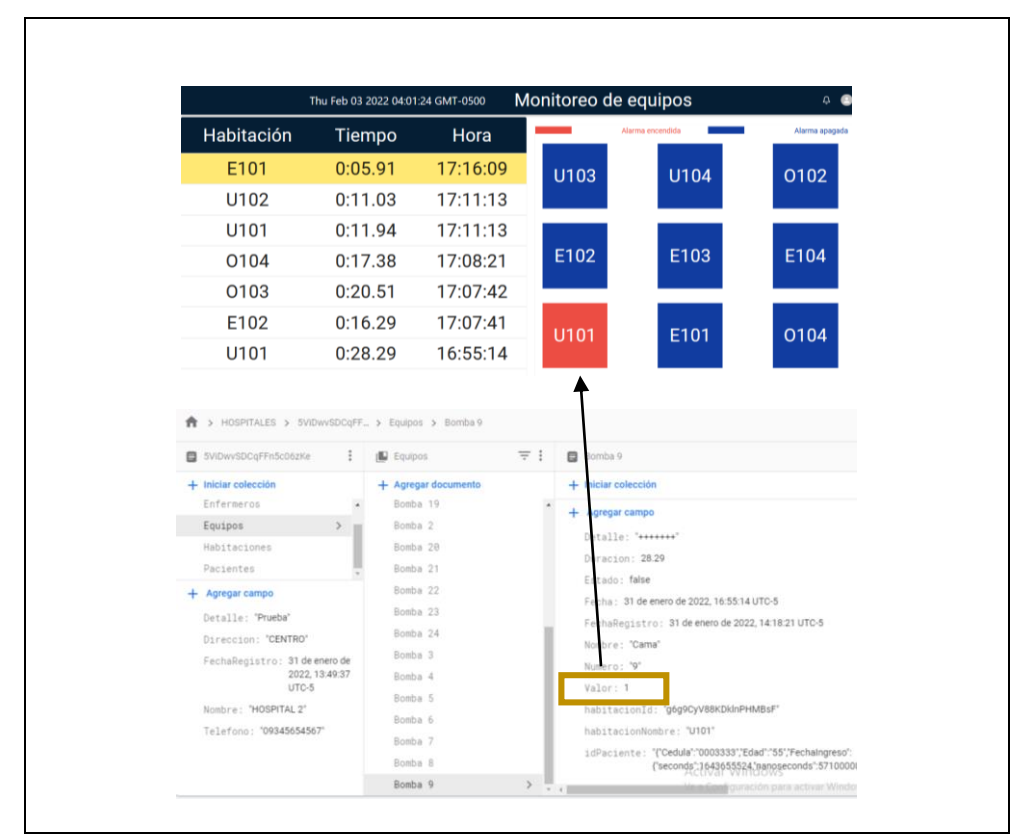

*Nota.* Los datos que se reflejan en el front son los que se han enviado desde la raspberry, en este caso el Valor de estado 1 permite un cambio de color en el monitoreo de front.

#### *4.3.5. Registro de roles*

Cuando se realiza el registro de cuentas con diferentes roles, administrador, super administrador y monitor desde la aplicación se guardan en la base de datos de Firestore. En la figura 69 se puede visualizar una cuenta registrada con el rol de superadministrador, mientras que en la figura 70 se muestra una cuenta de jefe administrador y en la figura 71, una cuenta de monitoreo (jefe)

*Cuenta con rol de super administrador*

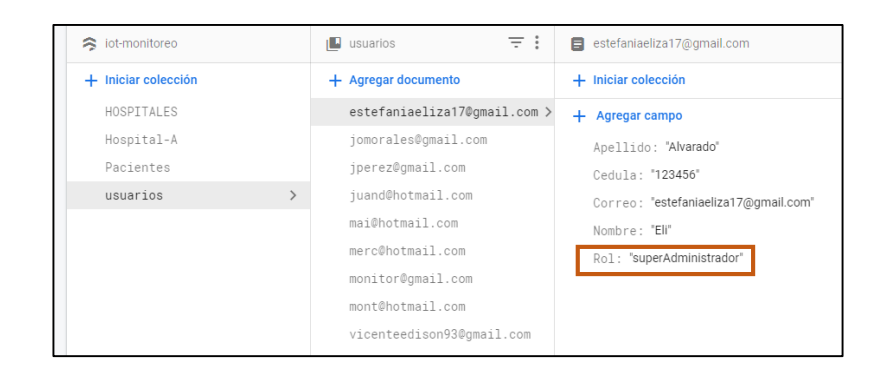

*Nota.* Imagen obtenida de la base de datos, donde se señala el campo de validación de

roles para super administrador

#### **Figura 69**

*Cuenta con rol de jefe administrador*

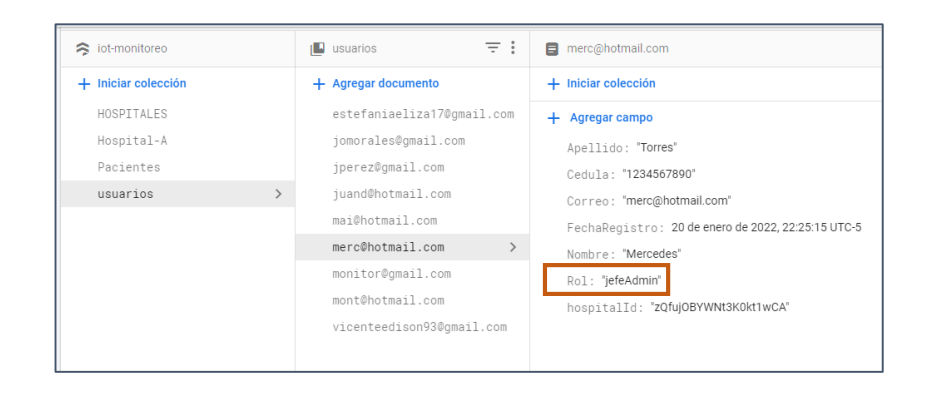

*Nota.* Imagen obtenida de la base de datos, donde se señala el campo de validación de roles para jefe Administrador.

#### si iot-monitoreo  $\mathbf{L}$  usuarios  $\equiv$  :  $\top$ monitor@gmail.com  $+$  Iniciar colección + Agregar documento  $+$  Iniciar colección HOSPITALES estefaniaeliza17@gmail.com + Agregar campo Hospital-A jomorales@gmail.com Apellido: "1" Pacientes jperez@gmail.com Cedula: "1234567890"  $usuarios$ juand@hotmail.com Correo: "monitor@gmail.com" mai@hotmail.com FechaRegistro: 25 de enero de 2022, 01:34:53 UTC-5 merc@hotmail.com Nombre: "Monitor"  $\texttt{monitor@gnail.com}$  $\rightarrow$ Rol: "jefe" mont@hotmail.com hospitalId: "j1nrpxbjJu6hMm626EEu"  $\verb|vicenteedis| on 93@gmail.com$

*Cuenta con rol de jefe o monitor*

*Nota.* Imagen obtenida de la base de datos, donde se señala el campo de validación de roles para jefe (monitor).

Al momento de registrar a los usuarios desde la aplicación se guardan dentro de la autenticación del proyecto de la base de datos Firestore como se muestra en la figura 72.

## *Configuración de autenticación*

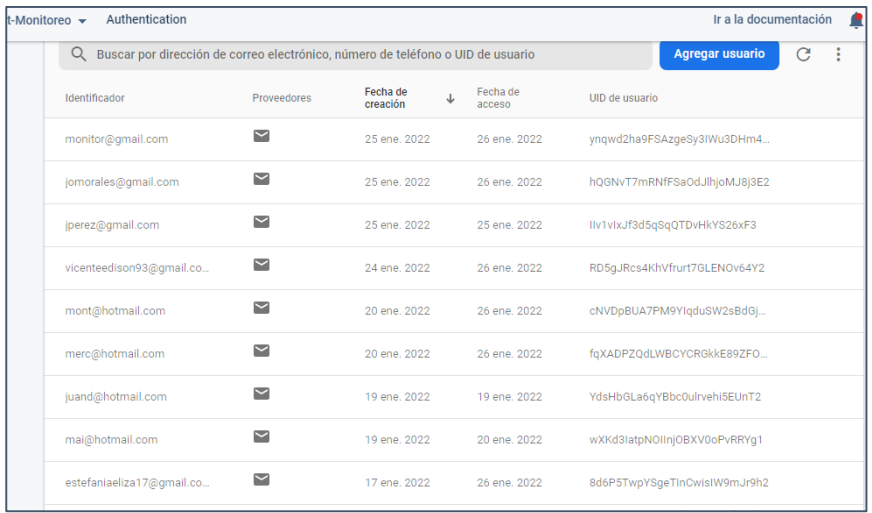

*Nota.* Imagen obtenida de la base de datos, registros de cuentas de usuarios con acceso permitido.

#### *4.3.6. Registros de la aplicación a la base de datos*

El registro de información desde la aplicación se guarda dentro de la base de datos. Dentro de la información más relevante que se puede encontrar es hospitales, pacientes y encargados.

En la figura 73 se puede visualizar en la parte superior el resumen de información de los hospitales registrados, mientras que en la parte inferior se visualiza el reflejo de la información guardada en Firestore, también se observa la información registrada de los pacientes registrada desde la web junto a su registro en la base de datos.

*Mostrar datos de la base de datos al front end.*

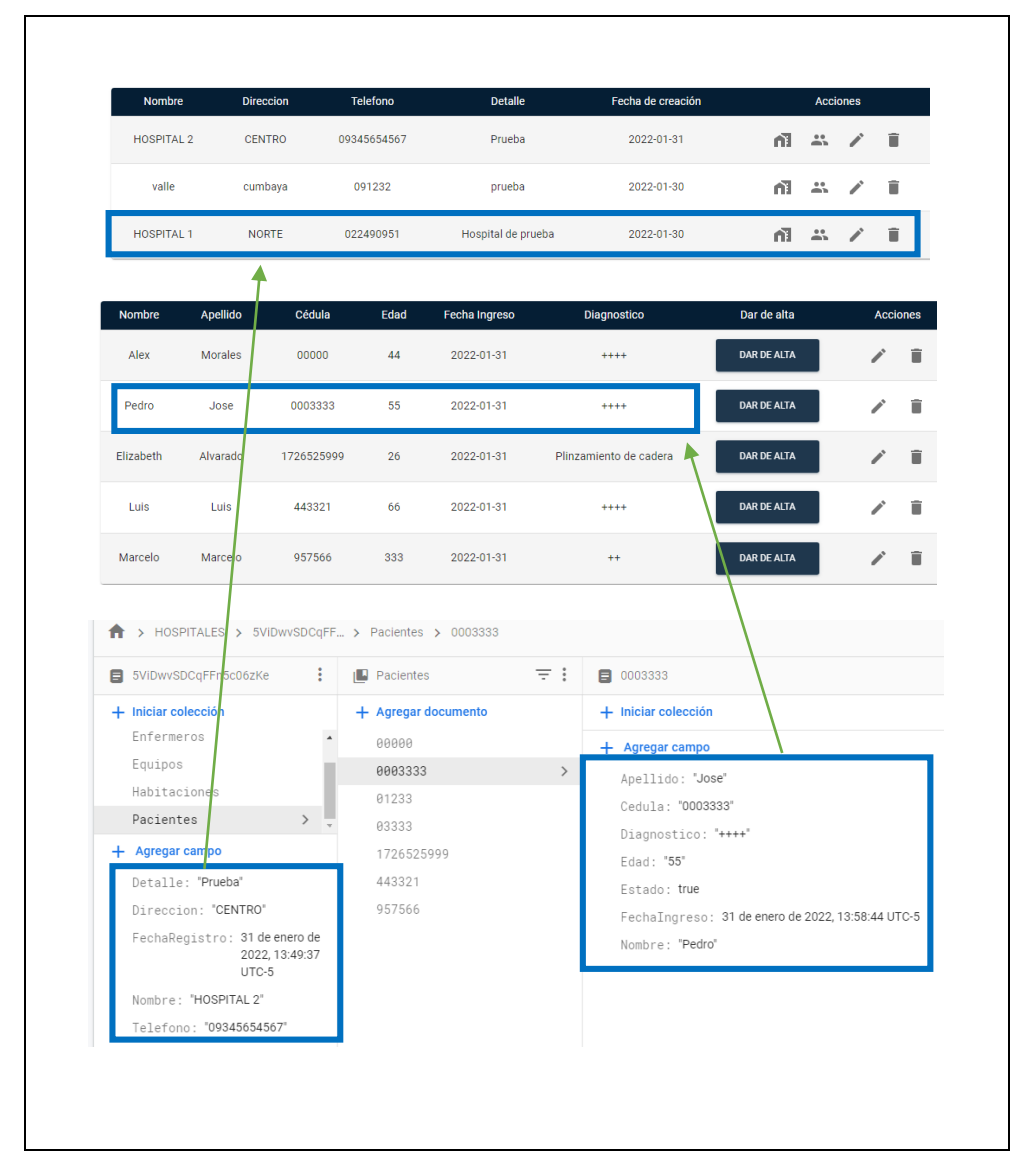

*Nota.* Los datos que se reflejan en el front son los que se han registrados en la base de datos.

#### **4.3.7. Pruebas del funcionamiento del prototipo**

Para las pruebas de funcionamiento del prototipo se ha puesto en marcha el equipo con diferentes condiciones para lo cual se plantean los siguientes escenarios.

Escenario 1: El dispositivo operará a una capacidad mínima, tiene una conexión de 1 dispositivo por módulo con activación simultánea de las alarmas de cada equipo. Las alarmas se activan con errores de oclusión.

Escenario 2: El dispositivo operará a una capacidad media, tiene una conexión de 2 dispositivo por módulo con activación simultánea de las alarmas de cada equipo. Las alarmas se activan con errores de oclusión.

Escenario 3: El dispositivo operará a una capacidad máxima, tiene una conexión de 11 dispositivos en todo el equipo con activación simultánea de las alarmas de cada equipo. Las alarmas se activan con errores de oclusión.

#### **Figura 73**

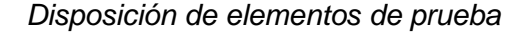

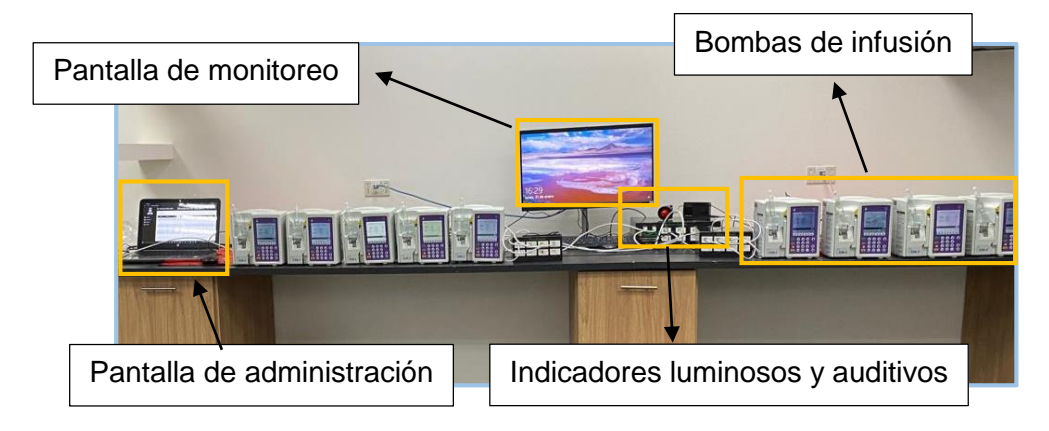

*Nota.* Los datos que se reflejan en el front son los que se han registrados en la base de datos.

En la figura 74, se puede observar en el centro la pantalla de monitoreo y en la parte derecha la pantalla de administración de ingreso de pacientes, mientras que las bombas de infusión se encuentran distribuidas a los lados de la pantalla.

La evaluación de cada escenario se la realiza con la escala de Likert para calificar el desempeño general del prototipo. Los resultados del ingreso general de la información en el HMI, se presentan en la tabla 41.

### **Tabla 41**

*Evaluación del funcionamiento del HMI*

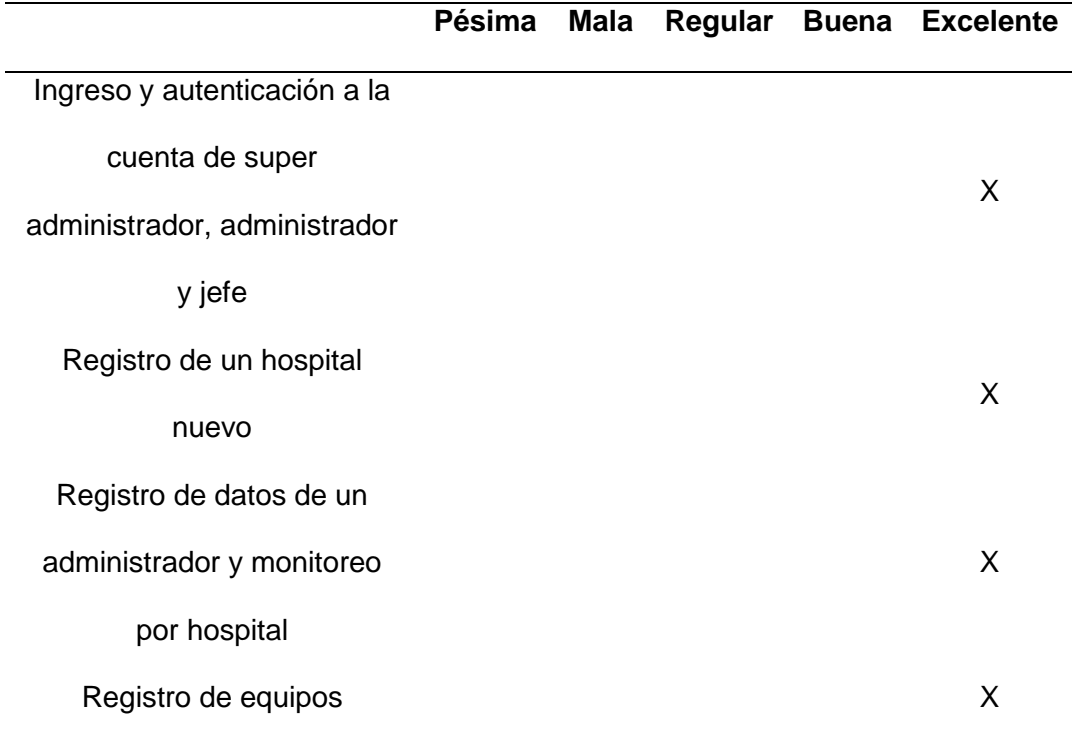

*Nota.* Los datos que se muestran se evaluaron en el proceso de implementación del prototipo dentro de la empresa.

La distribución de equipos y monitores utilizada se encuentra en la figura 74. Los casets de prueba de los equipos son 11, por lo que se ha planteado los 3 escenarios con una máxima capacidad de 11 bombas para pruebas.

La distribución para cada escenario será la misma, con la diferencia que se desconectarán los equipos que no correspondan a la escena asignada.

La tabla 42 refleja los resultados obtenidos en el escenario 1, mientras que la tabla 43 muestra los resultados del escenario 2 y en la tabla 44 indica los resultados del escenario 3.

*Evaluación del funcionamiento del equipo escenario 1*

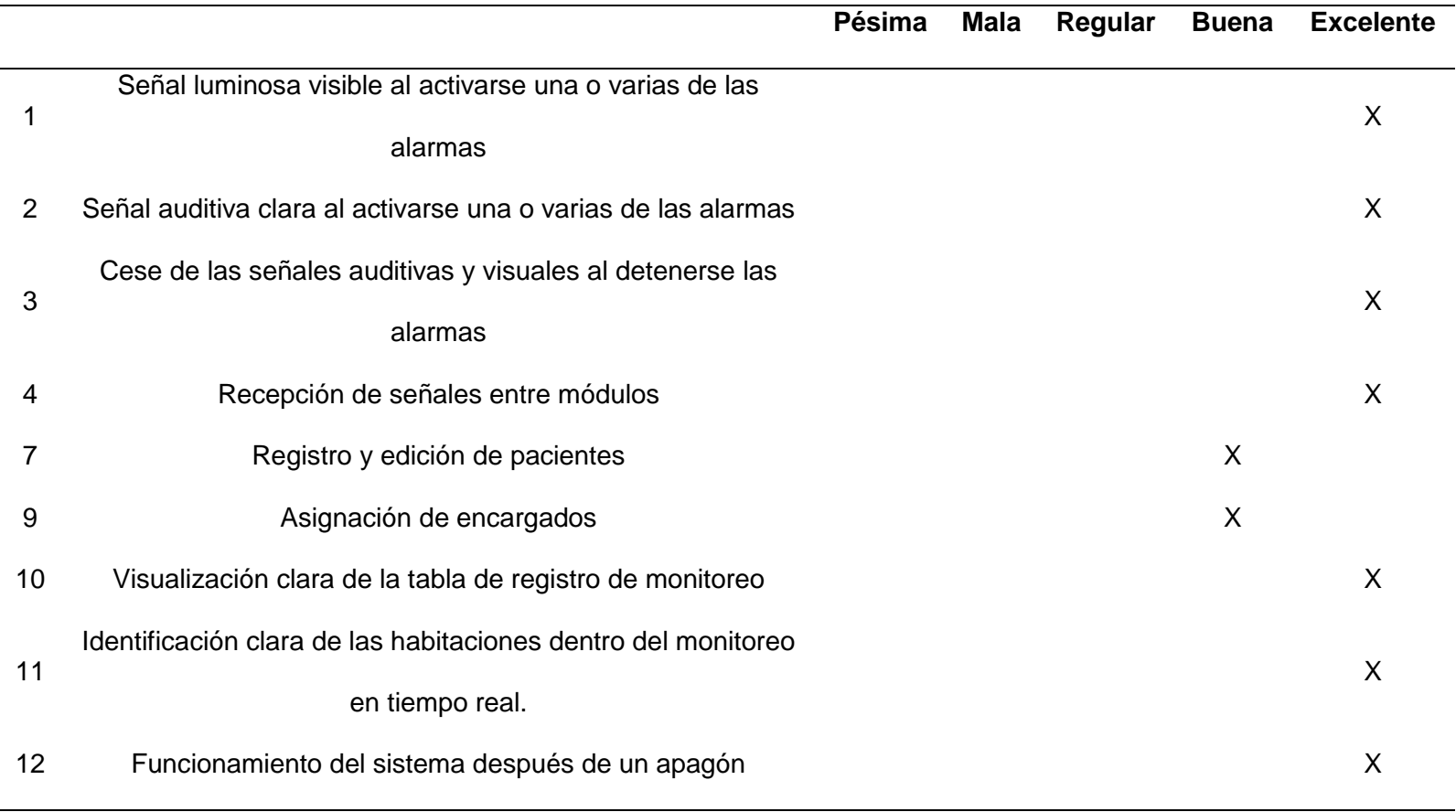

*Nota.* Los datos que se muestran en la tabla se realizaron bajo una observación de campo.

*Evaluación del funcionamiento del equipo escenario 2*

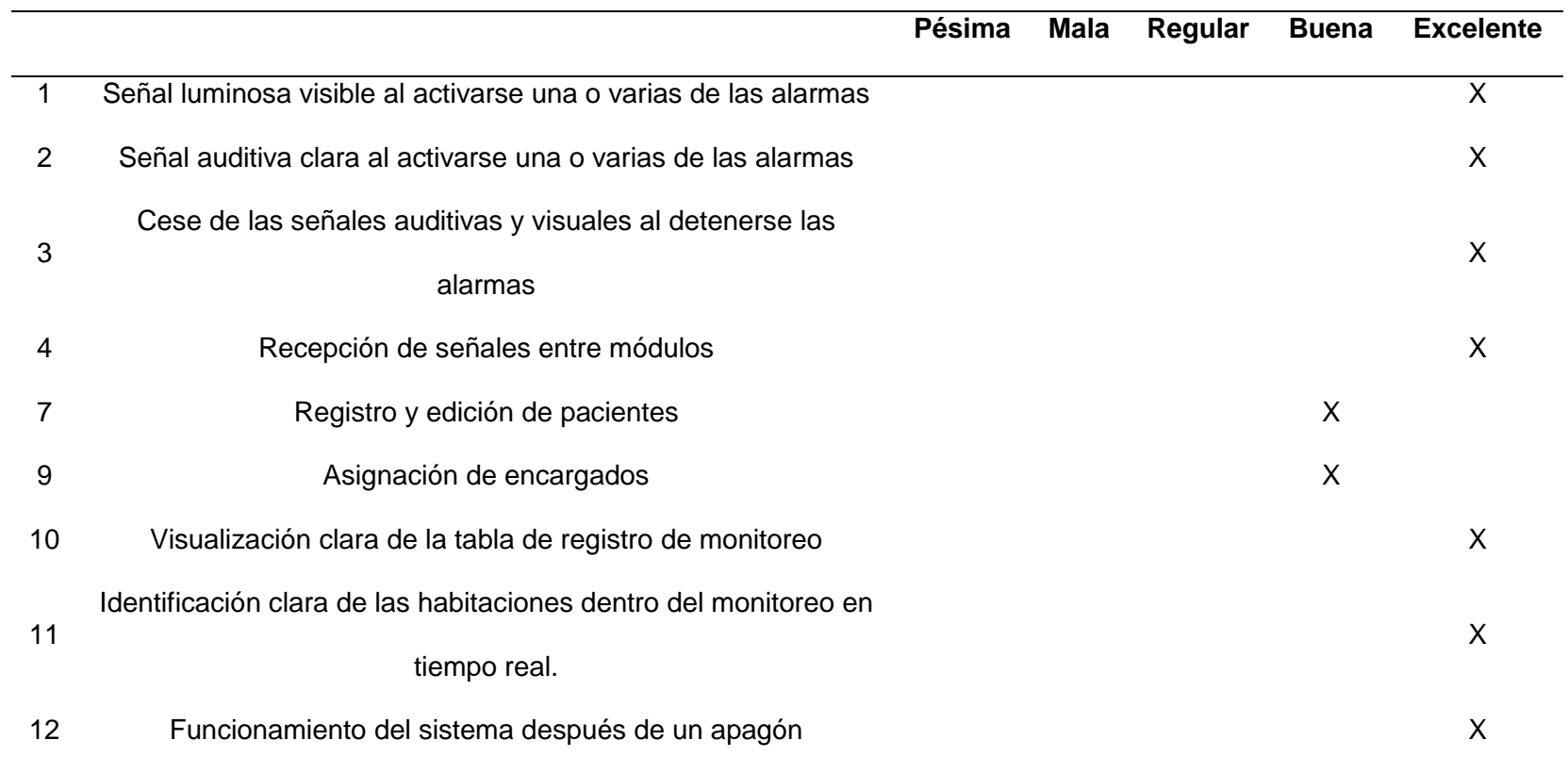

*Nota.* Los datos que se muestran en la tabla se realizaron bajo una observación de campo.

*Evaluación del funcionamiento del equipo escenario 3*

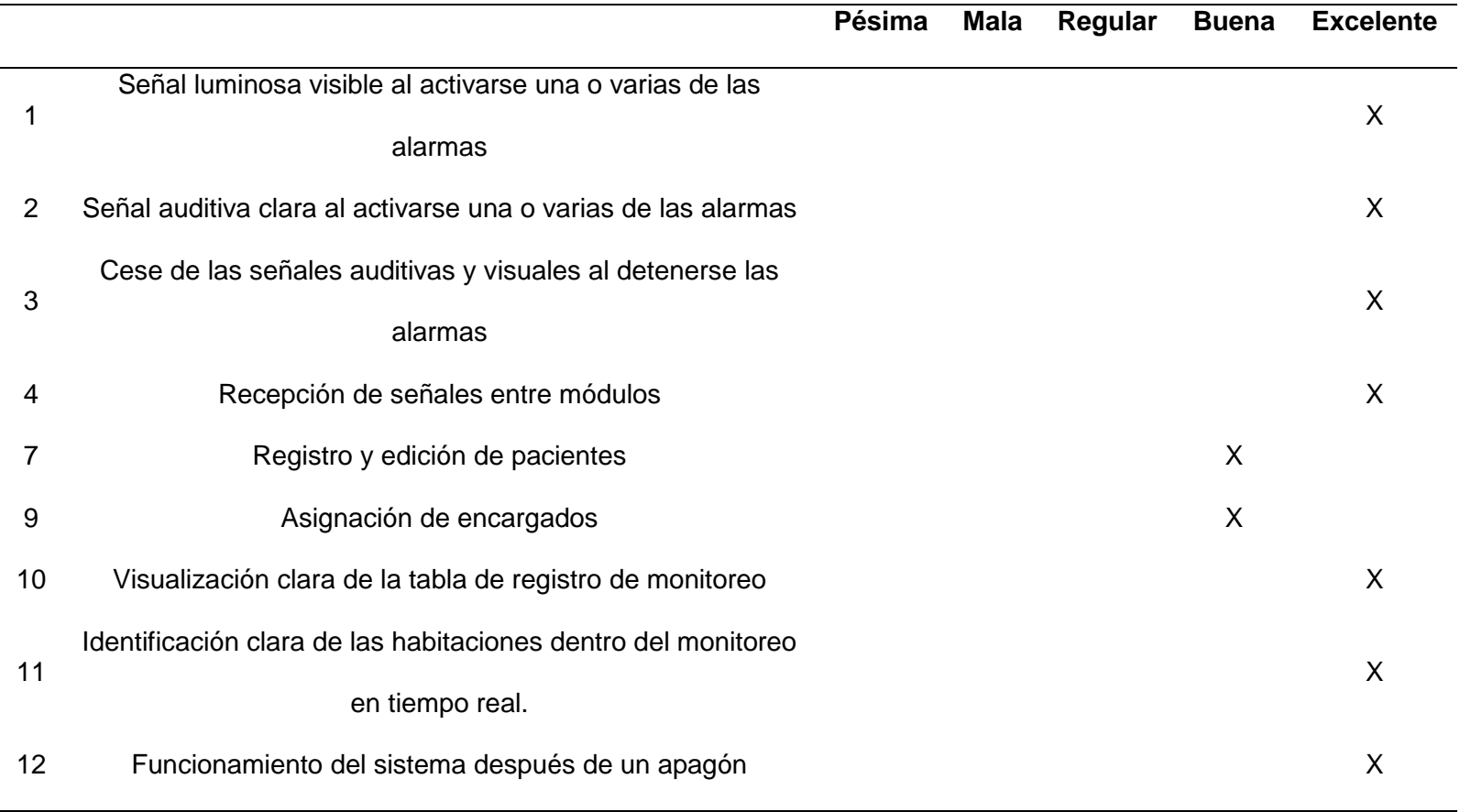

*Nota.* Los datos que se muestran en la tabla se realizaron bajo una observación de campo.

Los resultados tabulados tomando en cuenta la escala de Likert de la observación del funcionamiento se consideran como:

- Pésima: 0%, la prueba fallo y no respondió con ningún resultado favorable
- Mala: 25%, el prototipo respondió fallando 1 de cada 4 veces al momento de activar una señal de alarma
- Regular 50%, los resultados de la prueba fallaron la mitad de las veces.
- Buena 75%, los resultados casi no fallan, existe una pequeña variación de error en el resultado
- Excelente: 100%, el prototipo no presenta fallas, todas las pruebas asociadas con el aspecto evaluado responden sin error.

La evaluación del registro inicial dentro del HMI presenta un funcionamiento del 100%, mientras que el resultado del funcionamiento global del prototipo se puede visualizar en la tabla 45.

*Resultados de la ficha de observación.*

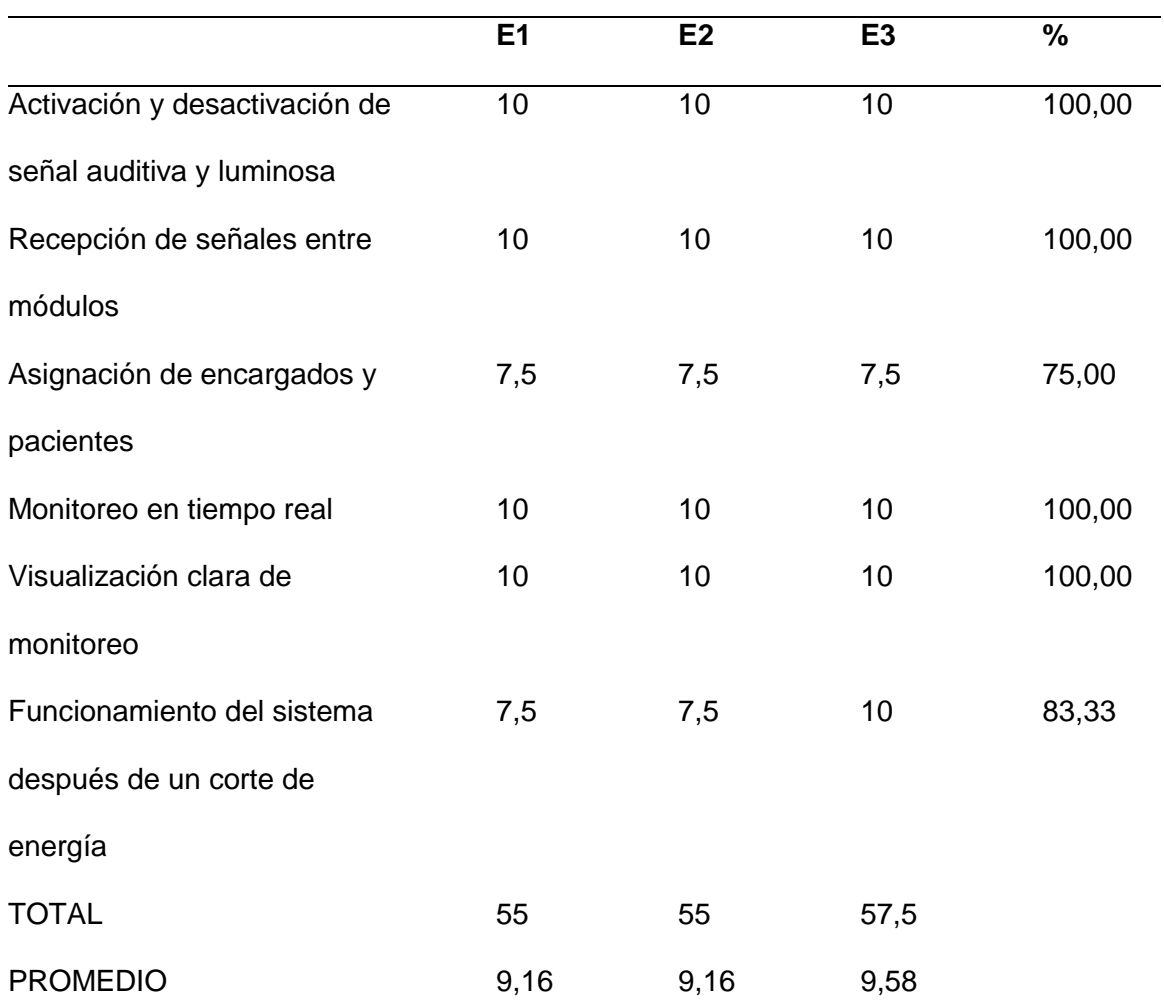

*Nota*. Las columnas de la tabla denominadas como E1, E2 y E3 hacen referencia a los 3 escenarios planteados para la evaluación del prototipo.

En la figura 75 se puede observar de forma gráfica los resultados obtenidos de forma general, donde el sistema electrónico y de adquisición de datos que incluye la activación y desactivación de las señales auditivas y recepción de señales, no ha registrado fallas en ninguno de los escenarios.

En la evaluación de la aplicación de manera operativa en el registro de encargados y pacientes presenta un porcentaje de funcionalidad del 75% debido a que hace falta una validación para no asignar el mismo paciente a varias habitaciones.

El funcionamiento del sistema después de un corte de energía se ha presentado acertadamente con una funcionalidad del 83,33%, este no alcanzo el 100% debido a que existe una latencia de 5 minutos en restablecerse el sistema de forma autónoma.

### **Figura 74**

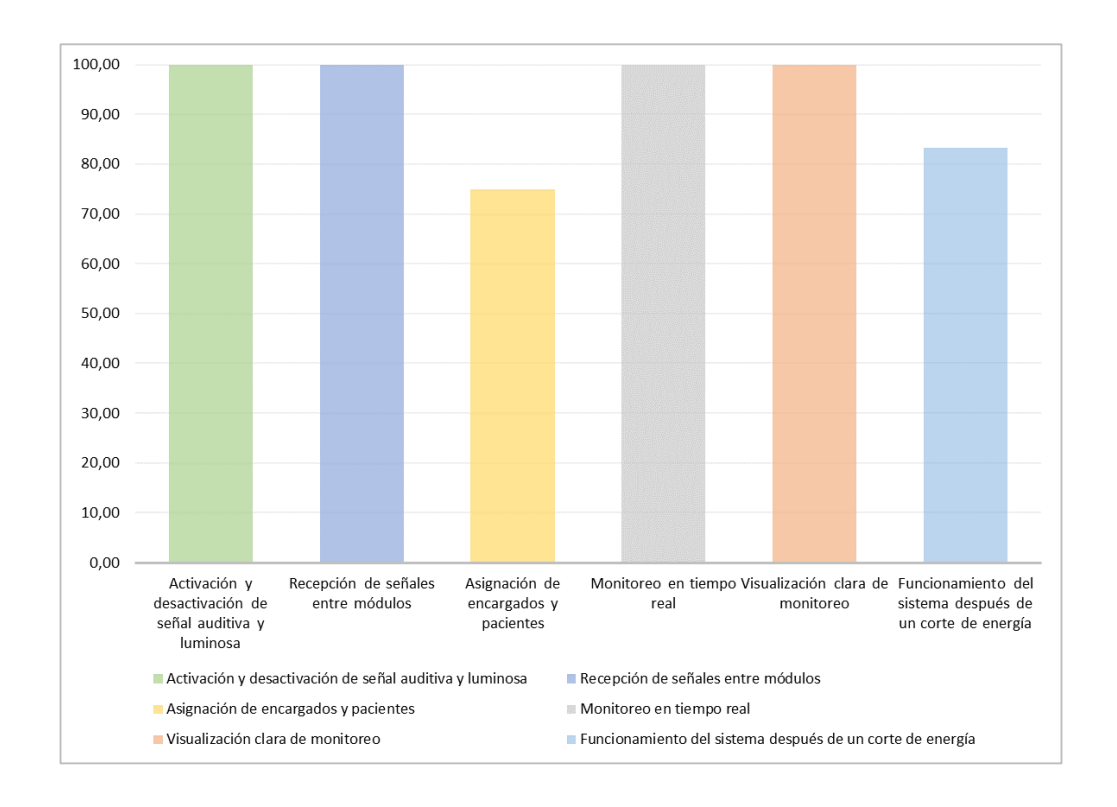

*Resumen de evaluación del funcionamiento del prototipo.*

*Nota.* Los datos que se muestran son el resultado de la tabulación del promedio de datos obtenidos en la ficha de observación.

Encuesta dirigida a personal de Quifatex.

Se realizó una encuesta a los profesionales que pudieron probar y utilizar el sistema dentro de la empresa, con el fin de verificar el correcto funcionamiento del prototipo. Las preguntas abarcan los siguientes aspectos:

Pregunta 1: Facilidad de conexión.

Pregunta 2: Facilidad de uso del prototipo

Pregunta 3: Manejo del monitoreo de alarmas

Pregunta 4: Recepción de indicadores auditivos y luminosos

Pregunta 5: Distribución de la pantalla

Pregunta 6: Costo del desarrollo del prototipo

Pregunta 7: Funcionalidad de la gestión de usuarios de la aplicación

Pregunta 8: Mejoras

Pregunta 9: Perspectiva global

La encuesta arrojo los resultados tabulados y ponderados descritos en la tabla 76.

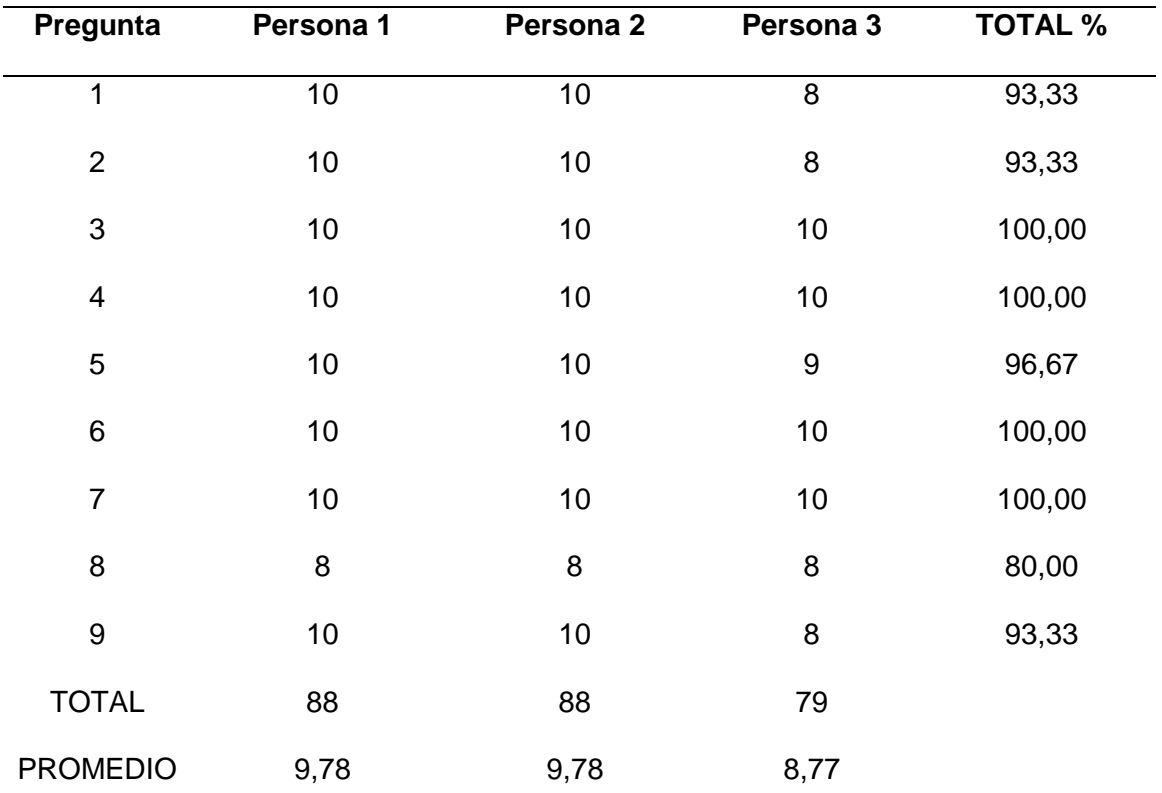

*Resultados de la encuesta*

*Nota.* Los datos fueron ponderados con una calificación máxima de 10 puntos y la menor de 0 puntos.

En la figura 77 se puede observar de forma gráfica los resultados obtenidos de la encuesta realizada de forma general, donde se indica que la gestión de usuarios, el costo, los indicadores electrónicos y el manejo de la interfaz de monitoreo no presentan mayor dificultad de uso y manipulación para los usuarios que probaron el sistema con 100% de aceptación.

Por otro lado, la visualización de la pantalla alcanza un 96,67% debido a que se sugiere utilizar más colores que puedan indicar más información de las habitaciones

cuando se realiza el monitoreo, por ejemplo, cuando existan o no pacientes ocupando la habitación.

El 93,33% fue alcanzado por aspectos de facilidad de uso, conexión, y visión general del prototipo, en donde se sugiere unir la cuenta de monitoreo a la cuenta de jefe administrador para poder manejar con más facilidad el programa, con respecto a la conexión los cables se requiere más organización por la cantidad de bombas conectadas por módulo.

Los resultados más bajos con un 80% de aceptación hacen referencia a las mejoras donde los encuestados sugieren desarrollar un complemento de la aplicación en un dispositivo móvil como mejora para el sistema de monitoreo.

#### **Figura 75**

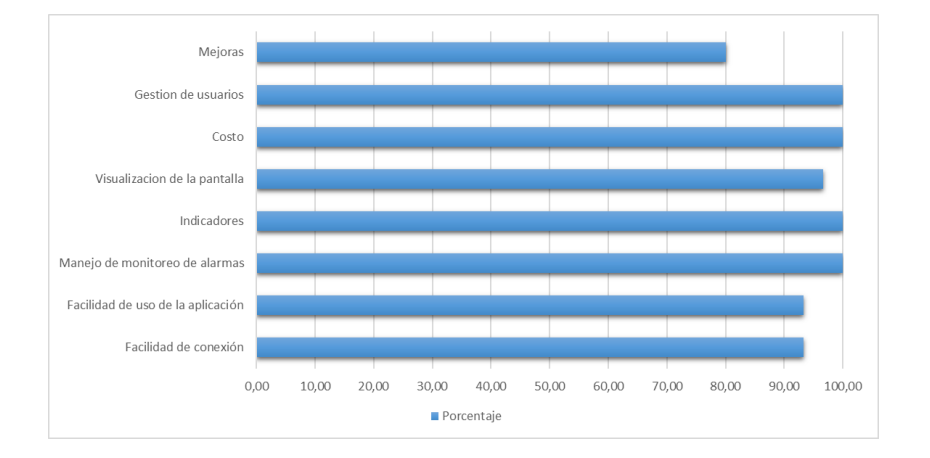

*Resumen de la evaluación de encuesta.*

*Nota.* Los datos que se muestran son el resultado de la tabulación del promedio de datos obtenidos en la ficha de observación.

#### *4.3.8. Costos del prototipo*

El presupuesto para el desarrollo del prototipo se ha calculado en 580.00 dólares, como se muestra en la tabla 46. La computadora con Windows 10 no ha sido necesario adquirirla por lo que su costo de implementación es de 0.00 dólares. De igual manera, el Software no ha excedido la cuota diaria permitida por la aplicación de Firebase por lo que no ha tenido ningún costo de implementación. Los recursos humanos se han calculado en función del salario básico de un trabajo realizado en 3 meses.

#### **Tabla 47**

*Detalle de costos* 

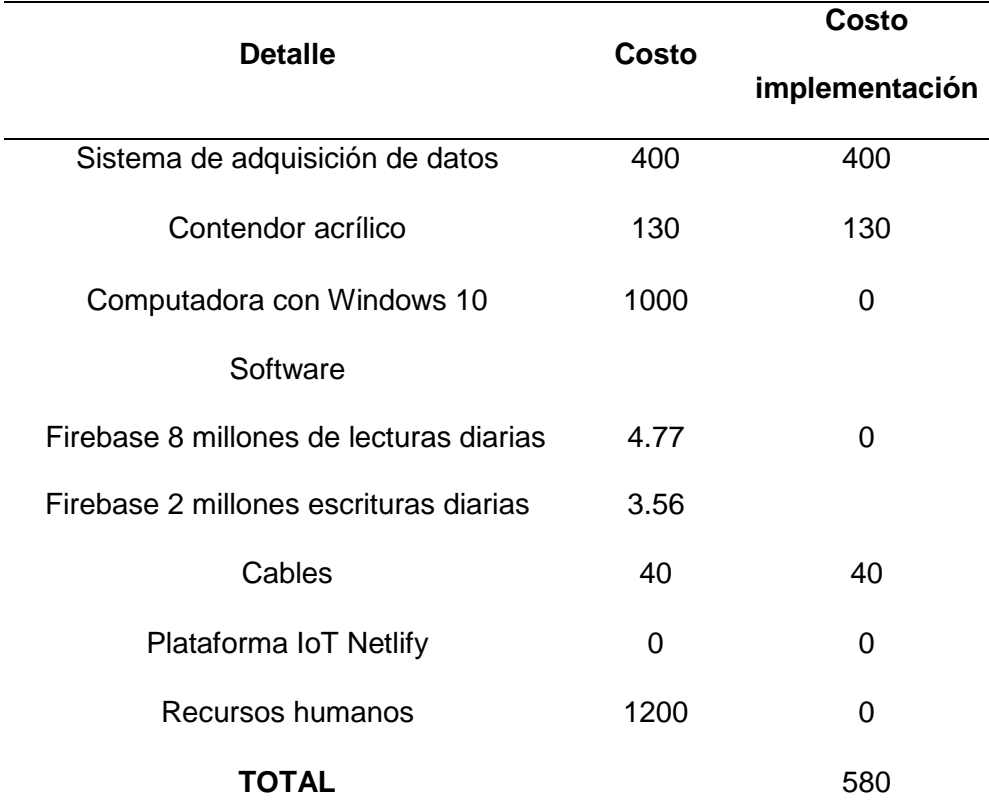

*Nota.* Detalles del costo de manufactura e implementación del prototipo.

Existen sistemas similares dentro del mercado enfocados a monitoreo y centralización de alarmas. El sistema de llamado de enfermería ISM en comparación con el prototipo detalla sus características en la siguiente tabla. El sistema se lo puede visualizar en la figura 79.

## **Tabla 48**

*Costo de sistema de llamado de enfermería*

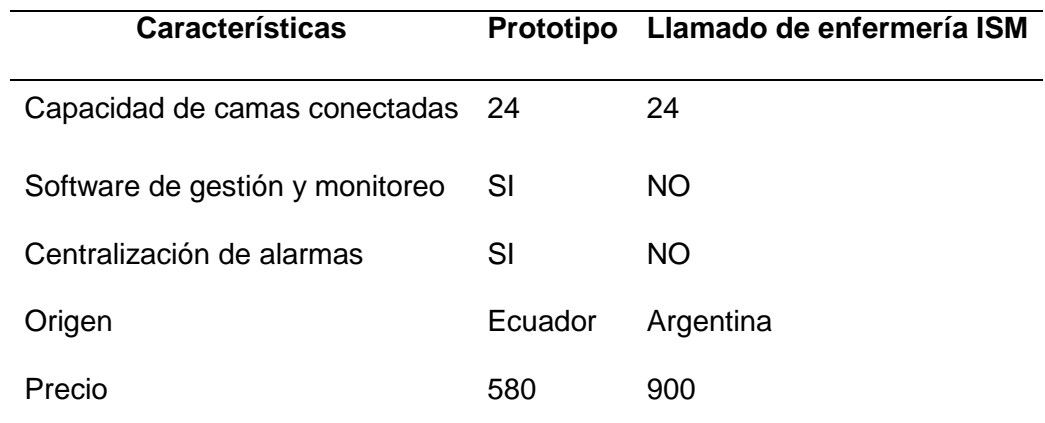

*Nota.* Esta tabla realiza una comparación entre características y precios del prototipo y un modelo comercial.

El sistema consta de un registro dentro de la pantalla principal, y pequeños dispositivos que activan su funcionamiento de alarma desde el lugar que se instalen según su distribución, como se observa en la figura 79.

*Sistema de llamado de enfermería ISM*

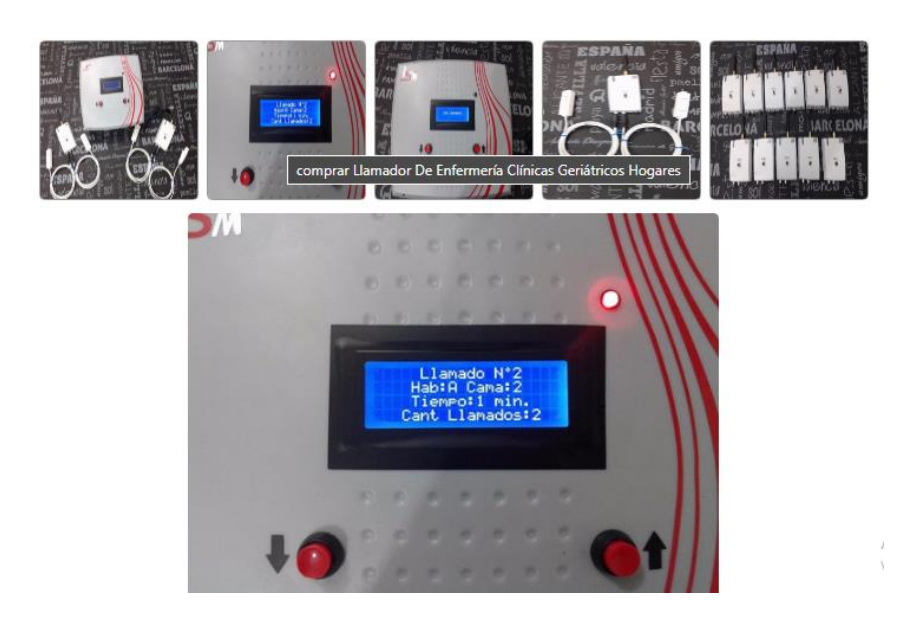

*Nota:* Imagen de un sistema de llamado de enfermería ISM sin integración de software de monitoreo, tomada de (OCompa 2017).

También se puede encontrar sistemas más completos de alta gama como COMEN que tanto sus características como precio se describen en tabla 80.

## *Costo de sistema de llamado de enfermería*

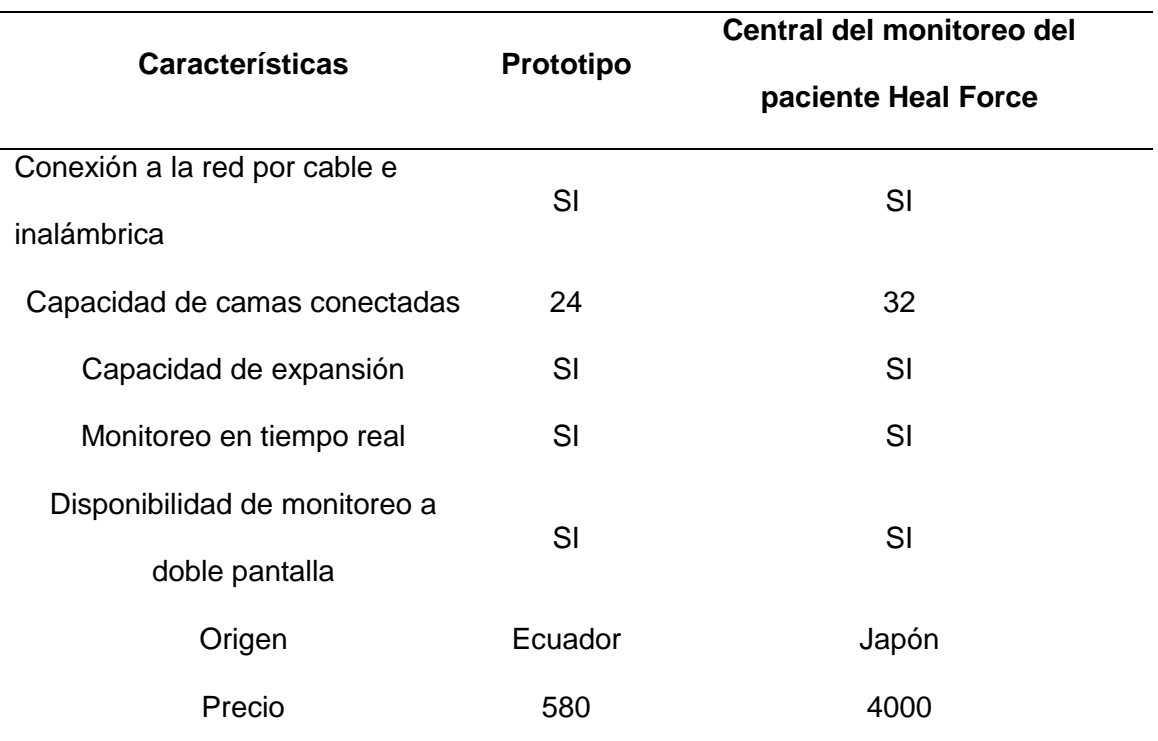

*Nota.* Esta tabla realiza una comparación entre características y precios del prototipo y

un modelo comercial.

Este sistema de monitoreo se puede visualizar en la figura 81.

*Sistema de monitoreo de enfermería*

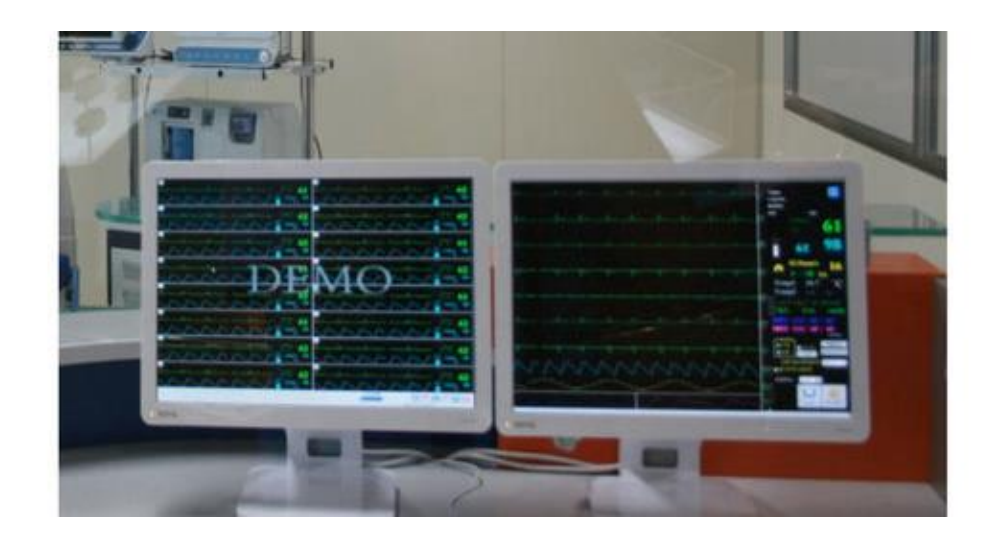

*Nota.* Demo de monitoreo de central de enfermería Heal Force, obtenido de (MedicalExpo, 2019).

Esta información muestra una diferencia entre el costo y la funcionalidad con respecto al prototipo, el cual en comparación con los dos sistemas es más económico y cumple su objetivo. Con el sistema ISM, tiene una diferencia de costos de 320 dólares, mientras que la diferencia entre el sistema Heal Force es mayor, aproximadamente a 3.420 dólares. Las diferencias de funcionalidad con respecto al primer sistema son considerablemente más ventajosas que el sistema argentino. Pero se limita a cumplir el objetivo de monitorear y conectarse a la red para 24 habitaciones en comparación con el sistema japones que puede monitorea 8 habitaciones más.

#### **4.4. Validación de hipótesis**

Para la evaluar de la hipótesis ¿El diseño, construcción e implementación del prototipo de bajo costo permitirá el monitoreo mediante IoT-MD de las bombas de infusión para la empresa QUIFATEX S.A.?, se analizará el sistema mediante el método de validación y verificación de máquinas y procesos.

La verificación y validación es el nombre que se da a los procesos de comprobación y análisis que asegura que el sistema que se desarrolla está acorde a su especificación y cumple las necesidades de los clientes. Comienza con las revisiones de los requisitos, continúa con las revisiones del diseño y termina con las pruebas de validación.

Lo que se valida en este proyecto es el sistema de hardware mientras que se califica la aplicación web. Para el procedimiento se realiza primero una revisión de los requisitos de la empresa Quifatex, luego con el diseño electrónico como mecánico y termina con las pruebas de validación y calificación del sistema obtenido de las pruebas realizadas.

La revisión del sistema en función de los requerimientos del cliente se visualiza en la tabla 48, detallando si este requerimiento cumple o no cumple.

*Revisión de requerimientos del cliente*

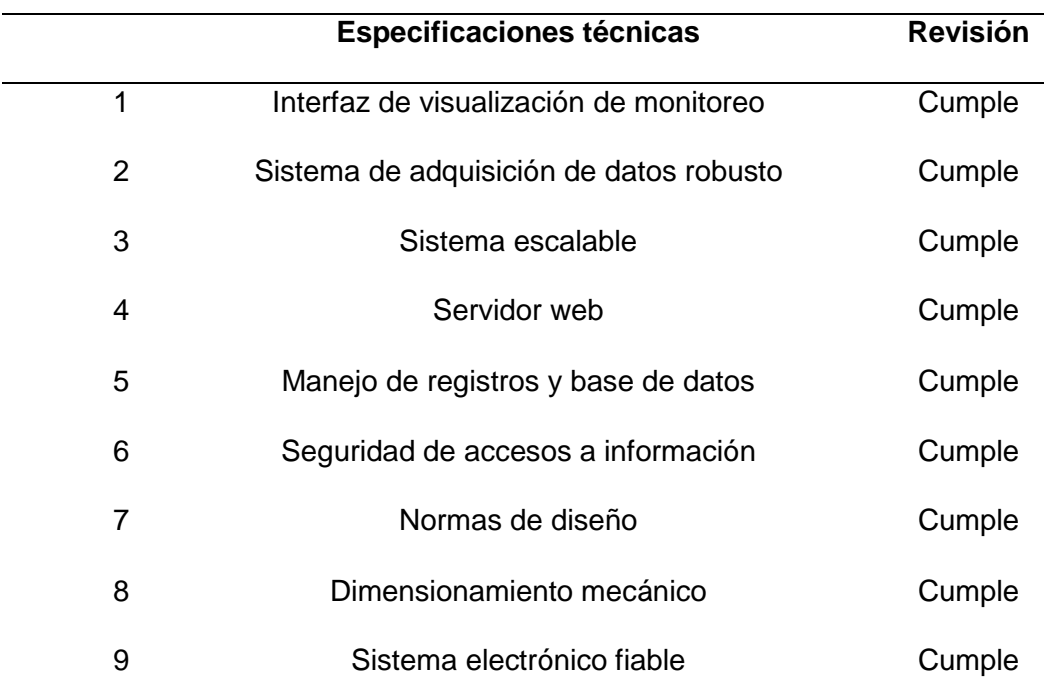

*Nota. Esta tabla detalla los requerimientos del cliente, especificando si cumple o no cumple con las especificaciones técnicas*

Dentro de las pruebas de validación realizadas al hardware tomando a consideración la evaluación del criterio dentro del escenario 1,2 y 3. El sistema cumple con la activación y desactivación de una señal luminosa y auditiva, recepción y envío de señales entre módulos, facilidad de conexión y restablece su normal funcionamiento después de un corte de energía.

Las pruebas de calificación realizadas a la aplicación se presentan en una calificación excelente a las características de: ingreso y autenticación de cuentas, registro de hospitales, registro de pacientes y encargados, registro de equipos y monitoreo en tiempo real.
La calificación que se ha obtenido por parte de las personas que evaluaron el uso del sistema es de excelente enfocado a la facilidad de manejo de la aplicación, claridad en visualizar el monitoreo de habitaciones y funcionalidad en la gestión del personal involucrado con la aplicación.

## **Capitulo V**

## **5. Conclusiones y Recomendaciones**

### **5.1. Conclusiones**

- Se diseñó, construyó e implementó de un prototipo de monitoreo de bombas de infusión para la gestión del cuidado de enfermería a través del uso de IoT-MD en la empresa QUIFATEX S.A.
- Mediante las pruebas realizadas al prototipo bajo tres criterios de conexión de bombas de infusión, se concluye que el sistema integral alcanza un desempeño mayor al 90%, donde el 10% de error corresponde de la percepción inicial del usuario para manejar la aplicación y la latencia de 3 minutos que tiene el procesador para continuar su funcionamiento normal después de un apagón.
- Los resultados arrojados en la evaluación de la interfaz del monitoreo de los equipos muestran una satisfacción en funcionamiento del 100% por parte del usuario al igual que la validación de funcionalidad del HMI referente a ingreso y autenticación en la aplicación con los 3 roles, registro de hospitales y sus respectivos usuarios y equipos.
- El prototipo tiene un hardware y software escalable, el diseño de su sistema electrónico basado en multiplexores, permite que el monitoreo de 24 bombas de infusión en tiempo real se pueda adaptar a conectar un máximo de hasta 64 dispositivos médicos por procesador, mientras que el diseño de la aplicación web basada en Firestore que permite manejar una gran cantidad de datos y React.JS, permite su crecimiento a gran escala mediante componentes que optimizan la programación basadas en su reutilización.
- La aplicación web maneja 3 roles diferentes de usuarios, limitando sus funciones al gestionamiento del sistema que le corresponde a cada uno, así el rol de super usuario se limita a gestionar los equipos por hospital, el usuario administrador a la gestión de enfermeros y pacientes y por último el rol monitor a mostrar en pantalla el estado de los equipos en tiempo real.
- La configuración de la base de datos Firestore es fundamental para iniciar con la programación, esta contempla habilitar el método de autenticación por correo, codificar las reglas del proyecto para leer y escribir datos, configuración de la conexión de los datos con la cadena de código que se genera en la plataforma y por último mediante la API SDK solicitar permisos de escritura desde el procesador.
- El algoritmo de la aplicación se basa en funciones y componentes, las funciones principales son: Login, Crear/Eliminar/Listar/Editar campos en la base de datos y el principal componente es el de formulario de ingresos.
- La optimización de procesos de diseño tanto del hardware como del software se basan en un adecuado levantamiento de información sobre los requerimientos del cliente para obtener mejores resultados.
- La ventaja de la aplicación del prototipo en una institución de asistencia médica es la centralización alarmas para optimizar el cuidado del paciente, y gestión administrativa de enfermeros encargados de las áreas de la institución.
- Bajo las recomendaciones de los asesores empresariales el prototipo cumple la etapa de diseño y puede empezar a ser un sistema comercial para producción en serie.

## **5.2. Recomendaciones**

- Se recomienda incluir más campos de información en la aplicación, referentes al enfermero y paciente, para poder realizar una búsqueda más rápida y óptima en la gestión de enfermería.
- Realizar un plan de capacitación dirigido al personal de enfermería con énfasis en los jefes de enfermería para optimizar el manejo de la aplicación.
- Se recomienda expandir la capacidad de monitoreo hacia dispositivos de naturaleza IoT o Smart dentro de la aplicación Web para tener un control más amplio de la gestión de personal de enfermería.

# **Futuros proyectos:**

- Implementación del prototipo dentro de una institución de asistencia médica.
- Implementación de dispositivos electrónicos de IoT, para enviar alarmas y notificaciones al personal de enfermería de las bombas de infusión.

#### **Bibliografía**

Alegría. (2020). *Dispositivos médicos conectados a internet ahorran gastos: AT&T - Economía—La Jornada*. Recuperado de https://www.jornada.com.mx/ultimas/economia/2020/06/17/dispositivos-medicosconectados-a-internet-ahorran-gastos-at-t-334.html

André Laverde. (2021, febrero 23). IPC 2221 para Diseño de PCB como usarla y actualización. *|Normas IPC|Certificación|ALDELTA*. Recuperado de https://www.aldeltatec.com/blog-diseno-con-normas-y-certificaciones/norma-ipc-2221b-para-diseno-de-pcb-actualizacion/

Aquino, J., Robles, A., Ramírez, L., & Nava, C. (2019, noviembre 7). *LA INGENIERÍA MECATRÓNICA COMO FUNDAMENTO EN LA TRANSICIÓN HACIA LA INDUSTRIA 4.0*.

Arroyave, C. (2017). *APLICACIÓN DE LA METODOLOGÍA QFD EN EL PROCESO DE INGENIERÍA DE REQUISITOS* [UNIVERSIDAD EAFIT]. Recuperado de https://repository.eafit.edu.co/bitstream/handle/10784/2375/Carolina\_Arroyave\_C arlos\_Orozco\_2007.pdf;jsessionid=910F5DC3090466625DB56A898C4ABD2F?s equence=3

Benemérita Universidad Autónoma de Puebla. (2014). *Sistemas Distribuidos*. BUAP; pdf. Recuperado de http://mtovar.cs.buap.mx/doc/cap4Red.pdf

BIOMEDIX.MEDICAL.INC. (2020). *Medfusion 4000 Syringe Infusion Pump | Biomedix Medical, Inc*. Recuperado de

https://www.biomedixmedical.com/product/medfusion-4000-syringe-infusionpump/#/

- Contreras, L. (2013, diciembre 18). *RASPBERRY PI – Historia de la Informática*. Recuperado de https://histinf.blogs.upv.es/2013/12/18/raspberry-pi/
- Datta. (2020, abril 16). *Las tecnologías emergentes que están impactando el sector de la salud | Datta Business Innovation*. Recuperado de https://datta.com.ec/articulo/las-tecnologias-emergentes-que-estan-impactando-elsector-de-la-salud
- De Luz, S. (2019, julio 30). *Raspberry Pi 4: Análisis y valoración de este mini ordenador*. Recuperado de https://www.redeszone.net/analisis/otrosdispositivos/raspberry-pi-4-analisis/
- Diaz. (2020). *Tecnología médica: Empresas líderes en I+D 2017-2024*. Statista. Recuperado de https://es.statista.com/estadisticas/636558/empresas-lideres-en-i-den-el-sector-de-tecnologia-medica/
- electriced. (2017, noviembre 16). *Grado de protección IP*. Recuperado de https://electriced.ru/es/wiring/degree-of-protection-ip/
- Firebase. (2020). *Elige una base de datos: Cloud Firestore o Realtime Database | Firebase Documentation*. Recuperado de

https://firebase.google.com/docs/database/rtdb-vs-firestore?hl=es-419

Fisair. (2016, diciembre 30). Control de humedad en hospitales. *Fisair*.Recuperado de https://fisair.com/es/control-de-humedad-en-hospitales/

- fracctal. (2020). *Planes flexibles que se ajustan al crecimiento de tu organizacion*. Recuperado de https://www.fracttal.com/es/software-cmms-precio-usd
- FS.company. (2021, agosto 2). *¿Cuál es la diferencia entre modelo OSI y modelo TCP/IP?* Blog. Recuperado de https://community.fs.com/es/blog/tcpip-vs-osiwhats-the-difference-between-the-two-models.html
- Fusiona, B. (2020, octubre 29). GitLab: La fuente para el desarrollo colaborativo y de calidad. *Fusiona*. Recuperado de https://fusiona.cl/blog/tecnologia/gitlab-lafuente-para-el-desarrollo-colaborativo
- Gómez González, D. (2008). *Seguimiento de neonatos en hospitales inteligentes: Una aplicación de la tecnología RFID para la seguridad y cuidado de la salud*. Recuperado de http://repository.eafit.edu.co/handle/10784/2372
- Hernandez. (2020). *Cinco ejemplos del Internet de las cosas en el sector salud*.Recuperado de https://empresas.blogthinkbig.com/cinco-ejemplos-delinternet-de-las-cosas-en-el-sector-salud/
- Hospifarmacia. (2018). *19f9cefdfb07230a68581d617885a3af\_L.jpg (600×310)*. Recuperado de https://hospifarmacia.com.gt/media/k2/items/cache/19f9cefdfb07230a68581d617 885a3af\_L.jpg
- Hospira MedNet. (2015). *Manual de operacion del sistema Plum A+*. Recuperado de https://www.icumed.com/media/9561/plumaplushospiramednet\_plugnplay\_module.pdf

icumedical. (2018). *Manual de operación del sistema Plum 360*. Recuperado

de https://www.icumed.com/media/12281/430-98415-003.pdf

# INSTITUTO ECUATORIANO DE NORMALIZACIÓN. (2001). *CÓDIGO DE*

*PRÁCTICA ECUATORIANO CPE INEN 19:2001*.Recuperado de

https://www.normalizacion.gob.ec/buzon/normas/CPE-19.pdf

ItalianIngenio. (2021, febrero 9). Nueva mecatrónica: Proviene de la co-ingeniería. *ItalianIngenio*. Recuperado de https://italianingenio.net/es/la-nuevamecatr%C3%B3nica-proviene-de-la-co-ingenier%C3%ADa/

- Khatri, P. (2017, febrero 17). *Por Qué Los Desarrolladores Prefieren Node.JS y React.JS*. Chetu. Recuperado de https://www.chetu.com/es/blogs/technicalperspectives/nodejs-and-reactjs-for-app-development.php
- Kinsta. (2022, enero 23). *¿Qué Es el JavaScript? Un Repaso al Lenguaje de Programación de Scripts Más Popular de la Web*. Kinsta. Recuperado de https://kinsta.com/es/base-de-conocimiento/que-es-javascript/
- Kiversal. (2017). *IoT en dispositivos médicos*. Recuperado de https://blog.kiversal.com/que-es-la-iot/
- Laserlicht. (2019, julio 3). *File: Raspberry Pi 4 Model B*. Recuperado de https://upload.wikimedia.org/wikipedia/commons/f/f1/Raspberry\_Pi\_4\_Model\_B  $-$ Side.jpg
- Lopez, Mora, S. (2020, mayo 17). *Qué es Firebase: Funcionalidades, ventajas y conclusiones*. DIGITAL55. Recuperado de https://www.digital55.com/desarrollotecnologia/que-es-firebase-funcionalidades-ventajas-conclusiones/

MedicalExpo. (2019). *Equipamiento médico*. Recuperado de

https://www.medicalexpo.es/compare.html

Membreño, J. C. (2016). *Descubre React*. Leanpub. Recuperado de

https://d1wqtxts1xzle7.cloudfront.net/60098162/Descubre\_React\_\_2da\_Edicion\_- \_Javi\_Jimenez-FREELIBROS20190723-17083-qn5tuy-with-cover-page-

v2.pdf?Expires=1643865317&Signature=ASTHSfGIkrMbKelVwpVqIEBJ4pMz

qWRWB3bNl8Bpw005Wxh0fckQ3uLJVVFau1VCaKjbawA9I5pNyZeafPnGjPN YgX~dS1I13wHiMMgD-

Vrqy4U65eRrhimV1YaxpvyLofBX9M4DuAMNjhNPrpgKoxuhPCW9FqLQHgc VWL4Bs6AG0e3LTeUUt9Hkuqr1wjDh1cmnh0Q2iUHwgxGGQ~7pZs7o7LCX5 de5qsuBacP4q6yaKQtCq8OzgpV-

~o44NSuxKAqze1smI17ZLo0uhkh3gaeQij3RAjhR4ZIKoZgq6wsSHXQBDhqpI nfqC~naZSA7CY3NtWiz0NsfWiEzouySYg\_\_&Key-Pair-

Id=APKAJLOHF5GGSLRBV4ZA

Mendoza, E. (2017, septiembre 17). ¿Cómo saber si necesitas una Base de Datos NoSQL? *Medium*. Recuperado de

https://medium.com/@eugeniomendoza/c%C3%B3mo-saber-si-necesitas-unabase-de-datos-nosql-b6cfd5bb7d9b

Motorola. (2019). *4N25 pdf, descripción, hojas de datos*. Hoja de Datos de 4N25- Motorola,Inc. Recuperaddo de https://pdf1.alldatasheet.com/datasheetpdf/view/2846/MOTOROLA/4N25.html

- Norlean. (2019, julio 21). eHealth: Las soluciones de la Industria 4.0 aplicadas a la salud. *Norlean*. Recuperado de https://norlean.com/\_v1/ehealth-las-soluciones-de-laindustria-4-0-aplicadas-a-la-salud/
- OCompa. (2017). *Llamador De Enfermería* [Comercial]. Llamador De Enfermería Clínicas. Recuperado de https://www.ocompra.com/argentina/item/llamador-deenfermeria-clinicas-geriatricos-hogares-615820901/
- Oscar. (2011, octubre 5). Calcular la resistencia para un transistor accionado por un microcontrolador. *SISTEMAS O.R.P*. Recuperado de https://www.sistemasorp.es/2011/10/05/calcular-la-resistencia-para-un-transistoraccionado-por-un-microcontrolador/
- Quental. (2019). *Tecnología IoT en el Sector Hospitalario*. Recuperado de https://www.quental.com/media/files/Informe-Tecnologia-IoT-en-el-Sector-Hospitalario.pdf
- Quirantes Puertas, A. (2020, enero 25). GitLab—Un servicio web de control y desarrollo de software colaborativo. *Esteban Romero*. Recuperado de https://estebanromero.com/herramientas-emprender-desarrollar-proyectos/gitlabun-servicio-web-de-control-y-desarrollo-de-software-colaborativo/
- Ramirez, P. (2015, septiembre 26). *Desarrollo de Sistemas Distribuidos*. SG Buzz. Recuperado de https://sg.com.mx/revista/58/desarrollo-de-sistemas-distribuidos
- Raspberry. (2019). *DATASHEET Raspberry Pi 4 Model B*. Recuperado de https://datasheets.raspberrypi.com/rpi4/raspberry-pi-4-datasheet.pdf

Román, R. (2020, octubre 7). *Desplegando mi aplicación React en Netlify gratis!* Linkedin. Recuperado de https://es.linkedin.com/pulse/desplegando-miaplicaci%C3%B3n-react-en-netlify-gratis-rom%C3%A1n

Rouse. (2017). *¿Qué es Internet de las cosas médicas (IoMT) o IoT de la salud? - Definición en WhatIs.com*. Recuperado de https://www.computerweekly.com/es/definicion/Internet-de-las-cosas-medicas-IoMT-o-IoT-de-la-salud

- Sandoval, M. G. G., Torrado, H. D. A., Pinzón, M. L., & Fuentes, A. S. F. (2015). Buenas prácticas aplicadas a la implementacion colaborativo de aplicativos web. *Mundo FESC*, *5*(10), 27-30.
- Savirón, C. (2020, diciembre 14). *Salud 4.0: Digitalizada y centrada en el paciente*. ITAINNOVA. Recuperado de https://www.itainnova.es/blog/big-data-y-sistemascognitivos/salud-4-0-digitalizada-y-centrada-en-el-paciente/

Soma Technology. (2018). *ICU-Medical-Hospira-Plum-360-Bomba-de-Infusions.jpeg (500×500)*. Recuperado de https://www.somatechnology.com/spanish/wpcontent/uploads/2018/04/ICU-Medical-Hospira-Plum-360-Bomba-de-Infusions.jpeg

TECNOseguro. (2019). *Tecnología, la principal aliada de los hospitales modernos*.Recuperado de https://www.tecnoseguro.com/analisis/control-deacceso/hid-tecnologia-alida-hospitales-modernos

Thuemmler, C., & Bai, C. (2017). Health 4.0: Application of Industry 4.0 Design Principles in Future Asthma Management. En C. Thuemmler & C. Bai (Eds.), *Health 4.0: How Virtualization and Big Data are Revolutionizing Healthcare* (pp. 23-37). Springer International Publishing. Recuperado de https://doi.org/10.1007/978-3-319-47617-9\_2

- Toledo, M. G. (2018). *Universidad de San Andrés Escuela de Administración y Negocios Master in Business & Technology*. 120.
- Unicrom. (2019, octubre 15). Niveles lógicos (alto, bajo, 0, 1, Low, High). *Electrónica Unicrom*.Recuperado de https://unicrom.com/niveles-logicos-alto-bajo-0-1-lowhigh/
- Universidad Zaragoza. (2009, febrero 20). : *Definiciones | Unidad de Prevención de Riesgos Laborales*. Recuperado de http://uprl.unizar.es/seguridad-laboral/riesgoelectrico-definiciones
- Yacuzzi Enrique, M. E. (2003). *EconStor: QFD: conceptos, aplicaciones y nuevos desarrollos*. Recuperado de https://www.econstor.eu/handle/10419/84469

**Anexos**